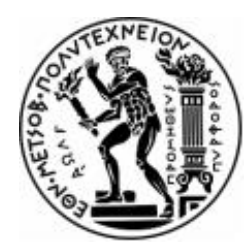

**ΕΘΝΙΚΟ ΜΕΤΣΟΒΙΟ ΠΟΛΥΤΕΧΝΕΙΟ ΣΧΟΛΗ ΑΓΡΟΝΟΜΩΝ ΚΑΙ ΤΟΠΟΓΡΑΦΩΝ ΜΗΧΑΝΙΚΩΝ – ΜΗΧΑΝΙΚΩΝ ΓΕΩΠΛΗΡΟΦΟΡΙΚΗΣ ΤΟΜΕΑΣ ΤΟΠΟΓΡΑΦΙΑΣ – ΕΡΓΑΣΤΗΡΙΟ ΧΑΡΤΟΓΡΑΦΙΑΣ**

## **ΤΡΙΣΔΙΑΣΤΑΤΗ ΧΑΡΤΟΓΡΑΦΙΚΗ ΑΠΟΔΟΣΗ ΤΟΥ ΒΑΘΜΟΥ ΣΕΙΣΜΙΚΗΣ ΔΙΑΚΙΝΔΥΝΕΥΣΗΣ ΣΤΟΝ ΕΛΛΑΔΙΚΟ ΧΩΡΟ**

ΔΙΠΛΩΜΑΤΙΚΗ ΕΡΓΑΣΙΑ

**Αλεξανδρής Ισίδωρος**

Επιβλέπων καθηγητής : Κάβουρας Μαρίνος, Καθηγητής Τομέα Τοπογραφίας, ΕΜΠ

Αθήνα, Οκτώβριος 2023

## **Ευχαριστίες**

Η παρούσα εργασία αποτέλεσε ένα ξεχωριστό ταξίδι απόκτησης πολλών νέων γνώσεων και δεξιοτήτων τόσο σε θεωρητικό αλλά και σε τεχνικό βαθμό. Έγινε η μελέτη και η τρισδιάστατη απεικόνιση ενός πολύ ενδιαφέροντος αντικειμένου, του βαθμού της σεισμικής διακινδύνευσης στα πλαίσια του Ελλαδικού χώρου. Σε αυτό το ταξίδι συντέλεσαν με την κομβική τους παρουσία αρκετά σημαντικά πρόσωπα. Καταρχάς, θα ήθελα να ευχαριστήσω θερμότατα τον κ. Μαρίνο Κάβουρα (Καθηγητής Ε.Μ.Π) και τον κ. Γιώργο Πανόπουλο (Ε.ΔΙ.Π. ΕΜΠ) για την εμπιστοσύνη τους και τη στήριξή τους προς τον πρόσωπο μου, την συνεχή βοήθεια και καθοδήγησή τους όποτε χρειάστηκε, αλλά και την άριστη συνεργασία τους. Η ολοκλήρωση της παρούσας διπλωματικής εργασίας αποτέλεσε ένα πολύ σημαντικό κεφάλαιο ωρίμανσης για μένα και προετοιμασίας για τα επαγγελματικά μου βήματα στο άμεσο μέλλον.

Ακολούθως, θα ήθελα να εκφράσω ένα μεγάλο ευχαριστώ σε όλους τους φίλους μου, τους οποίους απέκτησα στο ταξίδι των προπτυχιακών μου σπουδών αλλά και αυτούς που ήδη είχα, οι οποίοι από την αρχή βρίσκονταν δίπλα μου, με στήριξαν και με υποστήριξαν καθ' όλη τη διάρκεια. Ειδικότερα στη Βαλεντίνα, τη οποία γνώρισα εν μέσω της διάρκειας του ταξιδιού αυτού, αλλά από τότε είναι πάντα στο πλευρό μου οποιαδήποτε στιγμή την χρειάστηκα και μη, προωθώντας τη καλύτερη εκδοχή του εαυτού μου και λέγοντας μου να μην τα παρατάω ποτέ. Για όλα τα προαναφερθέντα, θέλω να είναι γνωστή η ευγνωμοσύνη μου αλλά και η απέραντη εκτίμηση η οποία είχα, έχω και θα έχω προς το πρόσωπο τους.

Τέλος, ευχαριστώ από τα βάθη της καρδιάς μου όλη την οικογένεια μου και ιδιαίτερα τους παππούδες μου και την μητέρα μου, Κανέλα και τον αδερφό μου, Βαγγέλη οι οποίοι με την αγάπη τους και την απεριόριστη στήριξή τους στις δυνατότητες μου, αποδείχτηκαν καίριοι πυλώνες στην προσπάθειά μου, όντας πάντοτε πλάι μου με την καθοδήγηση τους και την επιμονή τους. Ιδιαίτερη μνεία θέλω να κάνω στα δύο αγαπημένα μου πολύ κοντινά πρόσωπα που έχουν φύγει από τη ζωή, την γιαγιά μου Αναστασία και τον πατέρα μου Δημήτρη. Τα δύο αυτά αγαπημένα μου πρόσωπα έφυγαν από κοντά μου ελάχιστο καιρό πριν ολοκληρώσω αυτό το μαθητικό μου ταξίδι. Η συγκεκριμένη εργασία είναι αφιερωμένη σε αυτούς, καθώς θα ήθελα να γνωρίζουν την απεριόριστη αγάπη μου προς το πρόσωπο τους και ευγνωμοσύνη μου για αυτά τα οποία με δίδαξαν σε όλη τη διάρκεια της ζωής μου. Είναι το ελάχιστο που μπορώ να κάνω για αυτούς και ευελπιστώ να με καθοδηγούν πάντα και το πιο σημαντικό, να είναι περήφανοι για μένα..

## Περιεχόμενα

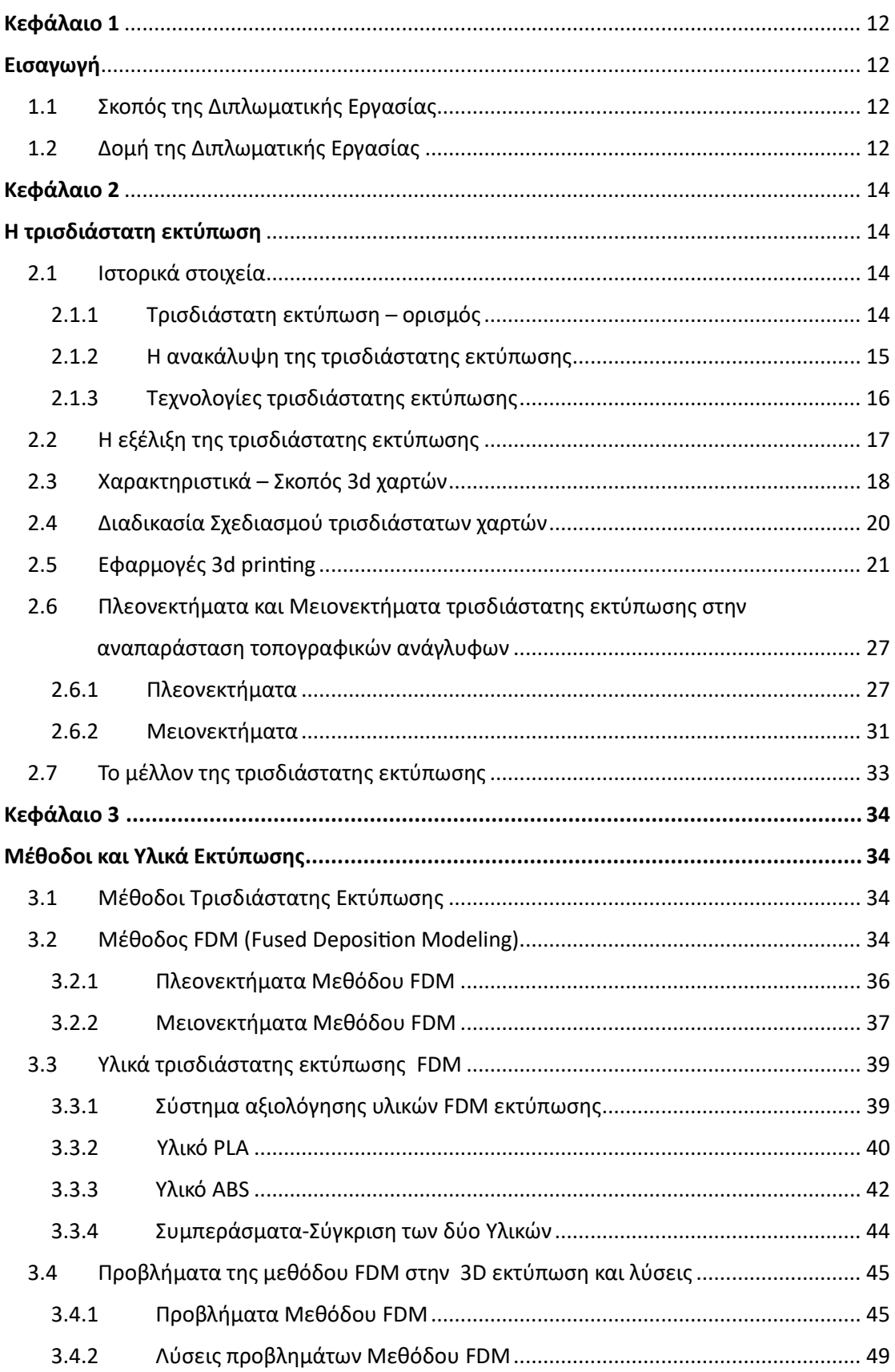

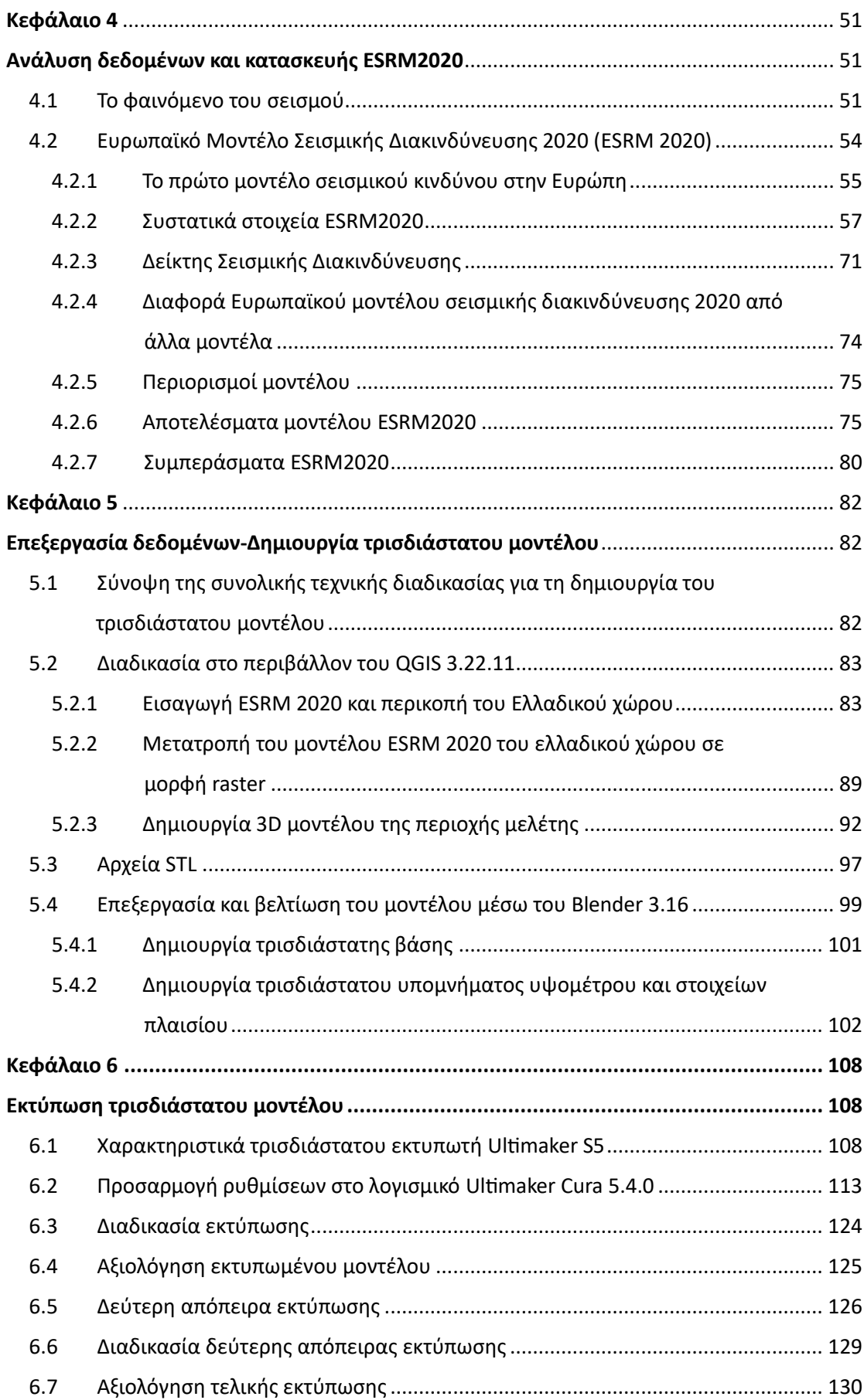

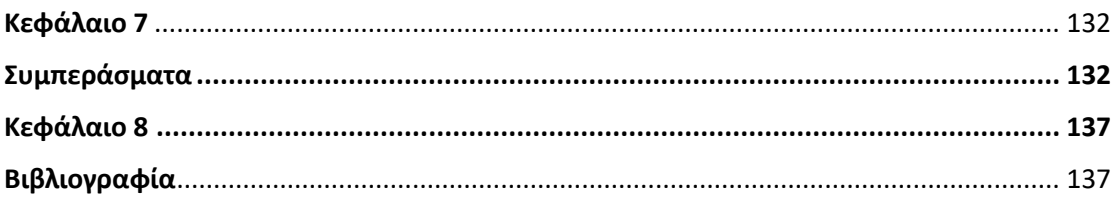

## **Ευρετήριο εικόνων**

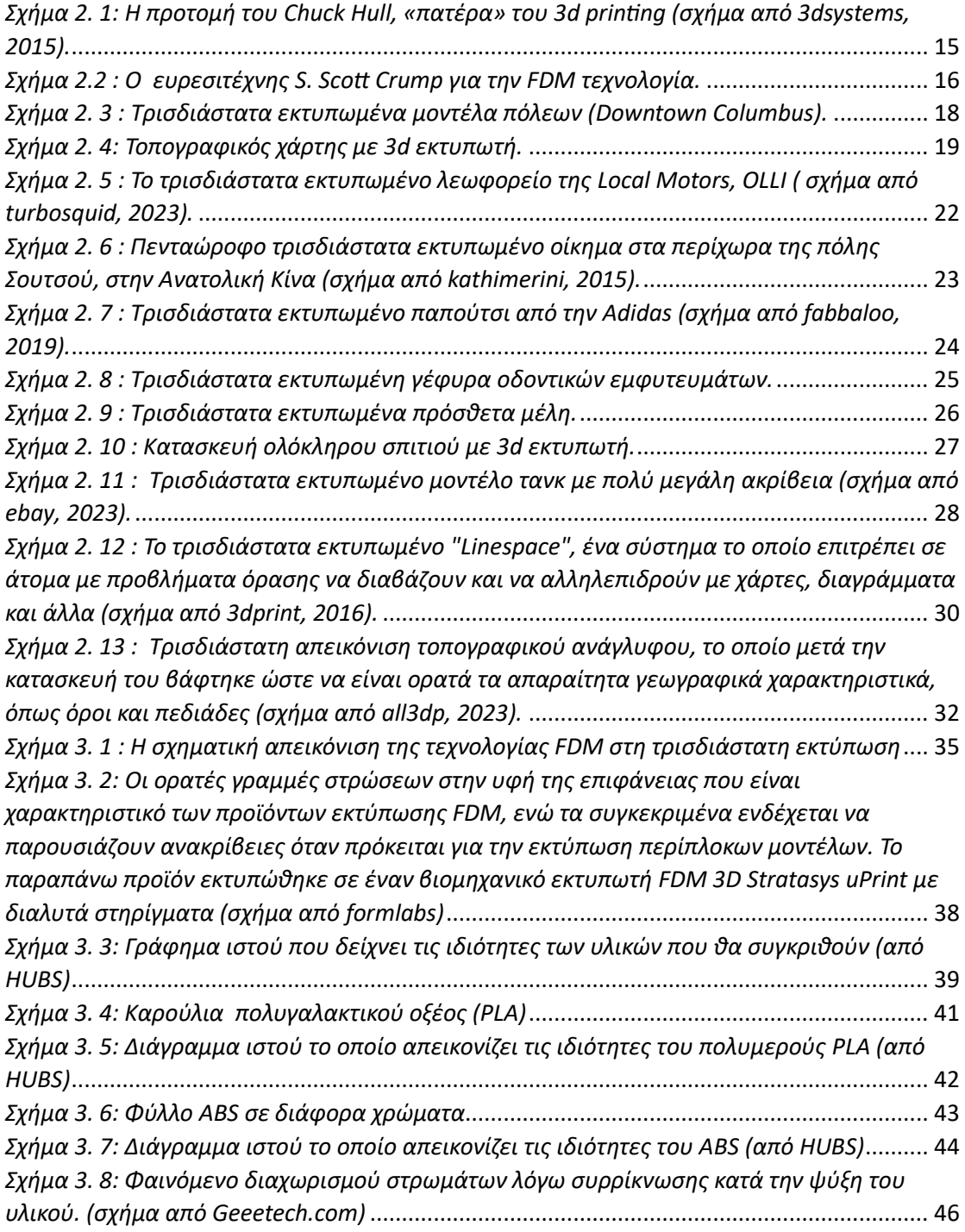

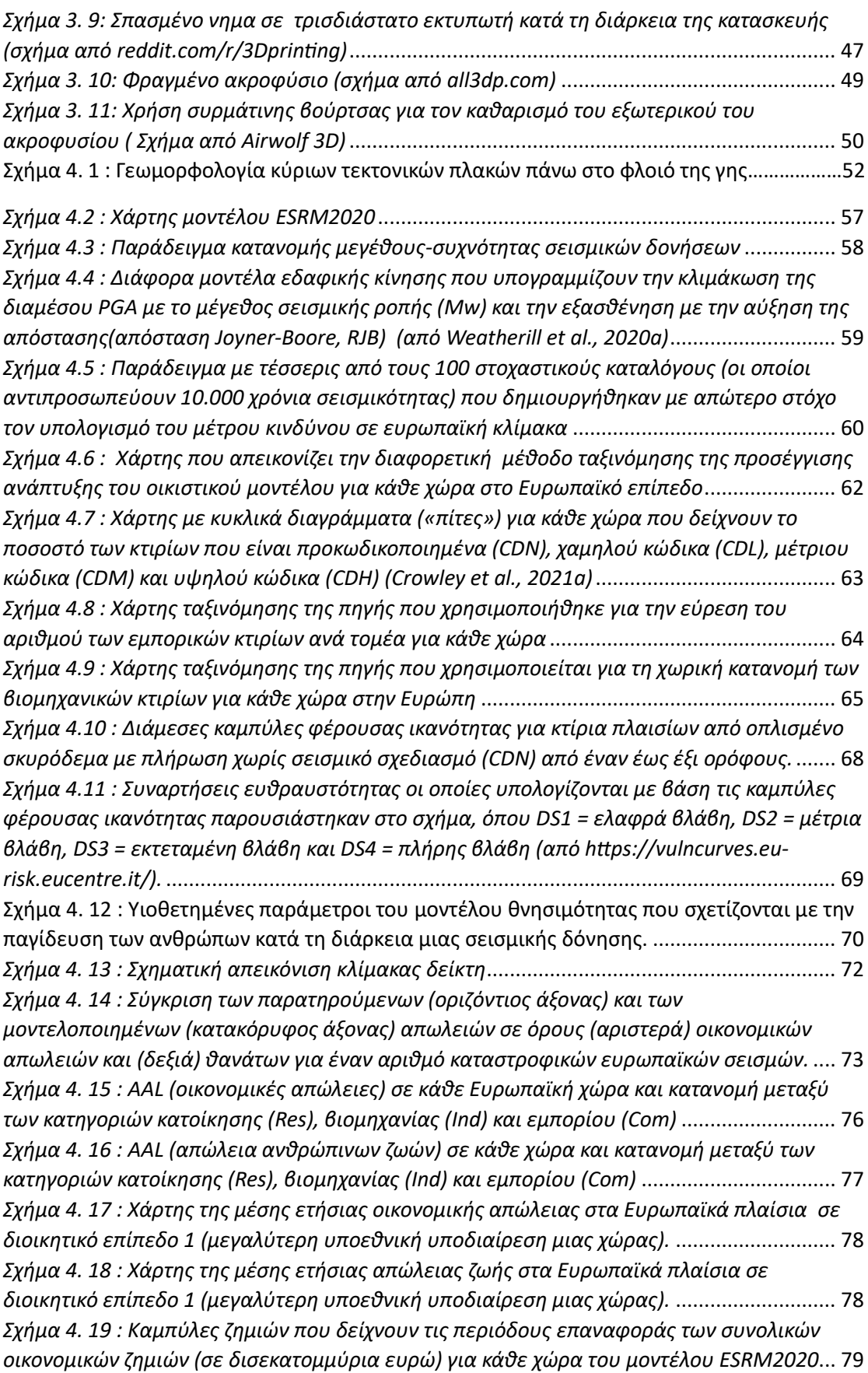

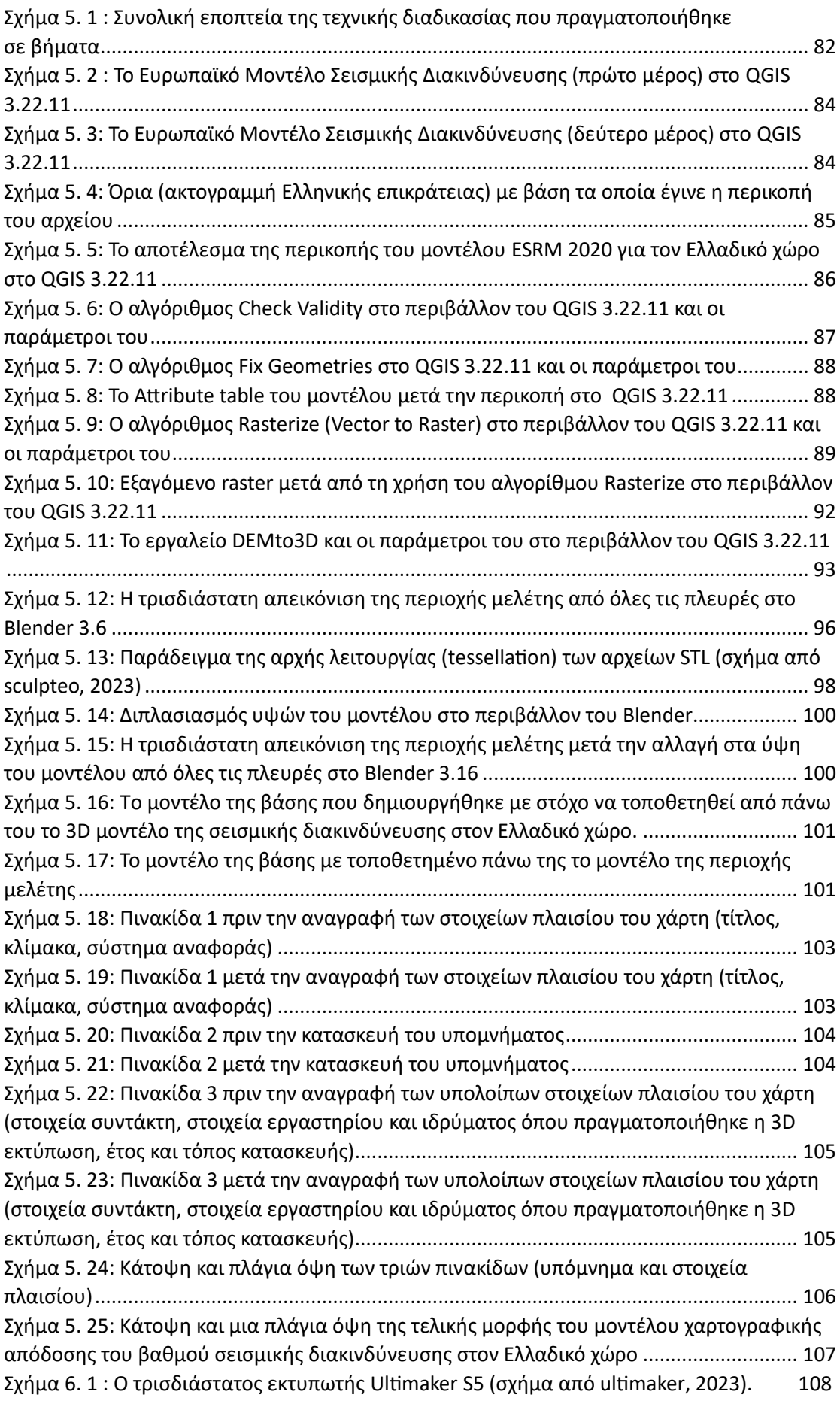

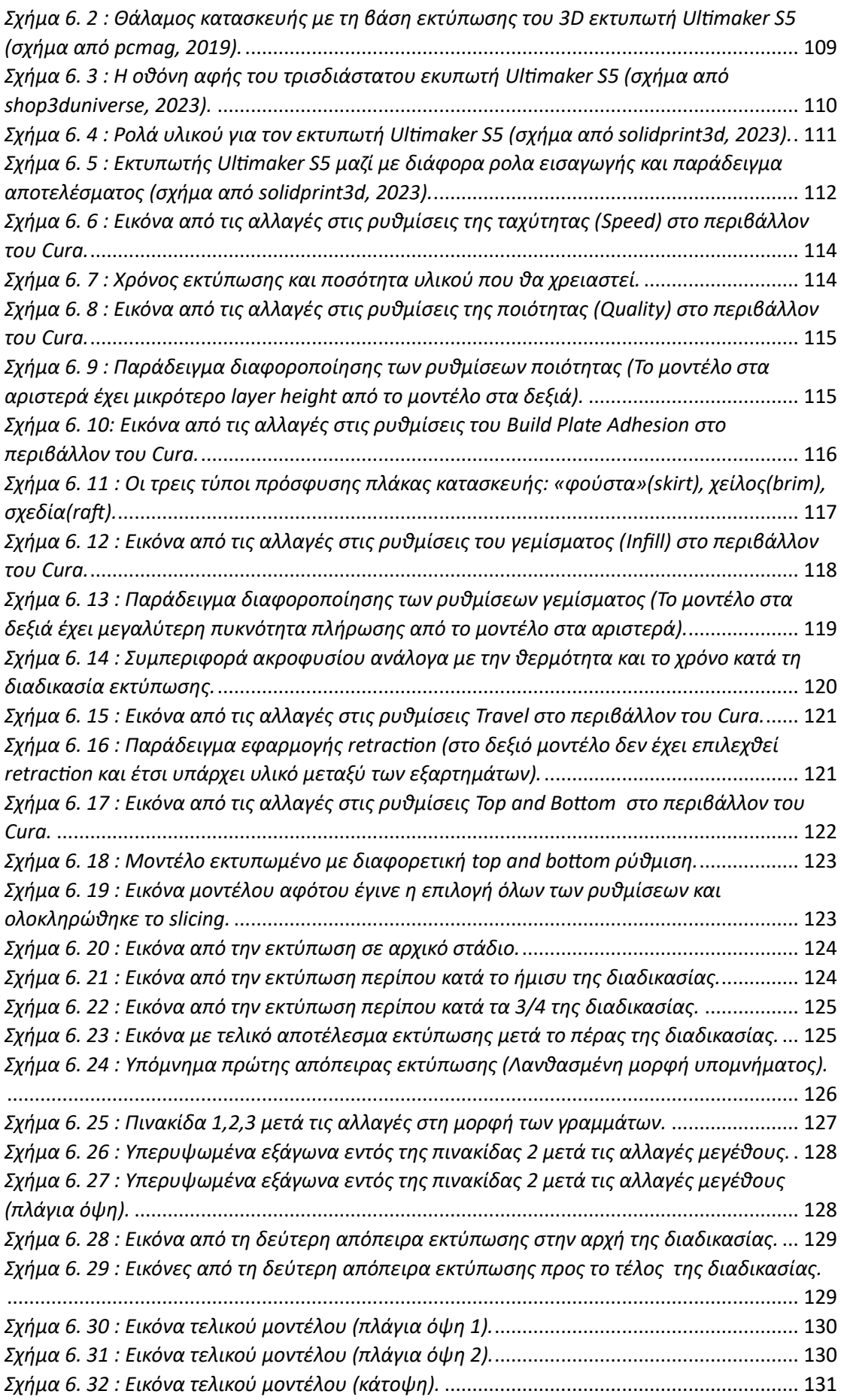

## **Περίληψη**

Στόχος της παρούσας διπλωματικής εργασίας είναι η αξιολόγηση της δυνατότητας προσομοίωσης ενός φαινομένου στον χώρο με ακρίβεια με τη μέθοδο της τρισδιάστατης απεικόνισης με τη μορφή θεματικού χάρτη, αξιολόγηση των εργαλείων που χρησιμοποιήθηκαν και των προβληματισμών που προέκυψαν. Η τρισδιάστατη απεικόνιση της σεισμικής διακινδύνευσης στον Ελλαδικό χώρο αποσκοπεί στην παρουσίαση μιας συνολικής εικόνας του φαινομένου στην Ελλάδα και στην παροχή ενός εργαλείου για τη λήψη αποφάσεων και τον σχεδιασμό προληπτικών μέτρων.

Για την εκπόνηση της εργασίας και την κατασκευή του τρισδιάστατου μοντέλου, χρησιμοποιήθηκαν δεδομένα σεισμικής διακινδύνευσης από το Ευρωπαϊκό μοντέλο σεισμικής διακινδύνευσης του 2020 (ESRM 2020). Αυτά τα δεδομένα επεξεργάστηκαν με τη χρήση των λογισμικών QGIS και Blender για να δημιουργηθεί το ψηφιακό μοντέλο τρισδιάστατης απεικόνισης (αρχείο STL). Το αξιοσημείωτο στοιχείο της εργασίας είναι η τρισδιάστατη εκτύπωση του μοντέλου, χρησιμοποιώντας τον 3D εκτυπωτή Ultimaker S5. Αυτή η τεχνολογική προσέγγιση επιτρέπει τη δημιουργία εντυπωσιακών λεπτομερών φυσικών μοντέλων που αντιπροσωπεύουν τον βαθμό σεισμικής διακινδύνευσης στον χώρο αλλά και οποιοδήποτε άλλο φαινόμενο, παρέχοντας μια οπτική και υλική αναπαράσταση των δεδομένων.

Τέλος, είναι σημαντικό να αναφερθεί ότι αυτή η διπλωματική εργασία συνδυάζει την επιστήμη της χαρτογραφίας και την τεχνολογία 3D εκτύπωσης, με τη χρήση GIS και 3D printing, και αποτελεί μια σημαντική προσθήκη στον τομέα της γεωπληροφορικής και της ψηφιακής χαρτογραφίας. Εν συνόλω, η μέθοδος 3D απεικόνισης ενός φαινομένου σε θεματικό χάρτη, αποδεικνύεται μια πολύ καλή εναλλακτική του κλασσικού τρόπου χαρτογράφησης. Με τον τρόπο αυτό ανοίγονται νέες προοπτικές στη μελέτη φαινομένων προερχόμενων από πολύ-κριτιριακή ανάλυση και δίνεται η δυνατότητα αντικατάστασης των συμβόλων ενός κλασσικού χάρτη με τα δυναμικά σύμβολα ενός τρισδιάστατου.

### **Abstract**

The aim of this thesis is to evaluate the possibility of simulating a phenomenon in space accurately using the method of 3D visualization in the form of a thematic map, to evaluate the tools used and the concerns that arose. The 3D visualization of the seismic risk in Greece aims to present an overall picture of the phenomenon in Greece and to provide a tool for decision making and planning of preventive measures.

For the preparation of the study and the construction of the 3D model, seismic risk data from the European Seismic Risk Model 2020 (ESRM 2020) were used. These data were processed using QGIS and Blender software to create the digital 3D model (STL file). The notable feature of the work is the 3D printing of the model, using the Ultimaker S5 3D printer. This technological approach allows the creation of impressively detailed physical models that represent the degree of seismic risk and any other phenomenon, providing a visual and material representation of the data.

Finally, it is important to mention that this thesis combines the science of cartography and 3D printing technology, using GIS and 3D printing, and is an important addition to the field of geoinformatics and digital cartography. All in all, the method of 3D mapping of a phenomenon on a thematic map proves to be a very good alternative to the classical way of mapping. This opens up new perspectives in the study of phenomena derived from multi-criteria analysis and allows the possibility of replacing the symbols of a classical map with the dynamic symbols of a 3D map.

## <span id="page-12-0"></span>**Κεφάλαιο 1**

#### <span id="page-12-1"></span>**Εισαγωγή**

#### <span id="page-12-2"></span>**1.1 Σκοπός της Διπλωματικής Εργασίας**

Την σημερινή εποχή, Η εξέλιξη της τεχνολογίας και η συνεχής πρόοδος στον τομέα της γεωεπιστήμης και της χαρτογραφίας έχουν δημιουργήσει νέες ευκαιρίες για τη μελέτη, την ανάλυση και την παρουσίαση ενός φαινομένου στον χώρο με πρωτοποριακούς τρόπους. Η ταυτόχρονη χρήση Γεωγραφικών Πληροφοριακών Συστημάτων (GIS) και τεχνολογίας τρισδιάστατης εκτύπωσης (3D printing) κερδίζει ολοένα και περισσότερο έδαφός και απήχηση στο ευρύ κοινό, καθώς αποτελεί εάν πολύ πρωτοποριακό αλλά ταυτόχρονα και αποδοτικό εργαλείο.

Σκοπός της παρούσας Διπλωματικής Εργασίας είναι η αξιολόγηση της χαρτογραφικής απόδοσης του φαινομένου της σεισμικής διακινδύνευσης σε τρισδιάστατη εκτύπωση, των εργαλείων που χρησιμοποιήθηκαν για την πραγματοποίηση της, των προβλημάτων που εμφανίστηκαν στη πορεία, καθώς και των αποτελεσμάτων που προέκυψαν. Ακόμα η εργασία στοχεύει , με μια οπτική αλλά και υλική απεικόνιση, στην ενίσχυση της κατανόηση των παραγόντων που τον επηρεάζουν το παραπάνω φαινόμενο και την παροχή ενός ένα πρακτικό εργαλείο για τη λήψη αποφάσεων και προληπτικών μέτρων.

#### <span id="page-12-3"></span>**1.2 Δομή της Διπλωματικής Εργασίας**

Παρακάτω παρουσιάζονται συνοπτικά τα επιμέρους κεφάλαια που υλοποιήθηκαν στα πλαίσια της Διπλωματικής Εργασίας:

Στο **Κεφάλαιο 2** αναφέρονται κάποια γενικά στοιχεία τα οποία περιγράφουν τον ρόλο της τρισδιάστατης εκτύπωσης στην χαρτογραφική απόδοση ενός φαινομένου και γενικά ενός ανάγλυφου. Ειδικότερα παρουσιάζονται κάποια ιστορικά στοιχεία για την τρισδιάστατη εκτύπωση, κάποια χαρακτηριστικά και βήματα κατασκευής των 3d χαρτών, καθώς και εφαρμογές της τρισδιάστατης εκτύπωσης σε σύγχρονες βιομηχανίες και κάποια πλεονεκτήματα και μειονεκτήματα της 3D αναπαράστασης τοπογραφικών ανάγλυφων.

Στο **Κεφάλαιο 3** γίνεται μια ονομαστική αναφορά στις μεθόδους που χρησιμοποιούνται στην τρισδιάστατη εκτύπωση, ενώ παρουσιάζεται και αναλύεται λεπτομερώς η μέθοδος τρισδιάστατης εκτύπωσης που χρησιμοποιήθηκε σε αυτή την εργασία για την κατασκευή του τρισδιάστατου μοντέλου σεισμικής διακινδύνευσης στον Ελλαδικό χώρο, η μέθοδος FDM (Fused deposition modelling). Ταυτόχρονα με την αναλυτική περιγραφή της μεθόδου αναφέρονται κάποια πλεονεκτήματά και μειονεκτήματα αυτής. Επίσης, παρουσιάζονται τα χαρακτηριστικά των δύο κύριων υλικών που χρησιμοποιούνται στη μέθοδο FDM, το PLA και το ABS, μαζί με μια σύγκριση των 2 υλικών. Στο τέλος του κεφαλαίου παρατίθενται κάποια τεχνικά προβλήματα τα οποία μπορεί να κάνουν την εμφάνιση τους κατά τη διάρκεια της μεθόδου FDM, μαζί με κάποιες προτεινόμενες λύσεις για τα ζητήματα αυτά.

Στο **Κεφάλαιο 4** αναλύεται το Ευρωπαϊκό μοντέλο σεισμικής διακινδύνευσης (ESRM 2020), το οποίο ελήφθη κατόπιν επικοινωνίας με το πανεπιστήμιο ETH Zϋrich,καθώς και τα κύρια συστατικά του στοιχεία. Ειδικότερα παρουσιάζεται το φαινόμενο του σεισμού και εξηγείται λεπτομερώς η έννοια της σεισμικής διακινδύνευσης, ώστε να γίνει κατανοητό το φαινόμενο που παρουσιάζεται στο χάρτη από τον αναγνώστη. Αναφέρονται τα στοιχεία με βάση τα οποία συντάχθηκε το ESRM 2020 ( σεισμική επικινδυνότητα, εδαφικές συνθήκες, έκθεση, τρωτότητα) και αναλύεται με λεπτομέρεια η προέλευση του καθενός από αυτά. Ακολούθως εξηγείται ο πολύ σημαντικός για τον αναγνώστη, δείκτης σεισμικής διακινδύνευσης, με βάση τον οποίο ερμηνεύεται το ESRM 2020 και ο τρισδιάστατος χάρτης, η κατασκευή του οποίου θα αναλυθεί στα παρακάτω κεφάλαια. Τέλος παρουσιάζονται τα αποτελέσματα του μοντέλου για την Ευρώπη αλλά και την Ελλάδα μαζί με κάποια συμπεράσματα που πηγάζουν από αυτά.

Στο **Κεφάλαιο 5** αναλύεται η διαδικασία που ακολουθήθηκε για την προετοιμασία του χάρτη έως την εξαγωγή του σε αρχείο STL, προτού είναι έτοιμο για να εισέλθει στον τρισδιάστατο εκτυπωτή Ultimaker S5. Αρχικά, έγινε η εισαγωγή του ESRM 2020 σε μορφή vector στο περιβάλλον του QGIS 3.22.11 όπου έγινε η διόρθωση των γεωμετριών σε όποια πολύγωνα ήταν αναγκαίο. Ακολούθησε η περικοπή του Ελλαδικού χώρου και η ραστεροποίηση του αρχείου κατόπιν της περικοπής. Το αρχείο μετατράπηκε σε μορφή raster ώστε αμέσως μετά να εισαχθεί στο plugin του QGIS, DEMto3D, και να μετατραπεί σε αρχείο μορφής STL. Με το πέρας της διαδικασίας αυτής το παραχθέν αρχείο STL, εισήχθη στο περιβάλλον του Blender 3.16, ώστε να γίνει οποιαδήποτε παρέμβαση χρειαζόταν και να προστεθούν τα απαραίτητα χαρτογραφικά στοιχεία με τη μορφή υπομνήματος. Εν τέλει, εξάχθηκε το τελικό αρχείο STL, αυτή τη φορά έτοιμο για τρισδιάστατη εκτύπωση.

Στο **Κεφάλαιο 6** περιγράφεται η διαδικασία εκτύπωσης του μοντέλου από τον 3D εκτυπωτή Ultimaker S5. Επιπλέον, στην αρχή του κεφαλαίου περιγράφονται τα κύρια χαρακτηριστικά του εκτυπωτή Ultimaker S5, ώστε ο αναγνώστης να έχει μια πλήρης εικόνα των δυνατοτήτων της τρισδιάστατης εκτύπωσης. Το αρχείο STL εισάχθηκε στο περιβάλλον του λογισμικού Ultimaker Cura 5.4.0, ώστε να καθοριστούν οι απαραίτητες παράμετροι της εκτύπωσης για να υπάρξει το επιθυμητό αποτέλεσμα συναρτήσει χρόνου και ποιότητας. Ο ρόλος της κάθε παραμέτρου που αξιοποιήθηκε μαζί με την τιμή η οποία ορίστηκε για τη περίπτωση του μοντέλου μας αναλύεται με λεπτομέρεια στο κεφάλαιο αυτό. Στο τέλος του κεφαλαίου παρουσιάζονται τα αποτελέσματα της εκτύπωσης, από τη πρώτη δοκιμή εκτύπωσης έως το τελικό βελτιστοποιημένο αποτέλεσμα.

Στο **Κεφάλαιο 7** συνοψίζονται τα κύρια συμπεράσματα τα οποία προέκυψαν κατά τη διάρκεια της παρούσας εργασίας σε πεδία όπως η χαρτογραφία και η τρισδιάστατη απεικόνιση, ενώ εισάγονται νέα πεδία πάνω στα οποία θα μπορούσε να πατήσει μια μελλοντική έρευνα ώστε να εξελίξει ακόμα περισσότερο την τρισδιάστατη χαρτογραφική απεικόνιση.

## <span id="page-14-0"></span>**Κεφάλαιο 2**

### <span id="page-14-1"></span>**Η τρισδιάστατη εκτύπωση**

#### <span id="page-14-2"></span>**2.1 Ιστορικά στοιχεία**

#### <span id="page-14-3"></span>**2.1.1 Τρισδιάστατη εκτύπωση – ορισμός**

Η τρισδιάστατη εκτύπωση (3D printing) είναι μια μέθοδος προσθετικής κατασκευής στην οποία κατασκευάζονται αντικείμενα μέσω της διαδοχικής πρόσθεσης επάλληλων στρώσεων υλικού. Συγκεκριμένα, ο όρος προσθετική κατασκευή (Additive Manufacturing) αναφέρεται σε ένα σύνολο τεχνολογιών που βοηθούν να κατασκευάσουμε φυσικά αντικείμενα άμεσα από ένα τρισδιάστατο σχέδιο στον υπολογιστή. Η προσθετική κατασκευή χρησιμοποιεί υλικά σε οποιαδήποτε μορφή είτε υγρή είτε στερεή και τα εναποθέτει με επάλληλες στρώσεις έτσι ώστε να σχηματιστεί το επιθυμητό προϊόν το οποίο θα χρειάζεται λίγη ή καθόλου μετεπεξεργασία. Ορίζεται ουσιαστικά ως η διαδικασία που ενώνει υλικά για να κατασκευάσει αντικείμενα από δεδομένα που προέρχονται από τρισδιάστατα μοντέλα, συνήθως στρώση πάνω από στρώση, αντίθετα με τις παραγωγικές μεθόδους που αφαιρούν υλικό όπως τα παραδοσιακά μηχανουργεία. Από τη στιγμή της ανακάλυψης της μεθόδου που βασίζεται στην εναπόθεση επάλληλων στρώσεων για τη δημιουργία τρισδιάστατων αντικειμένων, ένα μεγάλο πλήθος ορολογίας έχει προκύψει στην προσπάθεια ορθότερης περιγραφής της διαδικασίας.

Τελευταία, λόγω της πρωτοποριακής φύσης της συγκεκριμένης τεχνολογίας και της έλλειψης υφιστάμενης τυποποίησης, προέκυψαν κάποιες παρανοήσεις αλλά και λάθος χρήση της ορολογίας που την περιγράφει. Ο όρος ταχεία προτυποποίηση (Rapid Prototyping) έδειχνε στην αρχή να είναι μια πλήρης περιγραφή της τεχνολογίας καθώς βρισκόταν ακόμα σε πρώιμο στάδιο εξέλιξης. Όμως καθώς προέκυψε σημαντική πρόοδος που οδήγησε την τεχνολογία αυτή να χρησιμοποιείται και σε διαφορετικούς τομείς από την προτυποποίηση, από τη δεκαετία του 1990 άρχισε να χρησιμοποιείται ευρέως ο όρος «Τρισδιάστατη Εκτύπωση» (3D Printing) ο οποίος και επικράτησε. Ο όρος αυτός βέβαια αναφερόταν περισσότερο σε χαμηλού κόστους οικιακούς τρισδιάστατους εκτυπωτές και σε μερικά μεγαλύτερα εμπορικά συστήματα τρισδιάστατης εκτύπωσης που για την κατασκευή αντικειμένων χρησιμοποιούν υλικό το οποίο τοποθετούν με ακροφύσιο, με εκτυπωτική κεφαλή (printhead) ή οποιαδήποτε άλλη μέθοδο εκτύπωσης. Ο όρος «προσθετική κατασκευή» προέκυψε αργότερα και δείχνει να καταφέρνει να περιγράφει πιο σωστά την τεχνολογία στο σύνολό της, αφού αναφέρεται περισσότερο στην τεχνολογία αιχμής που χρησιμοποιείται για βιομηχανικούς σκοπούς, για επαγγελματικό εξοπλισμό και για επαγγελματικές εφαρμογές.

#### <span id="page-15-0"></span>**2.1.2 H ανακάλυψη της τρισδιάστατης εκτύπωσης**

Η τρισδιάστατη εκτύπωση, όπως πολλές άλλες καινοτόμες τεχνολογίες, προέκυψε από την ανακάλυψη των υπολογιστών. Τα πρώτα πειράματα ξεκίνησαν ήδη από τη δεκαετία του 1960 χρησιμοποιώντας λέιζερ και φωτοπολυμερή αλλά μέχρι την εξέλιξη των τεχνολογιών σχεδιασμού με υπολογιστή (CAD), λέιζερ και ελεγκτών (controllers) δεν είχε σημειωθεί κάποια σημαντική πρόοδος. Κατά τη διάρκεια της δεκαετίας του 1970 και στις αρχές της δεκαετίας του 1980, ερευνητικά ιδρύματα και εταιρείες τεχνολογίας στις ΗΠΑ, τη Δανία, τη Γαλλία και την Ιαπωνία απέκτησαν μια σειρά από διπλώματα ευρεσιτεχνίας για την παραγωγή στερεών μοντέλων χρησιμοποιώντας λέιζερ. Ωστόσο, κανένα από αυτά τα ιδρύματα ή επιχειρήσεις δεν είχαν σκοπό την πώληση συστημάτων εκτύπωσης. Είτε δεν κατάφεραν να κατασκευάσουν συστήματα τα οποία να ήταν λειτουργικά ή απλά προσπάθησαν να εμπορευματοποιήσουν την τεχνική μόνο σαν υπηρεσία και όχι σαν εμπόρευμα κάτι το οποίο εκείνη την περίοδο δεν απέδωσε καρπούς (Wohlers & Gornet, 2013). Ο πρώτος εκτυπωτής κατασκευάστηκε από τον Αμερικανό μηχανικό Chuck Hull το 1984, ο οποίος μελετούσε τα πολυμερή, πλαστικά τα οποία μπορούν να αποκτήσουν την απαιτούμενη σκληρότητα με τη χρήση του φωτός. Του ήρθε η ιδέα να κατασκευάσει μία μηχανή που θα επέτρεπε στο χρήστη να σκληρύνει λεπτά στρώματα πλαστικού το ένα πάνω από το άλλο, σταδιακά, φτιάχνοντας το επιθυμητό αντικείμενο.

<span id="page-15-1"></span>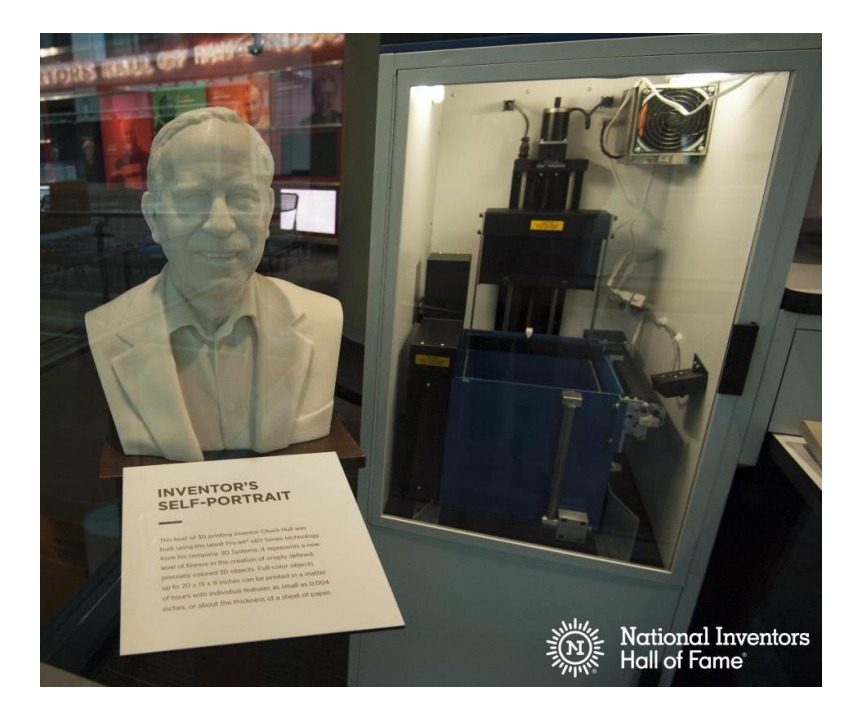

*Σχήμα 2. 1: Η προτομή του Chuck Hull, «πατέρα» του 3d printing (σχήμα από 3dsystems, 2015).*

#### <span id="page-16-0"></span>**2.1.3 Τεχνολογίες τρισδιάστατης εκτύπωσης**

Ο Chuck Hull ονόμασε την παραπάνω μέθοδο κατασκευαστική στερεολιθογραφία (manufacturing stereolitography). Η στερεολιθογραφία (SLA) είναι μια διαδικασία που στερεοποιεί λεπτά στρώματα υπεριώδους (UV) φωτοευαίσθητου υγρού πολυμερούς χρησιμοποιώντας λέιζερ (Wohlers & Gornet, 2013).

Η «Fused Deposition Modelling» (FDM) ήταν μία άλλη κρίσιμη τρισδιάστατη τεχνολογία εκτύπωσης, κατοχυρωμένη με δίπλωμα ευρεσιτεχνίας από τον S. Scott Crump το 1989. Η FDM συμπιέζει γραμμές ανακυκλώσιμων λιωμένων θερμοπλαστικών υλικών μέσα από ένα λεπτό ακροφύσιο επάνω σε μια επιφάνεια εργασίας, (Drummond, 2013). Ο Crump ο οποίος ήταν τότε συνιδρυτής της εταιρείας IDEA Inc έθεσε στο εμπόριο αυτήν την τεχνολογία με τη σύζυγό του το 1990 με την ίδρυση της εταιρείας Stratasys Ltd. Η FDM έχει γίνει πλέον η πιο ευρέως χρησιμοποιούμενη τεχνολογία τρισδιάστατης εκτύπωσης και μπορεί να χρησιμοποιηθεί για αεροδιαστημικές και αεροπορικές εφαρμογές αλλά και στην ιατρική μηχανική ιστών. Σε επόμενο κεφάλαιο θα αναλυθεί εκτενώς.

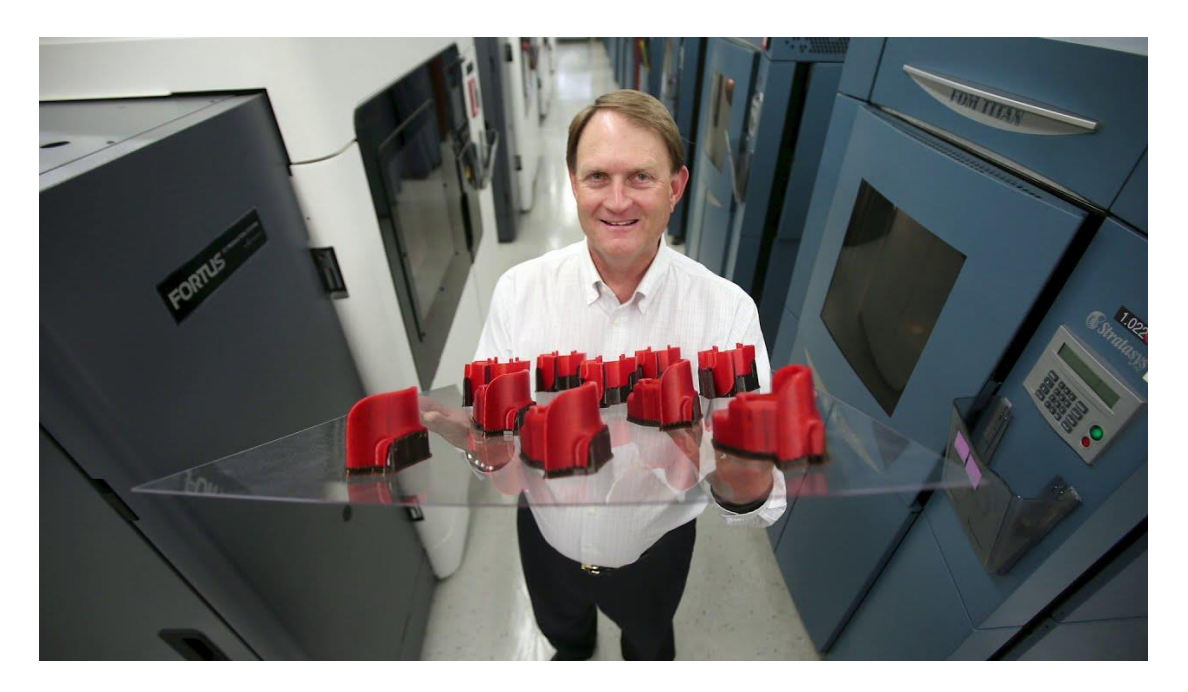

*Σχήμα 2.2 : Ο ευρεσιτέχνης S. Scott Crump για την FDM τεχνολογία.*

<span id="page-16-1"></span>H Selective Laser Sintering (SLS) είναι μία μέθοδος εκτύπωσης που χρησιμοποιεί λέιζερ για να πυρώσει και να συσσωματώσει κονιορτοποιημένα υλικά με σκοπό την κατασκευή στερεών προϊόντων. Ήταν κατοχυρωμένη με δίπλωμα ευρεσιτεχνίας από δύο επιστήμονες του Πανεπιστημίου του Τέξας στο Όστιν, το 1987. Είχαν εμπλακεί στην ίδρυση εταιρείας με την επωνυμία DTM για να παράγουν SLS μηχάνημα η οποία εξαγοράστηκε από τη 3D Systems το 2001. (Lou & Grosvenor, 2012). Η SLS είναι μια λιγότερο δαπανηρή τεχνολογία που χρησιμοποιεί μια σειρά από πλαστικά και μέταλλα και παράγει λειτουργικά μέρη.

Μια νέα τεχνολογία, που ονομάστηκε τρισδιάστατη εκτύπωση (3DP) αναπτύχθηκε στο MIT το 1993 και διατέθηκε στο εμπόριο από τη Z Corporation η οποία αποκτήθηκε και αυτή από τη 3D Systems το 2012. (Wohlers, 2011). Η συσκευή 3DP έχει μία κεφαλή (inkjet) παρόμοια με αυτή των παραδοσιακών δισδιάστατων εκτυπωτών που εναποθέτει επιλεκτικά συνδετικό υγρό. Όταν το δύο διαστάσεων μοντέλο έχει σχηματιστεί, ένα άλλο στρώμα απλώνεται κατά μήκος του πάνω τμήματος του μοντέλου και η διαδικασία επαναλαμβάνεται (Layer by layer).

Με την ανάπτυξη της βιομηχανίας προσθετικής κατασκευής, περισσότερες νέες ή αναθεωρημένες μέθοδοι τρισδιάστατης εκτύπωσης έχουν προκύψει, για παράδειγμα, τα συστήματα που βασίζονται σε τεχνολογία inkjet, όπως η Direct Metal Laser Sintering (DMLS), η Laminated Object Manufacturing (LOM), η Laser Powder Forming (LPF) και άλλες.

Όμως, οι τέσσερις τεχνολογίες που αναλύθηκαν πιο πάνω δηλαδή η SLA, η FDM, η SLS και η 3DP παραμένουν οι πιο συχνά χρησιμοποιούμενες και βελτιώνονται με σταθερούς ρυθμούς. (Krabeepetcharat, 2012).

#### <span id="page-17-0"></span>**2.2 Η εξέλιξη της τρισδιάστατης εκτύπωσης**

Παρά το γεγονός ότι η τεχνολογία τρισδιάστατης (3D) εκτύπωσης υπάρχει από τις αρχές της δεκαετίας του 1980 (Hughes και Wilson 2015, Gross και άλλοι 2014) μέσω της μείωσης του κόστους της πρώτης ύλης καθώς και των νέων τομέων εφαρμογής οι οποίοι συνεχώς πληθαίνουν , η τρισδιάστατη (3D) εκτύπωση έχει γίνει εξαιρετικά δημοφιλής τα τελευταία χρόνια. Η έξαρση αυτή ενδιαφέροντος έχει ως θεμέλιο την εμφάνιση νέων εφαρμογών στους τομείς της βιοτεχνολογίας και της μηχανικής, όπως η κατασκευή ιατρικών προσθετικών υλικών (Gross και άλλοι 2014) και ιστών (Jiang και Zhao 2015).

Τα ΓΣΠ κατέχουν τον κύριο ρόλο στην επεξεργασία γεωχωρικών δεδομένων για τρισδιάστατη εκτύπωση ενώ ταυτόχρονα έχουν πληθώρα εφαρμογών στην εκπαίδευση και την προβολή της φυσικής και αστικής γεωγραφίας.

Πιο συγκεκριμένα, έχουν υλοποιηθεί κάποιες εφαρμογές που επικεντρώνονται σε αστικές λεκάνες απορροής και γεωμορφές στην περιοχή του Τορόντο, στον Καναδά, και απεικονίζουν αστικά μοντέλα για γειτονιές του Τορόντο. Τα τρισδιάστατα μοντέλα τυχαίνουν ευνοϊκής υποδοχής από ένα μεγάλο πεδίο χρηστών, από ειδικούς υδρολόγους μέχρι φοιτητές περιβαλλοντικών σπουδών και το ευρύ κοινό.

Ειδικότερα, ερευνητές έχουν αρχίσει να χρησιμοποιούν τρισδιάστατα εκτυπωμένα μοντέλα εδάφους και πόλεων, όπως για παράδειγμα ο Kete (2016) έφερε στο προσκήνιο έναν τρισδιάστατο χάρτη μιας τσεχικής ορεινής περιοχής με σκοπό τη παροχή μιας χωρικής αναπαράστασης τόσο του τοπίου όσο και του μελλοντικού σχεδιασμού του σκανδιναβικού κέντρου Planica και να δείξει και να εξηγήσει το τις υποδομές του θέρετρου. Παρόμοια μετέπειτα πειράματα αφορούσαν την δημιουργία τρισδιάστατων χαρτών για βουνά και λεκάνες απορροής [Agrawal και άλλοι (2006), Buchroithner και Knust (2013), Hasiuk (2016) και Hasiuk και άλλοι (2017)]. Ταυτόχρονα τα πειράματα επεκτάθηκαν στους τομείς των γεωεπιστημών και της γεωλογίας, με την δημιουργία τρισδιάστατης εκτύπωσης δομών πετρωμάτων και ψηφιακών μοντέλων υψομέτρων [Hanaor και άλλοι (2015), Jiang και Zhao (2015), Ferenstenejad και Song (2016), και Ishikawa και Kastens (2018)] καθώς και σε αρχιτεκτονικές, πολεοδομικές εφαρμογές [de Beer, Barnard και Booysen (2004), Agrawal, de Beer, and Modi (2014), και Virtanen και άλλοι (2014), Lorenz και Döllner (2010) και Jung και tom Dieck (2017)] , και τον πολύ σημαντικό τομέα της διαχείρισης και του σχεδιασμού παράκτιων ζωνών [Mohammed (2016)].

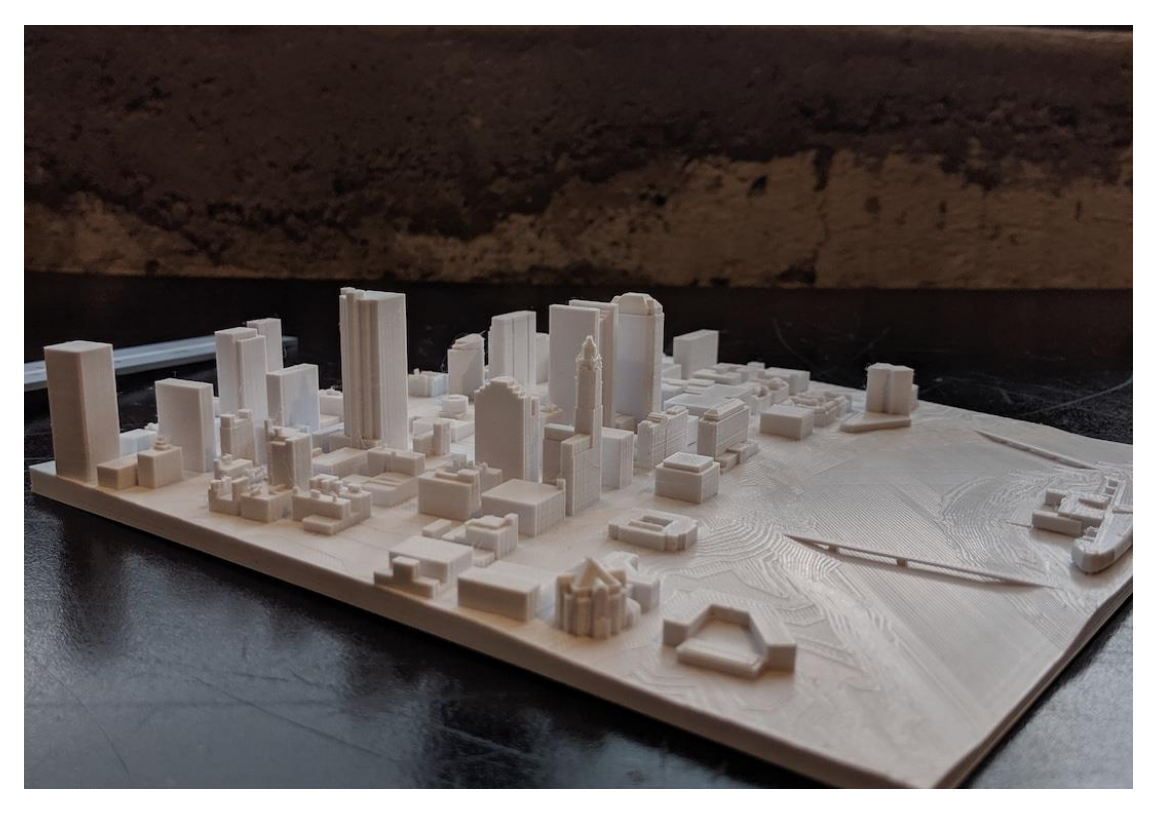

*Σχήμα 2. 3 : Τρισδιάστατα εκτυπωμένα μοντέλα πόλεων (Downtown Columbus).*

#### <span id="page-18-1"></span><span id="page-18-0"></span>**2.3 Χαρακτηριστικά – Σκοπός 3d χαρτών**

Οι προοπτικές όψεις οι οποίες παράγονται από υπολογιστή με τη χρήση γενικευμένου περιεχομένου γεωαναφερμένων τοπογραφικών ή θεματικών αντικειμένων αποτελούν συχνό υλικό χαρτογραφικών αναπαραστάσεων. Τις περισσότερες φορές βασίζονται σε ένα ψηφιακό μοντέλο εδάφους (DTM) σε συνδυασμό με επιπρόσθετα γεωγραφικά δεδομένα, τα οποία για παράδειγμα μπορεί να είναι στρώματα δεδομένων raster, όπως ορθοφωτογραφίες ή δορυφορικές εικόνες και raster χάρτες, θεματικοί χρωματισμοί (π.χ. υψομετρικός χρωματισμός), διανυσματικά τρισδιάστατα αντικείμενα ή ετικέτες.

Από τα παλαιότερα χρόνια μια προοπτική όψη προσελκύει τους θεατές μέσω της εκφραστικότητάς της και τη γραφική της εμφάνιση. Ο τύπος αυτός αναπαράστασης αντιστοιχεί στη φυσική στερεοσκοπική και προοπτική αντίληψη του περιβάλλοντος. Επειδή αυτές οι αναπαραστάσεις εφαρμόζονται σε μικρότερο βαθμό από τον κλασικό ορθογώνιο χάρτη, καταφέρνουν να συναρπάζουν τους αναγνώστες. Στην αγγλική χαρτογραφία βιβλιογραφία, ο όρος '' view'' (προοπτική) χρησιμοποιείται συνήθως για μια τέτοια αναπαράσταση. Ωστόσο, ο όρος αυτός χρησιμοποιείται πιο γενικά, ανεξάρτητα από το αν εφαρμόζεται στη χρήση του χάρτη ή σε άλλη χρήση. Σύμφωνα με τον Terry Slocum (2005) μια τομή DTM η οποία επικαλύπτεται με ένα εικόνα raster , αποκαλείται ως ''draped map''. Με άλλα λόγια κάποιος μπορεί επίσης να το αποκαλέσει ''αναπαράσταση τρισδιάστατου μοντέλου'', με βάση την έννοια του πλαισίου αναπαράστασης τριών σταδίων (David Marr's 1982), καθώς τα απαραίτητα δεδομένα για ένα τρισδιάστατο χάρτη αποθηκεύονται σε ένα τρισδιάστατη (πιο σωστά 2,5 διαστάσεων) δομή δεδομένων. Ακόμα και από την αντίθετη πλευρά, απεικονίσεις πραγματικών τρισδιάστατων φαινομένων χαρακτηρίζονται ως

''τρισδιάστατοι χάρτες'' (Slocum 2005). Στη γερμανική χαρτογραφική βιβλιογραφία , μια προοπτική όψη ταξινομείται ως μια απεικόνιση ακριβώς όπως ένας χάρτης (Hake, Grunreich και Meng 2002). Ωστόσο, ο όρος ''ψευδο-τρισδιάστατη αναπαράσταση'' (Lexikon Kartografie/Geomatik 2001) εξακολουθεί να χρησιμοποιείται και σήμερα τις περισσότερες φορές. Παρόλα αυτά, η ορολογία "τρισδιάστατος χάρτης" φαίνεται περισσότερο κατάλληλη για μια προοπτική όψη η οποία απεικονίζεται σε κάποιο δισδιάστατο μέσο, αλλά γίνεται αντιληπτή ως αναπαράσταση τρισδιάστατης πραγματικότητας. Αντίθετα με έναν κλασικό χάρτη σε ορθογώνια προοπτική, οι αποστάσεις δεν μπορούν να υπολογιστούν και δεν είναι δυνατό κάθε μεμονωμένο αντικείμενο να μπορεί να τοποθετηθεί ακριβώς εντός της εικόνας σε αυτή τη μορφή αναπαράστασης (Haberling 1999).

Σήμερα, οποιοσδήποτε μπορεί να βρει τρισδιάστατους χάρτες σε πολλά σύγχρονα έντυπα και ψηφιακά μέσα, όπως εφημερίδες αλλά και τεχνικά-επιστημονικά περιοδικά. Το φάσμα των εφαρμογών συνεχίζει να αυξάνεται με ραγδαίο βαθμό. Στους έντυπους σχολικούς άτλαντες, οι τρισδιάστατοι χάρτες χρησιμοποιούνται για να προσελκύσουν την προσοχή των μαθητών.

Δυναμικοί τρισδιάστατοι χάρτες, οι οποίοι παράγονται από υπολογιστή που μπορούν να χρησιμοποιηθούν για διάφορους σκοπούς ή εργασίες, όπως είναι ο προσανατολισμός, η σχολική διδασκαλία, ο σχεδιασμός, η πλοήγηση, αλλά και για επιδείξεις. Ακόμα, χρησιμοποιούνται επί το πλείστων στην τηλεόραση και στο Διαδίκτυο. Την σημερινή εποχή, τρισδιάστατοι προβολείς για προβολές ή εικονικές πτήσεις πάνω από μοντέλα δεδομένων με γεωγραφική αναφορά είναι πολύ δημοφιλείς όπως π.χ. Google Earth 2007, NASA World Wind 2007. Αυτά τα μοντέλα δεδομένων αποτελούνται από δορυφορικές εικόνες υψηλής ανάλυσης που επικαλύπτουν μοντέλα DTM χαμηλής ανάλυσης. Επιπλέον πρόσθετα layers διαφόρων χαρακτηριστικών (π.χ. δρόμοι, όρια, εγκαταστάσεις, ονόματα χώρων) μπορούν να ενεργοποιηθούν και να απενεργοποιηθούν. Ισχυρές μηχανές αναζήτησης και σχετικά εύχρηστες διαδραστικές επιφάνειες χαρακτηρίζουν αυτές τις προβολές ως τεχνικά υψηλών προδιαγραφών προϊόντα διαχείρισης και απεικόνισης γεωγραφικών δεδομένων.

<span id="page-19-0"></span>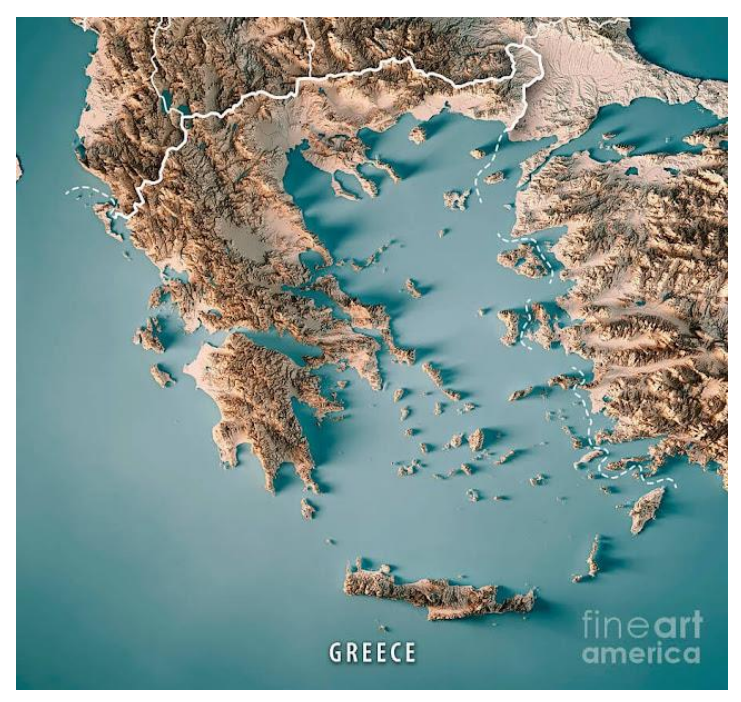

*Σχήμα 2. 4: Τοπογραφικός χάρτης με 3d εκτυπωτή.*

#### <span id="page-20-0"></span>**2.4 Διαδικασία Σχεδιασμού τρισδιάστατων χαρτών**

Εν μέσω της διαδικασίας σχεδιασμού τρισδιάστατων χαρτών, είναι επιτακτικό να ληφθούν υπόψη τρείς βασικές παράμετροι: η εννοιολογική πτυχή, η τεχνική πτυχή και το τελικό προϊόν (Hake και άλλοι 2002). Όσον αφορά την εννοιολογική πτυχή, το πλαίσιο στο οποίο θα αλληλοεπιδράσει ο χρήστης και το προσωπικό του περιβάλλον πρέπει να λαμβάνεται πολύ προσεκτικά υπόψη. Όταν υλοποιείται μια χαρτογραφική αναπαράσταση, οι δεξιότητες του χρήστη και οι ικανότητες (π.χ. εκπαίδευση, γνώσεις, εμπειρία), το φάσμα των πιθανών χρήσεων της εφαρμογής (π.χ. προσανατολισμός, πληροφορίες, ανάλυση), καθώς και οι συνθήκες του χρόνου και της τοποθεσίας (π.χ. χρήση σε πραγματικό χρόνο στο πεδίο, πίεση λόγω χρόνου) πρέπει επίσης να χαίρουν ιδιαίτερης σημασίας από τον σχεδιαστή (Reichenbacher 2004).

Για την πλήρη και βέλτιστη αντιμετώπιση των τεχνικών πτυχών του σχεδιασμού τρισδιάστατων χαρτών, είναι απαραίτητα συγκεκριμένα ψηφιακά δεδομένα εισόδου και υπολογιστικές εφαρμογές. Αξίζει να σημειωθεί ότι τα δεδομένα αυτά παρέχονται από μια μεγάλη δεξαμενή γεωγραφικών δεδομένων για εισαγωγή, η οποία αποτελείται από GIS data layers και ψηφιακά μοντέλα εδάφους (DTM) σε διαφορετικές αναλύσεις και βαθμούς γενίκευσης και ταυτόχρονα καλύπτει ένα μεγάλο μέρος του παγκόσμιου ανάγλυφου. Δεδομένα σε μορφή raster, όπως για παράδειγμα ορθοφωτογραφίες, δορυφορικές εικόνες ή σαρωμένοι τοπογραφικοί και θεματικοί χάρτες, μπορούν να χρησιμοποιηθούν ως βάση για τρισδιάστατους χάρτες. Το περιεχόμενο που απεικονίζει ένας τρισδιάστατος χάρτης μπορεί να βασίζεται είτε σε raster ή vector(διανυσματικά) δεδομένα. Παρόλα αυτά, τα διανυσματικά δεδομένα στη πλειοψηφία των περιστάσεων προσφέρουν μεγαλύτερη ευελιξία και δίνουν τη δυνατότητα μίας καλύτερης και περισσότερο διαδραστικής πρόσβασης. Έπειτα στο κομμάτι της απόδοσης των γεωγραφικών δεδομένων σε τρισδιάστατους χάρτες, χρησιμοποιούνται εξελιγμένα γραφικά και λογισμικά οπτικοποίησης, καθώς και ισχυρός εξοπλισμός υπολογιστών, τα οποία επιτρέπουν τη δημιουργία εντυπωσιακών εικόνων και κινούμενων σχεδίων. Γενικά, ο οποιοσδήποτε μπορεί εύκολα να προσαρμόσει εμπορικό λογισμικό τρισδιάστατης απεικόνισης από την αρχιτεκτονική, τον κατασκευαστικό τομέα η τομέα των γραφικών υπολογιστών για τη δημιουργία τρισδιάστατων χαρτών. Η επιλογή ενός προϊόντος οπτικοποίησης εξαρτάται κυρίως από τη διαθεσιμότητα των δεδομένων, τον επιδιωκόμενο σκοπό, και τους ισχύοντες περιορισμούς (π.χ. ολοκληρωμένη λειτουργικότητα, μέσα προβολής, δεξιότητες του συγγραφέα, κόστος, χρόνος).

Αναφορικά με το κομμάτι της εμφάνισης και της πρώτης εντύπωσης της οποίας αφήνει ένας τρισδιάστατος χάρτης, αυτό κρίνεται ιδιαίτερα σημαντικό καθώς η εμφάνιση είναι ένας από τα πιο σημαντικούς παράγοντες για την προσέλκυση των χρηστών είτε πρόκειται για κλασικό χάρτη είτε για τρισδιάστατο χάρτη. Στοιχεία τα οποία είναι ιδιαιτέρως αποφασιστικά και ορίζουν την εμφάνιση και το πόσο καλή εντύπωση θα κάνει ένας τρισδιάστατος χάρτης στον εκάστοτε χρήστη είναι: το θεματικό περιεχόμενο, ο χειρισμός και η χρηστικότητα, η διαθεσιμότητα (συμπεριλαμβανομένου του κόστους), και, φυσικά η εμφάνιση και ο σχεδιασμός του. Στην περίπτωση που μια αναπαράσταση είναι ευανάγνωστη και έχει ελκυστική χρωματική παλέτα ή υψηλή ανάλυση η οποία δείχνει ανώτερη ποιότητα, οι χρήστες συναρπάζονται από αυτήν και κεντρίζει το ενδιαφέρον τους, ενώ ταυτόχρονα βελτιστοποιείται η εμπειρία της διά δράσης της με τον χάρτη.

Συμπερασματικά, μπορούμε να πούμε ότι, όπως και η διαδικασία δημιουργίας απλών χαρτών, συνολικά η διαδικασία σχεδιασμού 3D χαρτών μπορεί να χωριστεί σε τρία κύρια στάδια: μοντελοποίηση, συμβολοποίηση και οπτικοποίηση. Τα 3 αυτά στάδια είναι αλληλένδετα και το καθένα συμβάλει με το τρόπο του στο επόμενο. Η συνολική διαδικασία είναι επαναληπτική, ωστόσο εάν κριθεί απαραίτητο μπορεί να επαναληφθεί και εάν συγκεκριμένο βήμα της συνολικής ροής εργασίας, όπως και στους κλασσικούς χάρτες.

#### <span id="page-21-0"></span>**2.5 Εφαρμογές 3d printing**

#### ➢ **Αεροδιαστημική βιομηχανία**

Η τεχνολογία τρισδιάστατης εκτύπωσης δίνει την δυνατότητα απαράμιλλης ελευθερίας στον σχεδιασμό εξαρτημάτων και στη γενική παραγωγή. Η τεχνολογία τρισδιάστατης εκτύπωσης συνεισφέρει σε μεγάλο βαθμό στον τομέα της αεροδιαστημικής βιομηχανίας, με την κατασκευή ελαφρών εξαρτημάτων, βελτιωμένων και πολύπλοκων γεωμετριών. Με τον τρόπο αυτό επιτυγχάνεται μείωση των ενεργειακών απαιτήσεων αλλά και των απαραίτητων πόρων. Ταυτόχρονα, η χρήση της τεχνολογίας τρισδιάστατης εκτύπωσης, έχει ως αποτέλεσμα εξοικονόμηση καυσίμων, καθώς μπορεί να μειώσει το υλικό που χρησιμοποιείται για την παραγωγή εξαρτημάτων. Επιπρόσθετα, η τεχνολογία τρισδιάστατης εκτύπωσης έχει εφαρμοστεί ευρέως για την παραγωγή των ανταλλακτικών ορισμένων αεροδιαστημικών εξαρτημάτων, όπως οι κινητήρες. Η συμβολή αυτή κρίνεται ιδιαίτερα σημαντική καθώς τα εξαρτήματα του κινητήρα καταστρέφονται εύκολα και απαιτούν τακτική και έγκαιρη αντικατάσταση. Ως εκ τούτου, η τεχνολογία τρισδιάστατης εκτύπωσης είναι μια καλή λύση για την προμήθεια τέτοιων ανταλλακτικών (Shahrubudin, Lee, R. Ramlan, 2019).

#### ➢ **Αυτοκινητοβιομηχανία**

Στην σημερινή εποχή, η τεχνολογία τρισδιάστατης εκτύπωσης έχει επιφέρει ραγδαία αλλαγή στον τομέα της βιομηχανίας όσον αφορά το σχεδιασμό, την ανάπτυξη και την κατασκευή νέων πραγμάτων. Στην αυτοκινητοβιομηχανία, η τεχνική της τρισδιάστατης εκτύπωσης έχει δώσει τη δυνατότητα κατασκευής ελαφρύτερων και πιο σύνθετων δομών σε γρήγορο χρόνο. Ένα χαρακτηριστικό παράδειγμα είναι το πρώτο τρισδιάστατα εκτυπωμένο ηλεκτρικό αυτοκίνητο, από την Local Motor το 2014. Η Local Motors δεν έμεινε μόνο στα αυτοκίνητα, καθώς επέκτεινε επίσης το ευρύ φάσμα εφαρμογής της τεχνολογίας τρισδιάστατης εκτύπωσης κατασκευάζοντας ένα τρισδιάστατα εκτυπωμένο λεωφορείο που ονομάζεται OLLI. Το OLLI είναι ένα χωρίς οδηγό, ηλεκτρικό, ανακυκλώσιμο και εξαιρετικά έξυπνο τρισδιάστατα εκτυπωμένο λεωφορείο. Στον χώρο της αυτοκίνησης, η Ford είναι ο ηγέτης στη χρήση της τεχνολογίας τρισδιάστατης εκτύπωσης για την παραγωγή πρωτοτύπων και εξαρτημάτων κινητήρα. Επιπλέον, αξίζει να σημειωθεί ότι η BMW χρησιμοποιεί την τεχνολογία τρισδιάστατης εκτύπωσης για την παραγωγή εργαλείων χειρός για δοκιμές και συναρμολόγηση αυτοκινήτων.

Συνεπώς, με τη χρήση της τεχνολογίας τρισδιάστατης εκτύπωσης στην αυτοκινητοβιομηχανία η εταιρεία έχει τη δυνατότητα να δοκιμάσει διάφορες εναλλακτικές λύσεις και να δώσει έμφαση στα στάδια βελτίωσης, προτρέποντας τον ιδανικό και αποτελεσματικό σχεδιασμό αυτοκινήτων. Την ίδια στιγμή, η τεχνολογία τρισδιάστατης εκτύπωσης μειώνει τη σπατάλη και την κατανάλωση των υλικών. Επιπλέον, καθώς η τεχνολογία τρισδιάστατης εκτύπωσης μπορεί να μειώσει το κόστος και το χρόνο όπως προαναφέρθηκε, επιτρέπει τη δοκιμή νέων σχεδίων σε πολύ σύντομο χρονικό διάστημα (Shahrubudin, Lee, R. Ramlan, 2019).

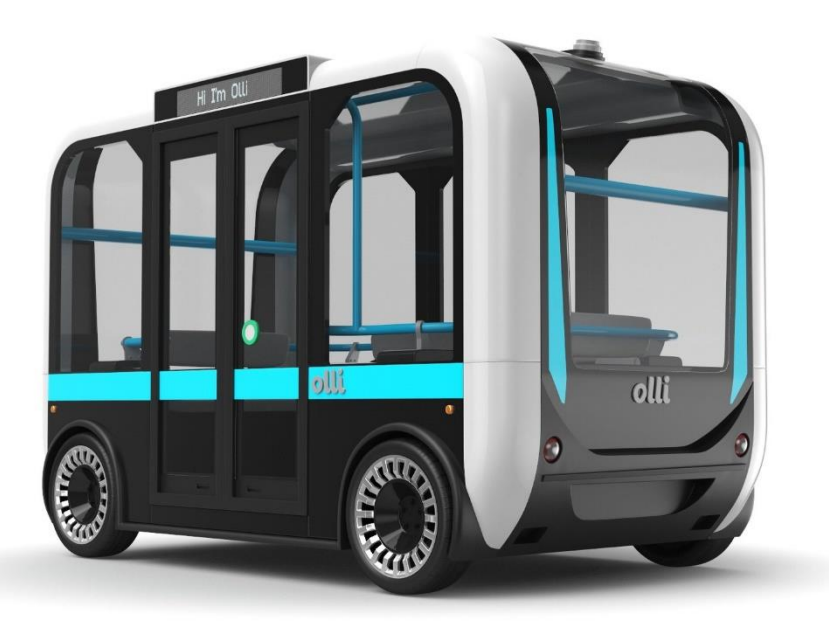

*Σχήμα 2. 5 : Το τρισδιάστατα εκτυπωμένο λεωφορείο της Local Motors, OLLI ( σχήμα από turbosquid, 2023).*

#### <span id="page-22-0"></span>➢ **Αρχιτεκτονική, οικοδομική και κατασκευαστική βιομηχανία**

Τα περισσότερα υλικά της τεχνολογίας τρισδιάστατης εκτύπωσης μπορούν να κριθούν ως παράγωγα φιλικά προς το περιβάλλον, ενώ ταυτόχρονα η τεχνολογία αυτή καθαυτή παρέχει απεριόριστες δυνατότητες για την υλοποίηση γεωμετρικής πολυπλοκότητας. Στον κατασκευαστικό κλάδο, η τεχνολογία τρισδιάστατης εκτύπωσης μπορεί να χρησιμοποιηθεί για τη δημιουργία κατασκευαστικών στοιχείων ή ακόμα και την εκτύπωση ολόκληρων κτιρίων. Η εμφάνιση του Building Information Modelling (BIM) διευκόλυνε σε μεγάλο βαθμό την καλύτερη χρήση της τεχνολογίας τρισδιάστατης εκτύπωσης. Η μοντελοποίηση πληροφοριών κτιρίου είναι μια ψηφιακή αναπαράσταση των λειτουργικών και φυσικών χαρακτηριστικών, δηλαδή μπορεί να μοιραστεί μια πληροφορία και γνώση σχετικά με το τρισδιάστατο κτίριο. Αποτελεί μια αξιόπιστη πηγή για τη λήψη αποφάσεων κατά τη διάρκεια του κύκλου ζωής ενός κτιρίου, από την αρχική σύλληψη έως την κατεδάφιση για την κατασκευή ή το σχεδιασμό του. Αυτή η καινοτόμος και συνεργατική τεχνολογία θα υποστηρίξει μια πιο αποτελεσματική μέθοδο σχεδιασμού, δημιουργίας και συντήρησης του δομημένου περιβάλλοντος. Με την τεχνολογία τρισδιάστατης εκτύπωσης, οι εταιρείες μπορούν να σχεδιάσουν και να δημιουργήσουν την οπτική του κτιρίου σε γρήγορο χρόνο και ανέξοδα, καθώς και να αποφύγουν τις καθυστερήσεις και να βοηθήσουν στον εντοπισμό των προβληματικών περιοχών. Ταυτόχρονα, η τεχνολογία αυτή μπορεί να υλοποιήσει πολλές από τις προσδοκίες ενός πελάτη για μια κτιριακή μονάδα, καθιστώντας απλή την εμφάνιση αυτής της ιδέας πέρα από τη χρονολογημένη μέθοδο του χαρτιού και του μολυβιού. Τα παραδείγματα τρισδιάστατης εκτύπωσης κτιρίων είναι το Apis Cor Printed House στη Ρωσία και το Canal House στο Άμστερνταμ (Shahrubudin, Lee, R. Ramlan, 2019).

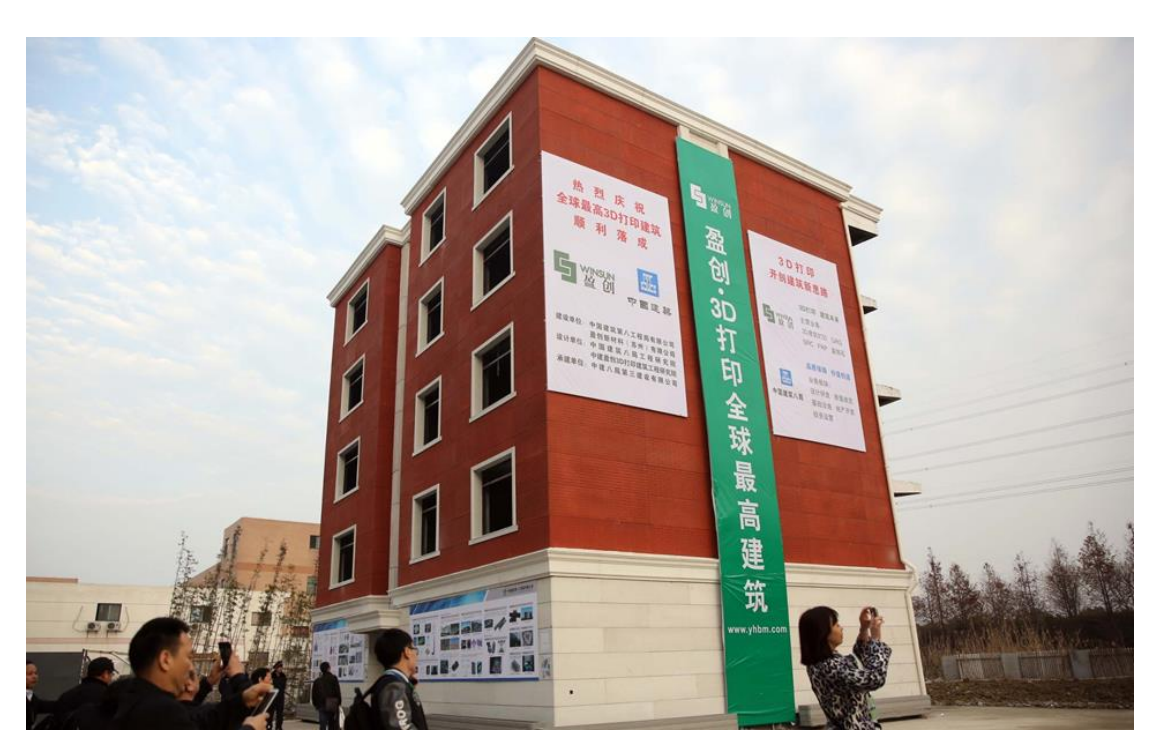

*Σχήμα 2. 6 : Πενταώροφο τρισδιάστατα εκτυπωμένο οίκημα στα περίχωρα της πόλης Σουτσού, στην Ανατολική Κίνα (σχήμα απ[ό kathimerini,](http://www.kathimerini/) 2015).*

#### <span id="page-23-0"></span>➢ **Βιομηχανία υφασμάτων και μόδας**

Η τεχνολογία τρισδιάστατης εκτύπωσης κατέχει σημαντικό ρόλο στον κλάδο του λιανικού εμπορίου, με την εμφάνιση στην αγορά τρισδιάστατων εκτυπωμένων παπουτσιών, κοσμημάτων, καταναλωτικών αγαθών και ειδών ένδυσης. Ο συνδυασμός της μόδας και της τρισδιάστατης αρχίζει να γίνεται ολοένα και πιο καθημερινή πραγματικότητα σε όλο τον κόσμο. Για παράδειγμα, μεγάλες εταιρείες όπως η Nike, New Balance και Adidas προσπαθούν να αναπτύξουν τη μαζική παραγωγή τρισδιάστατων εκτυπωμένων παπουτσιών. Σήμερα, τα τρισδιάστατα εκτυπωμένα παπούτσια παράγονται για επαγγελματίες αθλητές, κατά παραγγελία αλλά και ως αθλητικά παπούτσια.

Εκτός αυτού, η τεχνολογία τρισδιάστατης εκτύπωσης μπορεί να εξαπλώσει τις δημιουργικές δυνατότητες και για το σχεδιασμό μόδας, καθιστώντας δυνατή την κατασκευή σχημάτων χωρίς καλούπια. Επιπλέον, η εφαρμογή της τεχνολογίας τρισδιάστατης εκτύπωσης δεν περιορίζεται στη βιομηχανία της μόδας, αλλά μπορεί επίσης να εκτυπώσει δερμάτινα είδη και αξεσουάρ, όπως κοσμήματα, ρολόγια, αξεσουάρ και ούτω καθεξής (Shahrubudin, Lee, R. Ramlan, 2019) .

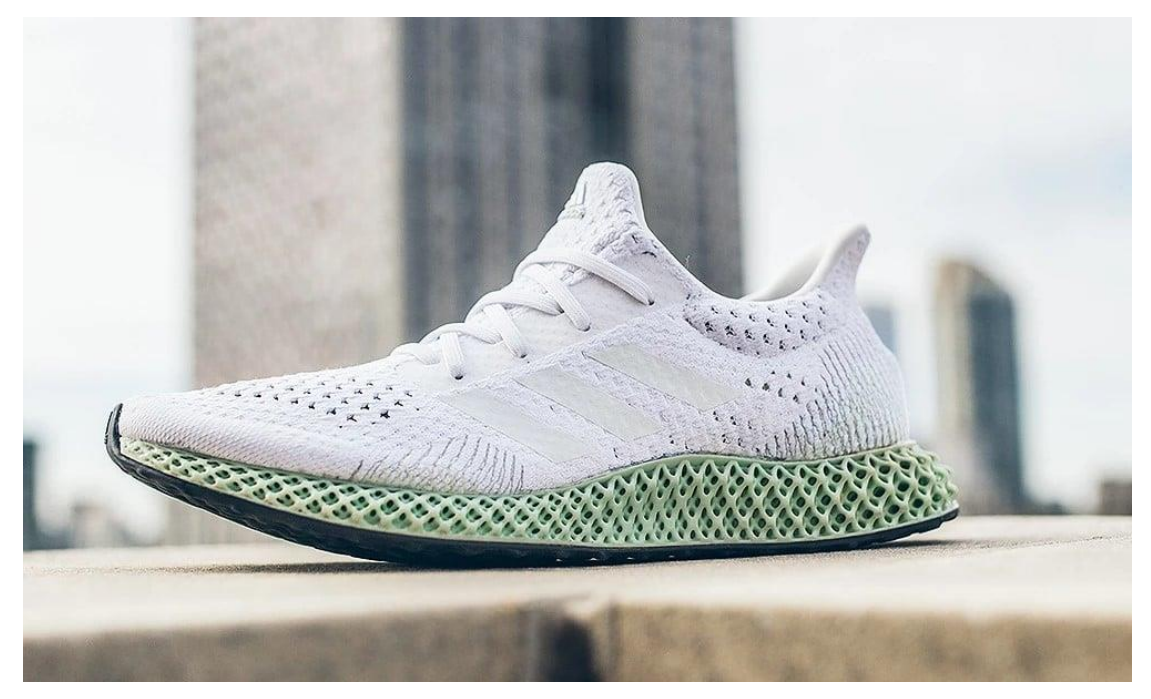

*Σχήμα 2. 7 : Τρισδιάστατα εκτυπωμένο παπούτσι από την Adidas (σχήμα από fabbaloo, 2019).*

#### <span id="page-24-0"></span>➢ **Ηλεκτρική και ηλεκτρονική βιομηχανία**

Με το πέρασμα του χρόνου, η τρισδιάστατη εκτύπωση γίνεται όλο και πιο προσιτή στους τομείς των επιστημών, της τεχνολογίας και της κατασκευής, με αποτέλεσμα οι κατασκευαστές να αρχίζουν να βλέπουν τις δυνατότητές της να υλοποιούνται με κάθε είδους ενδιαφέροντες τρόπους. Διάφορες τεχνολογίες τρισδιάστατης εκτύπωσης έχουν ήδη χρησιμοποιηθεί ευρέως για δομικές ηλεκτρονικές συσκευές, όπως ενεργά ηλεκτρονικά υλικά, ηλεκτρόδια και συσκευές με μαζική προσαρμογή και προσαρμοστικό σχεδιασμό μέσω της ενσωμάτωσης των αγωγών σε 3D εκτυπωμένες συσκευές. Η διαδικασία παραγωγής για το τρισδιάστατο ηλεκτρόδιο με τη χρήση της τεχνολογίας Fused Deposition Modelling της τρισδιάστατης εκτύπωσης, η οποία θα αναλυθεί εκτενώς στο επόμενο κεφάλαιο, παρέχει χαμηλού κόστους και μια αποτελεσματική χρονικά προσέγγιση για τη μαζική παραγωγή υλικών ηλεκτροδίων. Σε σύγκριση με τα ηλεκτρόδια του εμπορίου, όπως τα ηλεκτρόδια αλουμινίου, χαλκού και άνθρακα, ο σχεδιασμός και η επιφάνεια του τρισδιάστατου ηλεκτροδίου μπορεί εύκολα να προσαρμοστεί ώστε να ταιριάζει σε μια συγκεκριμένη εφαρμογή. Ακόμα, η διαδικασία τρισδιάστατης εκτύπωσης για το τρισδιάστατο ηλεκτρόδιο είναι πλήρως αυτοματοποιημένη, με υψηλό βαθμό ακρίβειας, καθιστώντας δυνατή την ολοκλήρωση της διαδικασίας εκτύπωσης για οκτώ 8 ηλεκτρόδια σε μόλις 30 λεπτά.

Επιπλέον, ενεργά ηλεκτρονικά στοιχεία είναι κάθε ηλεκτρονική συσκευή ή στοιχείο που μπορεί να ενισχύει και να ελέγχει τα ηλεκτρικά φορτία ροής. Ωστόσο, οι ενεργές συσκευές περιλαμβάνουν επίσης εκείνες που μπορούν να παράγουν ενέργεια. Παραδείγματα ενεργών ηλεκτρονικών εξαρτημάτων είναι ανορθωτές ελεγχόμενοι από πυρίτιο, τρανζίστορ, δίοδοι, λειτουργικοί ενισχυτές, δίοδοι εκπομπής φωτός (LED), μπαταρίες και ούτω καθεξής. Αυτά τα εξαρτήματα, τις περισσότερες φορές απαιτούν ιδιαίτερα περίπλοκες διαδικασίες κατασκευής σε σύγκριση με εκείνες που χρησιμοποιούνται για τα παθητικά εξαρτήματα λόγω των πολύπλοκων λειτουργιών τους. Η τεχνολογία τρισδιάστατης εκτύπωσης παρέχει πλεονεκτήματα για την επεξεργασία του προϊόντος μαζί με τα ηλεκτρονικά του. Με την τεχνολογία εκτύπωσης πολλαπλών υλικών, η αποτελεσματικότητα του ηλεκτρονικού συστήματος μπορεί ενδεχομένως να υιοθετηθεί, επιτρέποντας τη δημιουργία πιο καινοτόμων σχεδίων με μία μόνο διαδικασία (Shahrubudin, Lee, R. Ramlan, 2019).

#### ➢ **Οδοντιατρική Βιομηχανία**

Τα τελευταία χρόνια η χρήση τρισδιάστατης εκτύπωσης έχει αυξηθεί σημαντικά στον τομέα της οδοντιατρικής βιομηχανίας. Ο τομέας αυτός αποτελεί το ταχύτερα αναπτυσσόμενο πεδίο εφαρμογής για τρισδιάστατη εκτύπωση (Gausemeier, Echterhoff, Kokoschka, & Wall, 2011). Η τεχνολογία άρχισε να εφαρμόζεται από το 2005 στον τομέα αυτό για την κατασκευή «γεφυρών» και «θηκών» για δόντια. Ένας οδοντοτεχνίτης μπορεί να κατασκευάσει 20 καλούπια για δόντια μέσα σε μία ημέρα, ενώ ένας τρισδιάστατος εκτυπωτής 450. Σε όλο τον κόσμο υπάρχουν 60 συστήματα DLMS (Direct Metal Laser Sintering) που παράγουν 6,8 εκατομμύρια αντικείμενα οδοντιατρικής κάθε χρόνο. Αυτό αναμένεται να αυξηθεί στο μέλλον λόγω της αυξανόμενης ενασχόλησης των ανθρώπων με την αισθητική και την εικόνα των δοντιών τους αλλά και λόγω της αύξησης του μέσου όρου ηλικίας των ανθρώπων. Παράλληλα, όσον αφορά στα εμφυτεύματα, το Ιατρικό Κέντρο Walter Reed Army έχει δημιουργήσει και εμφυτεύσει με επιτυχία πάνω από 60 κρανιακές πλάκες τιτανίου. Τον Ιούνιο του 2011 η πρώτη 3D-τυπωμένη γνάθος, κατασκευασμένη επίσης από τιτάνιο, εμφυτεύθηκε επιτυχώς σε μία 83χρονη γυναίκα που έπασχε από καρκίνο του στόματος και μόλυνση, από τον Δρ. Jules Poukens του Hasselt University. Τα εμφυτεύματα αυτά παρέχουν καλύτερη σταθερότητα, μειώνοντας έτσι τη διάρκεια της επέμβασης (Gausemeier, Echterhoff, Kokoschka, & Wall, 2011).

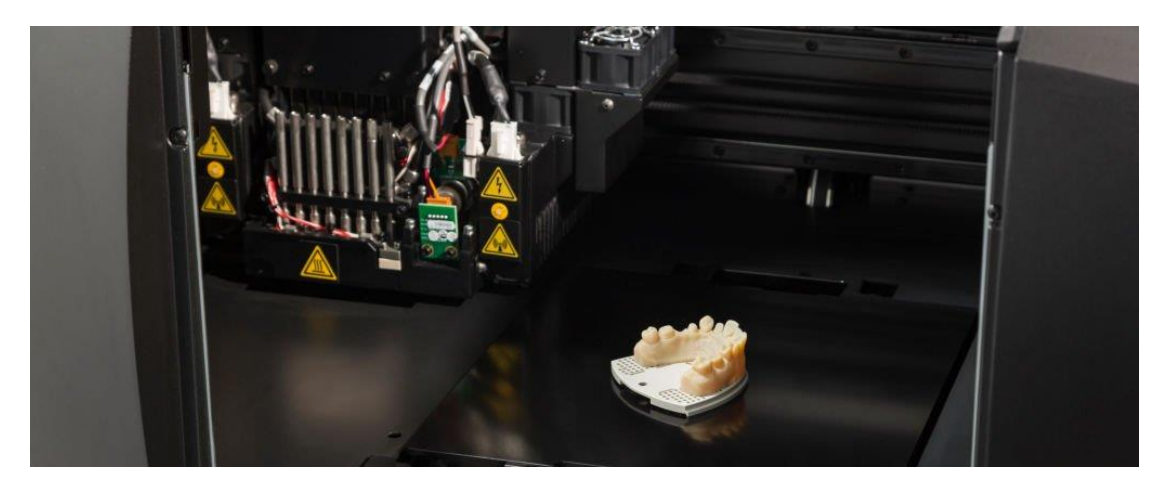

*Σχήμα 2. 8 : Τρισδιάστατα εκτυπωμένη γέφυρα οδοντικών εμφυτευμάτων.*

#### <span id="page-25-0"></span>➢ **Ορθοπεδική ιατρική - Πρόσθετα μέλη**

Τα τελευταία χρόνια, η τρισδιάστατη εκτύπωση χρησιμοποιείται για την παραγωγή εμφυτευμάτων και προσθετικών άκρων. Τα μοναδικά ιατρικά εμφυτεύματα και οι συσκευές μπορούν να κατασκευασθούν έτσι ώστε να ταιριάζουν ακριβώς στην ανάγκη του ατόμου που τα χρειάζεται. Τα εμφυτεύματα περιλαμβάνουν θήκες δοντιών, ακουστικά βαρηκοΐας και εξαρτήματα για ορθοπεδικούς σκοπούς, όπως εμφυτεύματα του γονάτου και του ισχίου. Στον τομέα της ορθοπεδικής η υιοθέτηση της 3D εκτύπωσης αυξάνεται με ταχείς ρυθμούς. Κάτι τέτοιο πέραν του ότι εξασφαλίζει καλύτερη ποιότητα ζωής για τους ασθενείς, βοηθά και στην ομαλότερη λειτουργία των νοσοκομείων. Οι αποθήκες των νοσοκομείων πρέπει να έχουν μεγάλα αποθέματα εξαρτημάτων για εμφύτευση. Αυτό το τεράστιο απόθεμα και το σχετικό κόστος του, μπορεί να μειωθεί δραστικά με την τρισδιάστατη εκτύπωση, η οποία επιτρέπει την παραγωγή ενός εμφυτεύματος ακριβώς στο μέγεθος που χρειάζεται ο ασθενής, με βάση τη μαγνητική τομογραφία που δεν αφήνει περιθώρια για αμφιβολία. Το απόλυτο ταίριασμα στο σώμα ενός ατόμου είναι το κλειδί και για τις προσθετικές συσκευές. Η 3D εκτύπωση είναι ιδανική για αυτές τις άκρως προσαρμοσμένες, μικρές σειρές παραγωγής (ποσότητες του ενός) που απαιτούν ισχυρά αλλά ελαφριά υλικά. Η 3D εκτύπωση θα επιτρέψει σε εκείνους που έχουν απώλεια των άκρων τους, να πάρουν ακριβώς αυτό που θέλουν ως προς την εμφάνιση, την αίσθηση, το μέγεθος και το βάρος, με πολύ μικρότερο κόστος. Το κόστος ενός προσθετικού άκρου μπορεί να κυμαίνεται μεταξύ 5.000€ και 10.000€, μόνο όσον αφορά τα υλικά και ανεβαίνει εάν πρόκειται για παιδί που συνεχώς αναπτύσσεται. Η τρισδιάστατη εκτύπωση έχει καταφέρει να παράγει προσθετικό χέρι με 50€. Μάλιστα, σε περίπλοκες χειρουργικές επεμβάσεις που σχετίζονται με την καρδιά, οι γιατροί κατασκευάζουν μια ρέπλικα της καρδιάς πριν από τη χειρουργική επέμβαση, έτσι μπορούν να έχουν καλύτερη αντίληψή για το σχήμα της και μπορούν να σχεδιάζουν καλύτερα τη χειρουργική επέμβαση (Dahlon Lyles, 2015).

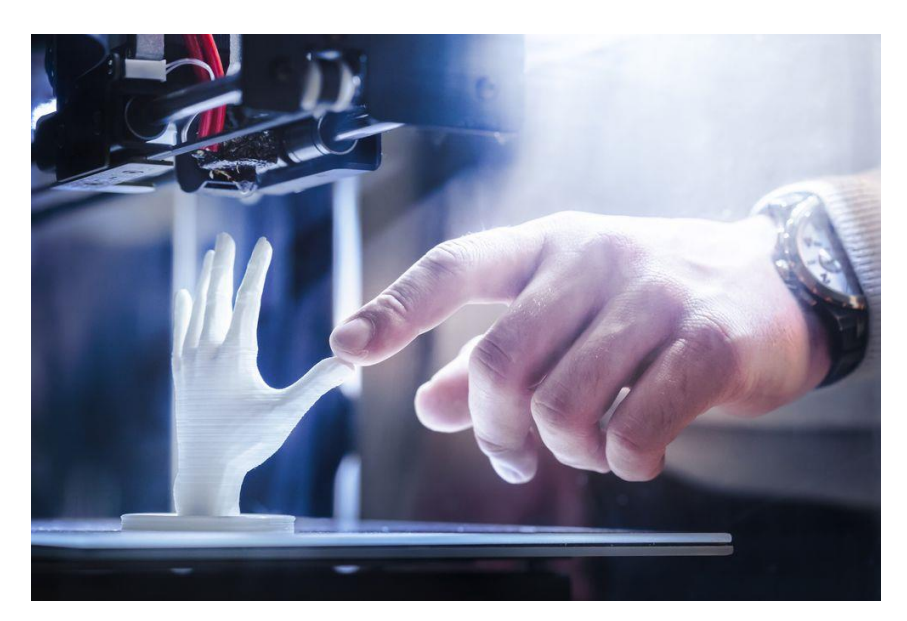

*Σχήμα 2. 9 : Τρισδιάστατα εκτυπωμένα πρόσθετα μέλη.*

#### <span id="page-26-0"></span>➢ **Contour Crafting**

Η Contour Crafting προτείνει την 3D εκτύπωση ενός ολόκληρου σπιτιού, στοχεύοντας στο χαμηλό κόστος και τη δημιουργία κατοικιών έκτακτης ανάγκης (μετά από μια φυσική καταστροφή). Η εταιρεία ισχυρίζεται ότι μία κατοικία 250τ.μ. μπορεί να κατασκευαστεί σε 20 ώρες (οι πόρτες και τα παράθυρα θα προστεθούν αργότερα) με μεγάλους εκτυπωτές και ειδικά σχεδιασμένο σκυρόδεμα. Οι κοινωνικές επιπτώσεις από τη χρήση αυτοματοποιημένων συστημάτων κατασκευής για αντικατάσταση ερειπωμένων ή κατεστραμμένων κατοικιών είναι σημαντικές (Lucie Gaget, 2018).

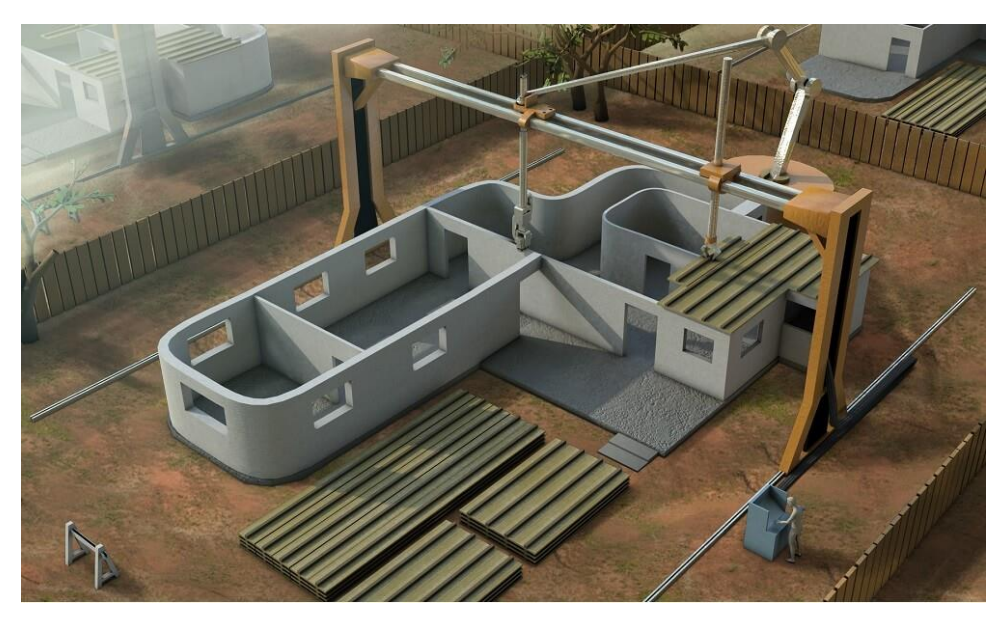

*Σχήμα 2. 10 : Κατασκευή ολόκληρου σπιτιού με 3d εκτυπωτή.*

#### <span id="page-27-2"></span><span id="page-27-0"></span>**2.6 Πλεονεκτήματα και Μειονεκτήματα τρισδιάστατης εκτύπωσης στην αναπαράσταση τοπογραφικών ανάγλυφων**

#### <span id="page-27-1"></span>**2.6.1 Πλεονεκτήματα**

#### **Υψηλή ακρίβεια**

Η τρισδιάστατη εκτύπωση δίνει την δυνατότητα του σχεδιασμού και την εκτύπωση σύνθετων τοπογραφικών μοντέλων και ανάγλυφων. Με τον τρόπο αυτό γίνεται εφικτή η λεπτομερή αναπαράσταση περίπλοκων γεωγραφικών χαρακτηριστικών ενός εδαφικού ανάγλυφου, όπως οροσειρές και άλλα σύνθετα γεωγραφικά χαρακτηριστικά με υψηλό επίπεδο λεπτομέρειας. Σε αντίθεση με τις παραδοσιακές μεθόδους κατασκευής παρέχει την υλοποίηση πολύπλοκων γεωμετριών χωρίς την επιπλέον επιβάρυνση σημαντικού κόστους. Ακόμα, η τρισδιάστατη εκτύπωση προσφέρει ένα επίπεδο σχεδιαστικής ελευθερίας που συχνά είναι περιορισμένο ή αδύνατο με τις παραδοσιακές μεθόδους κατασκευής. Αυτό ενθαρρύνει την καινοτομία και επιτρέπει στους σχεδιαστές να εξερευνήσουν νέες δυνατότητες και να διευρύνουν τα όρια του εφικτού.

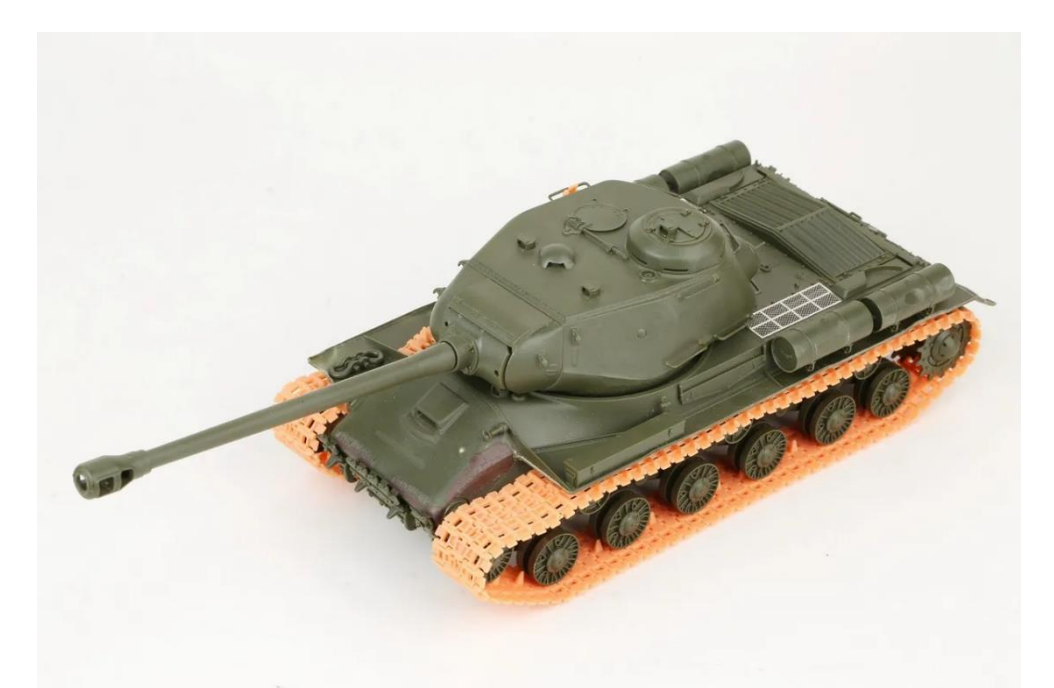

*Σχήμα 2. 11 : Τρισδιάστατα εκτυπωμένο μοντέλο τανκ με πολύ μεγάλη ακρίβεια (σχήμα από ebay, 2023).*

#### <span id="page-28-0"></span>**Μεγάλη ταχύτητα και λιγότερο κόστος στην κατασκευή**

Μέσω της τρισδιάστατης εκτύπωσης υπάρχει η δυνατότητα κατασκευής τοπογραφικών μοντέλων μέσα σε ελάχιστο χρονικό διάστημα, ακόμα και ελάχιστων ωρών. Το γεγονός αυτό, επιτρέπει την ταχύτερη ολοκλήρωση κάθε σταδίου, σε αντίθεση με τις συμβατικές μεθόδους κατασκευής με το χέρι, οι οποίες μπορεί να χρειαστούν εβδομάδες για τον ολοκλήρωση της κατασκευής μιας μακέτας. Αυτό οφείλεται στο γεγονός ότι για την κατασκευή των περισσότερων φυσικών μοντέλων, ειδικά στον τομέα της αρχιτεκτονικής, όπου ασχολείται με την αναπαράσταση τοπίων, χρησιμοποιούνται υλικά, όπως ο πηλός, το χαρτόνι, το ξύλο, ο γύψος κ.α., ενώ ταυτόχρονα η συναρμολόγηση των μοντέλων πραγματοποιείται τις περισσότερες φορές ανά ένα κομμάτι μεμονωμένα. Όλα τα παραπάνω δυσχεραίνουν τη διαδικασία και την καθιστούν ιδιαίτερα χρονοβόρα. Εκτός των προαναφερθέντων προβλημάτων των συμβατικών μεθόδων, η τρισδιάστατη εκτύπωση αντιμετωπίζει επίσης το ζήτημα της πολύπλοκης γεωμετρίας που μπορεί να παρουσιάζει ένα μοντέλο. Στη περίπτωση αυτή ένα τέτοιο μοντέλο είναι δύσκολο να παραχθεί με κάποια συμβατική μέθοδο, παρά μόνο με τη τρισδιάστατη εκτύπωση, για λόγους χρόνου αλλά και για λόγους ακρίβειας (Kim et al, 2021). Δεν είναι μόνο η κατασκευή του μοντέλου που μπορεί να προσφέρει εξοικονόμηση χρόνου μέσω της τρισδιάστατης εκτύπωσης, αλλά και η διαδικασία σχεδιασμού μπορεί να είναι πολύ γρήγορη με τη δημιουργία αρχείων STL ή CAD έτοιμων για εκτύπωση. Ως διαδικασία κατασκευής σε ένα μόνο βήμα, η τρισδιάστατη εκτύπωση εξοικονομεί χρόνο και, συνεπώς, κόστος που συνδέεται με τη χρήση διαφορετικών μηχανημάτων για την κατασκευή. Οι τρισδιάστατοι εκτυπωτές μπορούν επίσης να εγκατασταθούν και να αφεθούν να συνεχίσουν τη δουλειά τους, πράγμα που σημαίνει ότι δεν υπάρχει ανάγκη παρουσίας χειριστών καθ' όλη τη διάρκεια (twi-global, 2023).

Την ίδια στιγμή η διαδικασία της τρισδιάστατης εκτύπωσης απαιτεί λιγότερο κόστος σε σχέση με τις συμβατικές μεθόδους. Τα υλικά της τρισδιάστατης εκτύπωσης ( λόγου χάριν PLA, ABS) παρέχονται στην αγορά με μικρότερο κόστος από άλλα υλικά των συμβατικών μεθόδων σε συνάρτηση με την αποτελεσματικότητα και την ακρίβεια που μπορούν να παρέχουν. Με άλλα λόγια είναι πολύ πιο αποδοτικά σε σχέση με το ξύλο, τον γύψο κ.α. Η παραγωγή απαιτεί μόνο τα υλικά που απαιτούνται για το ίδιο το μοντέλο, με ελάχιστη ή καθόλου σπατάλη σε σύγκριση με τις εναλλακτικές μεθόδους που κόβονται από μεγάλα κομμάτια μη ανακυκλώσιμων υλικών. Η διαδικασία δεν εξοικονομεί μόνο πόρους, αλλά μειώνει και το κόστος των υλικών που χρησιμοποιούνται (twi-global, 2023).

#### **Διαδικασία εγγενώς φιλική προς το περιβάλλον**

Καθώς η τεχνολογία αυτή μειώνει την ποσότητα των υλικών που χρησιμοποιούνται, η διαδικασία αυτή είναι εγγενώς φιλική προς το περιβάλλον. Ακόμα κάποια από τα υλικά που χρησιμοποιούνται στην τρισδιάστατη εκτύπωση είναι φιλικά προς το περιβάλλον, όπως το PLA. Αυτό το υλικό πλαστικό θεωρείται πολυμερές φυσικής προέλευσης, καθώς κατασκευάζεται από φυτικά άμυλα με αποτέλεσμα να είναι βιοδιασπώμενο και με τη πάροδο του χρόνου και να μην προκαλεί προβλήματα στη φύση, καθώς μπορεί να λιώνει ακόμα και σε χαμηλές θερμοκρασίες.

#### **Αρωγός για την εκπαιδευτική διαδικασία**

Τη σημερινή εποχή τα τρισδιάστατα εκτυπωμένα τοπογραφικά μοντέλα, διαδραματίζουν σημαντικό ρόλο στην εκπαιδευτική διαδικασία, καθώς ενισχύουν την κατανόηση αλλά και την οπτικοποίηση σύνθετων γεωγραφικών εννοιών. Στο πλαίσιο της χαρτογραφίας αλλά και της τοπογραφίας γενικότερα έχει παρατηρηθεί ότι ορισμένοι χρήστες αντιμετωπίζουν δυσκολία στην κατανόηση τοπογραφικών χαρτών, με τα εμπόδια να περιλαμβάνουν την κατανόηση της εκάστοτε κλίμακας αλλά και της μορφολογίας του εδάφους, της βλάστησης, και της αστικής/κτισμένης μορφής στον τόπο που απεικονίζεται. Έχει αποδειχθεί ότι η τρισδιάστατη εκτύπωση αποτελεί εξαιρετική μέθοδο για τη βελτίωση της κατανόησης των γεωλογικών σχηματισμών ενός ανάγλυφού από τους μαθητές σε κλίμακα που δεν είναι εφικτή με τη χρήση μόνο τρισδιάστατων εικόνων. Η χρήση φυσικών μοντέλων βελτιώνει την αλληλεπίδραση των χρηστών τόσο σε οπτικό όσο και σε απτό επίπεδο και βελτιστοποιεί την αισθητηριακή εμπειρία με άμεσο αποτέλεσμα την αύξηση στη κατανόηση των υποκείμενων δεδομένων. Εκτός από τα σχολείο, ένα ακόμα καθημερινό παράδειγμα των προαναφερθέντων είναι τα μουσεία και οι πολιτιστικοί-ιστορικοί χώροι. Τα ιδρύματα που προαναφέρθηκαν χρησιμοποιούν τρισδιάστατες εκτυπώσεις για τη δημιουργία αντικειμένων που μπορούν να αγγιχτούν και να χρησιμοποιηθούν για μελέτη και εκπαίδευση. Συνεπώς, η κατανόηση της τοπογραφίας από τους μαθητές βελτιώνεται εντυπωσιακά με την εκτύπωση τρισδιάστατων μοντέλων (Kim et al, 2021).

#### **Ιδανικά για χρήση από άτομα με προβλήματα όρασης**

Τα τρισδιάστατα εκτυπωμένα μοντέλα ενός ανάγλυφου μπορούν να αποδειχθούν πολύ χρήσιμα για άτομα με προβλήματα όρασης. Έχει αποδειχθεί ότι είναι ένα ευεργετικό εργαλείο για τα άτομα αυτά, καθώς τους επιτρέπει την πρόσβαση σε πληροφορίες που διαφορετικά θα μπορούσαν να παρουσιαστούν με τρόπο που πρέπει να δουν με τα μάτια ή είναι πολύ μικρές, μεγάλες, επικίνδυνες ή ευαίσθητες για να τις αγγίξουν στην πραγματική ζωή (Sierra Hernandez, 2022). Όπως είναι γνωστό τα συγκεκριμένα άτομα διαθέτουν την αφή ως τον κύριο ή ακόμα και τον μοναδικό τρόπο με τον οποίο μπορούν να αλληλοεπιδράσουν με το περιβάλλον τους και να αποκτήσουν πληροφορίες. Σύμφωνα με πολλές μελέτες ανά τον κόσμο, τα άτομα που είναι τυφλά από τη γέννησή τους μπορούν να λαμβάνουν πληροφορίες αφής με ταχύτερο ρυθμό σε σύγκριση με τα άτομα με φυσιολογική όραση, καθιστώντας τα μοντέλα τρισδιάστατης εκτύπωσης έναν αποτελεσματικό τρόπο για να αντιλαμβάνονται τον κόσμο γύρω τους με παρόμοιο ρυθμό με εκείνους που έχουν φυσιολογική όραση. Η εφαρμογή των τρισδιάστατων εκτυπωμένων μοντέλων εδάφους είναι ουσιαστική για τη διδασκαλία της συγκεκριμένης ομάδας ατόμων και μετέπειτα για τη κατανόηση της έννοιας της γεωγραφίας. Ειδικότερα, οι χρήστες με προβλήματα όρασης, μέσω της αφής μπορούν να αντιληφθούν και να συγκρίνουν χαρακτηριστικά ενός ανάγλυφου, όπως οροσειρές, λόφους και γενικότερα περιοχές με αυξομειώσεις στο υψόμετρο καθώς και τις υφιστάμενες χρήσεις γης που θα υπάρχουν στην περιοχή, όπως λίμνες, ποτάμια, δάση, οδικό δίκτυο κ.α. Μέσα από τις μελέτες, έχει παρατηρηθεί ότι οι μαθητές με προβλήματα όρασης κατανοούσαν τις πληροφορίες που τους δίνονταν με ένα μοντέλο τρισδιάστατης εκτύπωσης, πολύ περισσότερο από όταν τους δόθηκε η ίδια πληροφορία σε ένα γραφικό υλικό αφής. Με άλλα λόγια, η μελέτη έδειξε ότι οι μαθητές στους οποίους δόθηκε το τρισδιάστατο μοντέλο εκτύπωσης ήταν πιο αφοσιωμένοι και διαδραστικοί με το υλικό από τους μαθητές που είχαν τα απτικά γραφικά. Ήδη ο τομέας αυτός έχει αποτελέσει αντικείμενο τεράστιας έρευνας και αποτελεί γόνιμο έδαφος για μεγαλύτερη έρευνα (Hasiuk, Wood, 2021).

Ακόμα θα πρέπει να συνυπολογιστεί το γεγονός ότι με την τρισδιάστατη εκτύπωση τα άτομα με προβλήματα όρασης παρέχοντας μπορούν να βιώσουν εμπειρίες ζωής που διαφορετικά θα μπορούσαν να χαθούν, λόγω της απαίτησης της αίσθησης της όρασης. Ένα χαρακτηριστικό παράδειγμα είναι το παρακάτω περιστατικό. Μια τρισδιάστατη εκτύπωση επέτρεψε σε μια τυφλή μητέρα να δει το αγέννητο παιδί της, όταν ένας υπέρηχος χρησιμοποιήθηκε για τη δημιουργία ενός σχεδίου το οποίο εκτυπώθηκε σε τρισδιάστατη μορφή. Συνεπώς αυτό το γεγονός δείχνει τις ευκαιρίες που είναι δυνατές με την τρισδιάστατη εκτύπωση.(Sierra Hernandez, 2022)

<span id="page-30-0"></span>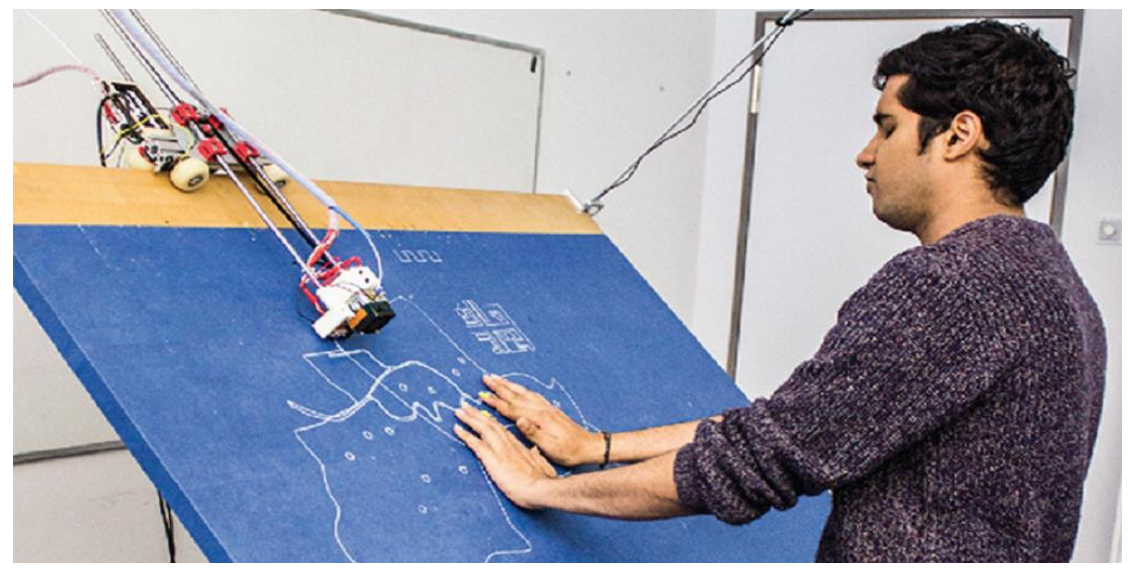

*Σχήμα 2. 12 : Το τρισδιάστατα εκτυπωμένο "Linespace", ένα σύστημα το οποίο επιτρέπει σε άτομα με προβλήματα όρασης να διαβάζουν και να αλληλεπιδρούν με χάρτες, διαγράμματα και άλλα (σχήμα από 3dprint, 2016).*

#### <span id="page-31-0"></span>**2.6.2 Μειονεκτήματα**

#### **Περιορισμοί Κλίμακας**

Η τεχνολογία τρισδιάστατης εκτύπωσης είναι επί του παρόντος περιορίζεται από περιορισμούς μεγέθους Η τρισδιάστατη εκτύπωση δυσκολεύεται να ανταποκριθεί σε περιπτώσεις μεγάλης κλίμακας ή τοπογραφικών μοντέλων με εξαιρετική λεπτομέρεια, λόγω των περιορισμών στο μέγεθος του εκτυπωτή, την απαιτούμενη ανάλυση και τους περιορισμούς των υλικών μεγάλης κλίμακας. Με άλλα λόγια η συγκεκριμένη τεχνολογία δεν μπορεί να υποστηρίξει ανάλογες λόγω περιορισμών στο κόστος και στο μέγεθος. Οι τρισδιάστατοι εκτυπωτές διαθέτουν επί του παρόντος μικρούς θαλάμους εκτύπωσης που περιορίζουν το μέγεθος των μοντέλων που μπορούν να εκτυπωθούν. Οτιδήποτε μεγαλύτερο θα πρέπει να εκτυπωθεί σε ξεχωριστά μέρη και να ενωθεί μεταξύ τους μετά την παραγωγή. Αυτό μπορεί να αυξήσει το κόστος και τον χρόνο για τα μεγαλύτερα μέρη, επειδή ο εκτυπωτής αναγκάζεται να εκτυπώσει περισσότερα μέρη πριν χρησιμοποιηθεί χειρωνακτική εργασία για την ένωση των μερών (twi-global, 2023). Ακόμα σύμφωνα με διάφορες μελέτες, υφίσταται και περιορισμός λόγω χρόνου σε μοντέλα αυτού του είδους, διότι ο χρόνος που απαιτείται για την εκτύπωση ενός μοντέλου μεγάλης κλίμακας είναι αρκετά μεγάλος. Το γεγονός αυτό δυστυχώς καθιστά δύσκολη την εφαρμογή της τεχνολογίας τρισδιάστατης εκτύπωσης σε αρκετούς τομείς (Gokhare, Shinde και Raut, 2017).

#### **Επεξεργασία μετά την κατασκευή του μοντέλου (καθαρισμός-χρωματισμός)**

Αρχικά, τα εξαγόμενα προϊόντα μιας τρισδιάστατης εκτύπωσης είναι πάντα μονόχρωμα. Γι' αυτόν τον λόγο, όταν κάποιο μοντέλο πρόκειται να επιτελέσει μια συγκεκριμένη χρήση, όπως μια εκπαιδευτική διαδικασία που προαναφέρθηκε, τότε είναι απαραίτητος ο χρωματισμός του για τη μεγαλύτερη κατανόηση του από το κοινό στο οποίο θα παρουσιαστεί. Ένα τρισδιάστατα εκτυπωμένο μοντέλο εδαφικού ανάγλυφου είναι απαραίτητο να χρωματιστεί μετά τη κατασκευή του, με στόχο την καλύτερη διάκριση και ευκρίνεια των υφιστάμενων γεωγραφικών χαρακτηριστικών.

Εντούτοις, η παραπάνω διαδικασία δεν είναι τόσο απλή καθώς επιφέρει κάποια προβλήματα. Πιο συγκεκριμένα, ένα συχνό ζήτημα το οποίο μπορεί να επιφέρει ο χρωματισμός είναι η μείωση της μεγάλης λεπτομέρειας σε ένα μοντέλο, την οποία παρέχει η τρισδιάστατη εκτύπωση όπως αναφέρθηκε στις προηγούμενες παραγράφους. Όπως είναι προφανές η βαφή ενός μοντέλου μπορεί να οδηγήσει σε απόκρυψη κάποιων σημαντικών λεπτομερειών, ειδικά σε περιπτώσεις όπου η βαφή τοποθετείται σε μεγάλη ποσότητα. Ακόμα η βαφή χρειάζεται συντήρηση σε βάθος χρόνου, καθώς φθείρεται από τις περιβαλλοντικές συνθήκες (ήλιος, υγρασία κ.α.), με στόχο να βρίσκεται σε καλή κατάσταση και να υφίστανται οι επιθυμητές λεπτομέρειες.

Εκτός από τον απαραίτητο χρωματισμό σε πολλά μοντέλα είναι επιτακτική ανάγκη και ένα τελικό φινίρισμα. Τα μεγάλα μοντέλα απαιτούν μετεπεξεργασία, καθώς θα εκτυπωθούν σε κομμάτια και τα περισσότερα τρισδιάστατα εκτυπωμένα μέρη χρειάζονται κάποια μορφή καθαρισμού για την απομάκρυνση του υλικού στήριξης από την κατασκευή και την εξομάλυνση της επιφάνειας ώστε να επιτευχθεί το απαιτούμενο φινίρισμα. Οι μέθοδοι μετεπεξεργασίας που χρησιμοποιούνται περιλαμβάνουν την εκτόξευση με υδροβολή, το τρίψιμο, τη χημική εμβάπτιση και το ξέπλυμα, την ξήρανση με αέρα ή θερμότητα και άλλες. Η ποσότητα της απαιτούμενης μετεπεξεργασίας εξαρτάται από παράγοντες όπως το μέγεθος του παραγόμενου μοντέλου η εξαρτήματος, η προβλεπόμενη εφαρμογή και ο τύπος της τεχνολογίας τρισδιάστατης εκτύπωσης που χρησιμοποιείται για την παραγωγή. Έτσι, ενώ η τρισδιάστατη εκτύπωση επιτρέπει τη γρήγορη παραγωγή μοντέλων, η ταχύτητα κατασκευής μπορεί να επιβραδυνθεί από τη μετεπεξεργασία όποτε αυτή χρειάζεται (twi-global, 2023).

Όπως είναι λογικό ο απαιτούμενος χρωματισμός αλλά και φινίρισμα που μπορεί να χρειαστεί για την τελική μορφή ενός μοντέλου καθιστού μια χρονοβόρα διαδικασία, ειδικά για περιπτώσεις όπου απαιτείται υψηλό επίπεδο ρεαλισμού. Χρειάζεται χρόνος για να εφαρμοστούν οι στρώσεις χρώματος, καθώς και στεγνώματος αυτού αλλά και τα οποιαδήποτε φινιρίσματα. Συνεπώς όλα τα προαναφερθέντα γεγονότα οδηγούν στην επιβράδυνση της εκπόνησης του έργου.

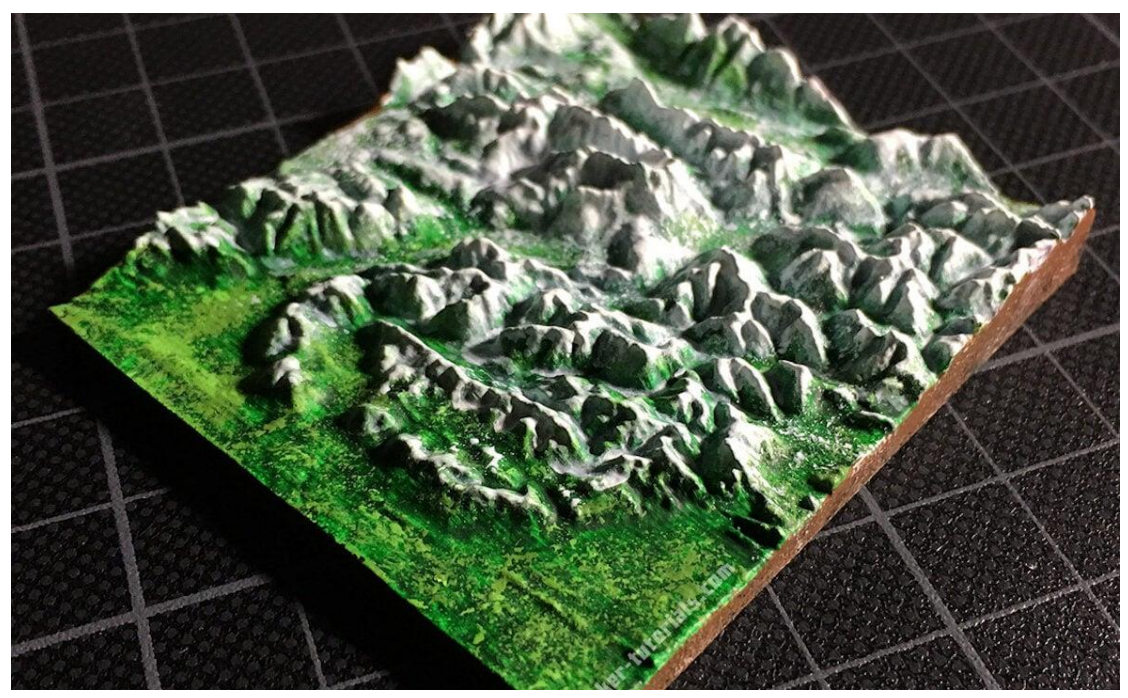

*Σχήμα 2. 13 : Τρισδιάστατη απεικόνιση τοπογραφικού ανάγλυφου, το οποίο μετά την κατασκευή του βάφτηκε ώστε να είναι ορατά τα απαραίτητα γεωγραφικά χαρακτηριστικά, όπως όροι και πεδιάδες (σχήμα από all3dp, 2023).*

#### <span id="page-32-0"></span>**Ανάγκη τεχνογνωσίας**

Αξίζει να σημειωθεί ότι ένας βασικός λόγος ο οποίος εμποδίζει μια ακόμα πιο μαζική χρήση αυτών των τεχνολογιών τρισδιάστατης απεικόνισης, είναι το γεγονός ότι η παραγωγή τρισδιάστατων φυσικών μοντέλων απαιτεί από τον μοντελοποιητή να έχει πρόσβαση σε και γνώσεις σε λογισμικό Γεωγραφικών Συστημάτων Πληροφοριών (ΓΣΠ) και λογισμικό σχεδιασμού με τη βοήθεια υπολογιστή (CAD), καθώς και γνώσεις χρήσεις τρισδιάστατων εκτυπωτών. Οι προκλήσεις αυτές έχουν οδηγήσει σε βελτιώσεις στην πρόσβαση σε τρισδιάστατους εκτυπωτές και στην δημιουργία μιας διαδικτυακής εφαρμογής ανοικτού κώδικα με όνομα TouchTerrain, η οποία επιτρέπει στους χρήστες να δημιουργούν εκτυπώσιμα τρισδιάστατα μοντέλα χρησιμοποιώντας απομακρυσμένα αποθηκευμένα εδαφικά δεδομένα (Hasiuk et al ,2017).

#### **Κόστος του τρισδιάστατου εκτυπωτή**

Το κόστος αγοράς ενός τρισδιάστατου εκτυπωτή εξακολουθεί να μην καθιστά εφικτή την αγορά του από έναν μέσο αγοραστή. Ακόμα, απαιτούνται διαφορετικοί τρισδιάστατοι εκτυπωτές για την εκτύπωση διαφορετικών τύπων αντικειμένων και όπως είναι προφανές, διαφορετικός τύπος εκτυπωτή ανάλογα μα την ζητούμενη ακρίβεια του εξαγόμενου αποτελέσματος. Μεγαλύτερη τελική ακρίβεια μοντέλου ισοδυναμεί με μεγαλύτερο κόστος εκτυπωτή για να επιτευχθεί η απαιτούμενη ποιότητα στο αποτέλεσμα. Επίσης, υπάρχει και η επιλογή εκτυπωτών που μπορούν να κατασκευάσουν σε χρώμα, αλλά στη περίπτωση αυτή το κόστος ανεβαίνει κατακόρυφα σε σύγκριση με εκείνους που εκτυπώνουν μονόχρωμους αντικείμενα. Ταυτόχρονα μέσα στο κόστος εκτύπωσης, συμπεριλαμβάνεται και το υλικό με το οποίο δουλεύει ένας τρισδιάστατος εκτυπωτής, διότι ορισμένα υλικά, τα οποία δεν διατίθεται στην αγορά με την ίδια ευκολία και πρόσβαση σε σχέση με άλλα, μπορούν να ανεβάσουν σημαντικά το απαιτούμενο κόστος (Gokhare, Shinde και Raut, 2017).

#### <span id="page-33-0"></span>**2.7 Το μέλλον της τρισδιάστατης εκτύπωσης**

Τα φυσικά μοντέλα που μπορούν να προκύψουν από τη τρισδιάστατη εκτύπωση βελτιώνουν την κατανόηση των υποκείμενων δεδομένων από τους χρήστες και η ενσωμάτωση τρισδιάστατων εκτυπώσεων τοπίου σε διδακτικές και ερευνητικές δραστηριότητες προβολής είναι πολύ εύκολες και σημαντικές. Αξίζει να σημειωθεί πως η χρήση δεδομένων LiDAR υψηλής ανάλυσης μπορεί να συνδυαστεί με την τρισδιάστατη εκτύπωση με στόχους όπως η πλήρης καταγραφή ενός δικτύου παραποτάμων καθώς και η πρόληψη πλημμυρών και η κατασκευή αντιπλημμυρικών έργων, με πολλαπλά οφέλη και στης 2 περιπτώσεις. Μελλοντικά ερευνητικά προγράμματα θα περιλαμβάνουν έρευνες για να εκτιμηθεί συγκεκριμένα ο βαθμός στον οποίο η κατανόηση των χρηστών βελτιώνεται από την αλληλεπίδραση με τα τρισδιάστατα μοντέλα.

Άλλες ιδέες περιλαμβάνουν την εκτύπωση και τη δοκιμή απτών θεματικών χαρτών για άτομα με προβλήματα όρασης και ο συνδυασμός τρισδιάστατων εκτυπωμένων μοντέλων των αστικών περιοχών με προσομοιώσεις πλημμυρών σε ένα AR sandbox. Είναι σημαντικό να υπογραμμισθεί ότι ενώ η κάθετη ακρίβεια ενός τρισδιάστατου εκτυπωτή χαμηλού κόστους είναι υψηλή (έως και 0,1 mm), η οριζόντια ακρίβεια περιορίζεται από τη γεωμετρία της κεφαλής εκτύπωσης και το πλάτος του νήματος (δηλαδή είναι της τάξης των 1-2 mm). Δυστυχώς, το γεγονός αυτό μας οδηγεί στο συμπέρασμα ότι μια υδρολογική μοντελοποίηση δεν θα είναι επομένως δυνατή με αυτή την προσέγγιση. Παρόλα αυτά, από τις προαναφερθέντες έρευνες διαπιστώθηκε ότι οι εφαρμογές της τρισδιάστατης εκτύπωσης σε γεωγραφική απεικόνιση και εκπαίδευση δεν απαιτούν υψηλότερη ακρίβεια και εξυπηρετούνται σε ακέραιο βαθμό από μια τρισδιάστατη εκτύπωση επιτραπέζιας ποιότητας.

# <span id="page-34-0"></span>**Κεφάλαιο 3**

### <span id="page-34-1"></span>**Μέθοδοι και Υλικά Εκτύπωσης**

#### <span id="page-34-2"></span>**3.1 Μέθοδοι Τρισδιάστατης Εκτύπωσης**

Στη σημερινή εποχή η τεχνολογία και η τεχνογνωσία της τρισδιάστατης εκτύπωσης έχει προχωρήσει με ραγδαίο ρυθμό, ενώ πια έχει καταφέρει να βρίσκεται και στα σπίτια πολλών ανθρώπων (τρισδιάστατοι οικιακοί εκτυπωτές). Η τεχνολογία αυτή έχει φέρει επανάσταση στον τρόπο με τον οποίο δημιουργούμε, από καθημερινά αντικείμενα έως πολύπλοκες κατασκευές. Καθώς αυτή η τεχνολογία συνεχίζει να εξελίσσεται με γοργούς ρυθμούς, γίνεται ολοένα και πιο επιτακτικό ο κάθε άνθρωπος να κατανοήσει την ποικιλία των υλικών που χρησιμοποιούνται στην τρισδιάστατη εκτύπωση αλλά και ο τρόπος με τον οποίο γίνεται η χρήση αυτών. Οι κύριοι τύποι τρισδιάστατης εκτύπωσης που χρησιμοποιούνται σήμερα είναι οι εξής: η τεχνική της στερεολιθογραφίας SLA (Stereolithography), η τεχνολογία εκτύπωσης επιλεκτικής πυροσυσσωμάτωσης με χρήση λέιζερ SLS (Selective Laser Sintering), η επιλεκτική τήξη με λέιζερ SLM (Selective Laser Melting), η τεχνική της λιωμένης εναπόθεσης κατασκευής FDM (Fused Deposition Modeling), η τρισδιάστατη εκτύπωση χύτευσης (3DP) και άλλες παρόμοιες. Ανάμεσα σε αυτές τις μεθόδους, η διαδικασία κατασκευής που βασίζεται στην τεχνική της σύντηξης με εναπόθεση (FDM) είναι η πιο διαδεδομένη και ευρέως χρησιμοποιούμενη (Haghsefat and Tingting, 2020)

#### <span id="page-34-3"></span>**3.2 Μέθοδος FDM (Fused Deposition Modeling)**

Η διαδικασία κατασκευής με τη μέθοδο της συντηγμένης εναπόθεσης (FDM) είναι η πιο ευρέως χρησιμοποιούμενη τεχνολογία στη τρισδιάστατη εκτύπωση αλλά και σε επίπεδο καταναλωτών. Η τεχνολογία FDM είναι μια τεχνολογία η οποία βασίζεται στην εξώθηση υλικού, μέσω ενός ακροφυσίου. Η αρχή λειτουργίας της είναι, το θερμοπλαστικό πολυμερές να θερμαίνεται, να λιώνει και να εξωθείται σε μορφή νήματος μέσω ενός λεπτού ακροφυσίου. Αμέσως μετά εναποτίθεται και προσκολλάται στρώμα προς στρώμα πάνω στην βάση κατασκευής του τρισδιάστατου εκτυπωτή. H κεφαλή εκτύπωσης (ακροφύσιο) μετακινείται τόσο κατά την x, όσο και κατά την y διεύθυνση. Το FDM λειτουργεί με μια σειρά από τυποποιημένα θερμοπλαστικά, όπως ABS, PLA και τα διάφορα μείγματά τους. Η μέθοδος αυτή είναι κατάλληλη για την κατασκευή βασικών μοντέλων. Ακόμα η τεχνολογία FDM φημίζεται για το χαμηλό κόστος κατασκευής, την γρήγορη κατασκευή αλλά και την ευκολία χρήσης του εξοπλισμού. Η μέθοδος FDM έχει τη χαμηλότερη ανάλυση και ακρίβεια σε σύγκριση με το SLA ή το SLS για παράδειγμα και δεν είναι η καλύτερη επιλογή για την εκτύπωση σύνθετων σχεδίων ή εξαρτημάτων με περίπλοκα χαρακτηριστικά. Ωστόσο, παρά την ελαφρώς κατώτερη ακρίβεια εκτύπωσης είναι προτιμητέα στη πλειοψηφία των χρηστών λόγω του χαμηλού κόστους των υλικών και του εξοπλισμού (αγορά-συντήρηση). Η τεχνολογία της διαδικασίας τύπου FDM αναπτύσσεται και βελτιστοποιείται συνεχώς και έχει σημειωθεί μεγάλη πρόοδος όσον αφορά την ακρίβεια κατασκευής του εξοπλισμού και το λογισμικό ελέγχου. Ωστόσο, για τους χρήστες, πολλά προβλήματα θα εξακολουθήσουν να αντιμετωπίζονται κατά τη χρήση. Παρακάτω, υπάρχει εκτενής ανάλυση τόσο των πλεονεκτημάτων και των μειονεκτημάτων της μεθόδου FDMΑ, όσο και κάποιες στρατηγικές αντιμετώπισης των υπαρχόντων κατά τη διαδικασία της μεθόδου προβλημάτων.

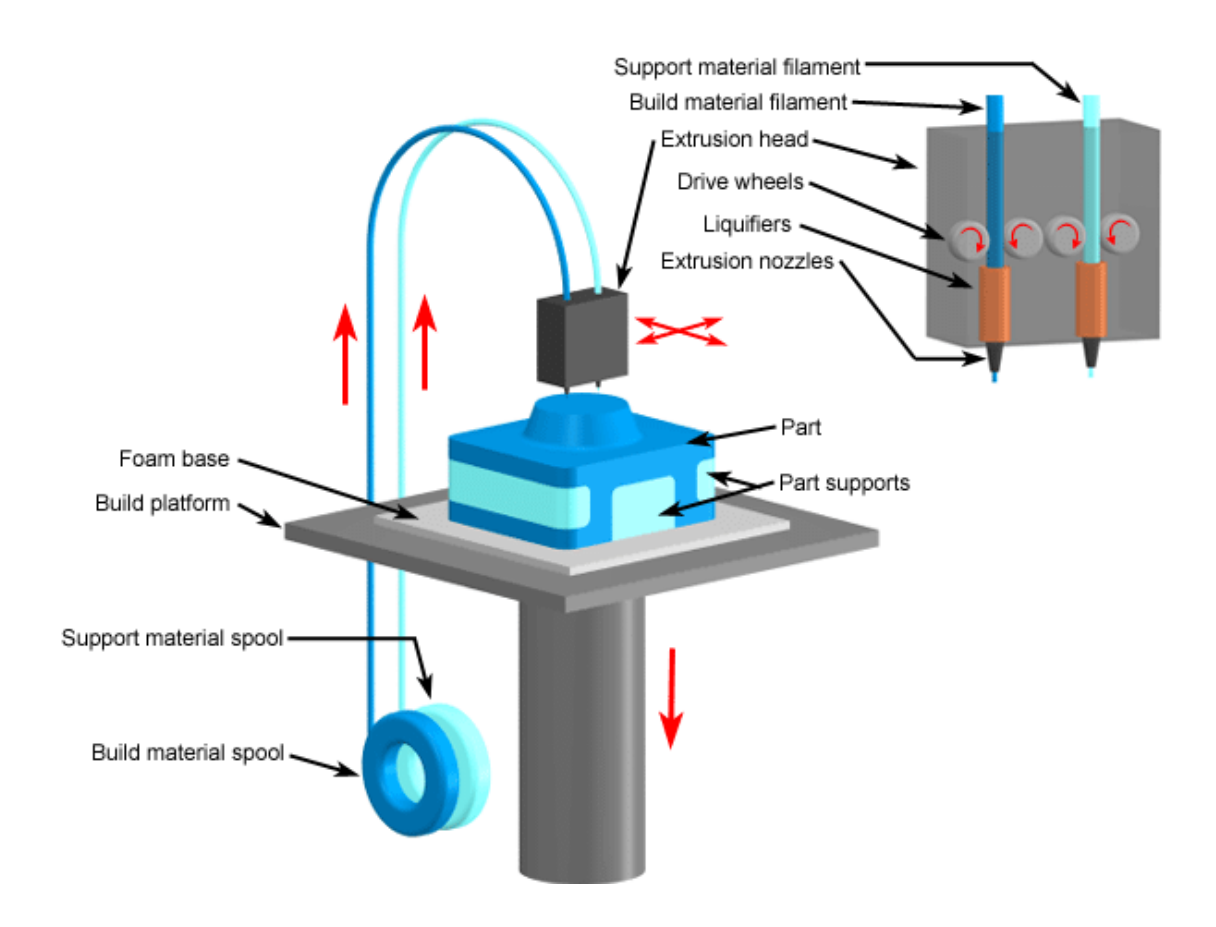

<span id="page-35-0"></span>*Σχήμα 3. 14 : Η σχηματική απεικόνιση της τεχνολογίας FDM στη τρισδιάστατη εκτύπωση (σχήμα από Custompart.net 2016)*
#### **3.2.1 Πλεονεκτήματα Μεθόδου FDM**

#### ➢ **Χαμηλό κόστος-Μεγάλη αποτελεσματικότητα**

Η μέθοδος FDM αποτελεί μια από τις πιο γνωστές και περιζήτητες στον τομέα της τρισδιάστατης εκτύπωσης και το βασικό της πλεονέκτημα το οποίο την έχει εγκαθιδρύσει σε αυτή τη θέση ισχύος είναι το χαμηλό της κόστος σε συνάρτηση με τη μεγάλη αποτελεσματικότητα. Πρόκειται για μια από τις οικονομικότερες λύσεις, ειδικά σε περιπτώσεις τις οποίες το ζητούμενο είναι η κατασκευή ενός αντικειμένου από μία μεμονωμένη μονάδα έως και μία μικρότερη παρτίδα, σε σύγκριση με πιο ακριβές και περίπλοκες μεθόδους όπως η SLA ή η SLS. Τα υλικά κατασκευής είναι προσιτά και ευρέως διαθέσιμα, ενώ και το κόστος συντήρησης ενός τέτοιου εξοπλισμού δεν είναι υψηλό. Έτσι, παρέχεται η δυνατότητα βελτιστοποίησης του σχεδιασμού, με λιγότερη οικονομική επιβάρυνση για τον χρήστη σε σύγκριση με άλλες τεχνολογίες και μεθόδους.

## ➢ **Ταχύτητα στην εκτύπωση**

Στον τομέα της ταχύτητας εκτύπωσης, η διαδικασία FDM είναι σε μεγάλο βαθμό πιο γρήγορη σε σχέση με άλλες τεχνολογίες . Η μεγάλη ταχύτητα της μεθόδου έγκειται στο γεγονός ότι η παραγωγή των νημάτων του θερμοπλαστικού πολυμερούς μέσω του ακροφυσίου είναι μεγάλη, συνεπώς ο χρόνος σε περίπτωση εκτύπωσης ακόμα και μεγάλων αριθμητικά παρτίδων για παράδειγμα, δεν αποτελεί πρόβλημα .

#### ➢ **Μικρότερο ποσοστό σπατάλης υλικού**

Γνωρίζοντας ότι με τη χρήση της μεθόδου FDM, ο εκτυπωτής εκτυπώνει μέσω της τήξης του θερμοπλαστικού σε μορφή νήματος και της στερεοποίησης του, δεν υπάρχει πιθανότητα οποιαδήποτε σπατάλης υλικού, όπως συμβαίνει στις μεθόδους MJF ή SLS λόγου χάριν. Σε αυτές τις μεθόδους γίνεται χρήση υλικού σε μορφή σκόνης, μια διαδικασία η οποία είναι αρκετά επιρρεπής στη σπατάλη και έτσι επηρεάζει αρνητικά από πλευράς κόστους τον χρήστη. Όπως είναι προφανές , με αυτή τη προσεκτική και με ελάχιστη σπατάλη σχεδίαση το μοντέλο αποκτά μεγαλύτερη σταθερότητα και καλύτερη δόμηση ως τελικό αποτέλεσμα.

#### ➢ **Εκτύπωση σε πλήρες χρώμα**

Για την περίπτωση των εκτυπωτών FDM διατίθενται περισσότερες από 40 διαφορετικές επιλογές όσον αφορά τη χρωματική παλέτα και ο αριθμός των διαθέσιμων χρωματικών επιλογών αυξάνεται συνεχώς με γοργούς ρυθμούς. Το χρώμα του τελικού εξαγόμενου προϊόντος, είναι ακριβώς το χρώμα του θερμοπλαστικού νήματος που παράγεται από το ακροφύσιο κατά τη διάρκεια της διαδικασίας. Παράλληλα ένα ακόμα αξιοσημείωτο στοιχείο είναι ότι, εάν δεν επιτευχθεί το επιθυμητό χρώμα στο τέλος της κατασκευής, διατίθενται μέθοδοι μεταγενέστερης επεξεργασίας, όπως η βαφή με ακρυλικά χρώματα, με τις οποίες αποδίδεται η απαιτούμενη πληροφορία στο μοντέλο.

#### **3.2.2 Μειονεκτήματα Μεθόδου FDM**

## ➢ **Τραχύτητα στην επιφάνεια του εκτυπωμένου μοντέλου**

Τα εξαγόμενα μοντέλα της μεθόδου τρισδιάστατης εκτύπωσης FDM δεν φέρουν την ίδια ομαλότητα στην υφή της επιφάνειας τους σε σχέση με τα επίπεδα ομαλότητας τα οποία καταφέρνουν άλλες μέθοδοι η SLA ή Carbon DLS, στις οποίες χρησιμοποιείται. Το γεγονός αυτό έχει να κάνει αποκλειστικά με τον τρόπο λειτουργίας της μεθόδου FDM. Κατά τη διάρκεια της διαδικασίας κατασκευής το λιωμένο θερμοπλαστικό απλώνεται με αργό ρυθμό στη βάση κατασκευής, έχοντας ως άμεσο αποτέλεσμα τα στρώματα και οι διακυμάνσεις στην επιφάνεια του τελικού εξαγόμενου προϊόντος να είναι εμφανή με γυμνό μάτι. Με άλλα λόγια εμφανίζεται μια χαρακτηριστική τραχύτητα στην υφή στην επιφάνεια του αντικειμένου, λόγω της προαναφερθείσας διαδικασίας, η οποία παρομοιάζεται με μια «σκάλα». Εν συνεχεία, ο μηχανισμός που χρησιμοποιείται για την πρόσφυση των στρωμάτων ενδέχεται να καταστήσει τα εξαρτήματα των μοντέλων της μεθόδου FDM ανομοιόμορφα σε κάποιες περιπτώσεις. Συνεπώς, μια μετέπειτα διαδικασία επεξεργασίας κρίνεται απαραίτητη σε μεγάλο βαθμό για να επιτευχθεί μια λεία επιφάνεια. Ωστόσο, όπως είναι προφανές μια τέτοια διαδικασία συνεπάγεται και περαιτέρω δαπάνες.

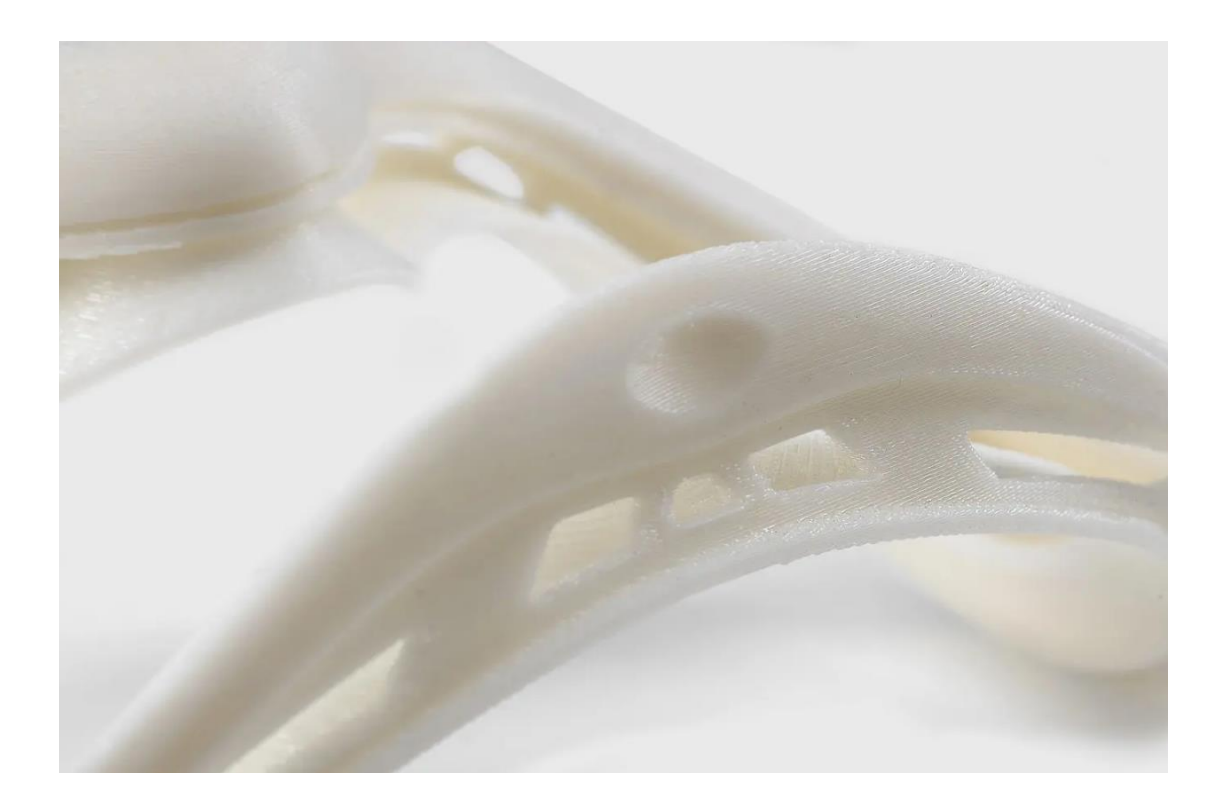

*Σχήμα 3. 15: Οι ορατές γραμμές στρώσεων στην υφή της επιφάνειας που είναι χαρακτηριστικό των προϊόντων εκτύπωσης FDM, ενώ τα συγκεκριμένα ενδέχεται να παρουσιάζουν ανακρίβειες όταν πρόκειται για την εκτύπωση περίπλοκων μοντέλων. Το παραπάνω προϊόν εκτυπώθηκε σε έναν βιομηχανικό εκτυπωτή FDM 3D Stratasys uPrint με διαλυτά στηρίγματα (σχήμα από formlabs)*

# ➢ **Χαμηλότερη ακρίβεια σε σύγκριση με άλλες μεθόδους**

Σε κάποιες περιπτώσεις εξαιτίας της φύσης του λιωμένου θερμοπλαστικού αλλά και της όλης διαδικασίας κατασκευής ενός μοντέλου, η μέθοδος FDM αποκρύπτει μικρά χαρακτηριστικάλεπτομέρειες του μοντέλου. Έχει χαμηλότερη ακρίβεια και ανάλυση σε σχέση με άλλες μεθόδους τρισδιάστατης εκτύπωσης και συνεπώς η χρήση της δεν ενδείκνυται σε περιπτώσεις που το τελικό εξαγόμενο μοντέλο πρέπει να έχει πολλές λεπτομέρειες. Παρ 'όλα αυτά είναι σίγουρο πως η τεχνολογία FDM είναι η καταλληλότερη και πιο αξιόπιστη επιλογή στην κατασκευή πρωτοτύπων, στα οποία οι απαιτήσεις για την ύπαρξη μικρών λεπτομερειών είναι ελάχιστες ως μηδαμινές . Από την άλλη πλευρά όταν το ζητούμενο είναι η ακρίβεια του τελικού εκτυπωμένου προϊόντος, καλό είναι η μέθοδος FDM να μην επιλέγεται.

# **3.3 Υλικά τρισδιάστατης εκτύπωσης FDM**

Στην περίπτωση της τρισδιάστατης εκτύπωσης FDM (fused deposition modeling), το PLA και το ABS είναι ιστορικά τα δύο κύρια πολυμερή στα οποία στρέφονται οι κατασκευαστές, αν και πλέον υπάρχει ένα ευρύ φάσμα διαθέσιμων υλικών. Πολλά από αυτά παίζουν κρίσιμο ρόλο στο μέλλον της FDM.

## **3.3.1 Σύστημα αξιολόγησης υλικών FDM εκτύπωσης**

Η αξιολόγηση έχει ως εξής και τα υλικά βαθμολογούνται συνήθως σε 3 βασικές κατηγορίες: μηχανική απόδοση, οπτική ποιότητα και διαδικασία. Οι κατηγορίες αυτές αναλύονται και εξετάζονται περαιτέρω ώστε να γίνει αντιληπτή μια πιο σαφέστερη εικόνα των ιδιοτήτων του πολυμερούς. Η επιλογή του κάθε υλικού εκτύπωσης βρίσκεται πλήρως στην ευχέρεια του χρήστη και εξαρτάται εξ' ολοκλήρου από το τι θέλει να εκτυπώσει.

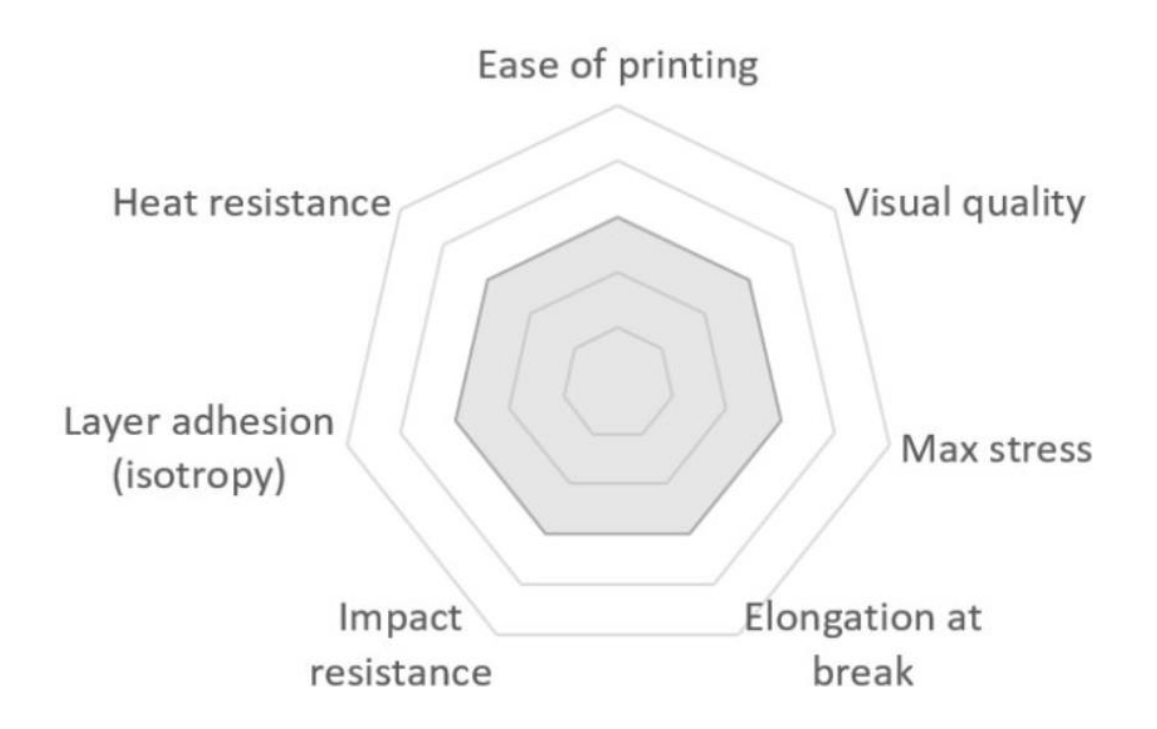

*Σχήμα 3. 16: Γράφημα ιστού που δείχνει τις ιδιότητες των υλικών που θα συγκριθούν (από HUBS)*

**Ευκολία εκτύπωσης**: το πόσο εύκολα εκτυπώνεται ένα υλικό. Η περαιτέρω ανάλυση και αξιολόγηση της ευκολίας αυτής γίνεται με παράγοντες όπως η πρόσφυση της κλίνης (δηλαδή η ευκολία με τον οποία το εκάστοτε υλικό προσκολλάται στη βάση εκτύπωσης), η μέγιστη ταχύτητα εκτύπωσης την οποία μπορεί να υποστηρίξει το κάθε υλικό,η ακρίβεια ροής, η συχνότητα παραγωγής αποτυχημένων εξαγόμενων εξαρτημάτων και η ευκολία τροφοδοσίας στον εκτυπωτή.

**Μέγιστη πίεση**: Η μέγιστη τάση που μπορεί να αντέξει ένα αντικείμενο όταν υπόκειται σε μια κατάσταση εφελκυσμού.

**Επιμήκυνση κατά τη θραύση**: Ο λόγος μεταξύ του αρχικού μήκους και του μεταβαλλόμενου μήκους μετά τη θραύση ενός αντικειμένου. Επίσης η έννοια είναι γνωστή ως παραμόρφωση θραύσης.

**Πρόσφυση στρώματος (ισοτροπία)**: Η έννοια αυτή περιγράφει την ποιότητα προσκόλλησής των στρωμάτων του υλικού μεταξύ τους. Η βέλτιστη ποιότητα προσκόλλησης των στρώσεων είναι σοβαρό ζητούμενο καθώς στην περίπτωση αυτή πετυχαίνεται ισοτροπία ( δηλαδή ομοιομορφία προς όλες τις κατευθύνσεις). ΜΕ άλλα λόγια παρατηρείται καλύτερη και σωστότερη δόμηση στα στρώματα του εξαγόμενου τεμαχίου.

**Αντοχή σε κρούση**: Η απαιτούμενη ενέργεια ώστε ένα παραγόμενο από το υλικό αντικείμενο να σπάσει σε περίπτωση ξαφνικής κρούσης.

**Αντοχή στη θερμότητα**: Η μέγιστη θερμοκρασία που μπορεί να υποστεί ένα αντικείμενο πριν φτάσει στο σημείο τήξης και αρχίσει να μαλακώνει ή να παραμορφώνεται.

## **3.3.2 Υλικό PLA**

Το πολυγαλακτικό οξύ, πιο γνωστό ως PLA, είναι το ευκολότερο και πιο ευρέως χρησιμοποιούμενο πολυμερές για σκοπούς εκτύπωσης και παρέχει μια πολύ καλή οπτική ποιότητα στο τελικό εξαγόμενο αποτέλεσμα. Αυτό το πλαστικό κατασκευάζεται από φυτικά άμυλα (άμυλο καλαμποκιού, ζαχαροκάλαμο και οι ρίζες tapioca), δηλαδή θεωρείται πολυμερές φυσικής προέλευσης, με αποτέλεσμα να είναι βιοδιασπώμενο και με τη πάροδο του χρόνου και να μην προκαλεί προβλήματα στη φύση, καθώς μπορεί να λιώνει ακόμα και σε χαμηλές θερμοκρασίες. Ως αποτέλεσμα της ευκολίας χρήσης, της χαμηλής οσμής και της φιλικής προς το περιβάλλον φύσης του έγινε ένα πολύ αγαπητό και δημοφιλές στο ευρύ κοινό υλικό. Ένα σημαντικό χαρακτηριστικό του είναι ότι διαθέτει καλή αντοχή στην υπεριώδη ακτινοβολία , αλλά χαμηλή θερμοκρασία τήξης, γύρω στους 145-160°C. H θερμοκρασία εκτύπωσης του ακροφυσίου είναι 180 ~-200 ℃ και η θερμοκρασία της πλάκας θέρμανσης είναι 60 ~-70 ℃ . Ακόμα μια πολύ σημαντική δυνατότητα, την οποία παρέχει το πολυμερές PLA είναι ότι μπορεί να υποστεί μεταγενέστερη επεξεργασία με εργαλεία όπως ένα απλό γυαλόχαρτο, αλλά και να βαφτεί με ακρυλικά χρώματα, ενώ παράλληλα είναι άοσμο. Παρέχει πολύ καλή πρόσφυση μεταξύ των στρωμάτων κατά τη διάρκεια κατασκευήςεπεξεργασίας και ελάχιστη στρέβλωση με αποτέλεσμα εκτυπώσεις υψηλής ποιότητας. Το υλικό αυτό διατίθεται σε ευρύ φάσμα χρωμάτων και φινιρισμάτων, γεγονός που το καθιστά ιδανικό για την κατασκευή πρωτοτύπων ή για εφαρμογές όπου η αισθητική του αντικειμένου είναι ο πρωταρχικός στόχος.

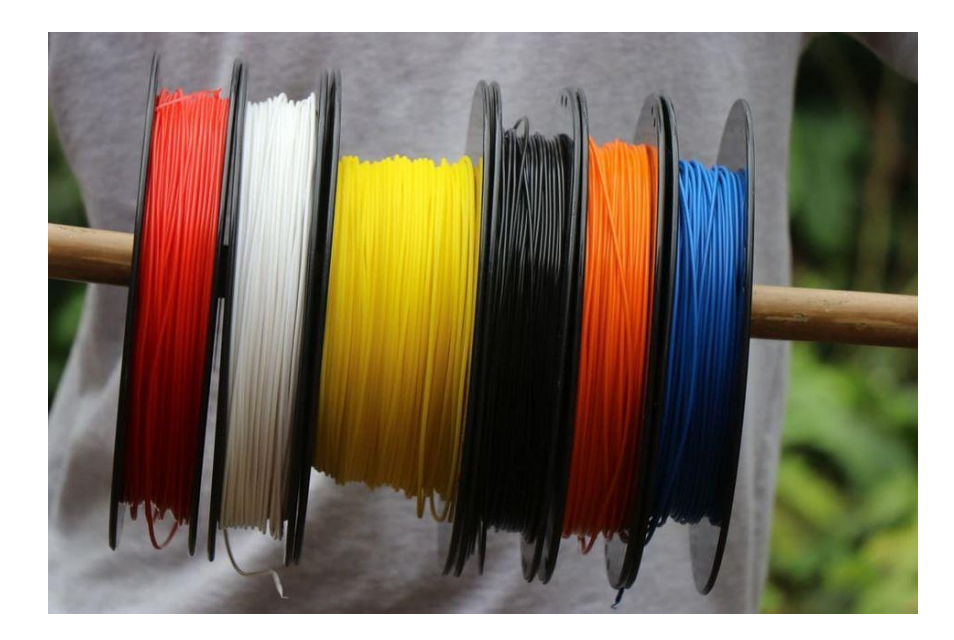

*Σχήμα 3. 17: Καρούλια πολυγαλακτικού οξέος (PLA)*

Από την άλλη πλευρά, το PLA διαθέτει χαμηλή αντοχή στην υγρασία με αποτέλεσμα να μην μπορεί να κολληθεί εύκολα. Παρά το γεγονός ότι είναι ένα υλικό πολύ άκαμπτο και αρκετά ισχυρό, ωστόσο σε γενικές γραμμές είναι πολύ εύθραυστο. Το PlA διαθέτει χαμηλή αντοχή στην κάμψη, αλλά παράλληλα έχει ελαφρώς καλύτερες ιδιότητες εφελκυσμού σε σχέση με τον βασικό του «αντίπαλο» το ABS. Η περιορισμένη αυτή αντοχή του, σε συνάρτηση με την χαμηλή αντοχή του στη θερμότητα είναι τα κύρια μειονεκτήματα του πολυμερούς αυτού. Ενδιαφέρον χρίζει το γεγονός ότι, λόγω ικανότητας του PLA να είναι βιοδιασπώμενο, χρησιμοποιείται συχνά για προϊόντα συσκευασίας τροφίμων, καθιστώντας το ελκυστικό για πολλές βιομηχανίες καταναλωτικών προϊόντων.

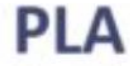

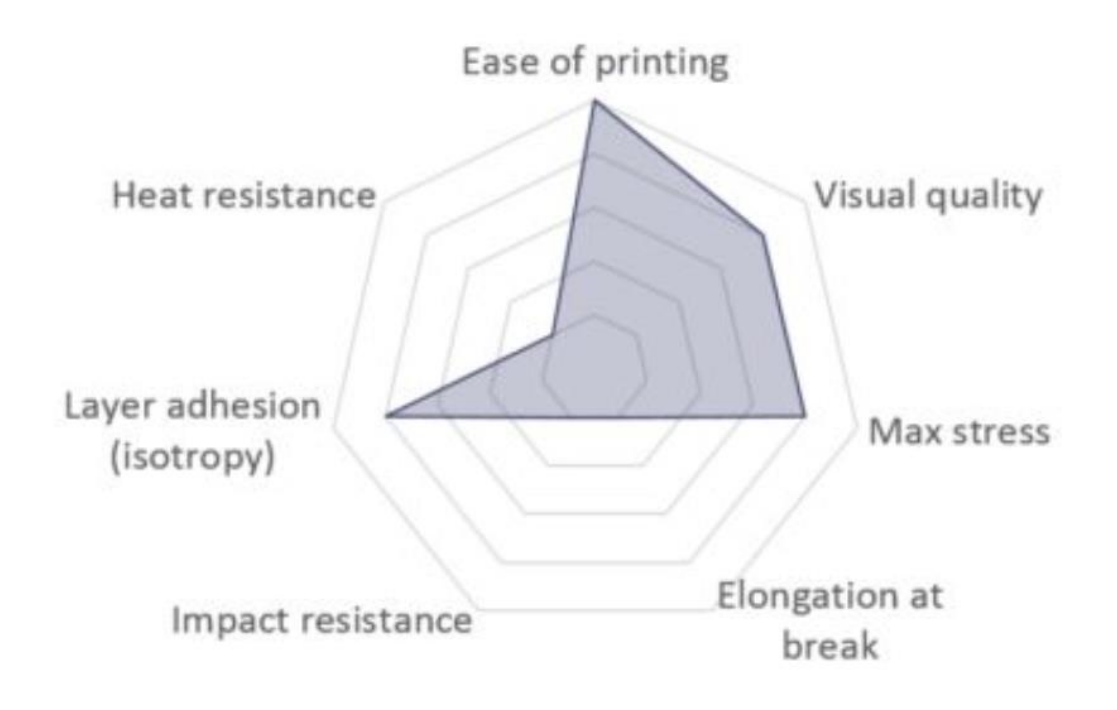

*Σχήμα 3. 18: Διάγραμμα ιστού το οποίο απεικονίζει τις ιδιότητες του πολυμερούς PLA (από HUBS)*

## **3.3.3 Υλικό ABS**

Το ABS (Acrylonitrile Butadiene Styrene) είναι ένα θερμοπλαστικό με βάση το πετρέλαιο που χρησιμοποιείται ευρέως στην κατασκευή καταναλωτικών προϊόντων. Επιλέγεται συνήθως έναντι του PLA όταν το ζητούμενο του τελικού προϊόντος είναι υψηλότερη αντοχή στη θερμοκρασία και μεγαλύτερη ανθεκτικότητα (καλά ποσοστά αντοχής στην τριβή), καθώς αυτές οι ιδιότητες το καθιστούν δημοφιλή επιλογή για λειτουργικά εξαρτήματα και πρωτότυπα . Χαρακτηριστική είναι η υψηλή θερμοκρασία τήξης (200-250°C) σε σύγκριση με το PLA και με άλλα υλικά. Ειδικότερα, η εκτύπωση ξεκινά με θερμοκρασία μαλάκυνσης 105 ℃, η θερμοκρασία εκτύπωσης ακροφυσίου είναι 210 ~ 240 ℃ και η θερμοκρασία πλάκας θέρμανσης είναι πάνω από 80 ℃. Λόγω των υψηλών προδιαγραφών στις φυσικές του ιδιότητες (αντοχή σε κρούση και σε υψηλές θερμοκρασίες) χρησιμοποιείται σε μεγάλο βαθμό σε όλα τα επαγγελματικά επίπεδα. Από χημικής άποψης το ABS επηρεάζεται από διάφορους διαλύτες και οξέα, με το γεγονός αυτό ωστόσο να μην αποτελεί αναγκαστικά μειονέκτημα, καθώς έτσι του δίνεται η ικανότητα μεταγενέστερης επεξεργασίας με ατμούς ακετόνης με στόχο την επίτευξη λείου και γυαλιστερού φινιρίσματος. Όπως και το PLA και αυτό μπορεί να υποστεί μεταγενέστερη επεξεργασία με γυαλόχαρτο και να βαφτεί με ακρυλικά χρώματα.

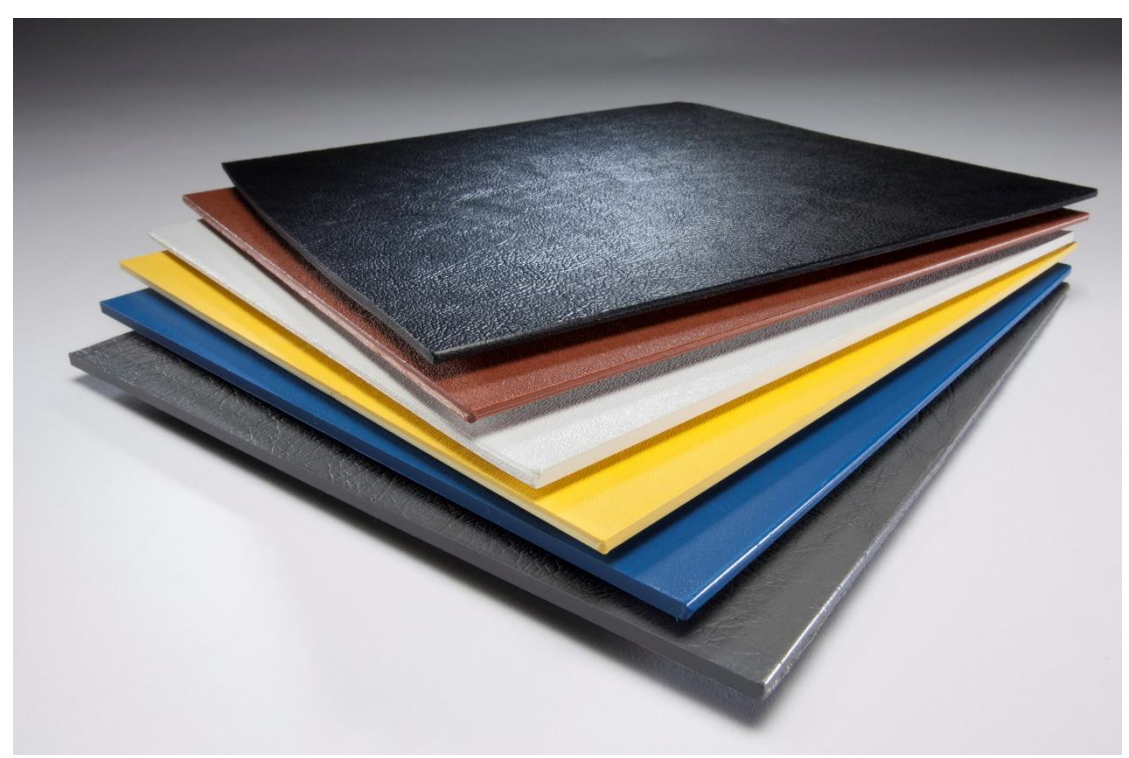

*Σχήμα 3. 19: Φύλλο ABS σε διάφορα χρώματα*

Λόγω της ευαισθησίας του στην υπεριώδη ακτινοβολία, συνοδεύεται από υψηλές εκπομπές καπνών σε περίπτωση αρκετής έκθεσης σε αυτήν. Έτσι, Αναπτύσσει οσμή κατά τη διάρκεια της διαδικασίας εκτύπωσης. Για τη σωστή εκτύπωση αυτού του υλικού, είναι απαραίτητο να υπάρχει κατάλληλος εξοπλισμός, δηλαδή ένας κλειστός εκτυπωτής με θερμαινόμενη πλατφόρμα κατασκευής και τον κατάλληλο εξαερισμό, για τη διατήρηση της θερμότητας κατά τη διαδικασία κατασκευής. Αυτό θα αποτρέψει το ABS από το να συρρικνωθεί κατά τη διάρκεια της εκτύπωσης του μοντέλου και να υποφέρει από προβλήματα όπως στρέβλωση ή ραγίσματα, ενώ ταυτόχρονα προστατεύει τον χρήστη από τις βλαβερές αναθυμιάσεις που θα παραχθούν. Ακολουθώντας αυτές τις προδιαγραφές, το ABS μπορεί να παράγει υψηλής ποιότητας, λειτουργικά εξαρτήματα κατάλληλα για διάφορες εφαρμογές, όπως εξαρτήματα αυτοκινήτων, παιχνίδια και ηλεκτρονικά περιβλήματα.

# ABS

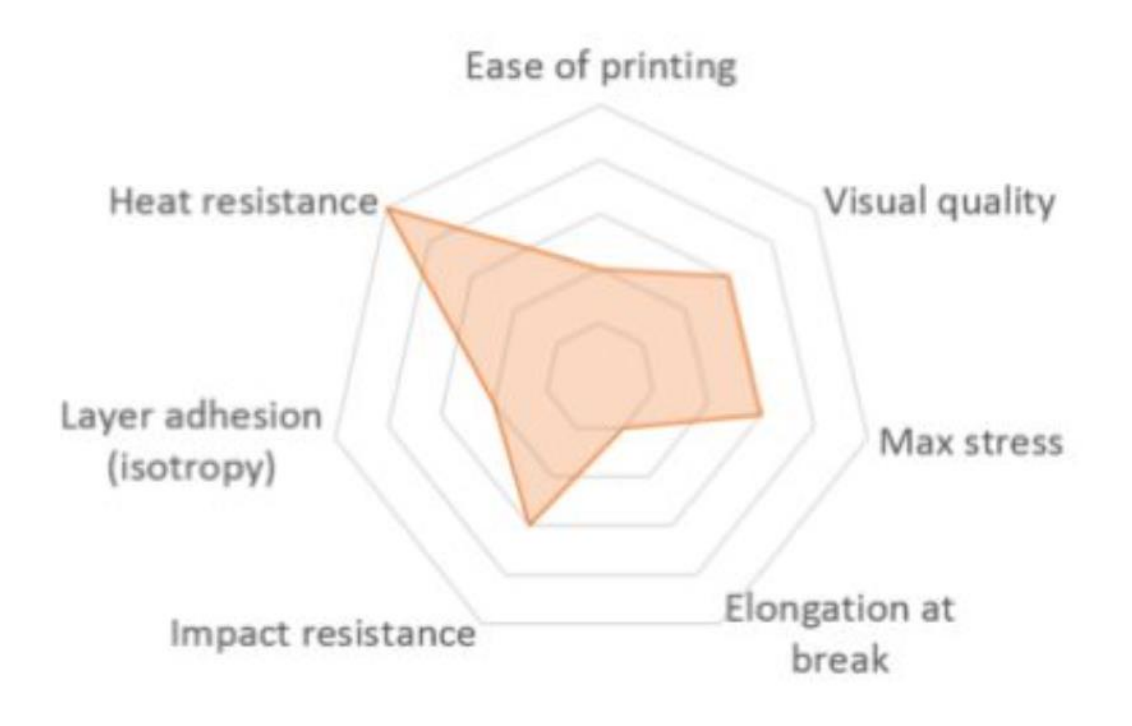

*Σχήμα 3. 20: Διάγραμμα ιστού το οποίο απεικονίζει τις ιδιότητες του ΑBS (από HUBS)*

# **3.3.4 Συμπεράσματα-Σύγκριση των δύο Υλικών**

Συμπερασματικά, είναι προφανές ότι τόσο το PLA όσο και το ABS έχουν το καθένα αντίστοιχα τα δικά του ιδιαίτερα χαρακτηριστικά, τα οποία λαμβάνονται υπόψη από την χρήστη ανάλογα με την περίπτωση της τρισδιάστατης εκτύπωσης που θέλει να πραγματοποιήσει. Όπως προαναφέρθηκε, το PLA διαθέτει μεγαλύτερη ευκολία στο τομέα της εκτύπωσης ευελιξία και ακρίβεια στις διαστάσεις, ενώ παράλληλα είναι αρκετά φιλικό προς το περιβάλλον εξαιτίας της βιοδιασπωσιμότητας του. Από την άλλη πλευρά, το ABS διαθέτει μεγαλύτερη αντοχή και ανθεκτικότητα, ενώ το κύριο χαρακτηριστικό και πλεονέκτημα του είναι η αντίσταση του στην υψηλή θερμοκρασία. Τα παραπάνω στοιχεία καθιστούν το ABS την καταλληλότερη επιλογή σε περιπτώσεις που το ζητούμενο είναι λειτουργικά εξαρτήματα υψηλής ποιότητας και ανθεκτικότητας. Από πλευράς κόστους, το PLA διατίθεται στην αγορά σε τιμή ελάχιστα πιο προσιτή σε σχέση με το ABS, διαφορά που έγκειται στους πιο φιλικούς προς το περιβάλλον τρόπους κατασκευής του πολυμερούς PLA. Παρά την μικρότερη τιμή του PLA, η διαφορά του κόστους των δύο υλικών δεν είναι τέτοια ώστε να αντισταθμίζει άλλα χαρακτηριστικά πλεονεκτήματα του ABS, όπως η ανθεκτικότητα και η αντοχή (Kahn, 2023). Ακόμα, είναι προφανές η τιμή τέτοιων προϊόντων παρουσιάζει αυξομειώσεις ανάλογα με τις εκάστοτε ανάγκες της αφοράς και την ποιότητα της εκάστοτε παρτίδας

Εν κατακλείδι, για την επιλογή του κατάλληλου υλικού για ένα μοντέλο τρισδιάστατης εκτύπωσης, το πιο σημαντικό θέμα είναι να λαμβάνονται υπόψη παράγοντες όπως : οι απαιτήσεις του έργου, το εκάστοτε κόστος και η διαθεσιμότητα των υλικών, καθώς και η μακροπρόθεσμη απόδοση του τελικού προϊόντος. Με την ενδελεχή αξιολόγηση αυτών των παραγόντων, ο χρήστης είναι ικανός να λάβει τη καλύτερη δυνατή απόφαση σχετικά με την επιλογή του κατάλληλου υλικού, συνοδευόμενη με τα ποιοτικότερα αποτελέσματα.

## **3.4 Προβλήματα της μεθόδου FDM στην 3D εκτύπωση και λύσεις**

Οι τρισδιάστατοι εκτυπωτές FDM αντιμετωπίζουν συχνά πολλά προβλήματα κατά τη χρήση. Ορισμένα προβλήματα οφείλονται στο ίδιο το μηχάνημα και άλλα οφείλονται στη φύση του υλικού που εισάγεται στο μηχάνημα και χρησιμοποιείται κατά τη διαδικασία της εκτύπωσης. Κάποια από αυτά πολλές φορές είναι αναπόφευκτα, ωστόσο μπορούν να βρεθούν κατάλληλες λύσεις με στόχο την μείωση των επιπτώσεων αυτών των προβλημάτων με τη χρήση απλών μεθόδων.

#### **3.4.1 Προβλήματα Μεθόδου FDM**

#### • **Συρρίκνωση Υλικού**

Τόσο το ABS όσο και το PLA παρουσιάζουν κάποιο βαθμό συρρίκνωσης, αλλά επιτακτικό είναι και στις δυο περιπτώσεις υλικών ο ρυθμός συρρίκνωσης να είναι όσο το δυνατόν μικρότερος. Εάν είναι πολύ μεγάλος, είναι πιθανή η εμφάνιση εσωτερικών τάσεων, οι οποίες μπορεί να προκαλέσουν παραμόρφωση του μοντέλου, όπως τοπική στρέβλωση και ρωγμές μεταξύ των στρώσεων (Haghsefat and Tingting, 2020).

Το ABS έχει μεγαλύτερο ρυθμό συρρίκνωσης ως υλικό όταν βρίσκεται σε χαμηλή θερμοκρασία. Κατά τη διάρκεια της διαδικασίας εκτύπωσης, είναι επιτακτική η χρήση θερμής πλάκας και ταυτόχρονα κατάλληλη ρύθμιση της θερμοκρασίας. Η εκτύπωση σε περιορισμένο χώρο, με τη ταυτόχρονη διατήρηση μιας συγκεκριμένης θερμοκρασίας μπορεί να μειώσει σε μεγάλο βαθμό το φαινόμενο της τοπικής ανύψωσης και των ρωγμών που εμφανίζονται μεταξύ των στρωμάτων. Ειδικότερα, όταν η περίπτωση εκτύπωσης αφορά μεγάλων μοντέλων και μακροχρόνιας εκτύπωσης είναι απαραίτητο να ληφθούν μέτρα για τη διατήρηση της θερμότητας. Ακόμα , κατά την εκτύπωση με χρήση του θερμοπλαστικού ABS, το κάτω στρώμα του μοντέλου αποσπάται εύκολα από την πλατφόρμα εκτύπωσης. Το γεγονός οφείλεται αποκλειστικά στη φύση του ABS ως υλικό, καθώς όταν η θερμοκρασία του γύρω περιβάλλοντος είναι χαμηλή αρχίζει να συστέλλεται. Ο ρυθμός με τον οποίο συρρικνώνεται το PLA ως υλικό είναι λίγο χαμηλότερος και οι απαιτήσεις του περιβάλλοντος εκτύπωσης δεν είναι τόσο αυστηρές. Αξιοσημείωτο είναι το γεγονός ότι, η εκτύπωση μπορεί να πραγματοποιηθεί ακόμα σε ανοιχτό περιβάλλον σε θερμοκρασία δωματίου, αλλά σε γενικά πλαίσια θα πρέπει να χρησιμοποιηθεί μια πλάκα θέρμανσης, με απώτερο σκοπό να διασφαλίσει ότι το κάτω στρώμα και η πλατφόρμα δεν θα διαχωριστούν (Haghsefat and Tingting, 2020).

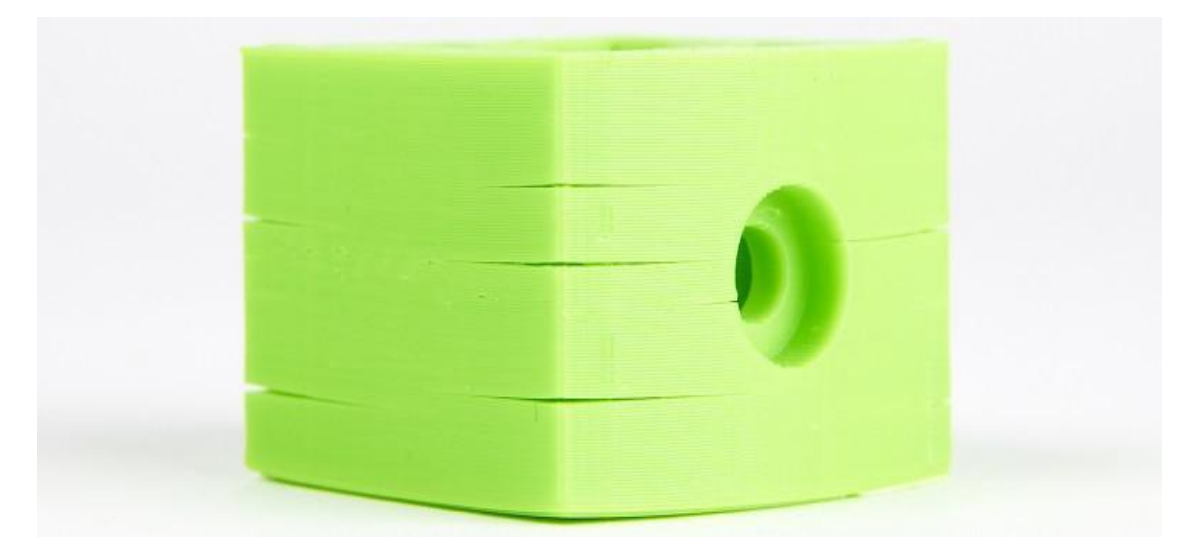

*Σχήμα 3. 21: Φαινόμενο διαχωρισμού στρωμάτων λόγω συρρίκνωσης κατά την ψύξη του υλικού. (σχήμα από Geeetech.com)*

## • **Το πρόβλημα του σπασμένου νήματος**

Το φαινόμενο του σπασμένου νήματος κατά τη χρήση του υλικού σχετίζεται αποκλειστικά με τη φύση του κάθε υλικού. Τόσο τα υλικά ABS όσο και τα υλικά PLA διατίθενται σε μορφή νημάτων και τυλίγονται σε ρολά για χρήση από τους εκτυπωτές. Τα υλικά αυτά Είναι επιρρεπή στο σπάσιμο κατά τη διάρκεια της διαδικασίας κατασκευής του τρισδιάστατου μοντέλου, γεγονός το οποίο οφείλεται στην έλλειψη αντοχής τους στη κάμψη . Το υλικό ABS διαθέτει ελαφρώς μεγαλύτερη αντοχή στη κάμψη και σε γενικά πλαίσια δύσκολα μπορεί το νήμα να σπάσει. Ωστόσο στη περίπτωση του πολυμερούς PLA τα πράγματα είναι διαφορετικά. Το PLA ενδέχεται να σπάσει μετά από μια μικρή πρόσκρουση ή κάμψη, καθώς η αντοχή του σε κάμψη είναι χαμηλή.

Προκειμένου να αποφευχθεί η θραύση του σύρματος, είναι προτιμότερο να χρησιμοποιηθεί ένας κατάλληλος πλαστικός σωλήνας ώστε να καλυφθεί το τμήμα σύρματος ή να προστεθεί μια συσκευή σύρματος για να εξασφαλιστεί η ομαλή του κατασκευή. Επιπρόσθετα, όταν δεν γίνετε χρήση του υλικού για μεγάλο χρονικό διάστημα, είναι αναγκαίο να υπάρχει προστασία του υλικού από την υγρασία διότι επηρεάζεται σε μεγάλο βαθμό η αντοχή του. Συνεπώς καλό είναι το υλικό να βρίσκεται σφραγισμένο σε κάποιο σημείο και να αποφεύγεται η συχνή επαφή μαζί του (Haghsefat and Tingting, 2020) .

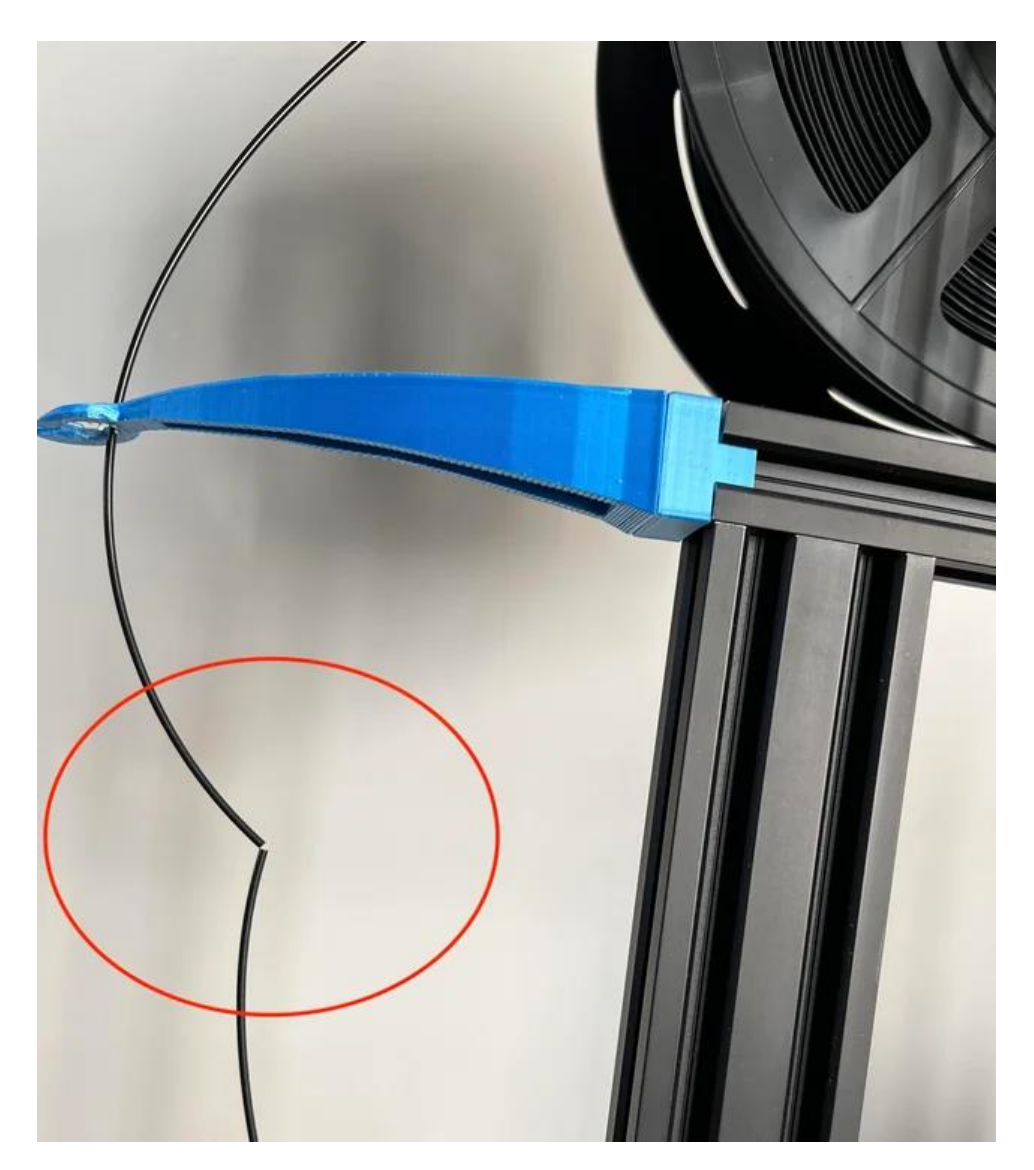

*Σχήμα 3. 22: Σπασμένο νημα σε τρισδιάστατο εκτυπωτή κατά τη διάρκεια της κατασκευής (σχήμα από reddit.com/r/3Dprinting)*

## • **Εμπλοκή (φράξιμο) του ακροφυσίου**

Τα υλικά ABS και PLA έχουν την ικανότητα να εξωθούνται ομαλά από το ακροφύσιο όταν βρίσκονται σε λιωμένη κατάσταση, όποτε και έχουν καλύτερη ρευστότητα, αλλά από την άλλη πλευρά διαθέτουν συγκεκριμένη πρόσφυση και ολκιμότητα. Στη περίπτωση που η θερμοκρασία του εξωθητή του 3D εκτυπωτή δεν ρυθμιστεί σωστά και βρίσκεται σε ακατάλληλη θερμοκρασία για μεγάλο χρονικό διάστημα, μπορεί να εμφανιστεί το φαινόμενο της έμφραξης. Ωστόσο, εάν η θερμοκρασία του ακροφυσίου είναι πολύ χαμηλή, δεν θα γίνει σωστά η τήξη του νήματος, γεγονός που ενδέχεται να οδηγήσει σε συσσώρευση υλικού και μεγάλη πίεση στο εσωτερικό του ακροφυσίου. Αντίθετα, εάν η θερμοκρασία κατά τη διάρκεια της εκτύπωσης είναι πολύ υψηλή, τότε είναι πολύ πιθανό να κάνει την εμφάνιση του το φαινόμενο του ερπυσμού θερμότητας. Το πρόβλημα αυτό κάνει την εμφάνιση του όταν η θερμότητα επεκτείνεται πέρα από το ακροφύσιο και φτάνει στον στο μηχανισμό εξώθησης, ο οποίος αρχίζει να λιώνει το νήμα πριν φτάσει στο θερμό άκρο. Ακολούθως, τα γρανάζια εξώθησης του τρισδιάστατου εκτυπωτή δεν θα είναι ικανά να προωθήσουν το νήμα με τον κατάλληλο τρόπο και θα εμφανιστούν εμπλοκές (Boissonneault, 2022). Ο μη καθαρισμός του ακροφυσίου μεταξύ των μεταβάσεων υλικών, αποτελεί ένα ακόμη αίτιο το οποίο μπορεί να οδηγήσει στην εμπλοκή του ακροφυσίου. Για παράδειγμα, αν έχει προηγηθεί μια εκτύπωση ενός τρισδιάστατου μοντέλου με τη χρήση του πολυμερούς PLA και εν συνεχεία χρειάζεται γίνει μια εκτύπωση με τη χρήση του θερμοπλαστικού ABS, είναι επιτακτική ανάγκη να καθαρίζεται πλήρως το ακροφύσιο στο μεταίχμιο των δύο εκτυπώσεων. Ένας ακόμη λόγος, ο οποίος μπορεί να οδηγήσει στην φραγή του ακροφυσίου, είναι τα σωματίδια σκόνης που βρίσκονται πάνω στο υλικό ( είτε και εντός του περιβάλλοντος εκτύπωσης) και μπορεί να προσκολληθούν πάνω στο νήμα, εάν αυτό δεν αποθηκεύεται σε σημεία τα οποία εγκρίνονται από τον κατασκευαστή. Όταν το νήμα περάσει από το σημείο του ακροφυσίου φέροντας αυτά τα σωματίδια , τότε εκείνα μεταφέρονται και στο ακροφύσιο, καίγονται λόγω της υψηλής θερμοκρασίας, προκαλούν συσσώρευση απανθρακωμένου υλικού και εν τέλει φράξιμο.

![](_page_49_Picture_0.jpeg)

*Σχήμα 3. 23: Φραγμένο ακροφύσιο (σχήμα από all3dp.com)*

# **3.4.2 Λύσεις προβλημάτων Μεθόδου FDM**

Αναφορικά με τα παραπάνω προβλήματα υπάρχουν , υπάρχουν μερικές τεχνικές οι οποίες μπορούν να χρησιμοποιηθούν για τον καθαρισμό του ακροφυσίου μεταξύ των αλλαγών νήματος και για την απομάκρυνση των υπολειμμάτων, οι οποίες περιγράφονται παρακάτω:

# ➢ **Χρήση ακετόνης**

Μια συνηθισμένη αλλά ταυτόχρονα αποτελεσματική μέθοδος με απώτερο σκοπό τον καθαρισμό του ακροφυσίου είναι η χρήση ενός διαλύτη όπως η ακετόνη. Πιο συγκεκριμένα στη περίπτωση του θερμοπλαστικού ABS, η χρήση της ακετόνης είναι πιο αποτελεσματική. Από την άλλη πλευρά στη περίπτωση του PLA μπορεί να γίνει χρήση του οξικού αιθυλεστέρα ως διαλύτη. Με τη χρήση αυτής της μεθόδου ουσιαστικά το ακροφύσιο βυθίζεται στον επιλεγμένο διαλύτη ( ακετόνη κ.α.) για ένα εύλογο χρονικό διάστημα κάποιων ωρών. Ως αποτέλεσμα αυτής της διαδικασίας, διευκολύνεται σε μεγάλο βαθμό η αφαίρεση των εναπομεινάντων στο σημείο σωματιδίων νήματος, τα οποία οδήγησαν στην έμφραξη της περιοχής.

# ➢ **Τρίψιμο με χρήση ορειχάλκινης συρμάτινης βούρτσα**

Ακόμα ένας τρόπος αποφυγής προβλημάτων στην περιοχή του ακροφυσίου, είναι το τρίψιμο της περιοχής του ακροφυσίου με χρήση ορειχάλκινης συρμάτινης βούρτσας. Η μέθοδος αυτή κρίνεται αποτελεσματικότερη αφού προηγηθεί θέρμανση της περιοχής του ακροφυσίου με στόχο την ευκολότερη αφαίρεση υπολειμμάτων του νήματος. Επίσης, τα περίσσεια μικροτμήματα του νήματος μπορούν να απομακρυνθούν με μαντηλάκια ποτισμένα με οινόπνευμα.

![](_page_50_Picture_2.jpeg)

*Σχήμα 3. 24: Χρήση συρμάτινης βούρτσας για τον καθαρισμό του εξωτερικού του ακροφυσίου ( Σχήμα από Airwolf 3D)*

# **4.1 Το φαινόμενο του σεισμού**

Ο σεισμός είναι ένα φυσικό φαινόμενο το οποίο από την αρχή της ιστορίας αποτελεί τεράστια απειλή για την ανθρώπινη ζωή αλλά και για τις ανθρώπινες υποδομές. Με την πάροδο των χρόνων έχουν συμβεί σεισμικά φαινόμενα διαφόρων μεγεθών τα οποία κατέληξαν σε πολύνεκρες τραγωδίες και ισοπέδωσαν ολόκληρες πόλεις. Δυστυχώς, η τεχνολογία δεν έχει προχωρήσει αρκετά ώστε να δώσει την ικανότητα πρόληψης ούτε ακριβής πρόβλεψης αυτών των φαινομένων. Ως εκ τούτου, η πιθανότητα πρόκλησης υλικών και έμψυχων καταστροφών και διατάραξης της κοινωνικής ευημερίας είναι τεράστια. Κατά τη διάρκεια του 20ού αιώνα, οι σεισμοί στην Ευρώπη ευθύνονται για περισσότερους από 200.000 θανάτους και πάνω από 250 δισεκατομμύρια ευρώ σε υλικές απώλειες (EM-DAT). Εκατομμύρια σεισμοί πλήττουν την Ευρώπη κάθε χρόνο, αν και οι περισσότεροι είναι πολύ μικροί για να γίνουν αισθητοί ή να προκαλέσουν ζημιές. Ωστόσο, σοβαρά γεγονότα συμβαίνουν περιοδικά ως αποτελέσματα των σεισμών. Κάθε φορά που ένας ισχυρός σεισμός πλήττει μια περιοχή της Ευρώπης, μας υπενθυμίζει τις επιπτώσεις που μπορεί να έχει: προσόψεις κτιρίων ραγίζουν, τοίχοι και στέγες καταρρέουν, συντρίμμια προκαλούν ζημιές σε σταθμευμένα αυτοκίνητα και πολίτες τραυματίζονται ή ακόμη και χάνουν τη ζωή τους.Το φάσμα των επιπτώσεων είναι ευρύ και εκτείνεται σε κάθε πτυχή της καθημερινής ζωής. Ειδικότερα έχουμε:

- Μη δομικές ζημιές των κτιρίων που απαιτούν επισκευή,

- δομικές ζημίες των κτιρίων που απαιτούν επισκευή ή ακόμη και ανακατασκευή του κτιρίου,

- Σοβαρές περιβαλλοντικές επιπτώσεις (π.χ. ενσωματωμένη ενέργεια και διοξείδιο του άνθρακα κατά την επισκευή / κατεδάφιση και ανακατασκευή του κτιρίου),

- Οικονομικές απώλειες λόγω του άμεσου κόστους επισκευής των ζημιών/αντικατάστασης των κτιρίων και του χρόνου διακοπής λειτουργίας (δηλ. απώλειες που προκύπτουν όσο τα κτίρια δεν μπορούν να χρησιμοποιηθούν κανονικά),

- Τραυματισμοί κατοίκων / περαστικών λόγω βλάβης / κατάρρευσης των κτιρίων,

- Απώλεια ζωής των ενοίκων / περαστικών λόγω ζημιών / κατάρρευσης των κτιρίων.

Μέχρι και τη σημερινή εποχή, οι σεισμοί δεν μπορούν να προβλεφθούν με ακρίβεια, αλλά τα αποτελεσματικά μέτρα μετριασμού του κινδύνου που προκύπτουν από μοντέλα σεισμικής επικινδυνότητας και διακινδύνευσης μπορούν να μειώσουν σημαντικά τις επιπτώσεις τους.

Στην Ευρώπη, οι σεισμοί είναι κύριο αποτέλεσμα της συγκράτησης και εξαγωγής μεγάλων φορτίων πίεσης στο επίπεδο του φλοιού της γης. Για τους φυσικούς σεισμούς, η πηγή αυτής της πίεσης είναι η **τεκτονική μορφολογία των πλακών**. Η Ευρασιατική πλάκα περιλαμβάνει μεγάλο μέρος της ηπειρωτικής Ευρώπης και της Ασίας. Μετατοπίζεται προς τις γειτονικές πλάκες στον Νότο (αφρικανική πλάκα), στα νοτιοανατολικά (μικροπλάκα Ανατολίας) και στα δυτικά (πλάκα Βόρειας Αμερικής). Παρακάτω παρατίθενται μια εικόνα των τεκτονικών πλακών στα πλαίσια της υφηλίου:

![](_page_52_Figure_1.jpeg)

*Σχήμα 4.* 1 : Γεωμορφολογία κύριων τεκτονικών πλακών πάνω στο φλοιό της γης.

Επιπλέον, υπάρχουν αρκετές μικροπλάκες μεταξύ Ευρώπης και Αφρικής, οι οποίες καθιστούν την τεκτονική εικόνα ιδιαίτερα περίπλοκη γύρω από τη Μεσόγειο Θάλασσα, συμπεριλαμβανομένης της περιοχής των Άλπεων. Λόγω των μικροπλακών αυτών , οι σεισμοί στην Ευρώπη συμβαίνουν σε μια πιο μεγάλη περιοχή και όχι μόνο κατά μήκος μιας σαφώς καθορισμένης ζώνης. Οι ακόλουθες τεκτονικές πλάκες επηρεάζουν κυρίως τη σεισμική δραστηριότητα στην ευρωπαϊκή ήπειρο:

# • Αφρικανική πλάκα

Αυτή η μεγάλη τεκτονική πλάκα,με τη σημαντικότερη επίδραση στη σημερινή εικόνα των σεισμών, συγκρούστηκε με την Ευρώπη πριν από περίπου 65 εκατομμύρια χρόνια. Όπως αναφέρθηκε παραπάνω, διάφορες μικρότερες πλάκες και ωκεάνιες λεκάνες μεταξύ των δύο πλακών έχουν προκαλέσει ένα πολύ σύνθετο και πολύπλοκο πρότυπο σεισμικότητας σε όλη τη Μεσόγειο. Σήμερα η Ευρώπη και η Αφρική βρίσκονται σε άμεση επαφή στη Νότια Ελλάδα, όπου η Αφρική μπαίνει κάτω από την Ευρώπη (υποβύθιση). Στα βόρεια αυτής της ενεργής ζώνης υποβύθισης βρίσκεται το ρήγμα της Κορίνθου, το οποίο ανοίγεται με κατεύθυνση Βορρά-Νότου. Ως αποτέλεσμα, Η Ελλάδα είναι μία από τις χώρες της Ευρώπης με τον υψηλότερο σεισμικό κίνδυνο.

# • Πλάκα της Ανατολίας

Στα ανατολικά της ζώνης καταβύθισης Αφρικής-Ευρώπης βρίσκεται η μικροπλάκα της Ανατολίας, η οποία καταλαμβάνει σε γενικό πλαίσιο την περιοχή της Τουρκίας, η οποία είναι μία από τις χώρες με τον υψηλότερο σεισμικό κίνδυνο στην Ευρώπη. Το βόρειο άκρο της μικροπλάκας της Ανατολίας εκτείνεται κατά μήκος της Ευρώπης και είναι γνωστό ως το ρήγμα της Βόρειας Ανατολίας, κατά μήκος του οποίου έχουν συμβεί αρκετοί μεγάλοι σεισμοί κατά τη διάρκεια του 20ού αιώνα (μεγέθους μεγαλύτερου από 7). Αξίζει να σημειωθεί η ιδιαιτερότητα ότι αυτοί οι σεισμοί στο παρελθόν συνέβησαν προοδευτικά από την Ανατολή προς τη Δύση, πλησιάζοντας την Κωνσταντινούπολη.

# • Βορειοαμερικανική πλάκα

Βρισκόμενη στα δυτικά της Ευρώπης είναι η βορειοαμερικανική πλάκα, η οποία προκαλεί τακτικά σεισμούς μέτριου μεγέθους στον πυθμένα της θάλασσας. Η κατάσταση είναι πιο ενδιαφέρουσα στην Ισλανδία, όπου ένα θερμό σημείο στο όριο της πλάκας δημιουργεί ένα νησί και μια σύνθετη ζώνη τόσο τεκτονικών όσο και ηφαιστειακών γεγονότων. Η Ισλανδία δεν είναι το μόνο μέρος όπου υπάρχει έντονη ηφαιστειακή δραστηριότητα στην Ευρώπη: Η Αίτνα και ο Βεζούβιος στην Ιταλία αποτελούν κορυφαία παραδείγματα αυτού του φαινομένου.

# • Αδριατική πλάκα

Δυτικά της ζώνης καταβύθισης Αφρικής-Ευρώπης βρίσκεται η Αδριατική μικροπλάκα η οποία καταλαμβάνει σε γενικές γραμμές την περιοχή της Ιταλίας. Η πλάκα αυτή αποτελούσε προηγουμένως ένα κομμάτι της Αφρικής και έχει ωθηθεί με τη πάροδο εκατομμύριων χρόνων από την Αφρική προς την Ευρώπη, προκαλώντας την άνοδο ολόκληρων των Άλπεων. Ένα πολύ γνωστό κομμάτι της μικροπλάκας αυτής είναι η κορυφή του Matterhorn. Οι Άλπεις είναι μια σύντομη αλλά και ταυτόχρονα πολυσύνθετη οροσειρά, με ευρέως κατανεμημένη και έντονη σεισμική δραστηριότητα στην Ιταλία, τη Γαλλία, την Ελβετία, τη Γερμανία, την Αυστρία και τη Σλοβενία.

Το μεγαλύτερο γνωστό γεγονός στις Άλπεις είναι ο ιστορικός σεισμός του 1348 με μέγεθος 7 βαθμών της κλίμακας Ρίχτερ, ο οποίος εντοπίστηκε στα σύνορα μεταξύ Ιταλίας και Αυστρίας, κοντά στο Villach. Ακόμα ένας σεισμός εξαιτίας αυτής της πλάκας είναι ο γνωστός σεισμός της Βασιλείας του 1356 (μέγεθος 6,6 Ρ'ιχτερ) είναι ιδιαίτερος επειδή βρίσκεται στη συμβολή του Αλπικού βασιλείου και του Graben του Ρήνου. Η χώρα που σχετίζεται με την Αδριατική πλάκα με την υψηλότερη σεισμική επικινδυνότητα είναι η Ιταλία, όχι λόγω των Άλπεων αλλά λόγω των Απεννίνων όρων που εκτείνονται σε όλη τη χερσόνησο.

# • Πλάκα της Παννονίας

Ανατολικά των Άλπεων βρίσκεται μια περιοχή με πολλές μικρές μικροπλάκες και οροσειρές: Η λεγόμενη λεκάνη της Παννονίας (σημερινή περιοχή της Ουγγαρίας και γειτονικές χώρες), τα Καρπάθια στα βόρεια και ανατολικά της (Σλοβακία, Ουκρανία, Ρουμανία) και οι Διναρίδες στα νότια της (καλύπτει το μεγαλύτερο μέρος της Βαλκανικής χερσονήσου, όλες οι χώρες από τη Σλοβενία έως την Ελλάδα και την Τουρκία).

Η κίνηση αυτών των πλακών έχει επιβραδυνθεί και οι οροσειρές είναι σήμερα μέτρια ενεργές, εκτός από τη νοτιοανατολική γωνία των Καρπαθίων. Το σημείο εκείνο είναι γνωστό ως ζώνη Vrancea, στη περιοχή της Ρουμανίας, όπου το τελευταίο κομμάτι λιθόσφαιρας, που δεν είχε θέση στην επιφάνεια, βυθίζεται σε βάθος. Κατά τον 20ό αιώνα σημειώθηκαν εκεί τέσσερις μεγάλοι σεισμοί (μεγέθους μεγαλύτερου από 7 Ρίχτερ), με τον τελευταίο να λαμβάνει μέρος το 1977. Το ιστορικό της περιοχής θέτει σε κίνδυνο την πόλη του Βουκουρεστίου και η πρόκληση τσουνάμι στη Μαύρη Θάλασσα είναι πιθανή.

• Ιβηρική πλάκα

Στο δυτικό άκρο της Μεσογείου βρίσκεται η μικροπλάκα της Ιβηρικής, η οποία καταλαμβάνει σε γενικές γραμμές την περιοχή της Ισπανίας και της Πορτογαλίας. Η συγκεκριμένη πλάκα έχει επίσης συγκρουστεί με την Ευρώπη, προκαλώντας την άνοδο των Πυρηναίων Όρων. Η σεισμική δραστηριότητα της περιοχής τη σημερινή εποχή εντοπίζεται στα Πυρηναία καθώς και στο νότιο άκρο της μικροπλάκας της Ιβηρικής, κοντά στην Αφρική. Το γνωστό τσουνάμι, που έπληξε τη Λισαβόνα το 1755, ήταν πιθανότατα ένας σεισμός στα ανοικτά της Ευρώπης στον Ατλαντικό Ωκεανό εξαιτίας τεκτονικής δραστηριότητας αυτής της μικροπλάκας.

Όπως και σε άλλα μέρη του κόσμου, οι σεισμοί στον Ευρωπαϊκό χώρο συμβαίνουν και σε περιοχές που βρίσκονται μακριά από τα σημερινά τεκτονικά όρια, όπως στη Γερμανία, την Τσεχική Δημοκρατία και το Ηνωμένο Βασίλειο. Τα σεισμικά αυτά γεγονότα προκαλούνται κυρίως από υπολειμματικές τάσεις αποθηκευμένες στο συγκεκριμένο σημείο του φλοιού της γης με τη πάροδο της γεωλογικής ιστορίας. Ορισμένα από αυτά μπορεί να συνδέονται με την κίνηση ρευστών στο επίπεδο του φλοιού, είτε φυσικά είτε τεχνητά (γεωθερμικά έργα / fracking).

Εκτός από την τεκτονική και γεωλογική κατάσταση των πλακών, μεγάλη σημασία στην σεισμική Ευρωπαϊκή δραστηριότητα έχει η **ύπαρξη και η συμπεριφορά των ενεργών ρηγμάτων** της γύρω περιοχής. Πάνω από 1.200 ενεργά ρήγματα έχουν χαρτογραφηθεί στην Ευρώπη, καλύπτοντας περισσότερα από 90.000 συνολικά χιλιόμετρα μήκους ρήγματος. Τα ρήγματα είναι υπόγειες τεκτονικές «σχισμές» κατά μήκος των οποίων οι βραχώδεις μάζες κινούνται η μία σε σχέση με την άλλη ως προς κάποια κατεύθυνση. Κατά τη διάρκεια ενός σεισμικού φαινομένου, τις περισσότερες φορές μετατοπίζεται μόνο ένα τμήμα του ρήγματος. Όσο μεγαλύτερη είναι η επιφάνεια του ρήγματος στο υπέδαφος και όσο περισσότερο μετατοπίζεται, τόσο ισχυρότερη θα είναι η επικείμενη σεισμική δόνηση. Οι πληροφορίες σχετικά με τα ενεργά ρήγματα είναι απαραίτητες για την εκτίμηση της θέσης και του μεγέθους μελλοντικών σεισμών, ιδίως σε περιοχές όπου οι κατάλογοι των σεισμών είναι ελλιπείς.

# **4.2 Ευρωπαϊκό Μοντέλο Σεισμικής Διακινδύνευσης 2020 (ESRM 2020)**

Είναι προφανές το γεγονός ότι, οι εκτιμήσεις της σεισμικής επικινδυνότητας βελτιώνουν σε μεγάλο βαθμό τη κατανόηση ενός τέτοιου φαινομένου και αποτυπώνουν σε ποια σημεία είναι μεγαλύτερη η πιθανότητα εκδήλωσης σεισμικής δόνησης αλλά και τις επιπτώσεις που θα έχει ένας μελλοντικός σεισμός σε μια συγκεκριμένη περιοχή. To μοντέλο σεισμικής επικινδυνότητας περιγράφει πόσο συχνά αναμένεται να ξεπεραστούν ορισμένα επίπεδα εδαφικών δονήσεων σε μια συγκεκριμένη τοποθεσία. Από την άλλη το μοντέλο σεισμικής διακινδύνευσης περιγράφει τις πιθανές επιπτώσεις αυτών των εδαφικών δονήσεων στο δομημένο περιβάλλον και στην ευημερία των ανθρώπων. Τέτοιου είδους μοντέλα έχουν αναπτυχθεί σε μεγάλο βαθμό σε ευρωπαϊκό επίπεδο και παρέχουν πληροφορίες ζωτικής σημασίας για τον καθορισμό στρατηγικών μετριασμού των καταστροφών με απώτερο στόχο την μείωση των υλικών ζημιών και της απώλειας ζωών από την μελλοντική εκδήλωση σεισμικών φαινομένων.

Στην εργασία αυτή επιλέχτηκε η ανάλυση και η τρισδιάστατη αποτύπωση του χάρτη των σεισμικών επιπτώσεων (earthquake risk map) στα πλαίσια της Ελληνικής επικράτειας, ο οποίος θα αποτελέσει την χαρτογράφηση του μοντέλου ESRM2020 στον ελλαδικό χώρο. Τα απαραίτητα data για την αποτύπωση του χάρτη και μετέπειτα την τρισδιάστατη αναπαράσταση του ελήφθησαν μετά από διαδικτυακή επικοινωνία με το πανεπιστήμιο ETH Zurich, Swiss Seismological Service (SED). Τα δεδομένα για ένα τέτοιο χάρτη παρέχει η διαδικτυακή σελίδα του οργανισμού European Facilities for Earthquake Hazard and Risk, εν συντομία EFEHR. Το EFEHR είναι ένα μη κερδοσκοπικό δίκτυο οργανισμών και κοινοτικών πόρων το οποίο έχει ως στόχο την προώθηση της εκτίμησης της επικινδυνότητας και του κινδύνου των σεισμών στην ευρωπαϊκή-μεσογειακή περιοχή.

Για να καταλάβουμε καλύτερα αυτό που αναπαριστάνει ο χάρτης ο οποίος θα αναλυθεί εκτενώς παρακάτω, θα πρέπει να γίνει αντιληπτή η έννοια της σεισμικής διακινδύνευσης (seismic risk). H έννοια αυτή περιγράφει τις πιθανές επιπτώσεις που μπορεί να έχει στο υπάρχον δομημένο περιβάλλον και στην ευημερία του ανθρώπινου πληθυσμού μια μελλοντική σεισμική δόνηση. Έχοντας την γνώση των ποιων περιοχών στην Ευρώπη, και πιο συγκεκριμένα στην Ελλάδα, είναι επιρρεπείς σε σεισμούς , η θέση, η συχνότητα και ο αντίκτυπος που μπορεί να έχει ένας μελλοντικός σεισμός δεν είναι δυνατό να προβλεφθεί με ακρίβεια. Ωστόσο, τα μέτρα μετριασμού που απορρέουν από τις εκτιμήσεις σεισμικού κινδύνου παρέχουν ένα μέσο ώστε να γίνει εφικτή η προληπτική μείωση των οικονομικών και ανθρωπιστικών επιπτώσεων και ως άμεσο αποτέλεσμα η ελαχιστοποίηση των οικονομικών, υλικών και ανθρώπινων απωλειών.

# **4.2.1 Το πρώτο μοντέλο σεισμικού κινδύνου στην Ευρώπη**

Παρά το γεγονός ότι τα τελευταία 30 χρόνια έχουν πραγματοποιηθεί πολλά ευρωπαϊκά έργα που ασχολούνται με διάφορες πτυχές της σεισμικής επικινδυνότητας και του σεισμικού κινδύνου, το έργο SERA (2017-2020) έδωσε για πρώτη φορά την ευκαιρία στην επιστημονική κοινότητα να ενσωματώσει την έρευνα αυτή με στόχο την ανάπτυξη ενός ενιαίου μοντέλου σεισμικού κινδύνου για την ολόκληρη Ευρώπη (το οποίο τη δεδομένη στιγμή συμβολίζεται ως ESRM20). Το εν λόγω μοντέλο δημοσιεύεται πλέον ανοιχτά από τις Ευρωπαϊκές Διευκολύνσεις για τον σεισμικό κίνδυνο και την επικινδυνότητα (EFEHR), μια κοινοπραξία ευρωπαϊκών οργανισμών με στόχο την προώθηση της εκτίμησης της σεισμικής επικινδυνότητας και της διακινδύνευσης. Με την εμφάνιση του Ευρωπαϊκού Μοντέλο Σεισμικού Κινδύνου 2020 (ESRM20), έγινε επιτέλους διαθέσιμη η πρώτη εναρμονισμένη, ανοικτής πρόσβασης και αναπαραγώγιμη αξιολόγηση του σεισμικού φαινομένου. Το μοντέλο αλλάζει και βελτιώνει αισθητά την κατανόηση των επιπτώσεων που μπορεί να έχουν οι μελλοντικοί σεισμοί στην Ευρώπη.

Τα κύρια συστατικά στοιχεία του ESRM20 αναπτύχθηκαν από μια βασική ομάδα ερευνητών με τη συμβολή μεγάλου αριθμού ατόμων που συνέβαλαν με πολλούς τρόπους , μεταξύ άλλων με τη συμμετοχή σε εργαστήρια του έργου SERA, την ανάκτηση και μετάφραση δεδομένων απογραφής, τη γνώση τοπικών εμπειρογνωμόνων για τα κτίρια, τις συστάσεις και τα σχόλια εμπειρογνωμόνων σχετικά με τη μοντελοποίηση και τις μεθοδολογίες, την αναθεώρηση των αποτελεσμάτων κινδύνου, την εξειδίκευση των αναγκών των χρηστών/ενδιαφερόμενων φορέων και την ανάπτυξη δικτυακού τόπου/λογισμικού/διαδικτυακών υπηρεσιών. Το μοντέλο αυτό αποτελεί επομένως την πρώτη απόπειρα-έκδοση ενός κοινοτικού μοντέλου σεισμικού κινδύνου για την Ευρώπη, και μέσω της ανοικτής και διαφανούς δημοσίευσής του, αναμένεται ακόμη μεγαλύτερη συμμετοχή και συνεχείς βελτιώσεις στις μελλοντικές εκδόσεις.

Έχοντας αναπτυχθεί με εναρμονισμένη προσέγγιση, παρέχει συγκρίσιμες πληροφορίες σε υπηρεσίες πολιτικής προστασίας, πολιτικούς, πολιτικούς μηχανικούς, αρχιτέκτονες, ασφαλιστικές εταιρείες, κοινότητες και πολλούς άλλους σχετικά με τις απώλειες (υλικές και έμψυχες) που αναμένεται να υποστεί η εκάστοτε περιοχή. Πολλές ευρωπαϊκές χώρες διεξάγουν, επικαιροποιούν και δημοσιεύουν τακτικά εκτιμήσεις σχετικά με την σεισμική επικινδυνότητα σε εθνικό επίπεδο. Τα μοντέλα αυτά, όταν είναι διαθέσιμα, παρέχουν έγκυρες πληροφορίες για την ενημέρωση των εθνικών, περιφερειακών και τοπικών αποφάσεων που σχετίζονται με την ανάπτυξη σεισμικών κωδίκων σχεδιασμού και στρατηγικών μετριασμού αυτού του κινδύνου. Δυστυχώς όμως, κάποιες φορές τα υποκείμενα σύνολα δεδομένων των γειτονικών χωρών συχνά δεν καταρτίζονται με συνέπεια. Ένα παράδειγμα είναι η διαφορετική αντιμετώπιση των αβεβαιοτήτων, η οποία μπορεί να οδηγήσει σε ανομοιογενείς εκτιμήσεις επικινδυνότητας, καθιστώντας δύσκολη τη χρήση εκτιμήσεων σεισμικής επικινδυνότητας σε διασυνοριακό επίπεδο. Από την άλλη πλευρά υπάρχει ποσοστό ευρωπαϊκών χωρών οι οποίες δεν έχουν ακόμη διενεργήσει εθνική εκτίμηση σεισμικού κινδύνου. Ως εκ τούτου, το ευρωπαϊκό μοντέλο σεισμικού κινδύνου παρέχει μια βάση πάνω στην οποία οι εθνικές αρχές της κάθε μεμονωμένης χώρας μπορούν να βασιστούν περαιτέρω.

Σύμφωνα με το μοντέλο, τα κτίρια που κατασκευάστηκαν πριν από τη δεκαετία του 1980, οι αστικές περιοχές και η υψηλή σεισμική επικινδυνότητα συνθέτουν κυρίως τον σεισμικό κίνδυνο. Ανεξαρτήτως του γεγονότος ότι οι ευρωπαϊκές χώρες διαθέτουν πρόσφατους και ενημερωμένους κώδικες και πρότυπα σχεδιασμού που εξασφαλίζουν επαρκή προστασία από τους σεισμούς, πολλά παλαιότερα μη ενισχυμένα ή ανεπαρκώς ενισχυμένα κτίρια εξακολουθούν να υπάρχουν, δημιουργώντας υψηλό κίνδυνο για τους κατοίκους τους. Ο υψηλότερος σεισμικός κίνδυνος και συνεπώς οι σοβαρότερες συνέπειες των σεισμών αναμένονται σε αστικές περιοχές που βρίσκονται σε περιοχές με συγκριτικά υψηλό σεισμικό κίνδυνο.

Παραδείγματα περιοχών με υψηλό σεισμικό κίνδυνο βρίσκονται κυρίως σε αστικές περιοχές, όπως οι πόλεις Κωνσταντινούπολη και Σμύρνη στην Τουρκία, Κατάνια και Νάπολη στην Ιταλία, Βουκουρέστι στη Ρουμανία και Αθήνα στην Ελλάδα, πολλές από τις οποίες έχουν βεβαρυμμένο ιστορικό καταστροφικών σεισμών. Αξίζει να σημειωθεί ότι, μόνο αυτές οι τέσσερις χώρες υφίστανται σχεδόν το 80% της μοντελοποιημένης μέσης ετήσιας οικονομικής ζημίας των 7 δισεκατομμυρίων ευρώ λόγω σεισμών στην Ευρώπη. Ωστόσο, και πόλεις όπως το Ζάγκρεμπ (Κροατία), τα Τίρανα (Αλβανία), η Σόφια (Βουλγαρία), η Λισαβόνα (Πορτογαλία), οι Βρυξέλλες (Βέλγιο) και η Βασιλεία (Ελβετία) έχουν ένα επίπεδο σεισμικού κινδύνου άνω του μέσου όρου σε σύγκριση με λιγότερο εκτεθειμένες πόλεις, όπως είναι το Βερολίνο

(Γερμανία), το Λονδίνο (Ηνωμένο Βασίλειο) ή το Παρίσι (Γαλλία)Από την άλλη πλευρά, οι περιοχές της Ευρώπης με μικρότερη πυκνότητα πληθυσμού, όπως οι σκανδιναβικές χώρες ,Φινλανδία, Νορβηγία και Σουηδία, και χαμηλή έως μέτρια σεισμική επικινδυνότητα έχουν χαμηλότερο σεισμικό κίνδυνο σε σχέση με άλλες περιοχές της Ευρώπης που προαναφέρθηκαν και μη. Η Ισλανδία είναι ανέκαθεν γνωστή για την υψηλή σεισμική της δραστηριότητα λόγω του έντονης τεκτονικής και γεωλογικής δραστηριότητας που παρουσιάζει. Ωστόσο, λόγω του χαμηλού πληθυσμού της και των χαρακτηριστικών κατασκευής των κτιρίων της, ο σεισμικός κίνδυνος είναι περιορισμένος σε σύγκριση με άλλες ευρωπαϊκές περιοχές και πολύ κατώτερος του προσδοκώμενου με βάση τα εδαφικά της χαρακτηριστικά, εκτός από την πρωτεύουσα Ρέικιαβικ και τις γύρω πόλεις.

![](_page_57_Figure_0.jpeg)

*Σχήμα 4.2 : Χάρτης μοντέλου ESRM2020*

# **4.2.2 Συστατικά στοιχεία ESRM2020**

Για τον αναλυτικό προσδιορισμό της σεισμικής διακινδύνευσης και την υλοποίηση του μοντέλου απαιτούνται πληροφορίες σχετικά με την πυκνότητα των κτιρίων και των ανθρώπων (έκθεση), την τρωτότητα του δομημένου περιβάλλοντος (ευαισθησία σε ζημιές) και εκτενές και αξιόπιστες εκτιμήσεις σεισμικής επικινδυνότητας, ενώ αναγκαία καθίσταται η γνώση των επιπτώσεων των τοπικών εδαφικών συνθηκών. Ειδικότερα:

# ➢ **Σεισμική επικινδυνότητα (Earthquake hazard)**

Η έννοια της σεισμικής επικινδυνότητας περιγράφει το πόσο συχνά οι σεισμοί προκαλούν ορισμένα επίπεδα εδαφικών δονήσεων σε μια συγκεκριμένη τοποθεσία. Η εκτίμηση της σεισμικής επικινδυνότητας λαμβάνει υπόψη το ιστορικό των σεισμών, παίρνοντας δεδομένα από τους καταλόγους σεισμών (βάσεις δεδομένων), τα υπάρχοντα μοντέλα εδαφικών δονήσεων καθώς και τις γεωλογικές συνθήκες και την κατάσταση των τεκτονικών πλακών. Είναι γνωστό ότι αξιόπιστες εκτιμήσεις σεισμικής επικινδυνότητας αποτελούν θεμέλια προϋπόθεση για τον αποτελεσματικό καθορισμό του σεισμικού κινδύνου. Το πρώτο μοντέλο σεισμικού κινδύνου της Ευρώπης περιλαμβάνει τα δεδομένα του Ευρωπαϊκού Μοντέλου

Σεισμικής Επικινδυνότητας 2020, το οποίο αποτελεί την επικαιροποιημένη έκδοση του Ευρωπαϊκού Μοντέλου Σεισμικής Επικινδυνότητας.

Τα μοντέλα σεισμικής επικινδυνότητας αποτελούνται από δύο στοιχεία κατά κύριο λόγο: μοντέλα σεισμογενών πηγών και μοντέλα εδαφικής κίνησης. **Οι σεισμογενείς πηγές** περιγράφουν τη χωρική και χρονική κατανομή της σεισμικότητας, τις περισσότερες φορές μέσω ενός από τους πέντε διαφορετικούς τύπους πηγών: σημειακές πηγές, πηγές μιας περιοχής, απλές πηγές ρήγματος, σύνθετες πηγές ρήγματος και χαρακτηριστικές πηγές ρήγματος. Ο διαχωρισμός στους παραπάνω τύπους πηγών παρέχει ευελιξία στη μοντελοποίηση της γεωγραφικής θέσης, του βάθους, των διαστάσεων και των χαρακτηριστικών ενός ρήγματος (όπως είναι η διεύθυνση , η κλίση και η κατεύθυνση στην οποία κινούνται τα γύρω τοιχώματα σε σχέση με το ρήγμα, γνωστά ανά σειρά ως «strike», «dip» και «rake» ) που μπορούν να καθοριστούν ακολουθώντας μια προκαθορισμένη και δεδομένη κατανομή μεγέθους-συχνότητας. Η κατανομή αυτή αποτυπώνει τον ετήσιο ρυθμό των σεισμών σε διαφορετικά μεγέθη, συχνά ομαδοποιημένων σε ζώνες εύρους μεγεθών, όπως απεικονίζεται παρακάτω.

![](_page_58_Figure_2.jpeg)

*Σχήμα 4.3 : Παράδειγμα κατανομής μεγέθους-συχνότητας σεισμικών δονήσεων*

Τα **μοντέλα εδαφικής κίνησης** ουσιαστικά περιγράφουν τη διάμεσο και τη λογαριθμική κανονική τυπική απόκλιση ενός εύρους επιπέδων μέτρησης της έντασης της εδαφικής δόνησης (για παράδειγμα μεγέθη όπως η μέγιστη εδαφική επιτάχυνση και η μέση φασματική επιτάχυνση). Σημαντική προϋπόθεση είναι ότι τα μοντέλα εξαρτώνται από έναν αριθμό μεταβλητών πρόβλεψης, οι οποίες είναι συνήθως η τοποθεσία (καθώς είναι αναγκαία για τον υπολογισμό της μέση ταχύτητα διατμητικών κυμάτων από την επιφάνεια έως βάθος 30 μέτρων-VS30), το ρήγμα (π.χ. υπολογισμός μεγέθους σεισμικής ροπής-moment magnitude) και οι παράμετροι απόστασης (π.χ. υποκεντρική απόσταση). Στο Παρακάτω σχήμα αποτυπώνεται ένα παράδειγμα του τρόπου με τον οποίο η διάμεσος PGA σε διάφορα μοντέλα εδαφικής κίνησης κλιμακώνεται με το μέγεθος σεισμικής ροπής (Mw) και εξασθενεί με την απόσταση (στην προκειμένη περίπτωση έχουμε τη λεγόμενη απόσταση Joyner-Boore).

![](_page_59_Figure_1.jpeg)

*Σχήμα 4.4 : Διάφορα μοντέλα εδαφικής κίνησης που υπογραμμίζουν την κλιμάκωση της διαμέσου PGA με το μέγεθος σεισμικής ροπής (Mw) και την εξασθένηση με την αύξηση της απόστασης(απόσταση Joyner-Boore, RJB) (από Weatherill et al., 2020a)*

Και οι δύο αυτές προαναφερθέντες συνιστώσες της σεισμικής επικινδυνότητας έχουν πηγές γνωσιολογικής (ή μοντελοποιητικής) αβεβαιότητας και υποτιθέμενης τυχαίας (aleatory) μεταβλητότητας. Αυτές οι δύο πηγές αβεβαιότητας διαδίδονται συνήθως με δύο διαφορετικούς τρόπους στη διαδικασία υπολογισμών της σεισμικής επικινδυνότητας. Οι υποθετικές τυχαίες (aleatory) μεταβλητότητες περιλαμβάνονται στα μοντέλα και ενσωματώνονται στην διαδικασία υπολογισμού της μέσης ετήσιας συχνότητας υπέρβασης της εδαφικής κίνησης, αντίθετα οι αβεβαιότητες γνωσιολογικού περιεχομένου αναπαρίστανται συνήθως μέσω λογικών δέντρων, έχοντας ως αποτέλεσμα την αποτύπωση εκατοστιαίων στοιχείων της μέσης ετήσιας συχνότητας υπέρβασης της εδαφικής κίνησης.

Συνολικά, μπορούμε να πούμε ότι το Ευρωπαϊκό Μοντέλο Σεισμικής Διακινδύνευσης έχει υλοποιηθεί με τη χρήση του πιο πρόσφατου και ενημερωμένου Ευρωπαϊκού μοντέλου σεισμογενών, το οποίο αναπτύχθηκε στο πλαίσιο του ESHM20 (European Seismic Hazard Model v2020). Για τους υπολογισμούς του σεισμικού ρίσκου χρησιμοποιήθηκε μια συνεπτυγμένη έκδοση του λογικού δέντρου του μοντέλου πηγής ESHM20, με δύο κύριους άξονες που αντιπροσωπεύουν τους δύο τύπους μοντέλων πηγής: μοντέλο πηγής περιοχής (AS) και μοντέλο σεισμικότητας και ρηγμάτων (SEIFA), καθένα από τα δύο αντίστοιχα με την ίδια βαρύτητα .

Την ίδια στιγμή καίρια ήταν και η συμβολή καταλόγων σεισμών (βάσεις δεδομένων) όπως προαναφέρθηκε, καθώς από αυτούς ελήφθησαν δεδομένα για τη σεισμική ιστορία της κάθε ευρωπαϊκής περιοχής, συστατικό αναγκαίο για τον υπολογισμό της σεισμικής επικινδυνότητας.

![](_page_60_Figure_0.jpeg)

*Σχήμα 4.5 : Παράδειγμα με τέσσερις από τους 100 στοχαστικούς καταλόγους (οι οποίοι αντιπροσωπεύουν 10.000 χρόνια σεισμικότητας) που δημιουργήθηκαν με απώτερο στόχο τον υπολογισμό του μέτρου κινδύνου σε ευρωπαϊκή κλίμακα*

# ➢ **Εδαφικές συνθήκες (Local soil conditions)**

Σε μια επικείμενη σεισμική δόνηση, εκτός από την απόσταση από το επίκεντρο, το βάθος και το μέγεθος του σεισμού, σημαντική επίδραση έχει και ο τύπος του υπεδάφους κάτω από ένα κτίριο ή γενικά στην ευρύτερη περιοχή που πλήττεται από την δόνηση. Όσο πιο μαλακό είναι το έδαφος, τόσο πιο πιθανό είναι να ενισχυθεί η εδαφική δόνηση και να προκληθούν ζημιές. Ο αντίκτυπος των τοπικών εδαφικών συνθηκών στην σεισμική δόνηση περιλαμβάνεται στους υπολογισμούς σεισμικού κινδύνου μέσω του λεγόμενου περιφερειακού μοντέλου απόκρισης της περιοχής. Το περιφερειακό αυτό μοντέλο χρησιμοποιεί την κλίση (τοπογραφία) και την γεωλογία της επιφάνειας του φλοιού ως υποκατάστατα για τις τοπικές συνθήκες της περιοχής, με δεδομένο ότι θα ήταν πολύ περίπλοκο και ταυτόχρονα χρονοβόρο να χαρτογραφηθούν λεπτομερώς οι ιδιαίτερες ιδιότητες του εδάφους σε κάθε μήκος και πλάτος της Ευρώπης.

# ➢ **Έκθεση (Exposure)**

Η έννοια του σεισμικού κινδύνου μπορεί να εμφανιστεί μόνο εκεί όπου υπάρχουν κτίρια και άνθρωποι ( τα οποία αναφέρονται ως "έκθεση"). Μια περιοχή με υψηλό επίπεδο σεισμικής επικινδυνότητας αλλά χωρίς έκθεση δεν θα έχει σεισμικό κίνδυνο. Σε γενικές γραμμές, οι περιοχές υψηλής πυκνότητας πληθυσμού και μεγάλης ανάπτυξης, όπως οι πόλεις και οι αστικές περιοχές, έχουν υψηλότερη συγκέντρωση έκθεσης από ό,τι οι αγροτικές περιοχές και ως άμεσο αποτέλεσμα υπόκεινται σε υψηλότερα επίπεδα σεισμικού κινδύνου**.**

Το μοντέλο έκθεσης που χρησιμοποιείται στην κατασκευή του ευρωπαϊκού μοντέλου σεισμικού κινδύνου περιγράφει τη χωρική κατανομή και τα χαρακτηριστικά περίπου 145 εκατομμυρίων κτιρίων , τα οποία έχουν κατά μέσο όρο 460 εκατομμύρια κατοίκους (κατά τη διάρκεια μιας τυπικής 24ωρης περιόδου) και συνολικό κόστος αντικατάστασης (δομικό, μη δομικό και περιεχόμενο) 50 τρισεκατομμυρίων ευρώ, εκ των οποίων το 66% προέρχεται από το οικιστικό κτιριακό απόθεμα σε 44 ευρωπαϊκές χώρες.Το μοντέλο δεν καταγράφει όλες τις λεπτομέρειες κάθε κτιρίου μεμονωμένα, αλλά αντίθετα παρέχει τη δυνατότητα μιας γενικής εκτίμησης των κτιρίων διαφορετικών τύπων, εντός των πολλών διοικητικών περιοχών κάθε χώρας.

Ειδικότερα, για την ανάπτυξη των τελικών μοντέλων έκθεσης που χρησιμοποιήθηκαν στην υλοποίηση του ESRM20 έγινε επεξεργασία και συνδυασμός συγκεκριμένων δεδομένων καθώς και κάποιες παραδοχές. Στο τελικό μοντέλο διακινδύνευσης εξετάζονται τρεις διαφορετικές κατηγορίες πληρότητας κτιρίων: κτίρια κατοικιών, εμπορικά κτίρια και βιομηχανικά κτίρια.

# **Οικιστικά κτίρια**

Για την υλοποίηση μοντέλων έκθεσης που ανήκουν σε αυτή τη κατηγορία έχουν υιοθετηθεί τρεις κύριες προσεγγίσεις που έχουν υιοθετηθεί για την ανάπτυξη των μοντέλων έκθεσης των κατοίκων:

- Στη περίπτωση των χωρών οι οποίες παρουσιάζουν υψηλότερο κίνδυνο, τα δημόσια δεδομένα απογραφής συλλέχθηκαν στο υψηλότερο διαθέσιμο διοικητικό επίπεδο. Η κατηγορία αυτή περιλαμβάνει τις κάτωθι χώρες: την Αλβανία, την Αυστρία, το Βέλγιο, τη Βοσνία-Ερζεγοβίνη, τη Βουλγαρία, την Κροατία, την Κύπρο, τη Γαλλία, τη Γερμανία, την Ελλάδα, την Ουγγαρία, την Ισλανδία, το Κοσσυφοπέδιο, τη Μάλτα, τη Μολδαβία, το Μαυροβούνιο, τις Κάτω Χώρες, τη Βόρεια Μακεδονία, τη Νορβηγία, τη Σερβία, τη Σλοβακία, τη Σλοβενία, την Ισπανία, την Ελβετία, την Τουρκία.
- Στην περίπτωση της Ιταλίας, της Πορτογαλίας και της Ρουμανίας, οι τοπικοί ερευνητές και οι ανάλογες διοικητικές αρχές εξέδωσαν μια εκ των υστέρων επεξεργασμένη έκδοση των δεδομένων της απογραφής, η οποία έλαβε μέρος στην μορφοποίηση των τελικών μοντέλων έκθεσης.

• Για χώρες με μικρότερη επικινδυνότητα ή πολύ μικρές χώρες από πλευράς εδαφικής κάλυψης, χρησιμοποιήθηκαν τα υπάρχοντα δεδομένα GED4GEM5 (Gamba et al., 2014) σχετικά με τη χωρική κατανομή των κατηγοριών κτιρίων. Τα δεδομένα αυτά καλύπτουν τις παρακάτω περιπτώσεις χωρών :την Ανδόρα, την Τσεχία, τη Δανία, την Εσθονία, τη Φινλανδία, το Γιβραλτάρ, την Ιρλανδία, τη Νήσο Μαν, τη Λετονία, το Λιχτενστάιν, τη Λιθουανία, το Λουξεμβούργο, το Μονακό, την Πολωνία, τη Σουηδία και το Ηνωμένο Βασίλειο.

![](_page_62_Figure_1.jpeg)

*Σχήμα 4.6 : Χάρτης που απεικονίζει την διαφορετική μέθοδο ταξινόμησης της προσέγγισης ανάπτυξης του οικιστικού μοντέλου για κάθε χώρα στο Ευρωπαϊκό επίπεδο*

Είναι σημαντικό να σημειωθεί επιλέχθηκε να διατηρηθεί το επίπεδο ανάλυσης των μοντέλων έκθεσης στο ίδιο διοικητικό επίπεδο στο οποίο συλλέχθηκαν και τα δεδομένα, με απώτερο στόχο να διατηρηθεί στενή αντιστοιχία με τα αρχικά δεδομένα της πηγής και να υπάρξει μείωση του απαραίτητου υπολογιστικού φόρτου που θα δημιουργούσαν τα μοντέλα υψηλότερης ανάλυσης. Συνεπώς, κατά τη διάρκεια της διαδικασίας αυτή ήταν απαραίτητο να προσδιοριστεί μια βέλτιστη συντεταγμένη στην οποία θα μοντελοποιούνταν η έκθεση σε κάθε διοικητική μονάδα, η οποία θα μείωνε το ενδεχόμενο μεροληψίας στα τελικά αποτελέσματα. Με βάση την μελέτη ευαισθησίας που διεξήχθη από τους Dabbeek κ.ά. (2021), κάθε διοικητική περιοχή μπορεί να αναπαραστεί από μία μόνο συντεταγμένη η οποία ουσιαστικά αντιπροσωπεύει ένα κεντροειδές σταθμισμένο ως προς την πυκνότητα. Το κεντροειδές υπολογίζεται από ένα πλέγμα πυκνότητας δομημένης περιοχής 30 δευτερολέπτων τόξου περίπου, το οποίο παρεμβάλλεται από τον χάρτη πυκνότητας δομημένης περιοχής ανάλυσης 250×250 m (Pesaresi κ.ά., 2015). Οι Dabbeek κ.ά. (2021) διαχώρισαν τα μοντέλα έκθεσης σε ανάλυση 30 δευτερολέπτων τόξου με τη χρήση του προαναφερθέντος συνόλου δεδομένων και έτρεξαν την εκτίμηση κινδύνου με αυτή την έκθεση για την πλειοψηφία των χωρών της Ευρώπης, χρησιμοποιώντας την ως βάση με την οποία θα μπορούσαν να συγκριθούν άλλες μέθοδοι εξοπλισμένες με χαμηλότερα επίπεδα ανάλυσης. Η χρήση του προαναφερθέντος σταθμισμένου ως προς την πυκνότητα κεντροειδούς (σε συνδυασμό με ένα σταθμισμένο ως προς την πυκνότητα μοντέλο απόκρισης τοποθεσίας) είχε ως αποτέλεσμα την επίτευξη της χαμηλότερης μεροληψία στις συγκεντρωτικές απώλειες σε εθνικό αλλά και διοικητικό και εξαιτίας αυτού του λόγου υιοθετήθηκε και στα τελικά μοντέλα.

Επίσης, για την σύσταση των μοντέλων λαμβάνονται υπόψη τα εμφανισιακά και τεχνικά χαρακτηριστικά των κτιρίων και η περιοχή στην οποία βρίσκονται (αστική ή αγροτική περιοχή). Τα χαρακτηριστικά σεισμικού σχεδιασμού των διάφορων κατηγοριών των κτιρίων έχουν αποδοθεί λαμβάνοντας υπόψη την εξέλιξη του σεισμικού σχεδιασμού στην Ευρώπη, όπως περιγράφεται στο Crowley et al. (2021a). Ο διαχωρισμός των κτιρίων στις χώρες με σεισμικό σχεδιασμό γίνεται σύμφωνα με τα τέσσερα εξεταζόμενα επίπεδα: CDN (κανένας σεισμικός σχεδιασμός, προ-κώδικας), CDL (χαμηλός κώδικας), CDM (μέτριος κώδικας) και CDH (υψηλός κώδικας). Με την απόδοση του επιπέδου του κώδικα σε κάθε κτίριο , ο συντελεστής πλευρικής δύναμης (το κλάσμα του βάρους του κτιρίου που εφαρμόζεται πλευρικά ως δύναμη κατά το σχεδιασμό) που καθορίζεται στους κώδικες αποδίδεται στην κατηγορία κτιρίου, ανάλογα με τη θέση του.Στο παρακάτω σχήμα παρουσιάζεται η κατανομή των κτιρίων στις Ευρωπαϊκές χώρες σύμφωνα με τα παραπάνω επίπεδα σεισμικού κώδικα.

![](_page_63_Figure_2.jpeg)

*Σχήμα 4.7 : Χάρτης με κυκλικά διαγράμματα («πίτες») για κάθε χώρα που δείχνουν το ποσοστό των κτιρίων που είναι προκωδικοποιημένα (CDN), χαμηλού κώδικα (CDL), μέτριου κώδικα (CDM) και υψηλού κώδικα (CDH) (Crowley et al., 2021a)*

Ακόμα εφόσον η αναφορά γίνεται σε κτίρια με κατοίκους είναι αναγκαία η πληροφορία της ανθρώπινης δραστηριότητας. Ο συνολικός πληθυσμός σε κάθε διοικητική περιφέρεια συνδέεται με τα κτίρια-κατοικίες στην εν λόγω περιφέρεια. Αυτός ο πληθυσμός σε κάθε διοικητική περιφέρεια κατανέμεται ως συνάρτηση του αριθμού των κατοικιών σε κάθε κατηγορία κτιρίων και στη συνέχεια εφαρμόζεται το μοντέλο κατανομής του πληθυσμού από το PAGER (Jaiswal and Wald, 2010) με στόχο να προκύψει ο μέσος αριθμός των ενοίκων στα κτίρια κατοικιών κατά τη διάρκεια της ημέρας, της νύχτας αλλά και στη περίπτωση της διέλευσης. Για διευκόλυνση θεωρείται ως δεδομένο ότι η ημέρα αντιπροσωπεύει τον χρόνο μεταξύ 10 π.μ. και 6 μ.μ., η νύχτα είναι μεταξύ 10 μ.μ. και 6 π.μ. και οι χρόνοι διέλευσης καλύπτουν τις υπόλοιπες ώρες της ημέρας. Χρησιμοποιήθηκαν οι μέσες κατανομές αστικών και αγροτικών περιοχών από το μοντέλο κατανομής πληθυσμού PAGER.

## **Εμπορικά κτίρια**

Το εμπορικό κτιριακό απόθεμα στην Ευρώπη αντιπροσωπεύει γραφεία, χονδρικό και λιανικό εμπόριο και ξενοδοχεία. Τα δεδομένα που είναι διαθέσιμα για την ανάπτυξη μοντέλων εμπορικής έκθεσης διαφέρουν σημαντικά στην Ευρώπη, αλλά οι δύο κύριες προσεγγίσεις που έχουν χρησιμοποιηθεί μπορούν να συνοψιστούν ως εξής:

- Τα δεδομένα για τον αριθμό των εμπορικών κτιρίων ανά τομέα έχουν ληφθεί απευθείας από την απογραφή ή από τη Eurostat.

- Τα στοιχεία για τον αριθμό των επιχειρήσεων ανά τομέα έχουν ληφθεί από την απογραφή ή από τη Eurostat και διαιρούνται με έναν συντελεστή για να προκύψει μια εκτίμηση του αριθμού των κτιρίων.

![](_page_64_Figure_5.jpeg)

*Σχήμα 4.8 : Χάρτης ταξινόμησης της πηγής που χρησιμοποιήθηκε για την εύρεση του αριθμού των εμπορικών κτιρίων ανά τομέα για κάθε χώρα*

Όσον αφορά το κομμάτι της ανθρώπινης δραστηριότητας εντός των εμπορικών κτιρίων, για αυτή την πρώτη έκδοση των μοντέλων έκθεσης, έχει γίνει η παραδοχή ότι ο ίδιος αριθμός ατόμων ζει και εργάζεται στην ίδια διοικητική μονάδα, και επομένως η μετακίνηση των ατόμων από τον τόπο κατοικίας τους στον τόπο εργασίας δεν έχει προς το παρόν μοντελοποιηθεί. Θεωρείται ως δεδομένο το γεγονός ότι, το 40% του ενεργού πληθυσμού απασχολείται στον εμπορικό τομέα (με βάση τα στατιστικά στοιχεία της Eurostat7). Ο πληθυσμός σε κάθε διοικητική μονάδα κατανέμεται ως συνάρτηση της επιφάνειας των εμπορικών κτιρίων ανά κατηγορία κτιρίου, πολλαπλασιάζεται επί 0,4 και στη συνέχεια εφαρμόζεται το μοντέλο κατανομής πληθυσμού PAGER (Jaiswal and Wald, 2010) για κτίρια εκτός κατοικιών για να προκύψει ο μέσος αριθμός των κατοίκων στα εμπορικά κτίρια κατά τη διάρκεια της ημέρας, της νύχτας και των περιόδων διέλευσης.

## **Βιομηχανικά κτίρια**

Τα βιομηχανικά κτίρια στο μοντέλο καλύπτουν το κτιριακό απόθεμα που στεγάζει τις ακόλουθες βιομηχανίες: εξόρυξη/λατομεία, μεταποίηση και κατασκευές. Ο συνολικός αριθμός των βιομηχανικών κτιρίων σε κάθε χώρα προέκυψε με τη χρήση μίας από τις ακόλουθες τρεις μεθόδους:

- Ο συνολικός αριθμός των επιχειρήσεων σε κάθε χώρα σε όλους αυτούς τους κλάδους ελήφθη από διάφορες πηγές και θεωρήθηκε ως δεδομένο ότι μία επιχείρηση αντιπροσωπεύει ένα κτίριο.

- Ο συνολικός αριθμός των βιομηχανικών κτιρίων ελήφθη από την απογραφή ή από άλλες ευρωπαϊκές πηγές.

- Η συνολική έκταση των βιομηχανικών κτιρίων διαιρέθηκε με μια μέση έκταση ανά κτίριο (που ελήφθη από γειτονικές χώρες).

![](_page_65_Figure_6.jpeg)

*Σχήμα 4.9 : Χάρτης ταξινόμησης της πηγής που χρησιμοποιείται για τη χωρική κατανομή των βιομηχανικών κτιρίων για κάθε χώρα στην Ευρώπη*

Όπως φαίνεται και στον παραπάνω χάρτη, ο αριθμός των βιομηχανικών κτιρίων κατανεμήθηκε χωρικά εντός της χώρας με μία από τις ακόλουθες διαδικασίες:

- Για ορισμένες ευρωπαϊκές χώρες, κατέστη δυνατή η χρήση του πλέγματος επιφάνειας των βιομηχανικών κτιρίων των 30 δευτερολέπτων τόξου από τους Sousa et al. (2017). Αυτό προέκυψε από τον συνδυασμό δεδομένων OpenStreetMap με χάρτες χρήσεων γης CORINE.

- Στις περιπτώσεις τις οποίες τα παραπάνω δεδομένα δεν ήταν διαθέσιμα, χρησιμοποιήθηκαν δεδομένα απογραφής για την κατανομή των κτιρίων, είτε χρησιμοποιώντας δεδομένα σχετικά με την κατανομή των επιχειρήσεων, είτε με την κατανομή των εργαζομένων στους εξεταζόμενους βιομηχανικούς κλάδους.

- Για την περίπτωση της Τουρκίας, η κατανομή του αριθμού των βιομηχανικών κτιρίων στις περιοχές της διοίκησης ήταν ήδη διαθέσιμη στην απογραφή.

Όσον αφορά την ανθρώπινη παρουσία σε αυτή τη κατηγορία των κτιρίων, για αυτή την πρώτη έκδοση των μοντέλων έκθεσης, έχει γίνει και σε αυτή τη περίπτωση χρήσης κτιρίων η παραδοχή ότι ο ίδιος αριθμός ατόμων ζει και εργάζεται στην ίδια διοικητική μονάδα, και όπως προαναφέρθηκε η μετακίνηση των ατόμων από τον τόπο κατοικίας τους στον τόπο εργασίας δεν έχει προς το παρόν μοντελοποιηθεί. Θεωρείται ότι το 40% του ενεργού πληθυσμού εργάζεται στον βιομηχανικό τομέα (με βάση τα στατιστικά στοιχεία της Eurostat2).

Όπως και στις προηγούμενες κατηγορίες ,ο συνολικός πληθυσμός σε κάθε διοικητική μονάδα κατανέμεται ως συνάρτηση της έκτασης των βιομηχανικών κτιρίων ανά κατηγορία κτιρίου, πολλαπλασιάζεται με 0,4 και στη συνέχεια εφαρμόζεται το μοντέλο κατανομής πληθυσμού PAGER (Jaiswal and Wald, 2010) για κτίρια εκτός κατοικιών για να προκύψει ο μέσος αριθμός των κατοίκων στα βιομηχανικά κτίρια κατά τη διάρκεια της ημέρας, της νύχτας και των περιόδων διέλευσης. Αξιοσημείωτο είναι το γεγονός ότι, λόγω της υψηλής ανάλυσης της βιομηχανικής έκθεσης σε πολλές χώρες, υπάρχουν αρκετές διοικητικές περιφέρειες που δεν διαθέτουν βιομηχανικά κτίρια και, συνεπώς, είναι προφανές ότι η τρέχουσα μεθοδολογία είναι πιθανό να υποεκτιμά τους ενοίκους στα βιομηχανικά κτίρια (καθώς η μετακίνηση των ανθρώπων δεν λαμβάνεται επί του παρόντος υπόψη).

# ➢ **Τρωτότητα (Vulnerability)**

Τα χαρακτηριστικά των κτιρίων στα οποία ο κάθε άνθρωπος περνάει μέρος της ημέρας του για αναψυχή ή εργασία είναι σημαντικά για τον καθορισμό του σεισμικού κινδύνου. Όσο καλύτερα αντιστέκεται ένα κτίριο σε ένα σεισμό, επειδή, για παράδειγμα, έχει σχεδιαστεί και ενισχυθεί ανάλογα, τόσο λιγότερες ζημιές θα προκληθούν σε περίπτωση εδαφικής δόνησης. Σε γενικά πλαίσια, τα κτίρια κατασκευασμένα από οπλισμένο σκυρόδεμα και ξύλο είναι σε θέση να αντέξουν ισχυρότερους σεισμούς και είναι λιγότερο ευάλωτα σε σχέση με τα κτίρια τα οποία έχουν κατασκευαστεί από τούβλα.

Παρά το γεγονός ότι οι περισσότερες ευρωπαϊκές χώρες έχουν στην διάθεση τους πρόσφατους κώδικες και πρότυπα σχεδιασμού (Ευρωκώδικας 8 και άλλοι εθνικοί κώδικες) τα οποία εξασφαλίζουν μεγάλου βαθμού προστασία από τις σεισμικές δονήσεις, υπάρχει ακόμη πληθώρα παλαιών κτίρια, τα οποία αποτελούν υψηλό κίνδυνο σε περίπτωση σεισμού. Πιο συγκεκριμένα, σε περιοχές με υψηλά επίπεδα σεισμικής επικινδυνότητας, οι κατοικίες από άοπλη τοιχοποιία (οι οποίες συνήθως δεν σχεδιάζονται με βάση τους προβλεπόμενους κώδικες και έχουν πιο εύθραυστη συμπεριφορά σε σχέση με το οπλισμένο σκυρόδεμα, το ξύλο και τον χάλυβα) συμβάλλουν σημαντικά στον σεισμικό κίνδυνο. Ένα ποσοστό περίπου της τάξης του 60% των κτιρίων από οπλισμένο σκυρόδεμα στην Ευρώπη έχουν σχεδιαστεί με βάση την σεισμική πρόβλεψη, αλλά η ποιότητα του σεισμικού σχεδιασμού τους βασίζεται κυρίως στο πότε και πού κατασκευάστηκαν. Η πλειοψηφία των παλαιότερων κτιρίων από οπλισμένο σκυρόδεμα εξακολουθεί να είναι ευάλωτη σε μεγάλο βαθμό στις σεισμικές δονήσεις και πολλές φορές αποτελεί καίριο παράγοντα μεγάλων οικονομικών, υλικών ζημιών και θανάτων μετά από ένα σεισμό.

Ειδικότερα, το βασικό συστατικό για την διαμόρφωση καμπύλων τρωτότητας είναι οι καμπύλες φέρουσας ικανότητας, οι οποίες παρέχουν μια περιγραφή της ικανότητας πλευρικής αντοχής και παραμόρφωσης κτιρίων ή κατηγοριών κτιρίων και συχνά μετασχηματίζονται στη μορφή ADRS (φάσμα απόκρισης μετατόπισης επιτάχυνσης). Για την κατασκευή του ESRM20, απαιτούνται καμπύλες φέρουσας ικανότητας για ένα μεγάλο εύρος κατηγοριών κτιρίων για να καλυφθούν οι διαφορετικοί τύποι κατασκευών στην Ευρώπη. Η μέθοδος ταξινόμησης GEM Building Taxonomy v3.1 χρησιμοποιήθηκε για τον καθορισμό των κατηγοριών τρωτότητας των ευρωπαϊκών κτιρίων με τα χαρακτηριστικά που συνοψίζονται παρακάτω:

- Υλικά. CR: οπλισμένο σκυρόδεμα, MR: οπλισμένη τοιχοποιία, MCF: περιορισμένη τοιχοποιία, MUR: άοπλη τοιχοποιία, MUR-ADO: πλίνθινη τοιχοποιία, MUR-CB99: τοιχοποιία από τσιμεντόλιθους, MUR-CL99: τοιχοποιία από οπτόπλινθους, MUR-STDRE: τοιχοποιία από λιθοδομή, MUR-STRUB: τοιχοποιία από θραύσματα, S: χάλυβας, W: ξύλο/ξυλεία.

- Συστήματα αντίστασης πλευρικών φορτίων. LDUAL: σύστημα διπλού πλαισίου-τοίχου, LFINF: γεμισμένο πλαίσιο, LWAL: φέρων τοίχος, LFM: πλαίσιο ροπής, LFBR: ενισχυμένο πλαίσιο.

- Επίπεδο κώδικα ή ολκιμότητα. CDN: απουσία σεισμικού σχεδιασμού, CDL: χαμηλό επίπεδο κώδικα (σχεδιασμένο για πλευρική αντίσταση με χρήση σχεδιασμού επιτρεπόμενων τάσεων), CDM: μέτριο επίπεδο κώδικα (σχεδιασμένο για πλευρική αντίσταση με σύγχρονο σχεδιασμό οριακής κατάστασης), CDH: υψηλό επίπεδο κώδικα (σχεδιασμένο για πλευρική αντίσταση σε συνδυασμό με απαιτήσεις ολκιμότητας στόχου και σχεδιασμό χωρητικότητας), DNO: μη όλκιμο, DUL: χαμηλή ολκιμότητα, DUM: μέτρια ολκιμότητα, DUH: υψηλή ολκιμότητα.

- Ύψος. H: αριθμός ορόφων.

- Συντελεστής πλευρικής δύναμης. Η τιμή του συντελεστή πλευρικής δύναμης, δηλαδή το κλάσμα του βάρους που καθορίστηκε ως πλευρική δύναμη σχεδιασμού στον κώδικα σεισμικού σχεδιασμού, εκφρασμένο σε ποσοστό (επί του παρόντος εφαρμόζεται μόνο σε πλαίσια ροπής και πλήρωσης από οπλισμένο σκυρόδεμα).

Μετά τη χρήση τους για τον υπολογισμό του Παγκόσμιου Χάρτη Σεισμικού Κινδύνου (GEM, 2018), δηλαδή τη προηγούμενη προσπάθεια έκφρασης σεισμικής διακινδύνευσης πριν το ESRM2020, το Ίδρυμα GEM δημοσίευσε μια παγκόσμια βάση δεδομένων με καμπύλες φέρουσας ικανότητας (Martins and Silva, 2020), οι οποίες προέκυψαν από την συγκέντρωση δεδομένων από ερευνητικές μελέτες και πειραματικές εκστρατείες. Στο πλαίσιο του ESRM20, αυτές οι καμπύλες φέρουσας ικανότητας χρησιμοποιήθηκαν για την αναπαράσταση των ευρωπαϊκών τυπολογιών CR\_LDUAL, CR\_LWAL, MCF, MR, MUR, S και W με διαφορετικά ύψη και επίπεδα ολκιμότητας, για συνολικά 248 κλάσεις τρωτότητας.

Οι καμπύλες φέρουσας ικανότητας για τις περισσότερες (περίπου το 80%) κατηγορίες τρωτότητας αναπτύχθηκαν μέσω προσομοίωσης του σχεδιασμού πρωτότυπων πλαισίων (π.χ. Borzi et al., 2008- Verderame et al., 2010) και στη συνέχεια πραγματοποιήθηκε μια μη γραμμική ανάλυση με στόχο να προκύψουν οι καμπύλες της ραχοκοκαλιάς αυτών των πλαισίων. Έχουν προσομοιωθεί έως και 300 καμπύλες ανά κατηγορία τροποποιώντας τις γεωμετρικές και υλικές ιδιότητες των πρωτότυπων πλαισίων και λαμβάνοντας έτσι υπόψη τη μεταβλητότητα από κτίριο σε κτίριο στον προσομοιωμένο σχεδιασμό. Παρακάτω παρουσιάζονται, ως παράδειγμα, οι διάμεσες καμπύλες φέρουσας ικανότητας για πλαίσια οπλισμένου σκυροδέματος με τοιχοποιία πλήρωσης που δεν έχουν σχεδιαστεί με σεισμικά φορτία (CDN).

![](_page_68_Figure_1.jpeg)

*Σχήμα 4.10 : Διάμεσες καμπύλες φέρουσας ικανότητας για κτίρια πλαισίων από οπλισμένο σκυρόδεμα με πλήρωση χωρίς σεισμικό σχεδιασμό (CDN) από έναν έως έξι ορόφους.*

Εκτός από τις καμπύλες φέρουσας δυναμικότητας, έγινε χρήση στοιχείων απόκλισης αλλά και παλινδρόμησης των κτιρίων σε πιθανή σεισμική δόνηση ανάλογα μα τα υλικά κατασκευής της κάθε κατηγορίας. Ως τελικό εξαγόμενο με την αρωγή των προαναφερθέντων αναπτύσσονται οι λεγόμενες καμπύλες ευθραυστότητας, οι οποίες είναι συναρτήσεις λογαριθμικής μορφής και αποτυπώνουν την ευθραυστότητα τω διαφόρων κατηγοριών κτιρίων. Η ανάγκη υλοποίησης αυτών των καμπύλων ήρθε στο προσκήνιο όταν έγινε αντιληπτό ότι προκειμένου να ληφθεί υπόψη η μεταβλητότητα από κτίριο σε κτίριο, η οποία δεν λαμβάνεται υπόψη με τη χρήση των διάμεσων των καμπυλών φέρουσας ικανότητας. Έτσι εκπονήθηκε χωριστή μελέτη για την παραγωγή συναρτήσεων ευθραυστότητας.

#### **Fragility functions: DS1**

#### **Fragility functions: DS2**

![](_page_69_Figure_2.jpeg)

![](_page_69_Figure_3.jpeg)

**Fragility functions: DS4** 

![](_page_69_Figure_5.jpeg)

![](_page_69_Figure_6.jpeg)

#### **Συναρτήσεις τρωτότητας για οικονομικές απώλειες**

Οι συναρτήσεις ευθραυστότητας μετατρέπονται σε μοντέλα τρωτότητας με τη χρήση μοντέλων ζημιών (υλικών-απώλειας ζωών), τα οποία παρέχουν αναλογίες ζημιών για κάθε κατάσταση ζημίας (ελαφρά, μέτρια, εκτεταμένη και πλήρης). Για τις απώλειες λόγω ζημιών, υιοθετήθηκαν οι ακόλουθοι συντελεστές (που αντιπροσωπεύουν το λόγο του κόστους επισκευής προς το κόστος αντικατάστασης): 0,05 (ελαφρά ζημία), 0,15 (μέτρια ζημία), 0,6 (εκτεταμένη ζημία), 1,0 (πλήρης ζημία). Οι τιμές αυτές βασίζονται σε ανασκόπηση πρόσφατων ευρωπαϊκών μοντέλων ζημιών (Cosenza et al., 2018- Di Ludovico et al., 2021- De Martino et al., 2017- Erdik et al., 2021- Akkar, 2021- Tyangunov et al., 2006). Αξιοσημείωτο είναι το γεγονός ότι οι εν λόγω συντελεστές ζημιών υποτίθεται ότι αντιπροσωπεύουν το κόστος των ζημιών ως ποσοστό του συνολικού κόστους αντικατάστασης, το οποίο καλύπτει το δομικό, το μη δομικό και το περιεχόμενο, καθώς δεν έχουν ακόμη αναπτυχθεί μοντέλα ευθραυστότητας για κάθε στοιχείο μεμονωμένα.

Για ένα εύρος επιπέδων έντασης, η πιθανότητα εμφάνισης κάθε κατάστασης βλάβης λαμβάνεται από τις συναρτήσεις ευθραυστότητας, πολλαπλασιάζεται με τους συντελεστές βλάβης και αθροίζεται, οδηγώντας σε έναν μέσο λόγο απωλειών (MLR). Είναι προφανές ότι όπως όλα τα στατιστικά μεγέθη η αβεβαιότητα στον λόγο ζημιών και η τυπική της απόκλιση (σ) έχει υπολογιστεί με τη μέθοδο που παρουσιάζεται στην Silva (2019):

$$
\sigma = \sqrt{MLR(-0.7 - 2 \cdot MLR + \sqrt{6.8 \cdot MLR + 0.5})}
$$

## **Συναρτήσεις τρωτότητας για απώλειες ζωής**

Για τις απώλειες ζωής, το μοντέλο χρησιμοποιεί διάφορους παράγοντες που προέρχονται τόσο από παρατηρήσεις του παρελθόντος όσο και από την κρίση και τις αποφάσεις των εμπειρογνωμόνων, όπως: η πιθανότητα να καταρρεύσει ένα πλήρως κατεστραμμένο κτίριο σε βαθμό που θα μπορούσε να προκαλέσει απώλεια/ες ζωής (επί του παρόντος λαμβάνεται ως μέσος όρος 1,0% με βάση τα δεδομένα από τους ιστορικά πιο πρόσφατους σεισμούς: Αντώνιος Πομώνης), έναν συντελεστή κατάρρευσης (ο οποίος βασίζεται στην κρίση των εμπειρογνωμόνων και κυμαίνεται από 0,5 έως 5 σε συνάρτηση με την κατηγορία στην οποία ανήκει το εκάστοτε κτίριο, την πιθανότητα εγκλωβισμού σε περίπτωση κατάρρευσης (Reinoso et al. 2017) και την πιθανότητα απώλειας ζωής σε περίπτωση εγκλωβισμού (Reinoso et al. 2017). Θεωρούνται διαφορετικά ποσοστά εγκλωβισμού για την διάρκεια της ημέρας και τη νύχτας, με υψηλότερες τιμές για τη δεύτερη όπως είναι προφανές, καθώς ο χρόνος που απαιτείται για να ξυπνήσουν οι άνθρωποι και να διαφύγουν από ένα κτίριο που καταρρέει είναι περισσότερος. Ακόμα, για τα ποσοστά εγκλωβισμού κατά τη διάρκεια της ημέρας εφαρμόστηκε αύξηση του λόγου εγκλωβισμού με τον αριθμό των ορόφων. Η απώλεια ζωής λόγω εγκλωβισμού έχει ληφθεί από τα δεδομένα του πίνακα του Reinoso et al. (2017), όπου παρατηρήθηκε σαφής διάκριση μεταξύ κτιρίων με λιγότερους και περισσότερους από 5 ορόφους και ως εκ τούτου η διάκριση αυτή ακολουθήθηκε και εδώ. Στον παρακάτω πίνακα παρουσιάζονται οι υποτιθέμενες τιμές εγκλωβισμού, όπως καθορίστηκαν από την προαναφερόμενη διαδικασία.

![](_page_70_Picture_132.jpeg)

*Σχήμα 4.* 12 : Υιοθετημένες παράμετροι του μοντέλου θνησιμότητας που σχετίζονται με την παγίδευση των ανθρώπων κατά τη διάρκεια μιας σεισμικής δόνησης.

Τα μοντέλα τρωτότητας θανάτου υπολογίζονται με βάση τον απλό πολλαπλασιασμό των πλήρων συναρτήσεων ευθραυστότητας βλάβης επί 1,0%, τον συντελεστή κατάρρευσης και τις τιμές που παρουσιάζονται στον παραπάνω πίνακα. Υπογραμμίζεται ότι η αβεβαιότητα στους μέσους συντελεστές απωλειών για την απώλεια ζωής δεν περιλαμβάνεται στα υπάρχοντα μοντέλα τρωτότητας, τουλάχιστον επί του παρόντος. Δεδομένου ότι οι τελικές μετρήσεις κινδύνου βασίζονται σε μέσες τιμές, η παραδοχή αυτή δεν παίζει κάποιο ρόλο στην αξιοπιστία των τελικών αποτελεσμάτων.Πριν από την παρουσίαση των τελικών αποτελεσμάτων πραγματοποιήθηκαν απλοί έλεγχοι επικύρωσης για να εξασφαλιστεί ότι η διάμεσος και οι τιμές διασποράς των συναρτήσεων ευθραυστότητας βρίσκονται εντός λογικών ορίων και να συγκριθούν με υπάρχουσες συναρτήσεις από την υπάρχουσα βιβλιογραφία.

# **4.2.3 Δείκτης Σεισμικής Διακινδύνευσης**

Ο χάρτης σεισμικής διακινδύνευσης της Ευρώπης αποτυπώνει την σχετική κατανομή της αναμενόμενης σεισμικής διακινδύνευσης στην Ευρώπη μέσω ενός δείκτη. Ο δείκτης αυτός προκύπτει από τον συνδυασμό των μέσων ετήσιων οικονομικών απωλειών και των μέσων ετήσιων απωλειών ανθρωπίνων ζωών, κανονικοποιημένων με βάση το κατά κεφαλήν ΑΕΠ της κάθε χώρας, ώστε να ληφθούν υπόψη τα διαφορετικά επίπεδα ανθεκτικότητας στην Ευρώπη. Οι απώλειες αυτές έχουν αναλυθεί σε ένα κανονικό πλέγμα σε όλη την Ευρώπη με μία ανάλυση των 0,15 μοιρών, χρησιμοποιώντας την πυκνότητα δόμησης από το Παγκόσμιο Στρώμα Ανθρώπινης Εγκατάστασης (Global Human Settlement Layer) (Pesaresi, M., Ehrilch, D., Florczyk, A.J., Freire, S., Julea, A., Kemper, T., Soille, P., Syrris, V. (2015) GHS built-up grid, derived from Landsat, multitemporal (1975, 1990, 2000, 2014), European Commission's Joint Research Centre, available at: http://data.europa.eu/89h/jrcghslghs built ldsmt globe r2015b (accessed 24 April 2019). Με άλλα λόγια απεικονίζεται η σχετική κατανομή του αναμενόμενου κινδύνου σε ολόκληρη την Ευρώπη μέσω ενός σύνθετου δείκτη.

Αρχικά ο δείκτης σεισμικής διακινδύνευσης υπολογίζεται σε πρώτο στάδιο ως η διαίρεση της μέσης ετήσιας ζημίας (η μέση ετήσια ζημία περιγράφει τις κατά μέσο όρο απώλειες ανά έτος, λόγω ζημιών σε κτίρια που προκαλούνται άμεσα από μια σεισμική δόνηση) με το Ακαθάριστο Εγχώριο Προϊόν (ΑΕΠ-Το κατά κεφαλήν Ακαθάριστο Εγχώριο Προϊόν ,σε ευρώ, χρησιμοποιείται για να αντιπροσωπεύει την ανθεκτικότητα μιας συγκεκριμένης περιοχής, και επομένως την ικανότητά της να προετοιμάζεται, να ανταποκρίνεται και να ανακάμπτει από τις όποιες σεισμικές επιπτώσεις). Ο δείκτης σεισμικής διακινδύνευσης αντιπροσωπεύει το ενδεχόμενο αρνητικών επιπτώσεων από ένα σεισμό. Εξετάζονται δύο είδη ζημιών: οικονομική ζημία (σε ευρώ) και απώλεια ζωής. Ο εξαγόμενος δείκτης οικονομικού κινδύνου και ο δείκτης κινδύνου απώλειας ζωής κανονικοποιούνται στη συνέχεια με τη βοήθεια της μεθόδου κανονικοποίησης min-max. Με γνώμονα το γεγονός ότι και οι δύο δείκτες στρεβλώνονται σε μεγάλο βαθμό λόγω του ακραίου εύρους της πληθυσμιακής πυκνότητας ή/και της αξίας των ακινήτων μεταξύ αστικών και αγροτικών κοινοτήτων, εφαρμόζεται ένας μετασχηματισμός με κυβική ρίζα πριν από την κανονικοποίηση min-max με στόχο την βέλτιστη οπτικοποίηση. Ακολούθως υπολογίζεται ο μέσος όρος των δύο δεικτών, οδηγώντας σε έναν τελικό δείκτη σεισμικής διακινδύνευσης που κυμαίνεται από 0 έως 1 και ο οποίος αντιστοιχίζεται στις ακόλουθες ποιοτικές κατηγορίες κινδύνου: πολύ χαμηλός, χαμηλός, μέτριος, υψηλός, πολύ υψηλός. Οι περιοχές χαμηλού κινδύνου χρωματίζονται από λευκό έως γαλάζιο χρώμα, οι περιοχές μέτριου κινδύνου από μπλε έως κόκκινο και οι περιοχές υψηλού κινδύνου εμφανίζονται με σκούρο κόκκινο χρώμα. Αξίζει να σημειωθεί ότι οι περιοχές με
«πολύ υψηλό» δείκτη διακινδύνευσης μπορούν να παρουσιάζουν μέσες ετήσιες οικονομικές απώλειες ως και 65 εκατομμύρια € και έως 30 θανάτους ετησίως, ενώ οι ετήσιες απώλειες σε μια περιοχή με «μέτριο» δείκτη διακινδύνευσης θα μπορούσαν να φτάνουν τα 25 εκατομμύρια €, με έως 2 θανάτους σε ετήσια βάση.

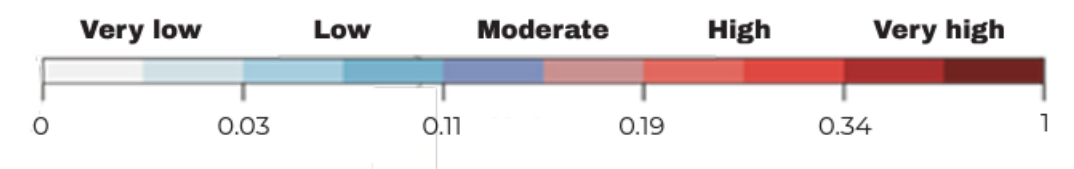

*Σχήμα 4. 13 : Σχηματική απεικόνιση κλίμακας δείκτη*

Κατά τη διαδικασία υλοποίησης του μοντέλου σεισμικής διακινδύνευσης χρησιμοποιήθηκαν επίσης τα παρακάτω μοντέλα και έρευνες. Η σεισμική επικινδυνότητα αναπαρίσταται στο μοντέλο μέσω λεπτομερών καταλόγων και μοντέλων εδαφικής κίνησης που έχουν υπολογιστεί με τη χρήση του πιο πρόσφατου Ευρωπαϊκού Μοντέλου Σεισμικής Επικινδυνότητας (ESHM20) (cite: Danciu, L., Nandan, S., Reyes, C., Weatherill, G., Beauval, C., Rovida, A., Vilanova, S., Sesetyan, K., Bard, P-Y., Cotton, F., Wiemer, S., and Giardini, D. (2021) The 2020 update of the European Seismic Hazard Model: Model Overview, EFEHR Technical Report 001.). Το ευρωπαϊκό μοντέλο έκθεσης έχει αναπτυχθεί χρησιμοποιώντας κατά κύριο λόγο δημόσια δεδομένα απογραφής και περιλαμβάνει με μια πρώτη εκτίμηση 143 εκατομμύρια κτίρια, τα οποία εξυπηρετούν κατά μέσο όρο 460 εκατομμύρια κατοίκους (κατά τη διάρκεια μιας περιόδου 24 ωρών) και συνολικό κόστος αντικατάστασης (δομικό, μη δομικό και περιεχόμενων) 50 τρισεκατομμυρίων ευρώ, εκ των οποίων το 66% προέρχεται από το οικιστικό κτιριακό απόθεμα. Έχουν υλοποιηθεί συνολικά 512 μοντέλα τρωτότητας με στόχο τη πλήρη κάλυψη των διαφόρων κατηγοριών κτιρίων του ευρωπαϊκού κτιριακού αποθέματος, με τη χρήση μιας αναλυτικής προσέγγισης για την αναπαράσταση της ανταπόκρισης των κτιρίων σε μια υποτιθέμενη σεισμική δόνηση. Κατά την διάρκεια της διαδικασίας ανάπτυξης των παραπάνω στοιχείων πραγματοποιήθηκαν διάφορες δοκιμές και έλεγχοι συνέπειας, συμπεριλαμβανομένης της εκτίμησης των ζημιών από πρόσφατους καταστροφικούς σεισμούς όπως φαίνεται στο παρακάτω σχήμα:

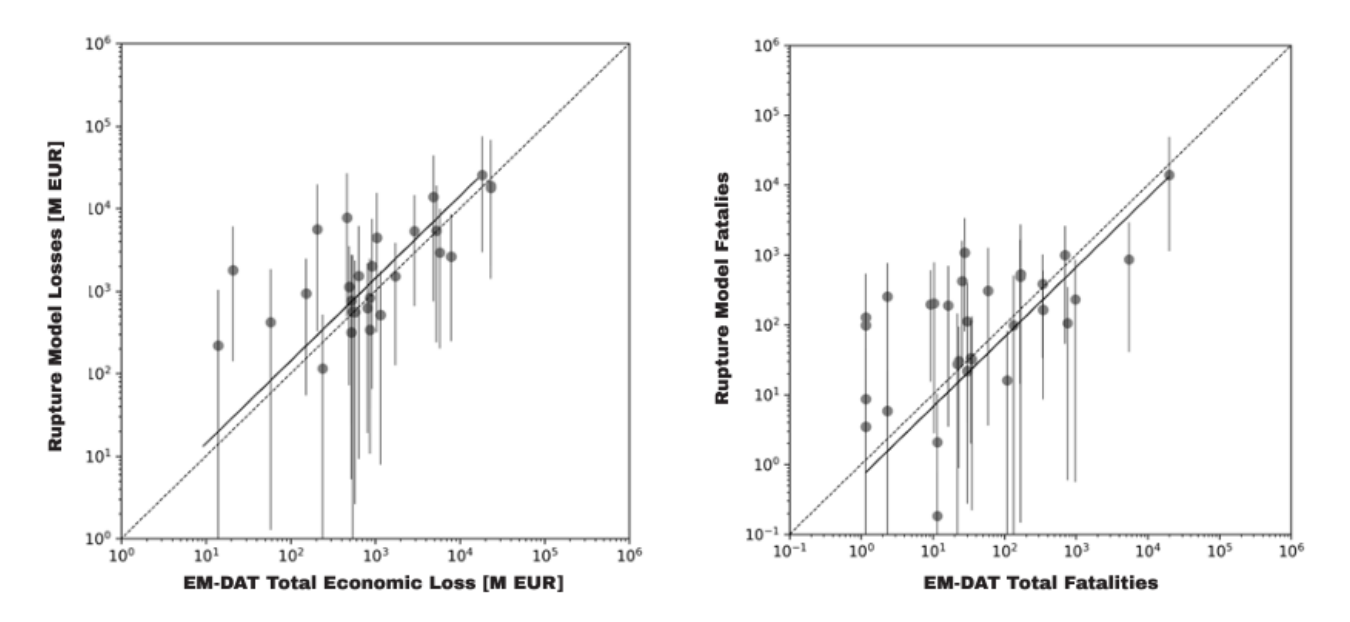

*Σχήμα 4. 14 : Σύγκριση των παρατηρούμενων (οριζόντιος άξονας) και των μοντελοποιημένων (κατακόρυφος άξονας) απωλειών σε όρους (αριστερά) οικονομικών απωλειών και (δεξιά) θανάτων για έναν αριθμό καταστροφικών ευρωπαϊκών σεισμών.*

Μια εκτίμηση σεισμικού κινδύνου μπορεί συνήθως να επικεντρωθεί σε μία ή δύο από τις συνέπειες που αναφέρθηκαν παραπάνω, ανάλογα κυρίως με το επίπεδο σεισμικής επικινδυνότητας και τους στόχους επιδόσεων που καθορίζουν οι βασικοί ενδιαφερόμενοι και ερευνητές. Για παράδειγμα, σε περιπτώσεις επαγόμενης σεισμικότητας (σεισμική συμπεριφορά η οποία χαρακτηρίζεται από συχνές, χαμηλής έντασης σεισμικές δονήσεις) η εκάστοτε κυβερνητικής ρυθμιστική αρχή εστιάζει τη προσοχή της στις διαταραχές και τις μη δομικές ζημιές, ενώ σε μια περιοχή με σημαντική τεκτονική δραστηριότητα η σημαντικότερη συνέπεια για κάποιο ασφαλιστικό κλάδο μπορεί να είναι η οικονομική ζημία και για τους διαχειριστές κινδύνου καταστροφών, εννοείται η απώλεια ζωής

Μελετώντας το Ευρωπαϊκό μοντέλο σεισμικής διακινδύνευσης είναι δυνατό να υπολογιστούν δύο διαφορετικές εκδοχές κινδύνου: Οικονομικές απώλειες λόγω του επιτακτικού και άμεσου κόστους επισκευής/αντικατάστασης των κτιρίων (οικιστικά, εμπορικά και βιομηχανικά) στην Ευρώπη - Απώλεια ζωής των ενοίκων λόγω βλάβης/κατάρρευσης των εν λόγω κτιρίων. Η πιθανότητα αυτών των απωλειών λαμβάνεται υπόψη στο μοντέλο διακινδύνευσης, οδηγώντας στα ακόλουθα βασικά αποτελέσματα:

-Μέσες ετήσιες απώλειες (η μακροπρόθεσμη μέση ετήσια απώλεια λόγω σεισμικής δόνησης)

- Απώλειες με συγκεκριμένες περιόδους επαναφοράς (η μακροπρόθεσμη μέση τιμή απώλειας λόγω σεισμού που αναμένεται να εξισωθεί ή να ξεπεραστεί τουλάχιστον μία φορά κάθε Χ χρόνια, όπου το Χ κυμαίνεται από 50 έως 1000 χρόνια),

- Στατιστικά στοιχεία (μέσος όρος και ποσοστά) των απωλειών για συγκεκριμένα γεγονότα (π.χ. επανάληψη προηγούμενων καταστροφικών σεισμών).

Ταυτόχρονα, ένα αξιοσημείωτο χαρακτηριστικό του μοντέλου είναι ότι τα στοιχεία που έχουν κυκλοφορήσει επιτρέπουν στους χρήστες να υπολογίζουν άλλα είδη κινδύνου, όπως η μέση ετήσια πιθανότητα κατάρρευσης για συγκεκριμένες κατηγορίες κτιρίων, ή να διερευνούν τις αναλύσεις σε υψηλότερα επίπεδα ή με μεγαλύτερη λεπτομέρεια, για συγκεκριμένες κατηγορίες κτιρίων ή κατηγορίες χρήσης.

Σύμφωνα με το Ευρωπαϊκό Μοντέλο Σεισμικής Διακινδύνευσης 2020, η μέση ετήσια οικονομική ζημία στην Ευρώπη ανέρχεται περίπου στο ύψος των 7 δισεκατομμυρίων ευρώ, με σχεδόν το 70% των ζημιών αυτών να συμβαίνουν στην Ιταλία, την Τουρκία και την Ελλάδα. Η μέση ετήσια απώλεια ανθρώπινων ζωών εκτιμάται σε περίπου 900 θανάτους, με πάνω από το 75% αυτών των θανάτων να έχουν συμβεί μόνο στην Ιταλία και την Τουρκία.

Τα μεσαία κτίρια κατασκευασμένα από οπλισμένο σκυρόδεμα εξοπλισμένα με πλαίσια πλήρωσης σχεδιασμένα σύμφωνα με παρωχημένους κώδικες σεισμικού σχεδιασμού, μαζί με τα προαναφερθέντα χαμηλά κτίρια από άοπλη τοιχοποιία είναι οι δύο κατηγορίες κτιρίων που συμβάλλουν το μέγιστο τόσο στις οικονομικές απώλειες όσο και στις απώλειες ανθρώπινων ζωών στον Ευρωπαϊκό χώρο. Τα αποτελέσματα του μοντέλου έχουν δοκιμαστεί με τη χρήση μιας σειράς εμπειρικών βάσεων καταγραφής δεδομένων ζημιών και τα αρχικά αποτελέσματα είναι σε μεγάλο βαθμό ενθαρρυντικά και παρέχουν ένα επαρκές επίπεδο εμπιστοσύνης με βάση πάντα αυτή την πρώτη έκδοση του μοντέλου. Ωστόσο, αναμένονται συνεχείς βελτιώσεις του μοντέλου στο άμεσο μέλλον μετά από αυτή την ανοικτή έκδοση, καθώς η επιστημονική κοινότητα παρέχει όλο και περισσότερα σχόλια και πραγματοποιεί όλο και περισσότερες δοκιμές.

## **4.2.4 Διαφορά Ευρωπαϊκού μοντέλου σεισμικής διακινδύνευσης 2020 από άλλα μοντέλα**

Το 2015, η Διεθνής Στρατηγική των Ηνωμένων Εθνών για τη Μείωση του Κινδύνου Καταστροφών (UNISDR) δημοσίευσε την Παγκόσμια Έκθεση Αξιολόγησης (GAR, 2015), η οποία χρησιμοποίησε μια πιθανολογική εκτίμηση του σεισμικού κινδύνου για να εκτιμήσει τις ομοιόμορφες μέσες ετήσιες απώλειες (AAL) για διάφορους κινδύνους (κατ;αστροφές), συμπεριλαμβανομένου και του φαινομένου των σεισμών, σε μια παγκόσμια κλίμακα. Με δεδομένο ότι το εν λόγω μοντέλο εφαρμόστηκε σε παγκόσμια πλαίσια, δεν αναπτύχθηκε με το ίδιο επίπεδο λεπτομέρειας και γνώσης όπως το πρώτο ανοικτά διαθέσιμο μοντέλο σεισμικού κινδύνου της Ευρώπης. Αντίθετα, το Ευρωπαϊκό Μοντέλο Σεισμικής Διακινδύνευσης είναι ένα μοντέλο για συγκεκριμένη περιοχή, κάνοντας χρήση πολλών ανοικτών συνόλων δεδομένων και μεθοδολογιών που εφαρμόζονται για την περιοχή της Ευρώπης. Για παράδειγμα, ενώ το ευρωπαϊκό μοντέλο έκθεσης αναπτύχθηκε με μια μεθοδολογία η οποία βασίστηκε στη συλλογή δεδομένων απογραφής κατοικιών και κτιρίων από κάθε χώρα της Ευρώπης και ταυτόχρονα υπήρξε συμβολή τοπικών σεισμολόγων μηχανικών στην ταξινόμηση των κτιρίων, το μοντέλο έκθεσης GAR βασίστηκε σε μια πιο αυταρχική προσέγγιση, σύμφωνα με την οποία ο εθνικός/περιφερειακός πληθυσμός, τα κοινωνικοοικονομικά δεδομένα και οι πληροφορίες για τον τύπο του κάθε κτιρίου χρησιμοποιήθηκαν ως υποκατάστατα στην εκτίμηση της χωρικής κατανομής του κόστους αντικατάστασης περιουσιακών στοιχείων και του αριθμού των κτιρίων.

Στη συνέχεια το 2018, το Ίδρυμα GEM δημοσίευσε τον Παγκόσμιο Χάρτη Σεισμικού Κινδύνου (GEM, 2018), ο οποίος αναπτύχθηκε χρησιμοποιώντας ένα μωσαϊκό από μεμονωμένα μοντέλα κινδύνου που δημιουργήθηκαν στο πλαίσιο περιφερειακών προγραμμάτων ή διμερών συνεργασιών μεταξύ του GEM και άλλων εθνικών ιδρυμάτων. Ορισμένοι από τους εταίρους που συμμετείχαν στην ανάπτυξη του Ευρωπαϊκού Μοντέλου Σεισμικής Διακινδύνευσης 2020 συνεργάστηκαν με το GEM για την ευρωπαϊκή συνιστώσα του παγκόσμιου χάρτη, αλλά υπήρξαν σημαντικές εξελίξεις στα μοντέλα σεισμικής επικινδυνότητας, τρωτότητας και έκθεσης μετά την έκδοση του μοντέλου το 2018.

Ένα άλλο ζωτικής σημασίας χαρακτηριστικό αυτού του ευρωπαϊκού μοντέλου που το διαφοροποιεί σε μεγάλο βαθμό από άλλα μοντέλα είναι ότι τα υποκείμενα σύνολα δεδομένων έχουν δημοσιευθεί ανοιχτά και έχουν αδειοδοτηθεί με την άδεια Creative Commons Attribution 4.0 International License. Οι μέθοδοι που χρησιμοποιήθηκαν για την ανάπτυξη των μοντέλων εισόδου έχουν τεκμηριωθεί με σαφήνεια, δίνοντας έτσι την δυνατότητα αναπαραγωγής, διάθεσης του μοντέλου και των αποτελεσμάτων του σεισμικού κινδύνου.

## **4.2.5 Περιορισμοί μοντέλου**

Οι τοποθεσίες και οι συχνότητες των σεισμών, καθώς και οι επιπτώσεις τους στον άνθρωπο και το δομημένο περιβάλλον δεν μπορούν να προβλεφθούν με ακρίβεια σε καμία περίπτωση. Επομένως, Οι σχετικές αβεβαιότητες, οι οποίες είναι φυσιολογική η ύπαρξη τους αποτελούν εγγενές μέρος των μοντέλων. Όπως είναι προφανές, η αναγνώριση και ο ποσοτικός προσδιορισμός αυτών των αβεβαιοτήτων βρίσκεται στο επίκεντρο της διαδικασίας κατασκευής μοντέλων και είναι απαραίτητα συστατικά της δημιουργίας αξιόπιστων μοντέλων. Η επίδραση των περιβαλλοντικών επιπτώσεων που προκαλούνται εμμέσως από τους σεισμούς, όπως οι κατολισθήσεις, οι πτώσεις βράχων ή τα τσουνάμι, μπορούν να προστεθούν σε αυτά τα μοντέλα σεισμικής επικινδυνότητας και σεισμικού κινδύνου. Εξαιτίας αυτών των μοντέλων, αποκτούμε μια βελτιωμένη κατανόηση σχετικά με τα σεισμικά αποτελέσματα στο δομημένο περιβάλλον και στον άνθρωπο, η οποία μπορεί να χρησιμοποιηθεί ως σημαντική εισροή και για την αξιολόγηση αυτών των δευτερογενών κινδύνων.

## **4.2.6 Αποτελέσματα μοντέλου ESRM2020**

Ένα από τα τελικά εξαγόμενα αποτελέσματα του ESRM2020 είναι οι εθνικές μέσες ετήσιες απώλειες για κάθε χώρα της Ευρώπης. Ο μέσος ετήσιος δείκτης ζημιών (AALR) αντιπροσωπεύει τη μέση ετήσια ζημία διαιρεμένη με το συνολικό κόστος αντικατάστασης των κτιρίων. Επίσης παρακάτω παρουσιάζονται οι μέσες ετήσιες απώλειες (οικονομικές και απώλειας ζωής, αντίστοιχα) για κάθε χώρα, καθώς και το ποσοστό για κάθε κατηγορία χρήσης (κατοικίες, βιομηχανίες και εμπορικά κτίρια). Τα αποτελέσματα αυτά αναδεικνύουν ότι η πλειονότητα των απωλειών, τόσο των οικονομικών όσο και των απωλειών ζωής, αφορά το οικιστικό κτιριακό απόθεμα, ενώ το εμπορικό και βιομηχανικό κτιριακό απόθεμα έχει μεγαλύτερη επίδραση στις οικονομικές απώλειες από ό,τι στις απώλειες ζωής. Όσον αφορά τις χώρες πιο συγκεκριμένα έχουμε: Η Ιταλία έχει μακράν την υψηλότερη ΑΑL όσον αφορά τις οικονομικές απώλειες στην Ευρώπη, ενώ η Τουρκία έχει την υψηλότερη ΑΑL όσον αφορά τις απώλειες ζωών. Όσον αφορά τις σχετικές απώλειες, η Τουρκία βρίσκεται στην κορυφή του καταλόγου, ακολουθούμενη στενά από την Αλβανία, την Κύπρο και τη Ρουμανία. Όλες αυτές οι μετρήσεις κινδύνου παρουσιάζονται με λεπτομέρεια στους παρακάτω χάρτες σε ολόκληρη την Ευρώπη.

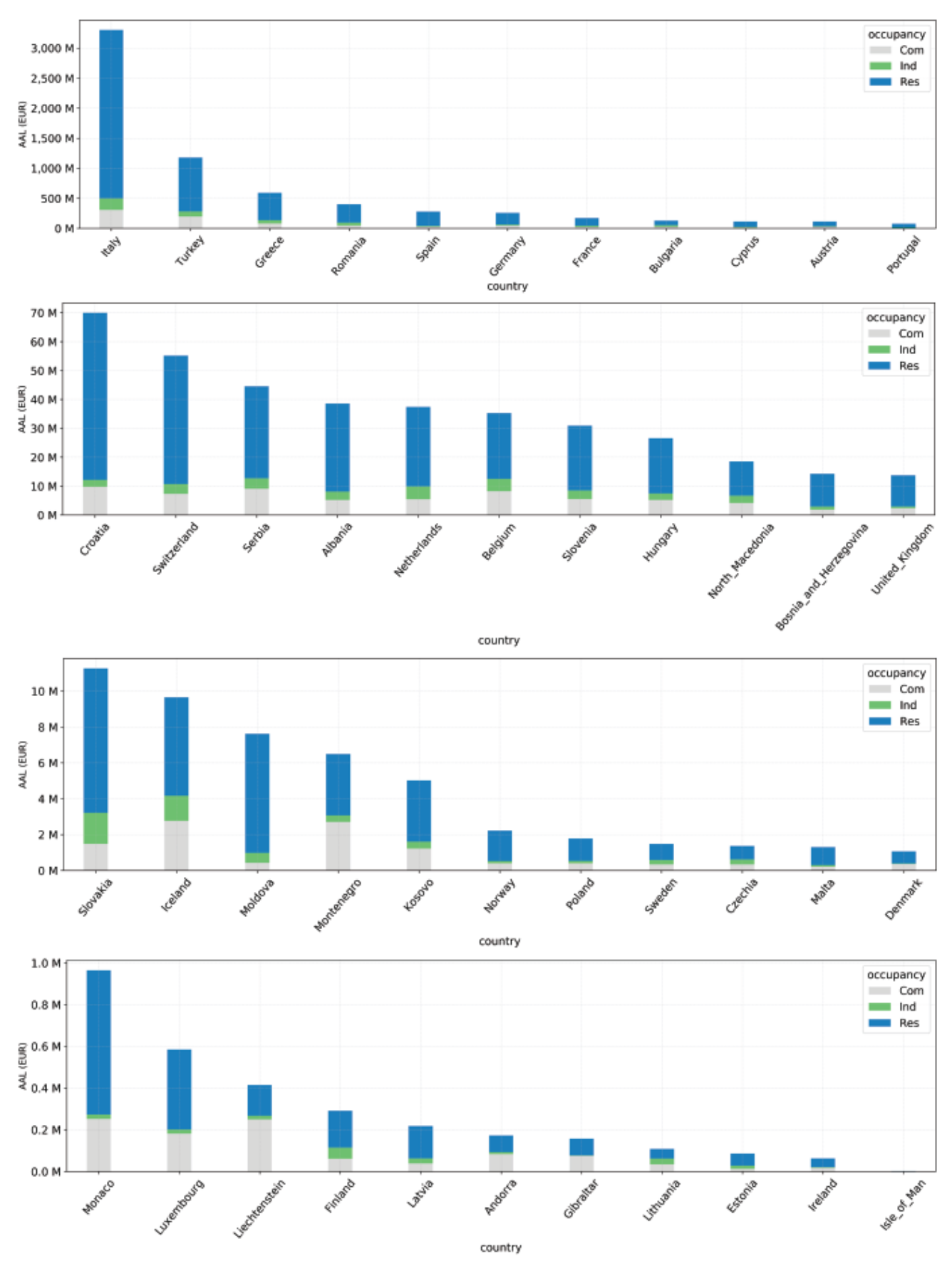

*Σχήμα 4. 15 : AAL (οικονομικές απώλειες) σε κάθε Ευρωπαϊκή χώρα και κατανομή μεταξύ των κατηγοριών κατοίκησης (Res), βιομηχανίας (Ind) και εμπορίου (Com)*

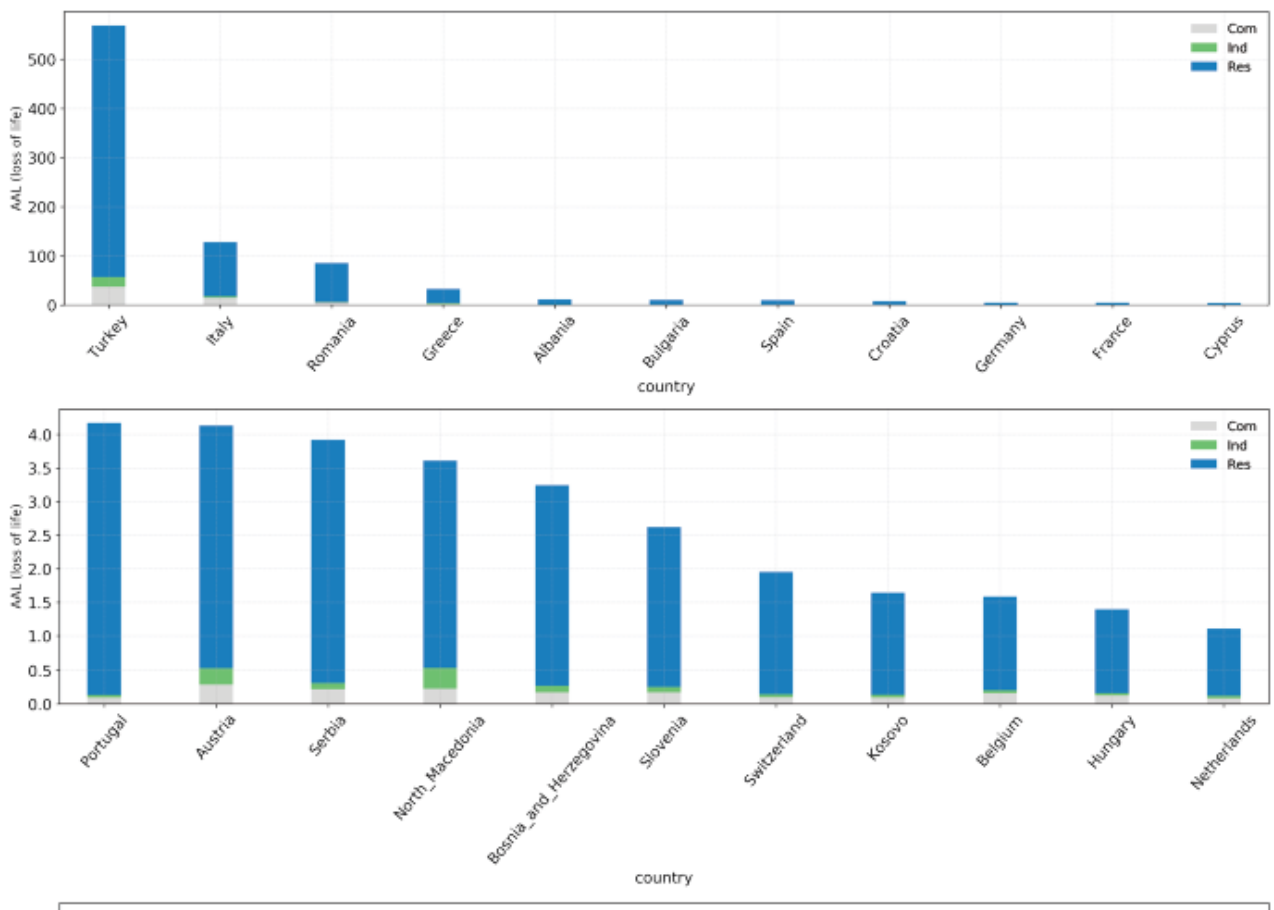

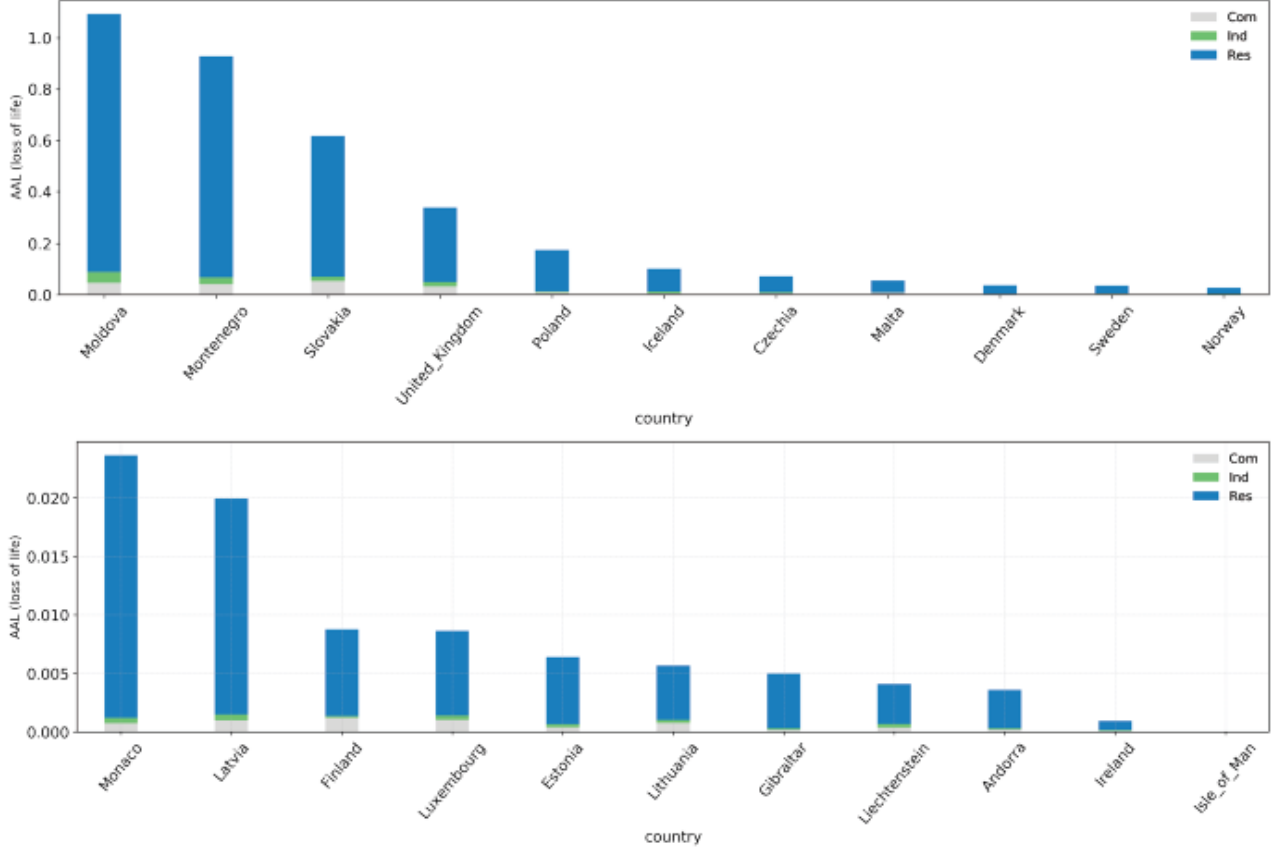

*Σχήμα 4. 16 : AAL (απώλεια ανθρώπινων ζωών) σε κάθε χώρα και κατανομή μεταξύ των κατηγοριών κατοίκησης (Res), βιομηχανίας (Ind) και εμπορίου (Com)*

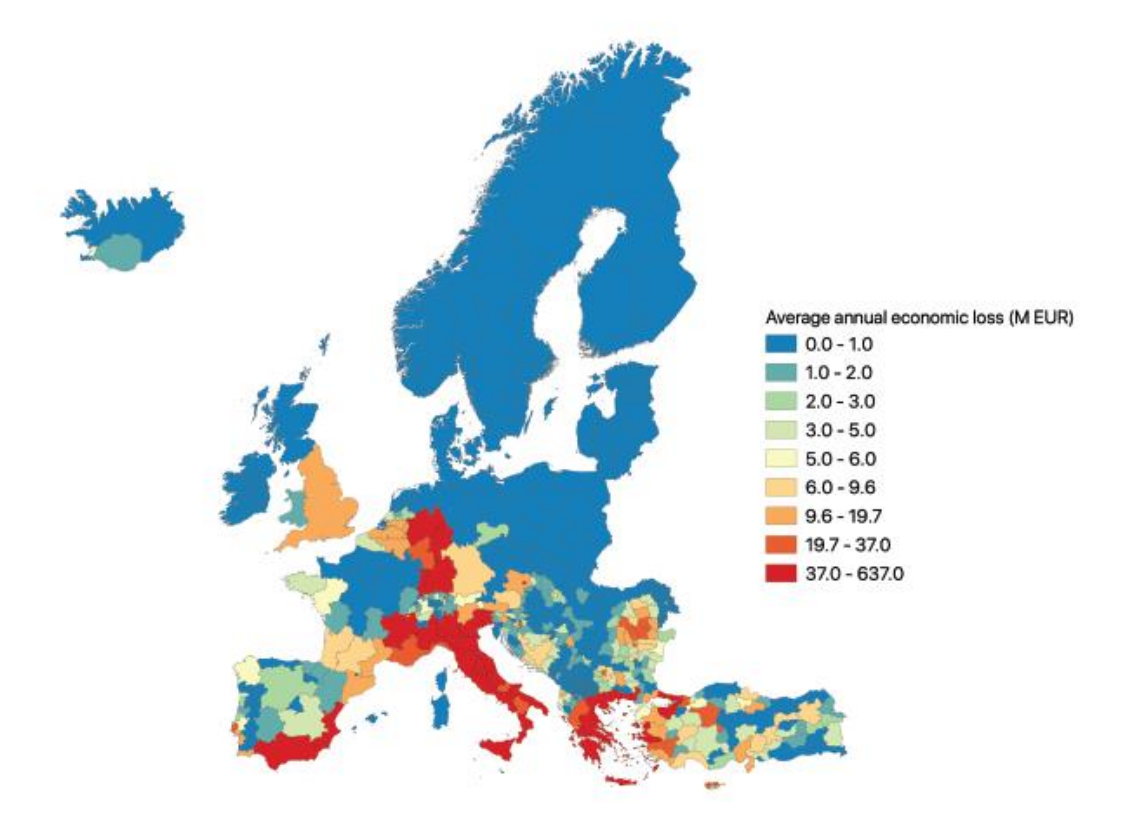

*Σχήμα 4. 17 : Χάρτης της μέσης ετήσιας οικονομικής απώλειας στα Ευρωπαϊκά πλαίσια σε διοικητικό επίπεδο 1 (μεγαλύτερη υποεθνική υποδιαίρεση μιας χώρας).*

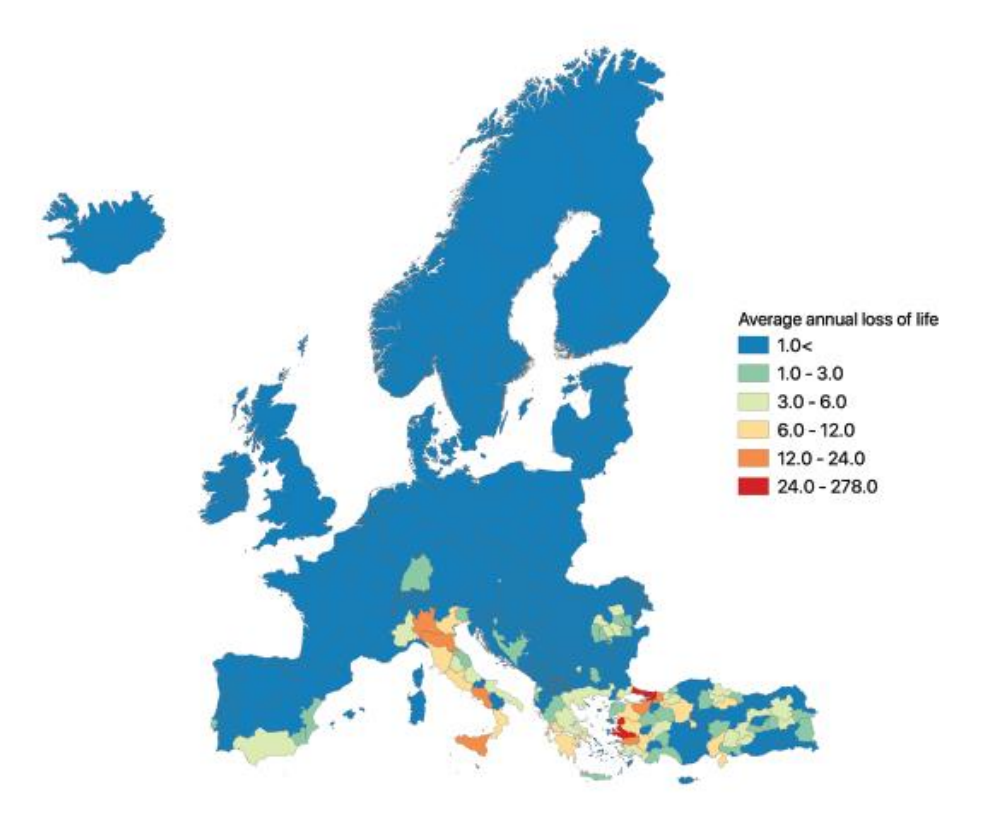

*Σχήμα 4. 18 : Χάρτης της μέσης ετήσιας απώλειας ζωής στα Ευρωπαϊκά πλαίσια σε διοικητικό επίπεδο 1 (μεγαλύτερη υποεθνική υποδιαίρεση μιας χώρας).*

Τέλος, παρουσιάζονται οι καμπύλες ζημιών για κάθε Ευρωπαϊκή χώρα οι οποίες αποτυπώνουν τις περιόδους επαναφοράς των συνολικών οικονομικών ζημιών (δισεκατομμύρια ευρώ) .Οι καμπύλες αυτές δείχνουν τις συνολικές απώλειες σε όλα τα κτίρια (οικιστικά, εμπορικά και βιομηχανικά) εντός της χώρας για τις ακόλουθες περιόδους επαναφοράς: 50, 100, 200, 500 και 1000 έτη.

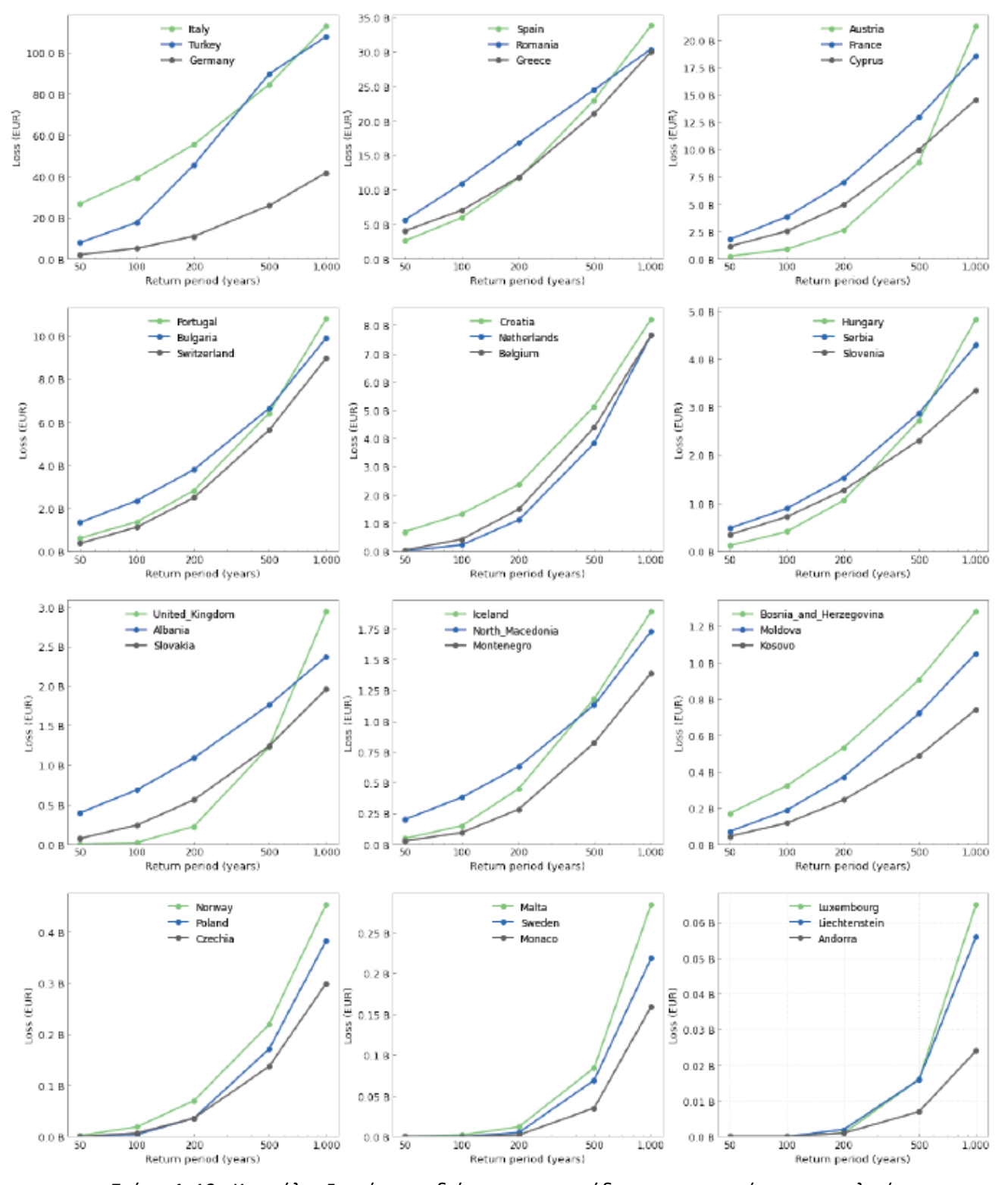

*Σχήμα 4. 19 : Καμπύλες ζημιών που δείχνουν τις περιόδους επαναφοράς των συνολικών οικονομικών ζημιών (σε δισεκατομμύρια ευρώ) για κάθε χώρα του μοντέλου ESRM2020*

Όσον αφορά την περίπτωση της Ελλάδας, όπως μπορούμε να δούμε από τα παραπάνω διαγράμματα και χάρτες έχει μια πολύ ισχυρή σεισμική προϊστορία και λόγω της έντονης σεισμικότητας στην οποία υπόκειται λόγω θέσης, βρίσκεται αρκετά ψηλά στις κλίμακες οικονομικής απώλειας και απώλειας ζωών. Περαιτέρω ανάλυση σε υποεθνικό επίπεδο για την Ελλάδα θα γίνει στα παρακάτω κεφάλαια μαζί με την αναπαράσταση της σεισμικής της διακινδύνευσης σε τρισδιάστατο περιβάλλον.

### **4.2.7 Συμπεράσματα ESRM2020**

Στην επιστήμη, η ύπαρξη μοντέλων μας δίνει τη δυνατότητα πραγματοποίησης υπολογισμών για τον προσδιορισμό του τρόπου με τον οποίο μπορεί να εξελιχθεί κάτι στην πραγματικότητα, όπως για παράδειγμα οικονομικές απώλειες λόγω ενός ισχυρού σεισμού σε ένα συγκεκριμένο μέρος. Το μοντέλο σεισμικής διακινδύνευσης της Ευρώπης , όντας επεξεργασμένο και τεκμηριωμένο από ερευνητικές ομάδες στον ευρωπαϊκό χώρο, προσφέρει σε όλους τους ενδιαφερόμενους χρήστες ένα πολύτιμο σημείο αναφοράς στο οποίο μπορούν να βασιστούν οι αποφάσεις μετριασμού των επιπτώσεων. Οι πληροφορίες σχετικά με την σεισμική διακινδύνευση θα πρέπει πάντα να λαμβάνονται υπόψη για την πρόληψη, την ετοιμότητα και την αντιμετώπιση των σεισμών με απώτερο στόχο την βέλτιστη ανθεκτικότητα των κοινωνιών. Αναλυτικότερα αυτά που μπορεί να προσφέρει είναι τα εξής:

## ➢ Καλύτερο επίπεδο προετοιμασίας με φόντο μελλοντικές σεισμικές δονήσεις

Όπως προαναφέρθηκε, κατά τη διάρκεια του εικοστού αιώνα, οι σεισμοί ευθύνονται για περισσότερους από 200.000 θανάτους και περισσότερες από 250 δισεκατομμύρια ευρώ σε οικονομικές απώλειες λόγω των υλικών ζημιών στην Ευρώπη (EM-DAT). Οι ολοκληρωμένες πληροφορίες σχετικά με τον σεισμικό κίνδυνο βοηθούν στην αποτελεσματική προσαρμογή των μέτρων μετριασμού για την πρόληψη τέτοιων οικονομικών και ανθρώπινων απωλειών και την ενίσχυση της ανθεκτικότητας των κοινοτήτων σε ολόκληρη την Ευρώπη. Με άλλα λόγια οι πληροφορίες για την σεισμική διακινδύνευση συμβάλλουν στην ευαισθητοποίηση και επιτρέπουν στις κοινότητες να λαμβάνουν τεκμηριωμένες αποφάσεις ετοιμότητας. Με βάση ολοκληρωμένες αναλύσεις κόστους-οφέλους, οι πληροφορίες για τον σεισμικό κίνδυνο υποστηρίζουν τον μακροπρόθεσμο σχεδιασμό ανθεκτικότητας.

Η πρόληψη αποτελεί τον σημαντικότερο παράγοντα προετοιμασίας στη περίπτωση ενός σεισμικού φαινομένου. Τα μοντέλα κινδύνου είναι σημαντικά για την εκτίμηση των αναγκών μίας σεισμικής καταστροφής πριν από τα γεγονότα. Έτσι, τα μοντέλα αυτά χρησιμοποιούνται ως θεμέλιος λίθος για την ανάπτυξη σχεδίων έκτακτης ανάγκης για τον δημόσιο και τον ιδιωτικό τομέα, καθώς και σχεδίων χρηματοδότησης καταστροφών (π.χ. μηχανισμοί μεταφοράς κινδύνου, συμπεριλαμβανομένης της ασφάλισης).

➢ Μεγαλύτερη κατανόηση του σεισμικού ρίσκου

Μεγάλος αριθμός ευρωπαϊκών χωρών βρίσκεται πίσω στο συγκεκριμένο κομμάτι επιστημονικής έρευνας και δεν έχει ακόμα διενεργήσει και δημοσιεύσει εθνική εκτίμηση σεισμικού κινδύνου. Ως αποτέλεσμα, το πρόσφατα δημοσιευμένο μοντέλο σεισμικού κινδύνου για την Ευρώπη αποτελεί ένα πολύτιμο εργαλείο για τη λήψη των πρώτων αποφάσεων και την παροχή μιας βάσης πάνω στην οποία μπορεί να οικοδομηθεί περαιτέρω η τοπική εμπειρογνωμοσύνη. Άμεσο παράγωγο της κατανόησης του σεισμικού ρίσκου αποτελεί και η κατάλληλη συμπεριφορά και αντιμετώπιση ακριβώς μετά από ένα σεισμικό

γεγονός. Τα μοντέλο σεισμικής διακινδύνευσης μπορεί να παρέχει έγκαιρες εκτιμήσεις των ζημιών από σεισμούς, οι οποίες μπορούν να υποστηρίξουν τους πρώτους ανταποκριτές στην έρευνα, τη διάσωση και τις επιχειρήσεις έκτακτης ανάγκης. Ακόμα είναι πολύτιμα για τον εντοπισμό των δυνητικά περισσότερο πληγεισών περιοχών και για την ενημέρωση της διαχείρισης των διαθέσιμων πόρων. Σε μετέπειτα στάδιο Οι εκτιμήσεις σεισμικού ρίσκου αποτελούν πηγή πληροφοριών στις οποίες μπορούν να βασιστούν οι αποφάσεις ανοικοδόμησης μετά από έναν καταστροφικό σεισμό, καθοδηγώντας πού και πώς θα πρέπει να ανοικοδομηθούν σπίτια και υποδομές.

➢ Δυνατότητα σχετικής σύγκρισης του σεισμικού κινδύνου μεταξύ των συνόρων Το συγκεκριμένο μοντέλο σεισμικής διακινδύνεσης είναι το πρώτο μοντέλο αυτού του τύπου με πλήρως ανοικτή πρόσβαση για όλη την περιοχή της Ευρώπης. Αξίζει να σημειωθεί ότι παρά το γεγονός ότι τα μοντέλα δεν κρίνονται κατάλληλα για εφαρμογές σε συγκεκριμένες τοποθεσίες, όλα τα υποκείμενα δεδομένα έχουν εναρμονισθεί και σχεδιαστεί ώστε να είναι δυνατή η διακρατική σύγκριση του σεισμικού κινδύνου, η οποία είναι ζωτικής σημασίας για τη χάραξη πανευρωπαϊκών στρατηγικών μετριασμού ή ασφαλιστικών πολιτικών από τους εθνικούς, περιφερειακούς και τοπικούς φορείς.

# **Κεφάλαιο 5**

**Επεξεργασία δεδομένων-Δημιουργία τρισδιάστατου μοντέλου** 

# **5.1 Σύνοψη της συνολικής τεχνικής διαδικασίας για τη δημιουργία του τρισδιάστατου μοντέλου**

Για την εκπόνηση του τεχνικού μέρους της εργασίας ακολουθήθηκαν εν συντομία τα παρακάτω βήματα. Καταρχήν έγινε εισαγωγή των δεδομένων (μοντέλο ESRM 2020)τα οποία ελήφθησαν σε μορφή geopackage, κατόπιν συνεννόησης και ηλεκτρονικής αλληλογραφίας με το πανεπιστήμιο ETH της Ζυρίχης, στο λογισμικό του QGIS 3.22.11. Σε αυτή την πρώτη φάση της διαδικασίας, πραγματοποιήθηκε περικοπή του μοντέλου ESRM 2020 για την περιοχή της Ελλάδας η οποία πρόκειται να αποτυπωθεί, καθώς το ESRM 2020 αποτυπώνει όλες τις χώρες τις οποίες βρίσκονται εντός των Ευρωπαϊκών συνόρων. Ακολούθως, υλοποιήθηκε η εντολή rasterization (vector to raster) στο αρχέιο vector το οποίο δημιουργήθηκε μετά τη περικοπή και στη συνέχεια μέσω του εργαλείου DEM to 3D (plugin) του QGIS 3.22.11, πραγματοποιήθηκε η παραγωγή του αρχείου STL, το οποίο διαθέτει τη γεωμετρική πληροφορία του μοντέλου της περιοχής μελέτης. Η επιλογή rasterization δεν επιλέχθηκε τυχαία καθώς το plugin DEM to 3D αναγνωρίζει μόνο δεδομένα σε μορφή raster και έτσι η μετατροπή ήταν αναγκαία για την ομαλή συνέχεια της διαδικασίας. Μετέπειτα, αφότου ολοκληρώθηκε η δημιουργία του αρχείου σε μορφή STL, εισήχθη στο λογισμικό του Blender 3.6, μέσω του οποίου προστέθηκαν περαιτέρω χαρτογραφικά στοιχεία στο μοντέλο, ώστε το τελικό αποτέλεσμα να αντιπροσωπεύει έναν ολοκληρωμένο χάρτη. Τέλος, μετά τη παραγωγή ενός νέου αρχείου STL,με το ολοκληρωμένο τελικό μοντέλο χάρτη αυτή τη φορά, από το πρόγραμμα του Blender έγινε εισαγωγή αυτού στο πρόγραμμα του Ultimaker Cura 5.4.0 και επιλέχθηκε ως τρισδιάστατος εκτυπωτής ο Ultimaker S5 που βρίσκεται στο Εργαστήριο Χαρτογραφίας, της Σχολής Αγρονόμων και Τοπογράφων Μηχανικών-Μηχανικών Γεωπληροφορικής, με στόχο την επίτευξη της τελικής τρισδιάστατης εκτύπωσης του χάρτη

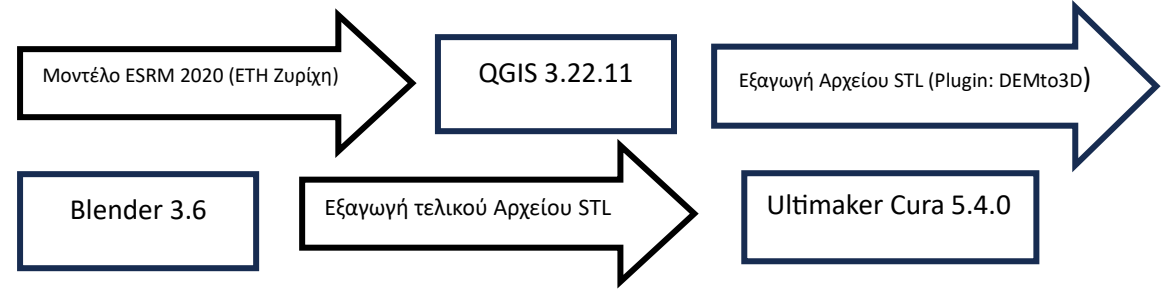

*Σχήμα 5.* 1 : Συνολική εποπτεία της τεχνικής διαδικασίας που πραγματοποιήθηκε σε βήματα

#### **5.2 Διαδικασία στο περιβάλλον του QGIS 3.22.11**

#### **5.2.1 Εισαγωγή ESRM 2020 και περικοπή του Ελλαδικού χώρου**

Όπως προαναφέρθηκε τα γεωχωρικά δεδομένα του μοντέλου ESRM 2020 ελήφθησαν κατόπιν ηλεκτρονικής επικοινωνίας με το πανεπιστήμιο ETH της Ζυρίχης (ETH Zϋrich). Το μοντέλο ESRM 2020 αναλύεται ενδελεχώς στο προηγούμενο κεφάλαιο και διαδικτυακά στην ιστοσελίδα efehr.org . Η ιστοσελίδα αυτή παρέχεται και συντηρείται από την Ελβετική Σεισμολογική Υπηρεσία (SED) στο πανεπιστήμιο ETH της Ζυρίχης, σε συνεργασία με το GEM (Global Earthquake Model Foundation) και το EPOS (European Plate Observing System). Έτσι, μετέπειτα από επικοινωνία με εκπρόσωπο του πανεπιστήμιου, κατέστη δυνατή η χρήση και η επεξεργασία του Ευρωπαϊκού Μοντέλου Σεισμικής Διακινδύνευσης (ESRM 2020) με στόχο την ανάλυση και τρισδιάστατη απεικόνιση του μεγέθους της σεισμικής διακινδύνευσης στα πλαίσια της Ελλάδας σε ένα χάρτη.

Καταρχήν έγινε εισαγωγή του ESRM 2020 (σε μορφή geopackage) στο περιβάλλον του QGIS 3.22.11 και μια πρώτη εποπτεία του μοντέλου σε όλη την Ευρωπαϊκή περιοχή. Το μοντέλο παρουσιάζεται σε μορφή vector με τη πληροφορία χωρισμένη σε πολύγωνα και συγκεκριμένα σε εξάγωνα. Οι περιοχές που αποτυπώνονται με κόκκινο έχουν όλο και μεγαλύτερο βαθμό σεισμικής διακινδύνευσης ενώ οι περιοχές που παρουσιάζονται με αχνό κόκκινο έως άσπρο χρώμα παρουσιάζουν ελάχιστη έως και καθόλου σεισμική διακινδύνευση. Η ποιότητα της εικόνας δεν είναι τόσο καλή, καθώς λόγω της εξαγωνικής απεικόνισης μιας τόσο μεγάλης σε έκταση περιοχής με ένα τόσο μεγάλο εύρος της πληροφορίας που απεικονίζεται, δεν επιτυγχάνεται ένα τόσο ευδιάκριτο αποτέλεσμα στη κλίμακα της φωτογραφίας. Η διακύμανση των τιμών θα αποτυπωθεί καλύτερα παρακάτω στη περίπτωση του Ελλαδικού χώρου. Παρακάτω παρατίθεται το μοντέλο ESRM 2020 σε όλη την Ευρωπαϊκή επικράτεια σε δύο μέρη για διευκόλυνση του αναγνώστη.

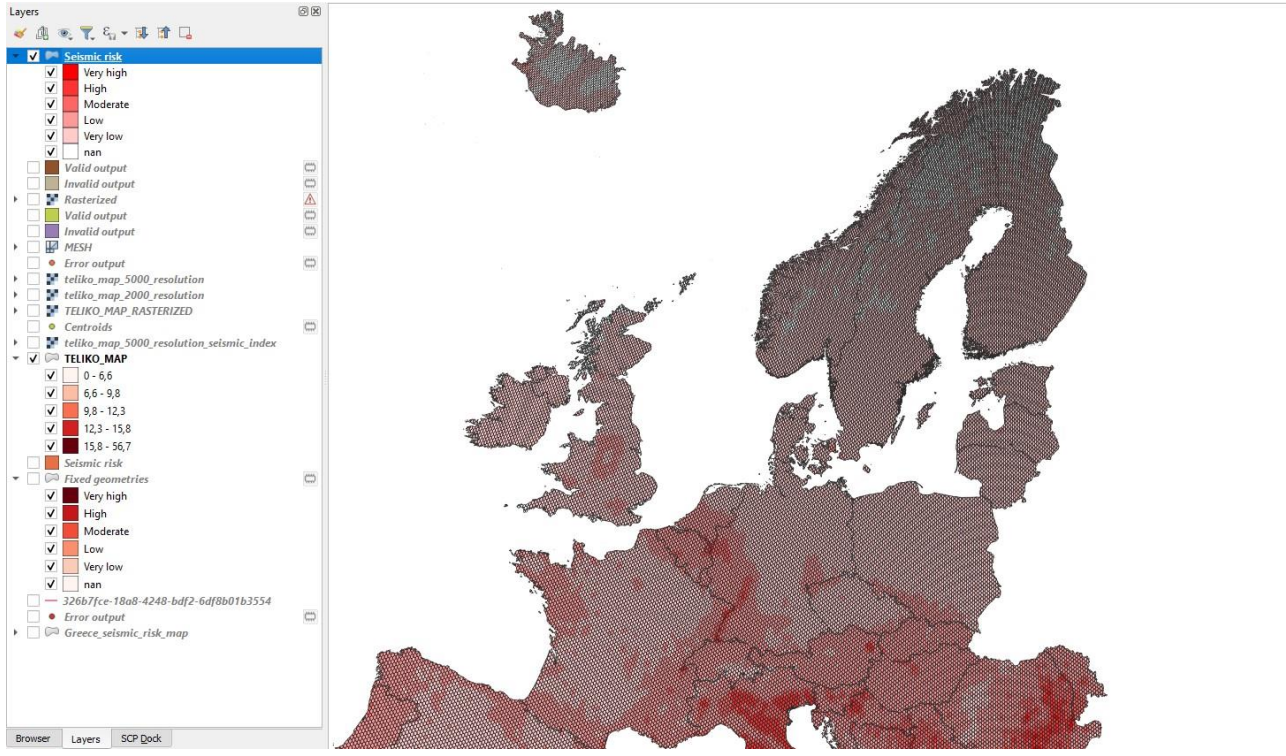

*Σχήμα 5. 2 : Το Ευρωπαϊκό Μοντέλο Σεισμικής Διακινδύνευσης (πρώτο μέρος) στο QGIS 3.22.11*

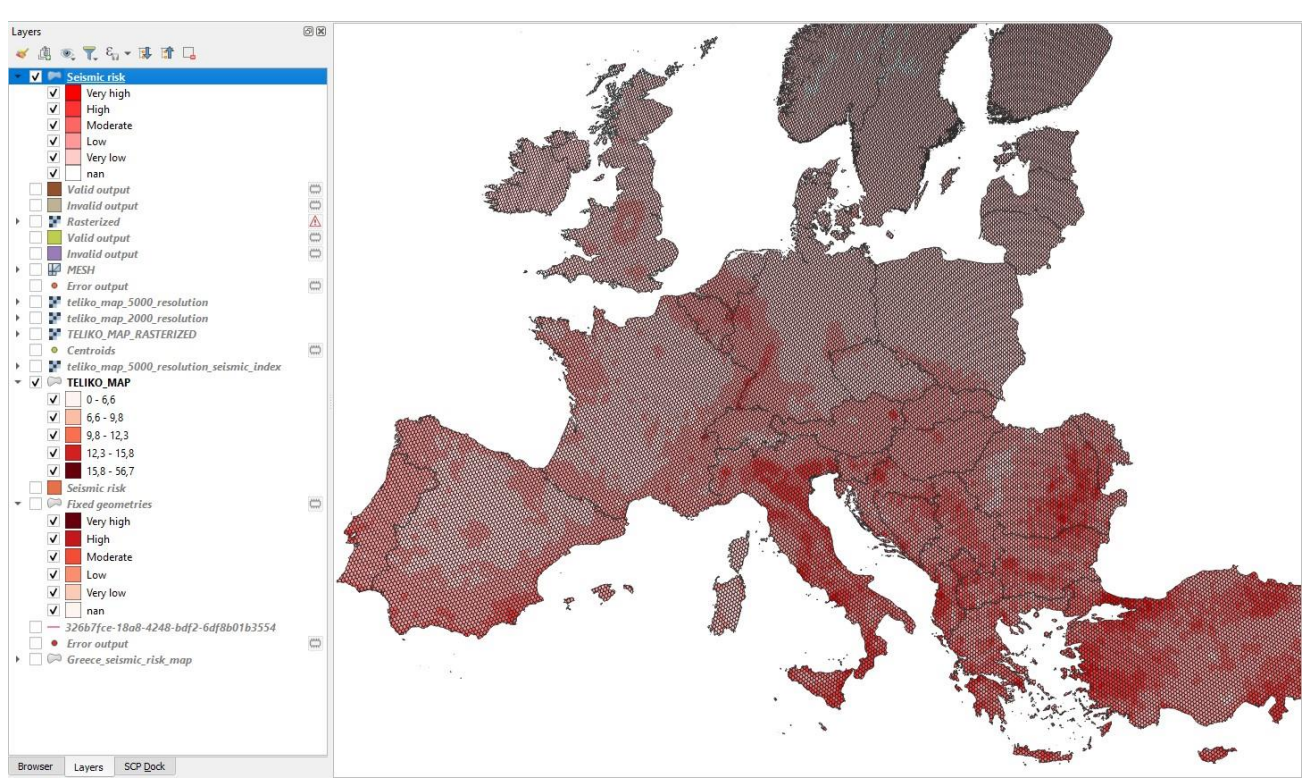

*Σχήμα 5. 3: Το Ευρωπαϊκό Μοντέλο Σεισμικής Διακινδύνευσης (δεύτερο μέρος) στο QGIS 3.22.11*

Ακολούθως έγινε γεωαναφορά του μοντέλου, μέσω του προγράμματος QGIS, στο Ελληνικό Γεωδαιτικό Σύστημα Αναφοράς 1987 (ΕΓΣΑ '87). Στη συνέχεια πραγματοποιήθηκε η περικοπή της περιοχής της Ελλάδας, καθώς αυτή επρόκειτο να αναπαρασταθεί με τη βοήθεια της τρισδιάστατης εκτύπωσης. Η περικοπή έγινε με βάση τα όρια της περιοχής μελέτης, δηλαδή τα όρια της Ελληνικής ακτογραμμής.

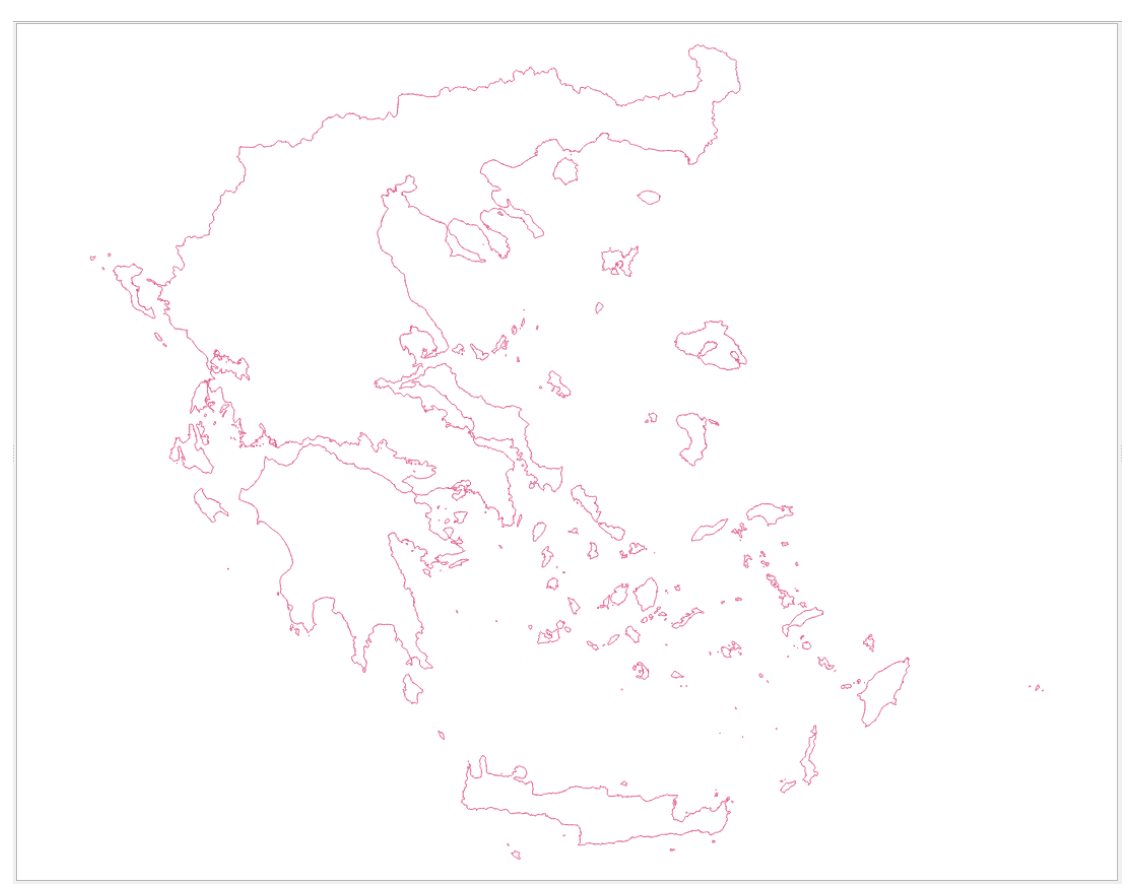

*Σχήμα 5. 4: Όρια (ακτογραμμή Ελληνικής επικράτειας) με βάση τα οποία έγινε η περικοπή του αρχείου*

Η περικοπή έγινε με τη βοήθεια της εντολής Clip Vector by mask layer στο QGIS ώστε το Ευρωπαϊκό Μοντέλο Σεισμικής Διακινδύνευσης (ESRM 2020) να έρθει στα ελληνικά πλαίσια. Ακολούθως χρησιμοποιήθηκε ένας συμβολισμός με κατηγοριοποίηση (graduated) ώστε να παρατηρηθεί το εύρος του βαθμού της Σεισμικής Διακινδύνευσης στον Ελλαδικό χώρο. Όπως και στο ολόκληρο μοντέλο ESRM 2020 έτσι και εδώ με σκούρο κόκκινο χρώμα παρουσιάζονται οι περιοχές με υψηλό βαθμό σεισμικής διακινδύνευσης και με αχνό κόκκινο έως καθόλου, οι περιοχές με ελάχιστο η μηδαμινό βαθμό. Το εύρος τιμών του βαθμού της σεισμικής διακινδύνευσης στην Ελλάδα παρουσιάζει τιμές από 0,1 ( η χαμηλότερη τιμή) έως 56,6 ( η μεγαλύτερη τιμή). Αξίζει να σημειωθεί ότι η υψηλότερη τιμή που εμφανίζεται στην Ελληνική επικράτεια, το 56,6, αποτελεί και μια από τις υψηλότερες τιμές του δείκτη σεισμικής διακινδύνευσης σε ολόκληρη την Ευρώπη, γεγονός που αποδεικνύει για ακόμη μια φορά τον κίνδυνο που διακατέχει τη χώρα μας, σε μια περίπτωση ενδεχόμενης σεισμικής δόνησης. Παρακάτω παρατίθεται το αποτέλεσμα της περικοπής του μοντέλου ESRM 2020.

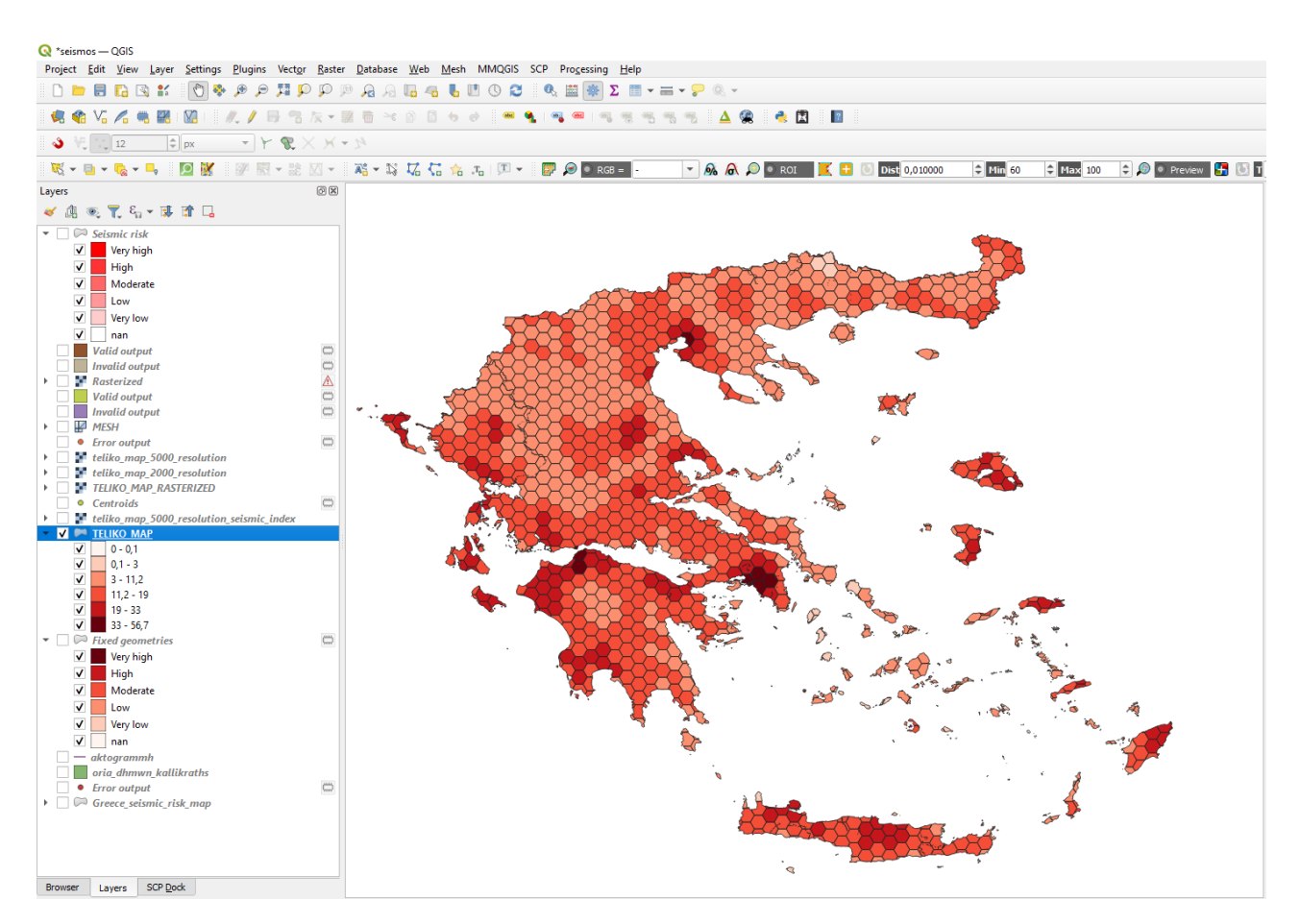

*Σχήμα 5. 5: Το αποτέλεσμα της περικοπής του μοντέλου ESRM 2020 για τον Ελλαδικό χώρο στο QGIS 3.22.11*

Ταυτοχρόνως με τη περικοπή έγινε η διόρθωση κάποιων πολυγώνων εντός του αρχείου vector τα οποία εμφανίζονταν με λάθος γεωμετρία ώστε να γίνει η περικοπή με τον σωστό τρόπο. Το πρώτο βήμα ήταν ο έλεγχος και ο εντοπισμός των πολυγώνων τα οποία εμφάνιζαν λάθος στη γεωμετρία τους χρησιμοποιώντας την εντολή Check Validity στο περιβάλλον του QGIS (Vector-> Geometry Tools -> Check Validity). Η εντολή αυτή λαμβάνει ως εισαγόμενο αρχείο το αρχείο του οποίου είναι επιθυμητός ο έλεγχος της γεωμετρίας και στη συγκεκριμένη περίπτωση της γεωμετρίας των πολυγώνων και εκτελεί έλεγχο εγκυρότητας στις γεωμετρίες του διανυσματικού επιπέδου. Ως εξαγόμενο αποτέλεσμα οι γεωμετρίες ταξινομούνται σε τρεις ομάδες (έγκυρες, άκυρες και σφάλματα) και δημιουργείται ένα διανυσματικό στρώμα με τα χαρακτηριστικά σε κάθε μία από αυτές τις κατηγορίες. Το πρώτο layer που δημιουργείται αφορά τα πολύγωνα με τις έγκυρες γεωμετρίες τα οποία δεν επιδέχονται κάποια αλλαγή, ένα layer με τα πολύγωνα των οποίων η γεωμετρία δεν είναι έγκυρη και ένα layer με τα συγκεκριμένα σφάλματα στη γεωμετρία των πολυγώνων σε μορφή σημείων (point). Από προεπιλογή, ο αλγόριθμος χρησιμοποιεί τον αυστηρό ορισμό του OGC (Open Geospatial Consortium) για την εγκυρότητα των πολυγώνων, όπου ένα πολύγωνο χαρακτηρίζεται ως άκυρο εάν ένας αυτοτελής δακτύλιος που τέμνεται προκαλεί εσωτερική οπή. Εάν είναι επιλεγμένη η πιο προχωρημένη επιλογή "Ignore ring self intersections", τότε αυτός ο κανόνας θα αγνοηθεί και θα εκτελεστεί ένας πιο επιεικής έλεγχος εγκυρότητας. Στη προκειμένη περίπτωση τα περισσότερα λάθη εντοπίστηκαν στις άκρες της περιοχής, καθώς εκεί υπήρχε το μεγαλύτερο ποσοστό τομής των πολυγώνων, αλλά και σε κάποιες περιοχές με μεγάλη διακύμανση και υψηλές τιμές στα πολύγωνα (κατά κύριο λόγο στη περιοχή της Αθήνας)

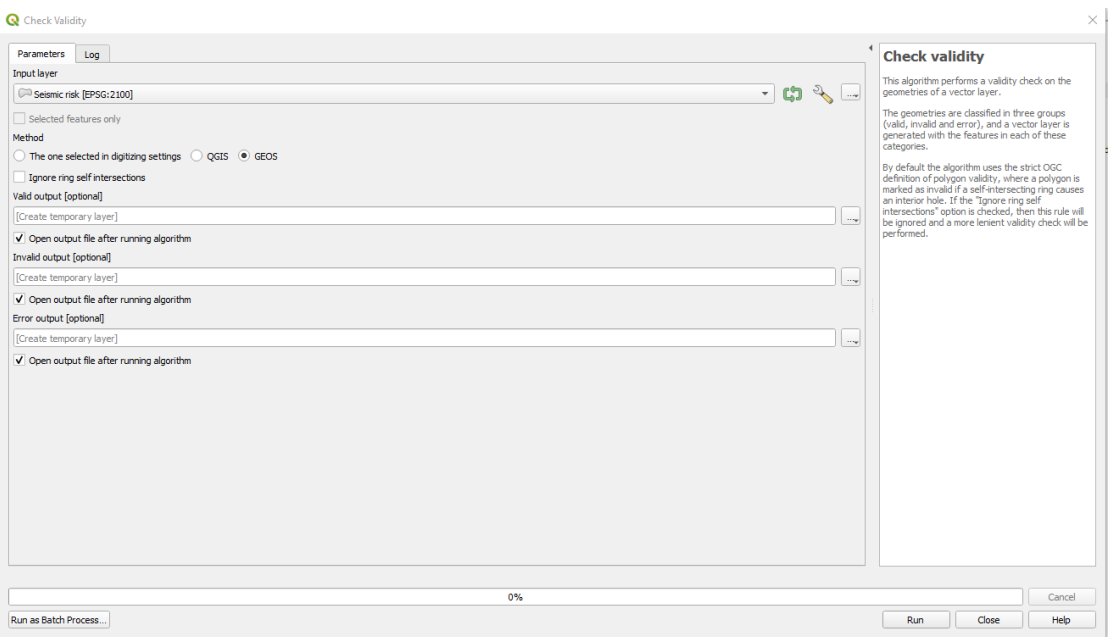

*Σχήμα 5. 6: Ο αλγόριθμος Check Validity στο περιβάλλον του QGIS 3.22.11 και οι παράμετροι του*

Ακολούθως ήταν αναγκαία η διόρθωση των μη έγκυρων γεωμετριών για την ομαλή συνέχεια της διαδικασίας. Η διόρθωση έγινε με τη χρήση της εντολής (Processing Toolbox -> Vector Geometry -> Fix geometries) στο περιβάλλον του QGIS. O αλγόριθμος έχει ως στόχο την έγκυρη αναπαράσταση μιας δεδομένης μη έγκυρης γεωμετρίας χωρίς να χάσει καμία από τις κορυφές των πολυγώνων που εισάχθηκαν. Οι ήδη έγκυρες γεωμετρίες επιστρέφονται χωρίς περαιτέρω παρέμβαση και εξάγει πάντα στρώμα πολλαπλών γεωμετριών.

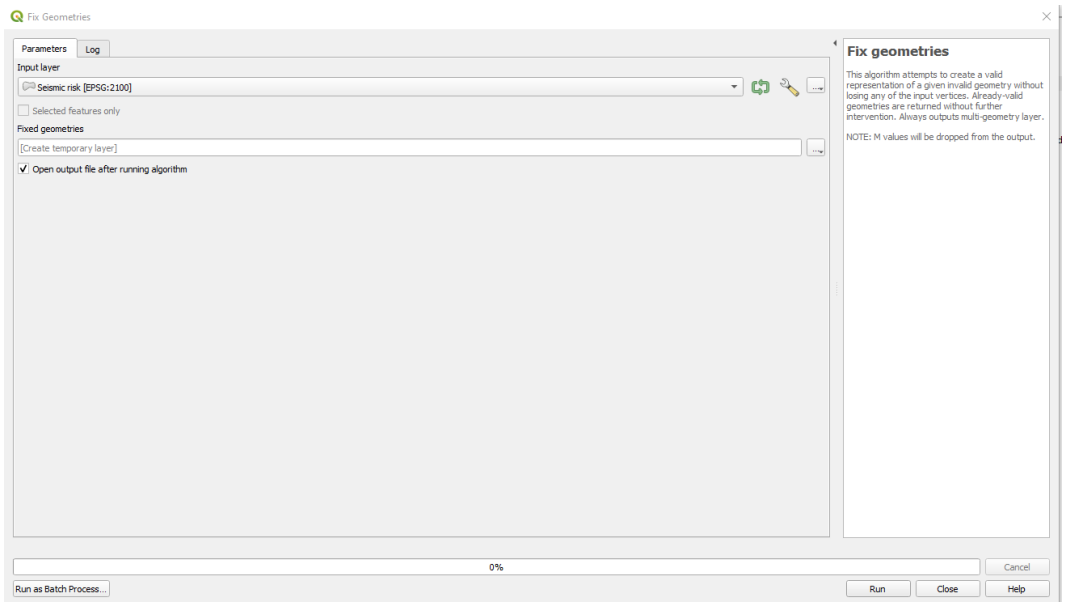

*Σχήμα 5. 7: Ο αλγόριθμος Fix Geometries στο QGIS 3.22.11 και οι παράμετροι του*

Σε αυτή τη φάση, έχουν ολοκληρωθεί οι οποιεσδήποτε επεμβάσεις έπρεπε να γίνουν στο αρχείο που ελήφθη από το πανεπιστήμιο ETH της Ζυρίχης και το μόνο που μένει είναι η μετατροπή του στις μορφές που θα αναλυθούν παρακάτω με στόχο την τρισδιάστατη αποτύπωση του. Στο attribute table, το αρχείο διαθέτει τρεις στήλες: στην πρώτη στήλη βρίσκεται η πληροφορία του αριθμού του κάθε εξάγωνου του μοντέλου, στην δεύτερη στήλη βρίσκεται η πληροφορία της τιμής του δείκτης σεισμικής διακινδύνευσης που φέρει το εκάστοτε εξάγωνο και στην Τρίτη στήλη βρίσκεται η κατηγορία σεισμικής διακινδύνευσης στην οποία βρίσκεται το νούμερο της δεύτερης στήλης, σύμφωνα με τη κατηγοριοποίηση του κατασκευαστη (Nan, Very Low, Low, Moderate, High, Very High)

|                 |                         |                             | 8-2155 5 × 8-8 1 × 8 5 N × 7 1 * * 9 1 15 15 14 15 16 ° 40 1 |
|-----------------|-------------------------|-----------------------------|--------------------------------------------------------------|
|                 | fid<br>$\blacktriangle$ | <b>Risk index</b>           | Seismic ri                                                   |
| 1               |                         | 20 10,28252948969 Low       |                                                              |
| 2               |                         | 21 10,30583855517 Low       |                                                              |
| 3               |                         | 26 15.50466510836 Moderate  |                                                              |
| 4               |                         | 38 13,33892539541 Moderate  |                                                              |
| 5               |                         | 46 9,137266629746 Low       |                                                              |
| 6               |                         | 47 9,668970204139 Low       |                                                              |
| 7               |                         | 64 11,22038922369 Moderate  |                                                              |
| 8               |                         | 73 17,96656500915 Moderate  |                                                              |
| 9               |                         | 79 19,39594096228 High      |                                                              |
| 10              |                         | 83 10,33765042423 Low       |                                                              |
| 11              |                         | 98 18,37869884437 Moderate  |                                                              |
| 12              |                         | 105 18,22624127950 Moderate |                                                              |
| 13 <sup>°</sup> |                         | 124 19,99983473705 High     |                                                              |
| 14              |                         | 141 11,39232884350 Moderate |                                                              |
| 15              |                         | 151 8,629729640803 Low      |                                                              |
| 16 <sup>2</sup> |                         | 178 14,43781414938 Moderate |                                                              |

*Σχήμα 5. 8: Το Attribute table του μοντέλου μετά την περικοπή στο QGIS 3.22.11*

#### **5.2.2 Μετατροπή του μοντέλου ESRM 2020 του ελλαδικού χώρου σε μορφή raster**

Το επόμενο βήμα της διαδικασίας που ολοκληρώθηκε είναι η μετατροπή του αρχείου από μορφή δεδομένων vector σε raster. Η διαδικασία αυτή είναι απαραίτητη έχοντας ως στόχο την μετατροπή του μοντέλου σε τρισδιάστατη απεικόνιση, καθώς το plugin του QGIS (DEM to 3D) που χρησιμοποιήθηκε και θα αναλυθεί εκτενώς παρακάτω, δέχεται μόνο δεδομένα σε μορφή raster. Η έννοια rasterize αντιπροσωπεύει την μετατροπή μιας εικόνας η ενός set δεδομένων, τα οποία βρίσκονται σε διανυσματική-vector μορφή (δεδομένα αποτελούμενα από σημεία και καμπύλες μαθηματικά ορισμένα) σε εικόνα raster δηλαδή μια εικόνα η οποία αποτελείται από διακριτά εικονοστοιχεία (computerhome, 2023). Η μετατροπή αυτή της εικόνας σε εικονοστοιχεία εξυπηρετεί τις περισσότερες φορές σκοπούς εκτύπωσης όπως και στην προκειμένη περίπτωση. Η διαδικασία της ραστεροποίησης, όπως μεταφράζεται στα ελληνικά, χρησιμοποιείται κατά κύριο λόγο στην επεξεργασία τρισδιάστατων γραφικών σε πραγματικό χρόνο με στόχο τη γρήγορη μετατροπή εικόνων. Συνεπώς για να εκτελεστεί η ραστεροποίηση του μοντέλου έγινε χρήση της εντολής Rasterize (Vector to Raster), ώστε να επιτευχθεί η διαδικασία που προαναφέρθηκε και οι διανυσματικές (vector) γεωμετρίες (σημεία, γραμμές και πολύγωνα) να μετατραπούν σε εικόνα ράστερ. Το rasterization έγινε μέσω της εντολής rasterize στο περιβάλλον του QGIS 3.22.11. (Raster -> Conversion -> Rasterize.

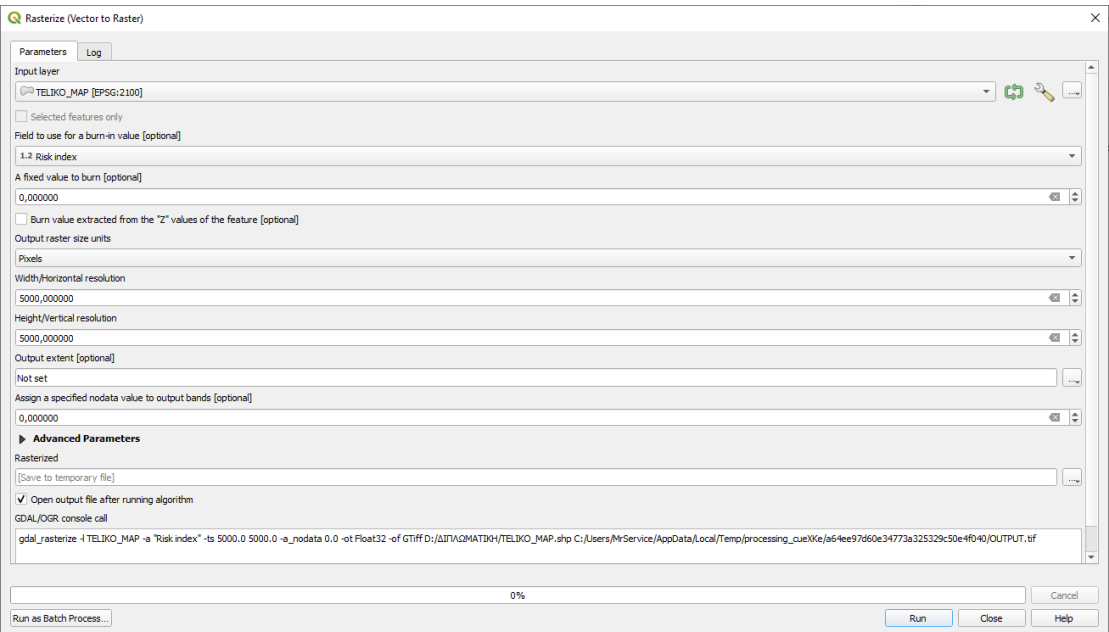

*Σχήμα 5. 9: O αλγόριθμος Rasterize (Vector to Raster) στο περιβάλλον του QGIS 3.22.11 και οι παράμετροι του*

Στη παραπάνω φωτογραφία αναγράφονται οι τιμές που δόθηκαν σε κάθε μία από τις παραμέτρους. Παρακάτω, αναλύεται ενδελεχώς τι εξυπηρετεί η κάθε μία από αυτές:

**Input layer**: Μέσω αυτής της παραμέτρου επιλέγεται το θεματικό επίπεδο (layer) που θα εισαχθεί, το οποίο θα βρίσκεται σε διανυσματική μορφή (vector) και σύμφωνα με το οποίο πρόκειται να παραχθεί το εξαγόμενο αρχείο σε μορφή raster. Στην συγκεκριμένη περίπτωση χρησιμοποιήθηκε ως θεματικό επίπεδο η περιοχή του Ελλαδικού χώρου που απεικονίζει τον βαθμό της σεισμικής διακινδύνευσης στην περιοχή (Σχήμα 4.5) , όπως διαμορφώθηκε έπειτα από τη περικοπή που προηγήθηκε.

**Field to use for a burn-in value**: Με αυτή τη παράμετρο ορίζεται από ποια στήλη του attribute table του εισαγόμενου διανυσματικού αρχείου (vector), θα πρέπει να επιλέγονται τα χαρακτηριστικά για τα εικονοστοιχεία. Στη προκειμένη, τα χαρακτηριστικά τα οποία θα λάβουν τα εικονοστοιχεία επιλέχθηκαν από την δεύτερη κατά σειρά στήλη του attribute table του εισαγόμενου αρχείου, η οποία όπως προαναφέρθηκε περιέχει τις τιμές του δείκτη σεισμικής διακινδύνευσης για κάθε πολύγωνο.

**A fixed value to burn**: Με αυτή τη παράμετρο ορίζεις καθολικά μια τιμή για τα εικονοστοιχεία τα οποία θα προκύψουν από στοιχεία του attribute table του εισαγόμενου αρχείου τα οποία δεν φέρουν τιμή (null), ώστε να μην μείνουν κενά και να υπάρξει πρόβλημα στην ομαλή κατασκευή των εικονοστοιχείων. Εδώ, το θέμα αυτό δεν υπήρχε καθώς όλη η στήλη του attribute table από την οποία έλαβαν τα χαρακτηριστικά τους τα εικονοστοιχεία, είχαν τιμές και έτσι στο πεδίο αυτό αφέθηκε η τιμή η οποία υπήρχε ήδη (default), δηλαδή 0,000000.

**Burn value extracted from the "Z" values of the feature**: Η επιλογή αυτή δίνει τη δυνατότητα να εξαχθεί μια τιμή για τα εικονοστοιχεία αναφορικά με τις τιμές "Z" του κάθε χαρακτηριστικού του εισαγόμενου αρχείου. Η επιλογή αυτή λειτουργεί με επιτυχία στη περίπτωση που το εισαγόμενο αρχείο vector αποτελείται από σημεία και γραμμές (πραγματοποιεί γραμμική παρεμβολή κατά μήκος κάθε τμήματος). Στην περίπτωση η οποία αφορά πολύγωνα, λειτουργεί σωστά μόνο αν είναι όλα επίπεδα (ίδια τιμή Z για όλες τις κορυφές). Συνεπώς, η επιλογή αυτής της παραμέτρου δεν χρειαζόταν.

**Output raster size units**: Η επιλογή αυτή αναφέρεται στις μονάδες που θα χρησιμοποιηθούν κατά τον καθορισμό του μεγέθους/της ανάλυσης του εξαγόμενου raster. Οι μονάδες μπορεί να είναι μία από τις εξής: 0 – εικονοστοιχεία (Pixels) είτε 1 – Georeferenced units (Μονάδες γεωαναφοράς). Στην προκειμένη περίπτωση επιλέχθηκαν τα pixels.

**Width/Horizontal resolution**: Ορίζει το πλάτος (εάν η μονάδα μεγέθους είναι "Pixels") ή την οριζόντια ανάλυση (εάν η μονάδα μεγέθους είναι "Georeferenced units") του εξαγόμενου raster. Η ελάχιστη τιμή της παραμέτρου είναι 0.0. Στη περίπτωση μας επιλέχθηκε η τιμή 5000 στο πεδίο αυτό με στόχο τη καλύτερη ανάλυση. Ωστόσο, όπως παρατηρήθηκε εάν η τιμή που επιλεγόταν ήταν 2000 δεν υπάρχει τρομερή διαφορά στην ανάλυση, καθώς πρόκειται περί εξαγωνικής γεωμετρίας και σε τέτοιες τιμές ανάλυσης (2000-5000) δεν εμφανίζεται κάποια σημαντική διαφορά που να είναι ορατή εύκολα με γυμνό μάτι.

**Height/Vertical resolution**: Καθορίζει το ύψος (εάν η μονάδα μεγέθους είναι "Pixels") ή την κατακόρυφη ανάλυση (εάν η μονάδα μεγέθους είναι "Georeferenced units") του εξαγόμενου raster. Όπως και πριν επιλέχθηκε η τιμή 5000 και ταυτόχρονα ισχύουν για την ανάλυση του ύψους ότι αναφέρθηκε και στην επιλογή του πλάτους.

**Output extent**: Η έκταση την οποία θα καταλαμβάνει το εξαγόμενο raster.Εάν η έκταση δεν καθοριστεί, θα χρησιμοποιηθεί η ελάχιστη έκταση που καλύπτει το εισαγόμενο layer.Οι διαθέσιμες μέθοδοι είναι οι εξής:

**-Calculate from layer**…: χρησιμοποιεί την έκταση ενός layer το οποίο έχει φορτωθεί στο τρέχον project στο QGIS.

**-Use map canvas extent**…: χρησιμοποιεί την έκταση του καμβά (την περιοχή η οποία εμφανίζεται στην οθόνη στο περιβάλλον του QGIS)

-**Draw on canvas**…: η δυνατότητα σχεδίασης της περιοχής που επιθυμεί να ληφθεί υπόψη ο χρήστης πάνω στον καμβά με το ποντίκι του υπολογιστή του.

Στην προκειμένη περίπτωση δεν επιλέχθηκε κάτι και έτσι η έκταση του παραγόμενου raster θεωρήθηκε η ίδια με το εισαγόμενο αρχείο vector η οποία φαίνεται στο σχήμα 4.5.

**Assign a specified nodata value to output bands**: Η επιλογή αυτή αναθέτει μια καθορισμένη τιμή nodata στα band εξόδου του παραγόμενου raster. Εδώ, η δυνατότητα αυτή δεν ήταν χρήσιμη με κάποιο τρόπο οπότε δεν επιλέχθηκε.

Έτσι, με βάση τα παραπάνω έγινε η επιλογή των κατάλληλων τιμών των παραμέτρων και εκτελέστηκε ο αλγόριθμος rasterize με εισαγόμενο αρχείο το διανυσματικό αρχείο (vector) το οποίο απεικονίζεται στο σχήμα 4.5. Για το τελικό αποτέλεσμα του αλγορίθμου επιλέχθηκε η ψευδό-χρωματική παλλέτα (singlebad pseudocolor) spectral όσον αφορά τον συμβολισμό του εξαγόμενου αρχείου, με στόχο την καλύτερη ανάγνωση του και αντίληψη του από τον αναγνώστη. Οι περιοχές οι οποίες απεικονίζονται με τόνους του μπλε έχουν από μηδαμινό έως χαμηλό βαθμό σεισμικής διακινδύνευσης, ενώ οι περιοχές με ελαφρύ αλλά και σκούρο τόνο του κόκκινου έχουν υψηλό έως πολύ υψηλό βαθμό σεισμικής διακινδύνευσης. Οι περιοχές με τόνους χρώματος κοντά στο κίτρινο παρουσιάζουν μεσαίες τιμές σεισμικής διακινδύνευσης. Παρακάτω παρατίθεται το εξαγόμενο raster.

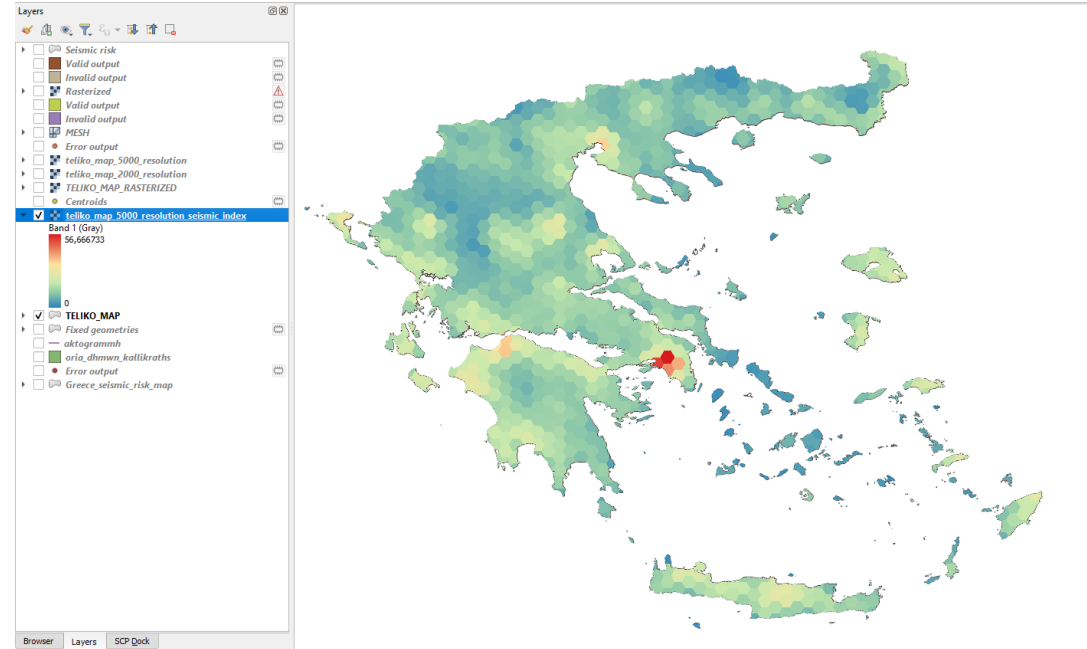

*Σχήμα 5. 10: Εξαγόμενο raster μετά από τη χρήση του αλγορίθμου Rasterize στο περιβάλλον του QGIS 3.22.11*

#### **5.2.3 Δημιουργία 3D μοντέλου της περιοχής μελέτης**

Το επόμενο βήμα της τεχνικής διαδικασίας ήταν η δημιουργία του τρισδιάστατου μοντέλου. Με άλλα λόγια η μετατροπή του 2D raster μοντέλου στο παραπάνω σχήμα σε μια τρισδιάστατη απεικόνιση. Η μετατροπή αυτή έγινε με τη βοήθεια του του εργαλείου DEM to 3D στο περιβάλλον του QGIS 3.22.11. Ουσιαστικά, αυτό το εργαλείο επεξεργάζεται ένα αρχείο μορφής DEM, δηλαδή μορφής raster, μέσα σε μια καθορισμένη έκταση πάνω στο χάρτη του project στο QGIS 3.22.11 και υπολογίζει την κλίμακα του εξαγόμενου μοντέλου με βάση τις διαστάσεις εκτύπωσης τις οποίες θα έχει ορίσει ο χρήστη. Παράλληλα μέσα από αυτό το εργαλείο ο χρήστης μπορεί να καθορίσει το ύψος της κατακόρυφης βάσης η οποία τοποθετείτε κάτω από το μοντέλο, αλλά και τον συντελεστή κατακόρυφης υπερβολής του μοντέλου. Ακολούθως και αφότου η διαδικασία έρθει εις πέρας, παράγεται ένα αρχείο STL. Τα χαρακτηριστικά ενός τέτοιου τύπου αρχείου θα αναλυθούν εκτενώς παρακάτω. Η μετατροπή σε αυτού το είδος αρχείο είναι απαραίτητη για την τρισδιάστατη απεικόνιση του μοντέλου-χάρτη, διότι τα αρχεία STL είναι κάποια από τα λιγοστά είδη αρχείων τα οποία είναι συμβατά και αναγνωρίζονται από ένα 3D εκτυπωτή. Με άλλα λόγια ένα αρχείο STL αποτελεί τον τρόπο μετάβασης της γεωμετρικής πληροφορίας του μοντέλου από την 2D μορφή στην οθόνη του υπολογιστή, στην τρισδιάστατη μορφή του 3D εκτυπωτή με στόχο την τρισδιάστατη απεικόνιση ενός μοντέλου.

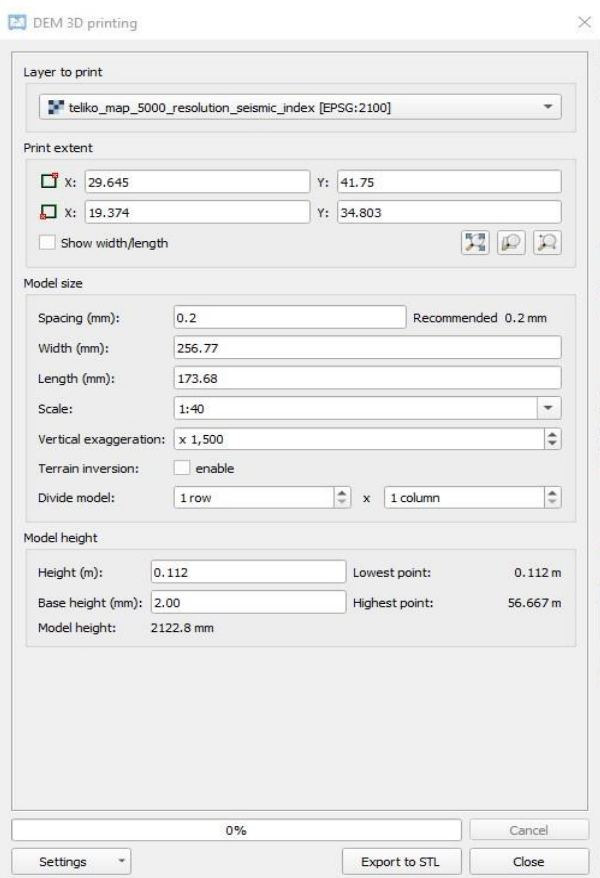

Σχήμα 5. 11: Το εργαλείο DEMto3D και οι παράμετροι του στο περιβάλλον του QGIS 3.22.11 Παραπάνω απεικονίζεται το εργαλείο DEMto3D μαζί με τις παραμέτρους του και τις τιιμές οι οποίες δόθηκαν σε κάθε μια από αυτές. Παρακάτω, αναλύεται με λεπτομέρεια τι εξυπηρετεί η κάθε μια από αυτές τις παραμέτρους και ο τρόπος με τον οποίο την ορίζει ο χρήστης.

**Layer to print**: με την παράμετρο αυτή επιλέγεται το θεματικό επίπεδο (layer), το οποίο περιέχει τα απαραίτητα δεδομένα υψομέτρου για την παραγωγή του αρχείου STL. Στη προκειμένη περίπτωση χρησιμοποιήθηκε ως θεματικό επίπεδο ο χάρτη του σχήματος 4.10 , δηλαδή η περιοχή της Ελλάδας με τη πληροφορία του βαθμού της σεισμικής διακινδύνευσης, όπως διαμορφώθηκε μετά την εκτέλεση της εντολής rasterize στο περιβάλλον του QGIS 3.22.11.

**Print extent**: στο πεδίο αυτό δίνεται η δυνατότητα ορισμού της περιοχής που πρόκειται να εκτυπωθεί. Η περιοχή πρέπει να έχει ορθογώνιο σχήμα και ορίζεται με ένα σημείο ευρισκόμενο στην κάτω αριστερή γωνία του καμβά και ένα ευρισκόμενο στην πάνω δεξιά γωνία αντίστοιχα. Τα πεδία των σημείων αυτών συμπληρώνονται με τις επιθυμητές συντεταγμένες του χρήστη στο σύστημα αναφοράς το οποίο έχει οριστεί προηγουμένως. Όπως είναι προφανές είναι επιτακτικό η έκταση που θα καθορίσει ο χρήστης να βρίσκεται εντός του επιθυμητού θεματικού επίπεδο (layer) που προορίζεται για τρισδιάστατη εκτύπωση. Οι διαθέσιμες επιλογές για την τοποθέτηση των επιθυμητών συντεταγμένων σε αυτά τα 2 σημεία μπορεί μνα γίνει με τους παρακάτω τρόπους: επιλέγοντας την συνολική έκταση του επιλεγμένου θεματικού επιπέδου (layer), επιλέγοντας την έκταση ενός διαφορετικού θεματικού επιπέδου (layer) ή επιλέγοντας μια συγκεκριμένη έκταση στον καμβά, όπως έγινε στην περίπτωση αυτή. Συνεπώς στην προκειμένη περίπτωση τοποθετήθηκαν περίπου οι συντεταγμένες που έχει το θεματικό επίπεδο μετά την διαδικασία ραστεροποίησης. Δεν τοποθετήθηκαν οι ακριβείς συντεταγμένες έτσι ώστε το θεματικό επίπεδο να μην «συγκρούεται» όσο το δυνατόν γίνεται με τα όρια της περιοχής εκτύπωσης. Έτσι τοποθετήθηκαν συντεταγμένες ελάχιστα μετατοπισμένες στον βορρά και στη δύση σε σχέση με τις ακριβείς συντεταγμένες του θεματικού επιπέδου στο πάνω δεξιά σημείο και ελάχιστα μετατοπισμένες προς το νότο στο κάτω αριστερά σημείο. Αξίζει να επισημανθεί το σύστημα αναφοράς που χρησιμοποιήθηκε το οποίο όπως σε όλα τα στάδια της τεχνικής διαδικασίας ήταν και παραμένει το Ελληνικό Γεωδαιτικό Σύστημα Αναφοράς 1987- ΕΓΣΑ '87 (EPSG:2100 – GGRS87/Greek Grid, στο περιβάλλον του QGIS 3.22.11).

**Spacing (mm)**: το πεδίο της απόστασης (spacing) εκφράζει τον διαχωρισμό του πλέγματος των σημείων που ορίζουν το μοντέλο. Από τον κατασκευαστή, συνίσταται η χρήση μιας ελάχιστης τιμής 0.2mm. Όσο μεγαλύτερη είναι η απόσταση τόσο πιο γενικευμένο θα είναι το μοντέλο με αποτέλεσμα να αναπαρίστανται λιγότερες λεπτομέρειες πάνω σε αυτό. Στο συγκεκριμένο μοντέλο η πληροφορία απεικονίζεται με τη μορφή εξάγωνων. Με τον τρόπο αυτό δεν χρειάστηκε να γίνει κάποια αλλαγή στο spacing και κρατήθηκε η προτεινόμενη από τον κατασκευαστή τιμή των 0.2 mm.

**Width – Length (mm)**: Στα πεδία αυτά εισάγεται η διάσταση του μήκους, όσο και η διάσταση του πλάτους σε χιλιοστά. Σημαντικό είναι το γεγονός ότι σε περίπτωση που συμπληρωθεί κάποια από τις τιμές οι άλλες δύο (μαζί με τη κλίμακα-scale που θα αναφερθεί παρακάτω) υπολογίζονται αυτόματα. Στη προκέιμένη, για να υπολογιστούν οι απαραίτητες διαστάσεις έγινε ένας υπολογισμός με βάση τις μέγιστες διαστάσεις εκτύπωσης του 3D εκτυπωτή (Ultimaker 5.4.0) οι οποίες θα αναλυθούν παρακάτω, με μια λογική «zoom to fit», ώστε να καλυφθεί όσο το δυνατόν μεγαλύτερη έκταση του εκτυπωτή από το μοντέλο, πάντα συνυπολογίζοντας αρκετό χώρο για το υπόμνημα του τρισδιάστατου χάρτη που θα υλοποιηθεί αργότερα. Έτσι οι διαστάσεις που υπολογίστηκαν είναι : **πλάτος μοντέλου** = **256.77 mm** και **μήκος μοντέλου** = **173.68 mm.**

94

**Scale**: Η κλίμακα, όπως αναφέρθηκε και παραπάνω υπολογίζεται αυτόματα από το λογισμικό του QGIS, έχοντας συμπληρώσει τις διαστάσεις στα προηγούμενα 2 πεδία (μήκος και πλάτος), τα οποία όπως υπολογίστηκε θα πάρουν τις τιμές που προαναφέρθηκαν. Συνεπώς, η κλίμακα, όπως υπολογίζεται και από το πρόγραμμα με βάση τις εισαγόμενες διατάσεις είναι 1:4500000.

**Vertical exaggeration** : ο συντελεστής κατακόρυφης υπερβολής του εδάφους τροποποιεί την κατακόρυφη κλίμακα (κλίμακα στον άξονα Ζ) του μοντέλου, δηλαδή υπερβάλλει ή ομαλοποιεί τα εδαφικά χαρακτηριστικά. Με άλλα λόγια είναι ένας συντελεστής ο οποίος πολλαπλασιάζει το υψόμετρο των χαρακτηριστικών του μοντέλου, αυξάνοντας ή μειώνοντας το ύψος τους ανάλογα με την επιθυμία του χρήστη. Στην περίπτωση μας έχουμε απεικόνιση της υψομετρικής πληροφορίας στα πολύγωνα (εξάγωνα) και έτσι χρειάστηκε μια αύξηση στην υψομετρική κλίμακα ώστε να φαίνονται με μεγαλύτερη ευκρίνεια οι υψομετρικές διάφορές των πολυγώνων στο τελικό εκτυπώσιμο μοντέλο. Με αυτό τον τρόπο, έπειτα από δοκιμές που έγιναν πάνω στο μοντέλο, προέκυψε ότι η ιδανικότερη τιμή του συντελεστή κατακόρυφης υπερβολής είναι ίση με 1.5.

**Terrain Inversion**: με αυτή την επιλογή μπορεί να οριστεί η η αντιστροφή του υψομέτρου των σημείων που συνθέτουν το μοντέλο. Με άλλα λόγια, τα χαμηλότερα σημεία θα μετατραπούν στα υψηλότερα και αντίστοιχα μετέπειτα θα εκτυπωθούν στα ανώτερα στρώματα, αντίθετα τα υψηλότερα θα εκτυπωθούν στα χαμηλότερα. Στην περίπτωση του μοντέλου μας δεν ήταν χρήσιμη αυτή η δυνατότητα, συνεπώς δεν έγινε χρήση αυτής της παραμέτρου.

**Divide model** : Η επιλογή αυτή δίνει τη δυνατότητα να χωριστεί το μοντέλο σε ίσα μέρη ανάλογα με την επιθυμία του χρήστη. Το μοντέλο μπορεί να μοιραστεί τόσο στον οριζόντιο άξονα όσο και στον κάθετο. Όπως και στην προηγούμενη επιλογή, δεν ήταν χρήσιμη αυτή η δυνατότητα και έτσι δεν έγινε χρήση αυτής της παραμέτρου.

**Height** : Στο πεδίο αυτό τοποθετείται τη τιμή του υψομέτρου από το οποίο θα ξεκινήσει το χτίσιμο του μοντέλου. Η κατάλληλη τιμή υψομέτρου είναι αυτή του Lowest Point (χαμηλότερου σημείου του μοντέλου) = 0.112 m, όπως φαίνεται στο παράθυρο του plugin του DEMto3D. Πρόκειται για το χαμηλότερο υψόμετρο της περιοχής μας, σύμφωνα με τα υψομετρικά δεδομένα του μοντέλου που χρησιμοποιήθηκε. Για τον ορισμό αυτής της τιμής ως height πραγματοποιήθηκαν δοκιμές και φάνηκε ότι σε όποια δοκιμή τοποθετούταν τιμή χαμηλότερη από το 0.112, το ανάγλυφο του μοντέλου φαινόταν σαν να «βούλιαζε», αποκρύπτοντας με αυτό τον τρόπο την πραγματική υψομετρική πληροφορία. Αντίθετα εάν η

95

τιμή που δινόταν ήταν μεγαλύτερη του 0.112 m στο μοντέλο δημιουργούνταν μια βάση, δίνοντας του περισσότερο ύψος. Παρόλα αυτά η βάση αυτή θα δημιουργούνταν στο περιβάλλον του Blender όπως θα αναλυθεί αργότερα και έτσι ούτε η περίπτωση μεγαλύτερου υψομέτρου από το 0.112 ήταν αποδεκτή m.

**Base Height** : Η παράμετρος αυτή αναφέρεται στην τιμή του ύψους της βάσης, που ενδέχεται να έχει το μοντέλο κατά την κατασκευή του, ανάλογα με την επιθυμία του εκάστοτε χρήστη. Εξαιτίας του λόγου που προαναφέρθηκε, δηλαδή ότι θα κατασκευαστεί μια βάση στο λογισμικό του Blender, κρίθηκε κατάλληλο να οριστεί ύψος βάσης ίσο με μηδέν.

Αφού συμπληρώθηκαν οι απαραίτητες τιμές των παραμέτρων του εργαλείου DEMto3D, ο αλγόριθμος εκτελέστηκε και παράχθηκε ως εξαγόμενο ένα αρχείο STL, το οποίο περιέχει την γεωμετρική πληροφορία του τρισδιάστατου μοντέλου της περιοχής μελέτης και αυτό είναι το αρχείο το οποίο θα χρησιμοποιηθεί αργότερα από τον 3D εκτυπωτή, ώστε να δημιουργηθεί το τελικό προϊόν εκτύπωσης. Το παραγόμενο αρχείο STL εισήχθη στο λογισμικό του Blender (πρόγραμμα επεξεργασίας τρισδιάστατων μοντέλων), ώστε πρώτα από όλα να γίνει μια εποπτεία του μοντέλου. Παρακάτω φαίνεται το μοντέλο που προέκυψε από όλες τις πλευρές.

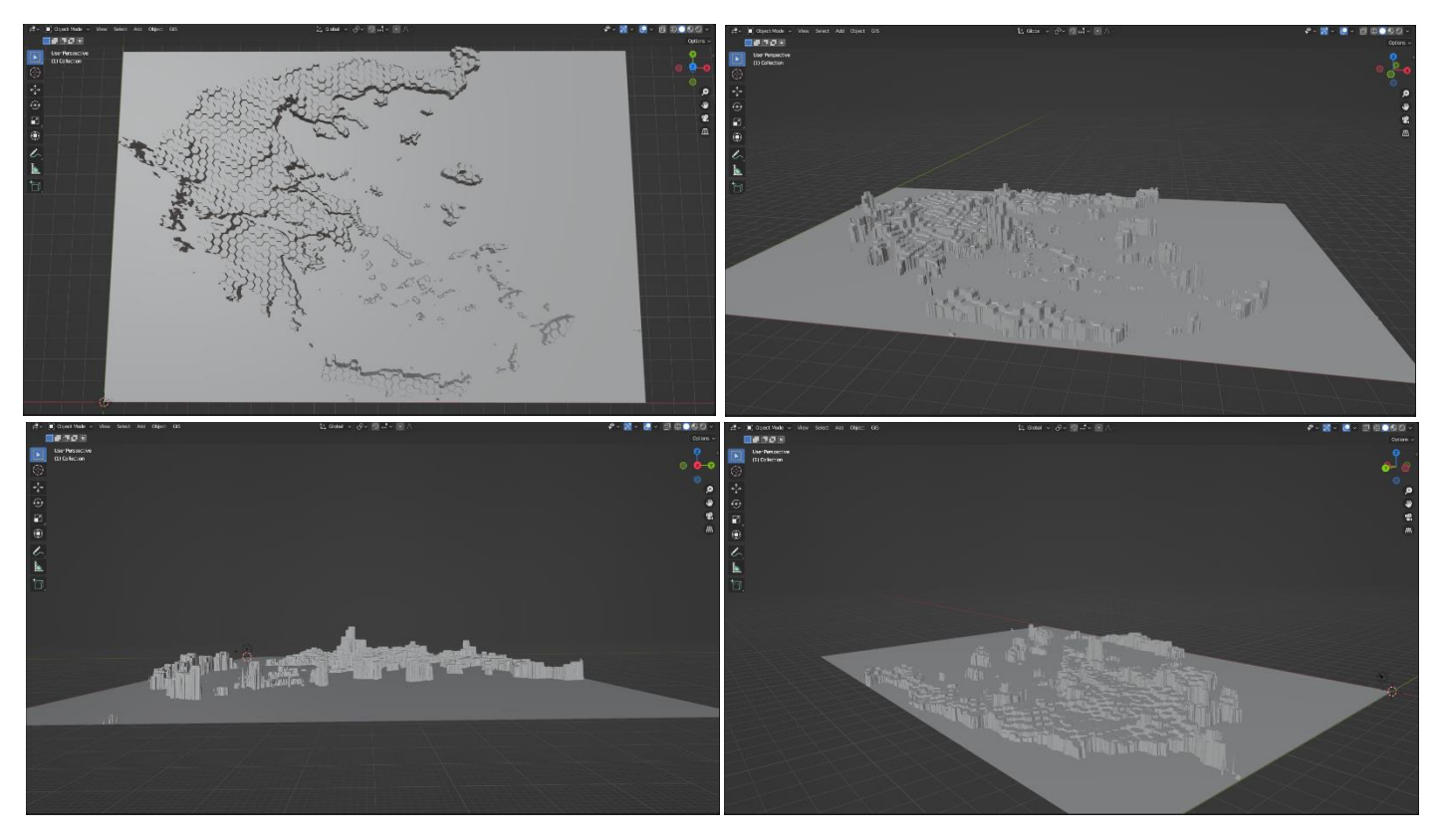

Σχήμα 5. 12: Η τρισδιάστατη απεικόνιση της περιοχής μελέτης από όλες τις πλευρές στο

Blender 3.6

#### **5.3 Αρχεία STL**

Τα αρχεία STL αποτελούν τον τύπο αρχείου που χρησιμοποιείται περισσότερο και με μεγαλύτερη συχνότητα στο 3D printing. Τα αρχικά STL προκύπτουν από την συντομογραφία της λέξης Stereolithography. Ωστόσο, οι απόψεις διίστανται και άλλοι υποστηρίζουν ότι στην πραγματικότητα αναφέρεται με ποιο αληθοφανή με βάση τη λειτουργία του ονόματα, όπως Standard Triangle Language ή Standard Tessellation Language. Παρόλα αυτά το πιο σημαντικό δεν είναι η προέλευση του ονόματος STL, αλλά τους σκοπούς τους οποίους εξυπηρετούν τα αρχεία αυτά (adobe, 2023).

Ένα αρχείο STL αποθηκεύει πληροφορίες σχετικά με τη μορφή της επιφάνειας του τρισδιάστατου μοντέλου, περιγράφοντας την γεωμετρία του αντικειμένου. Ουσιαστικά αναπαριστά την επιφάνεια ενός μοντέλου με μικρά τρίγωνα, χωρίς να λαμβάνει υπόψιν άλλες παραμέτρους, όπως χρώμα και υφή ή άλλα χαρακτηριστικά του μοντέλου. Όσο πιο πολύπλοκη και λεπτομερής είναι η δομή, τόσο περισσότερα τρίγωνα θα χρησιμοποιηθούν για την αναπαράσταση του μοντέλου. Η αναπαράσταση αυτή που επιτυγχάνουν τα αρχεία STL είναι ιδιαίτερα σημαντική καθώς, μόλις δημιουργηθεί το μοντέλο, πρέπει να εμφανίζεται σε μια γλώσσα που θα καταλαβαίνει ο τρισδιάστατος εκτυπωτής. Διαθέτει όλες τις πληροφορίες για την επιφάνεια του αντικειμένου, ακριβώς αυτό που θα εκτυπώσει ο τρισδιάστατος εκτυπωτής (sculpteo, 2023). Το STL είναι μια μορφή αρχείου που χρησιμοποιείται συνήθως για τρισδιάστατη εκτύπωση και σχεδιάζεται με τη βοήθεια υπολογιστή (CAD). Τα αρχεία STL αναγνωρίζονται από την κατάληξη .stl και από την έλλειψη χρώματος και υφής στην αναπαριστώμενη επιφάνειας. Αποτελεί την γέφυρα επικοινωνίας μεταξύ του υπολογιστή και του τρισδιάστατου εκτυπωτή (All3DP, 2023).

Στην πραγματικότητα το αρχείο STL είναι μια μετάφραση του τρισδιάστατου αντικειμένου και κωδικοποιεί τη γεωμετρία της επιφάνειας του. Η έννοια που χρησιμοποιείται για να περιγράψει αυτή την αρχή λειτουργία ονομάζεται tessellation (sculpteo, 2023). Η έννοια tessellation στα ελληνικά σημαίνει μια ψηφιδωτή απεικόνιση. Με άλλα λόγια, τοποθετούνται σε όλα την επιφάνεια ενός αντικειμένου, ένα ή περισσότερα γεωμετρικά σχήματα, απλά ή πιο περίπλοκα, με στόχο την εξάλειψη οποιονδήποτε επικαλύψεων ή κενών. Ένα χαρακτηριστικό παράδειγμα που θα μπορούσε να αντικατοπτρίσει αυτή τη διαδικασία είναι ένας τοίχος ή ένα δάπεδο που έχουν καλυφθεί με πλακάκια (All3DP, 2023). Είναι η ενέργεια της επίστρωσης μιας επιφάνειας με «ψηφίδες» με διάφορα γεωμετρικά σχήματα, και ειδικά με τρίγωνα, όπως ακριβώς φαίνεται στο παρακάτω παράδειγμα:

97

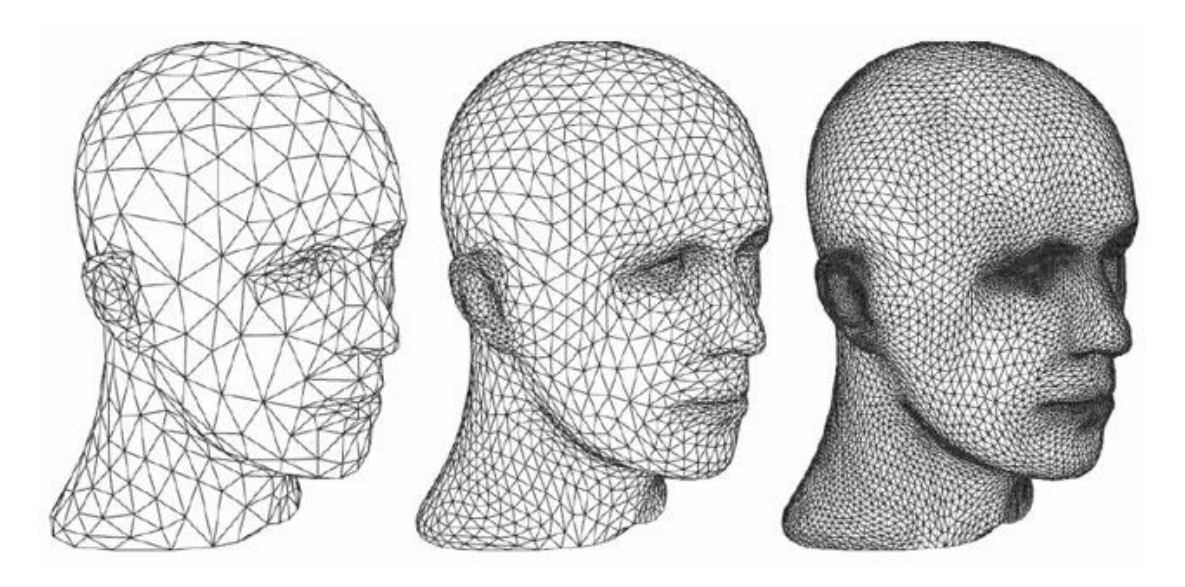

Σχήμα 5. 13: Παράδειγμα της αρχής λειτουργίας (tessellation) των αρχείων STL (σχήμα από sculpteo, 2023)

Όπως φαίνεται στο σχήμα οι ψηφίδες αυτές έχουν το σχήμα μικροσκοπικών τριγώνων, αποθηκεύοντας πληροφορίες σχετικά με τις όψεις σto αρχείο και έτσι διαμορφώνουν την δισδιάστατη εξωτερική επιφάνεια τρισδιάστατων μοντέλων (All3DP, 2023). Ο ρόλος του αρχείου είναι να αποθηκεύει τις πληροφορίες αυτών των τριγωνικών γεωμετριών. Υπάρχουν δύο διαφορετικοί τρόποι με τους οποίους ένα αρχείο μπορεί να αποθηκεύσει πληροφορίες: Η κωδικοποίηση ASCII και η δυαδική (binary) κωδικοποίηση, οι οποίες και οι δύο αποθηκεύουν τις συνιστώσες του μοναδιαίου κανονικού διανύσματος στο τρίγωνο και τις συντεταγμένες των κορυφών (sculpteo, 2023).

Όπως είναι προφανές, τα αρχεία STL μαζί με τα πλεονεκτήματα και τις δυνατότητες που παρέχουν, διαθέτουν και κάποια μειονεκτήματα. Όσον αφορά τα πλεονεκτήματα, αξίζει να σημειωθεί ότι ο συγκεκριμένος τύπος αρχείου μπορεί να χρησιμοποιηθεί από σχεδόν όλους τους τρισδιάστατους εκτυπωτές, σε αντίθεση με τη αρχεία OBJ, VRML, AMF και 3MF, των οποίων η λειτουργία βασίζεται σε μια παρόμοια λογική με τα STL , αλλά δεν υποστηρίζονται σε τόσο μεγάλη κλίμακα. Σχεδόν όλοι οι τρισδιάστατοι εκτυπωτές μπορούν να χρησιμοποιήσουν και να υποστηρίξουν τη μορφή αρχείου STL. Επειδή είναι σχεδόν καθολικά αναγνωρισμένο, είναι μια αξιόπιστη επιλογή για το σχεδιασμό και την εκτύπωση των τρισδιάστατων μοντέλων ή αντικειμένων (adobe, 2023). Επομένως, η πληθώρα χρηστών που προτιμάει τη συγκεκριμένη μορφή, έχει ως αποτέλεσμα τη δημιουργία ενός τεράστιου δίκτυου παραγωγής τέτοιων αρχείων (All3DP, 2023). Επιπλέον ένα ακόμη πλεονέκτημα αποτελεί το γεγονός ότι ένα αρχείο STL είναι καλύτερο από ένα αρχείο OBJ, καθώς διαθέτει πιο «απλή» μορφή λόγω της έλλειψης χρώματος και υφής, με άμεσο συμπέρασμα μικρότερα μεγέθη αρχείων, άρα και ταχύτερη επεξεργασία (All3DP, 2023). Αυτό καθιστά το STL μια έξυπνη επιλογή εάν εκτυπώνετε ένα αντικείμενο σε ένα μόνο χρώμα και υλικό (adobe, 2023).

Από την άλλη πλευρά ένα αρχείο STL φέρει και κάποια μειονεκτήματα. Το κυριότερο μειονέκτημα είναι ότι αδυνατεί να αποθηκεύσει πρόσθετες πληροφορίες όπως χρώμα ή υλικό, το οποίο σε πολλές περιπτώσεις καθιστά το εύρος χρήσης του περιορισμένο (adobe, 2023). Όπως προαναφέρθηκε, ενώ το STL είναι εξαιρετικό για την εκτύπωση σύνθετων σχημάτων, έχει σχετικά περιορισμένες δυνατότητες σε άλλους τομείς με τις δυνατότητες αποθήκευσης του εντοπίζονται μόνο στις κορυφές και το κανονικό διάνυσμα ενός αντικειμένου. Για το λόγο αυτό, χρησιμοποιείται κυρίως για τη δημιουργία πρωτοτύπων και όχι για το τελικό προϊόν, καθώς κάποια στοιχεία, συμπεριλαμβανομένου του χρώματος και της υφής, δεν είναι δυνατόν να αποτυπωθούν. Συνεπώς, για μια εκτύπωση με πολλαπλά χρώματα ή υλικά τότε η συγκεκριμένη μορφή αρχείου δεν είναι καλή επιλογή (All3DP, 2023). Επιπρόσθετα, ένα ακόμα μειονέκτημα που μπορεί να εμφανιστεί υπό περιπτώσεις, είναι το μέγεθος του αρχείου, αφού ο αριθμός των τριγώνων που μπορεί να χρειαστεί για την ομαλότητα των καμπυλών επιφανειών μπορεί να αποδειχτεί μεγάλος. Το μειονέκτημα αυτό είναι πιο σπάνιο συγκριτικά με άλλα και εμφανίζεται συνήθως σε περιορισμένες περιπτώσεις αρχείων. Τέλος, ένα αρχείο STL δεν μπορεί να αποθηκεύσει μεταδεδομένα. Αυτά περιλαμβάνουν λεπτομέρειες όπως η συγγραφή, τα πνευματικά δικαιώματα και η τοποθεσία, δεδομένα τα οποία κρίνονται απαραίτητα για τη δημοσίευση (adobe, 2023).

#### **5.4 Επεξεργασία και βελτίωση του μοντέλου μέσω του Blender 3.16**

Αφότου ολοκληρώθηκε η δημιουργία του 3D μοντέλου μέσω του plugin Demto3D στο περιβάλλον του QGIS, το επόμενο μέρος της τεχνικής διαδικασίας που θα έπρεπε να ολοκληρωθεί είναι η επεξεργασία του μοντέλου και η προσθήκη χαρτογραφικών χαρακτηριστικών σε αυτό, στοιχεία όπως πλαίσια, τίτλος και υπόμνημα ώστε το τελικό αποτέλεσμα να είναι ένας ορθός και έγκυρος χάρτης. Γι' αυτό τον λόγο, χρησιμοποιήθηκε το πρόγραμμα Blender 3.6. To Blender αποτελεί μια εφαρμογή 3D μοντελοποίησης, η οποία ειδικεύεται στο κομμάτι της σχεδίασης και της επεξεργασίας μοντέλων. Σε πρώτη φάση, αφότου έγινε εποπτεία του μοντέλου στο Blender όπως προαναφέρθηκε, έγινε μια αύξηση στην υψομετρική κλίμακα ώστε τα ύψη να διπλασιαστούν περίπου, μέσω της αύξησης του scale Z του μοντέλου. Το γεγονός αυτό αποφασίστηκε με γνώμονα την καλύτερη διαφοροποίηση και ευκρίνεια των διαφορετικού ύψους του κάθε εξάγωνου του μοντέλο. Στην πρώτη φάση το μέγιστο ύψος ανερχόταν περίπου στα 2,2 εκατοστά ενώ μετά την αλλαγή ανέρχεται περίπου στα 4,5 εκατοστά. Παρακάτω απεικονίζεται το μοντέλο μετά την αλλαγή αλλά και μια σύγκριση των υψών του μοντέλου πριν και μετά την αλλαγή που προαναφέρθηκε, ώστε να γίνει αντιληπτή η διαφοροποίηση από τον αναγνώστη.

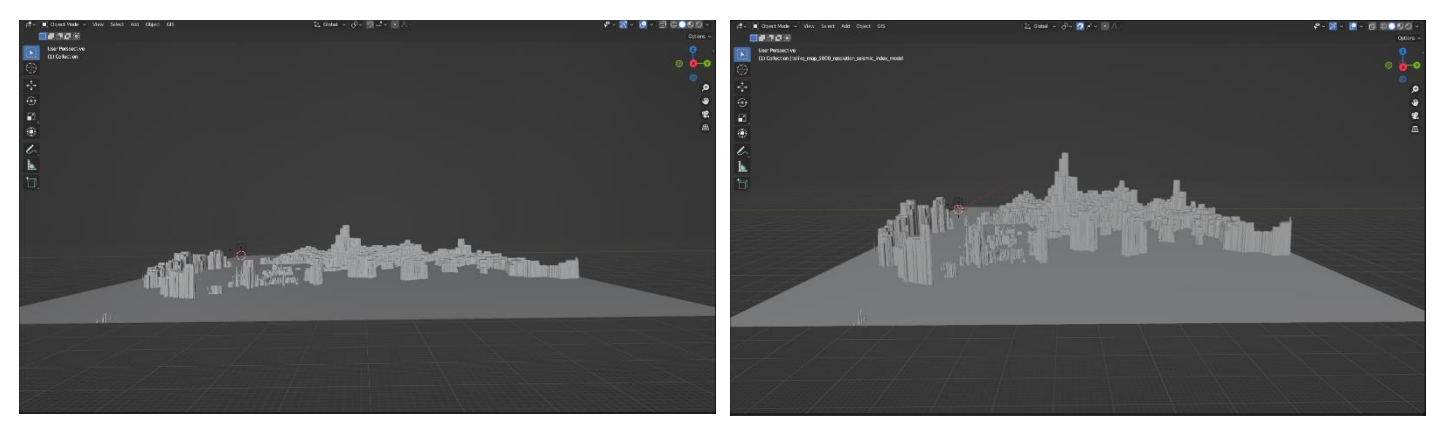

Σχήμα 5. 14: Διπλασιασμός υψών του μοντέλου στο περιβάλλον του Blender

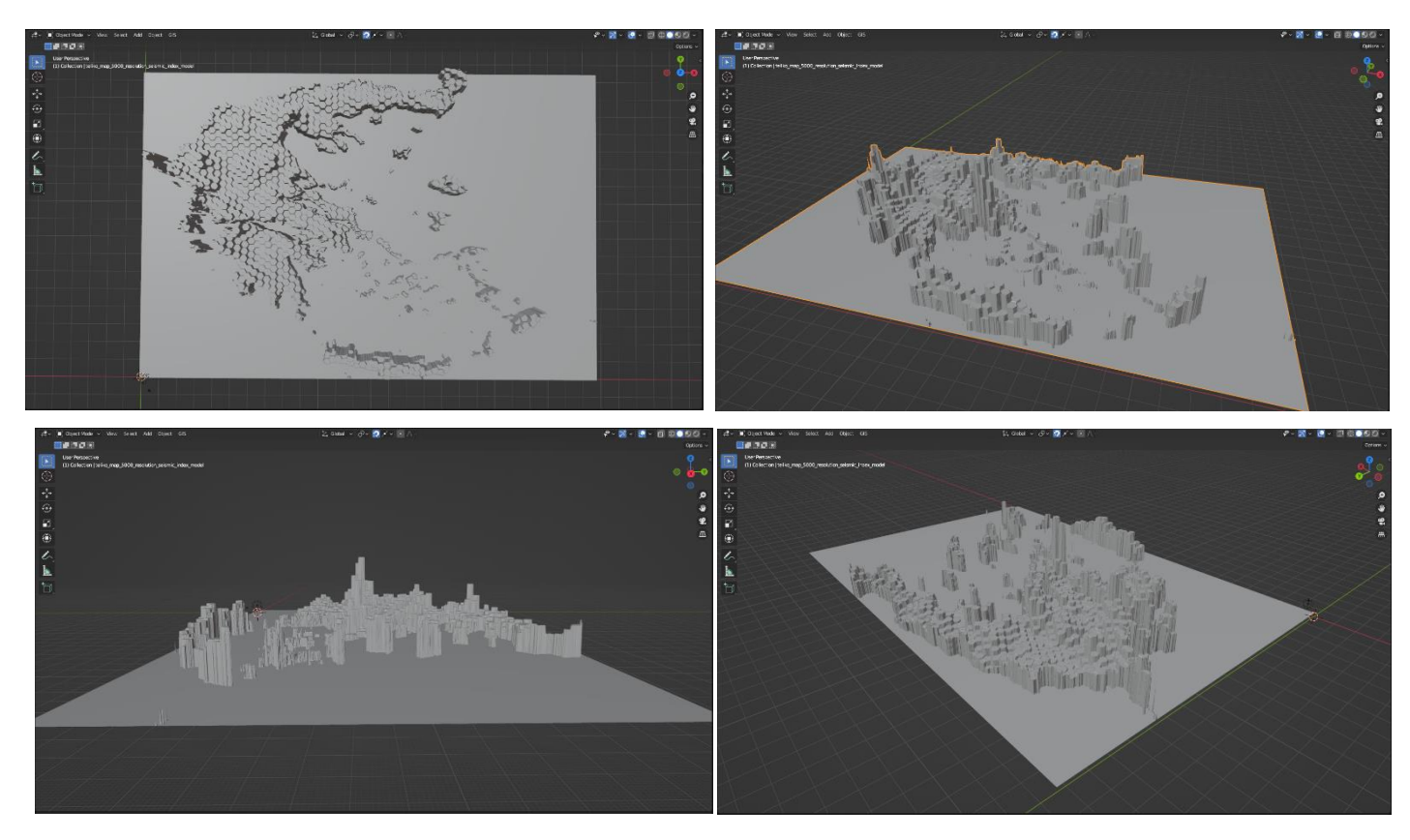

Σχήμα 5. 15: Η τρισδιάστατη απεικόνιση της περιοχής μελέτης μετά την αλλαγή στα ύψη του μοντέλου από όλες τις πλευρές στο Blender 3.16

Έπειτα κρίθηκε αναγκαία η δημιουργία μιας βάσης πάνω στην οποία θα τοποθετηθεί το τρισδιάστατο μοντέλο, για μεγαλύτερη ανάδειξη, ενώ στη συνέχεια προστέθηκαν και χαρτογραφικά στοιχεία τα οποία αναφέρθηκαν παραπάνω και θα αναλυθούν εκτενώς.

## **5.4.1 Δημιουργία τρισδιάστατης βάσης**

Η βάση που δημιουργήθηκε έχει διαστάσεις 320 x 180 x 2 mm, με στόχο να χωρέσουν αυτό, τόσο το 3D μοντέλο της περιοχής μελέτης, όσο και τα στοιχεία πλαισίου που θα υλοποιηθούν.

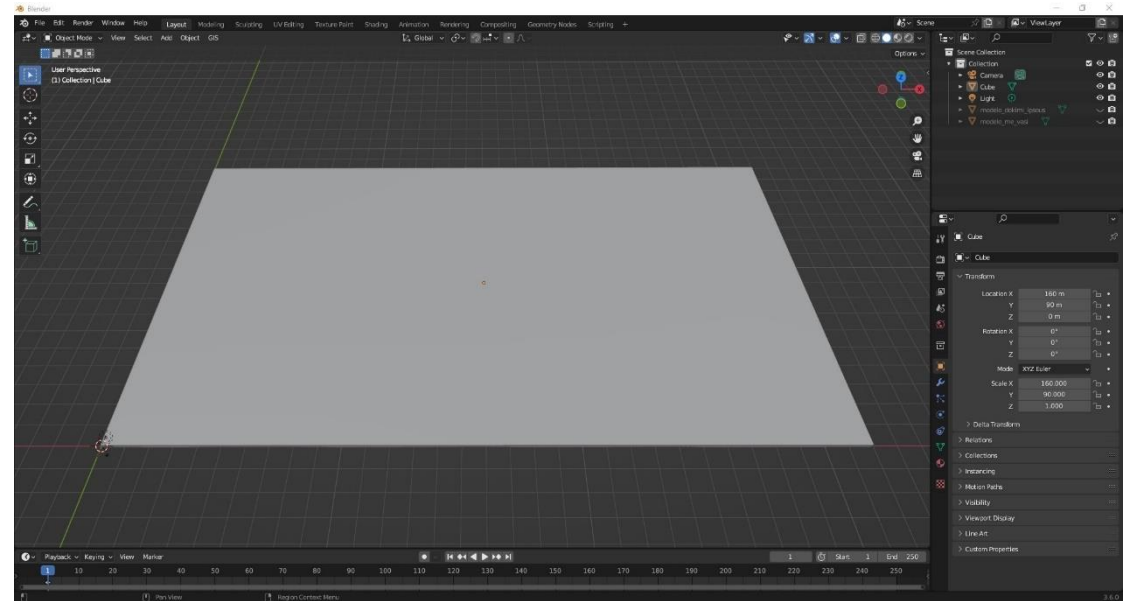

Σχήμα 5. 16: Tο μοντέλο της βάσης που δημιουργήθηκε με στόχο να τοποθετηθεί από πάνω του το 3D μοντέλο της σεισμικής διακινδύνευσης στον Ελλαδικό χώρο.

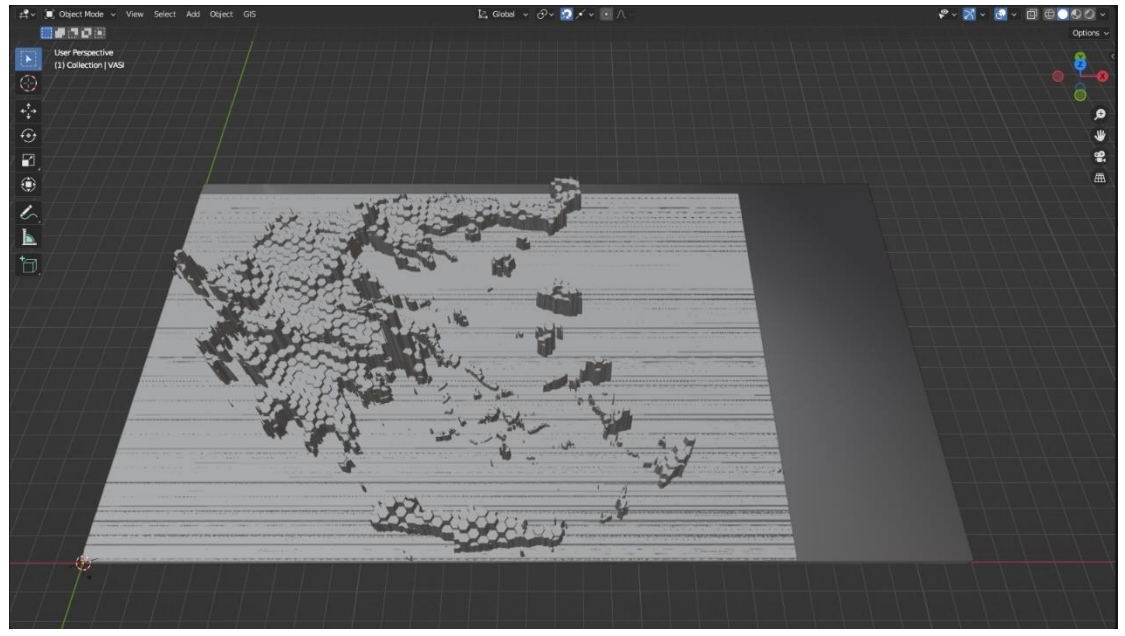

Παρακάτω απεικονίζεται η βάση μαζί με το τρισδιάστατο μοντέλο της περιοχής μελέτης:

Σχήμα 5. 17: Το μοντέλο της βάσης με τοποθετημένο πάνω της το μοντέλο της περιοχής

μελέτης

#### **5.4.2 Δημιουργία τρισδιάστατου υπομνήματος υψομέτρου και στοιχείων πλαισίου**

Όπως αναφέρθηκε στα προηγούμενα κεφάλαια, ένα σημαντικό μειονέκτημα που παρουσιάζουν οι τρισδιάστατοι εκτυπωτές και εν συνεχεία οι τρισδιάστατοι χάρτες που εκτυπώνουν, είναι η μονόχρωμη εκτύπωση. Παρόλα αυτά, διαθέτουν το πλεονέκτημα ότι μπορούν να αποτυπώσουν την πληροφορία παντελώς είδους (λόγου χάριν τον βαθμό της σεισμικής διακινδύνευσης στην προκειμένη περίπτωση), με την διαφοροποίηση του ανάγλυφου. Το πλεονέκτημα αυτό κρίνεται ιδιαίτερα σημαντικό καθώς όπως αναφέρθηκε και στο πρώτο κεφάλαιο, ένας χάρτης τρισδιάστατος χάρτης αυτού του είδους είναι ιδιαίτερα χρήσιμος σε άτομα με προβλήματα όρασης. Σε άτομα που αντιμετωπίζουν τέτοια προβλήματα, ο τρισδιάστατος χάρτης θα τους δώσει τη δυνατότητα λήψης της γεωχωρικής πληροφορίας μέσω της μόνης αίσθησης που μπορούν να χρησιμοποιήσουν για να αλληλοεπιδράσουν με τον χάρτη, δηλαδή την αφή. Εξαιτίας των παραπάνω κρίθηκε αναγκαίο ο τρισδιάστατος χάρτης να φέρει μαζί του και τρισδιάστατο υπόμνημα, καθώς θα λύνει το πρόβλημα του συμβολισμού δίχως χρώμα, αλλά παράλληλα ένας τέτοιος χάρτης είναι εύχρηστος για όλους και εξυπηρετεί ακόμα και τα άτομα με πρόβλημα όρασης, όπως προαναφέρθηκε. Άτομα αυτής της κατηγορίας παραγκωνίζονται στον τομέα της γνώσης γεωχωρικών δεδομένων, όντας ανίκανοι της λήψης της πληροφορίας λόγω του προβλήματος τους. Με ένα τέτοιο υπόμνημα λοιπόν, δίνεται σε αυτά τα άτομα η δυνατότητα να «κάνουν στην άκρη» το πρόβλημα τους, έστω και για λίγο και να επεξεργαστούν και να αντιληφθούν τα χαρακτηριστικά του ανάγλυφού, καθώς και τις διαφοροποιήσεις στο υψόμετρο του κάθε εξάγωνου, λαμβάνοντας την πληροφορία για τον βαθμό της σεισμικής διακινδύνευσης στην Ελλάδα σαν να έβλεπαν την χαρτογραφική απεικόνιση στην πραγματικότητα.

Έτσι, επάνω στη βάση και εκ δεξιών του μοντέλου της περιοχής, κατασκευάστηκαν 3 πινακίδες ώστε η μία από αυτές να περιέχει τα στοιχεία του χάρτη, η δεύτερη το υπόμνημα που θα αναλυθεί εκτενώς παρακάτω και η τρίτη κατά σειρά πινακίδα να περιέχει τα στοιχεία του συντάκτη. Η διαδικασία αυτή ήταν απαραίτητη καθώς πέρα από το υπόμνημα, η προσθήκη στοιχείων πλαισίου όπως ο τίτλος, η κλίμακα και τα στοιχεία που αφορούν το μοντέλο και τον συντάκτη, είναι επιτακτική ώστε να έχουμε έναν ορθό χάρτη. Τα στοιχεία πλαισίου είναι βασικό στοιχείο, διότι καθιστούν τον χάρτη κατανοητό και εύχρηστο για το κοινό, ώστε ο εκάστοτε αναγνώστης να μπορεί να αντλήσει ευκολότερα τις πληροφορίες που χρειάζεται για να αντιληφθεί τον χάρτη, δίχως να αντιμετωπίζει δυσκολίες. Παρακάτω αναλύεται με λεπτομέρεια η διαδικασία κατασκευής όλων των στοιχείων τα οποία τοποθετήθηκαν στις 3 πινακίδες, δηλαδή το υπόμνημα και τα στοιχεία πλαισίου.

Όσον αφορά την πρώτη πινακίδα, κατασκευάστηκε σε σημείο πάνω δεξιά από το μοντέλο του χάρτη και σε αυτήν αναγράφονται τα βασικά στοιχεία του χάρτη, δηλαδή ο τίτλος του χάρη, η κλίμακα και το σύστημα αναφοράς. Παρακάτω παρατίθεται η πινακίδα πριν την αναγραφή των στοιχείων αλλά και μετά.

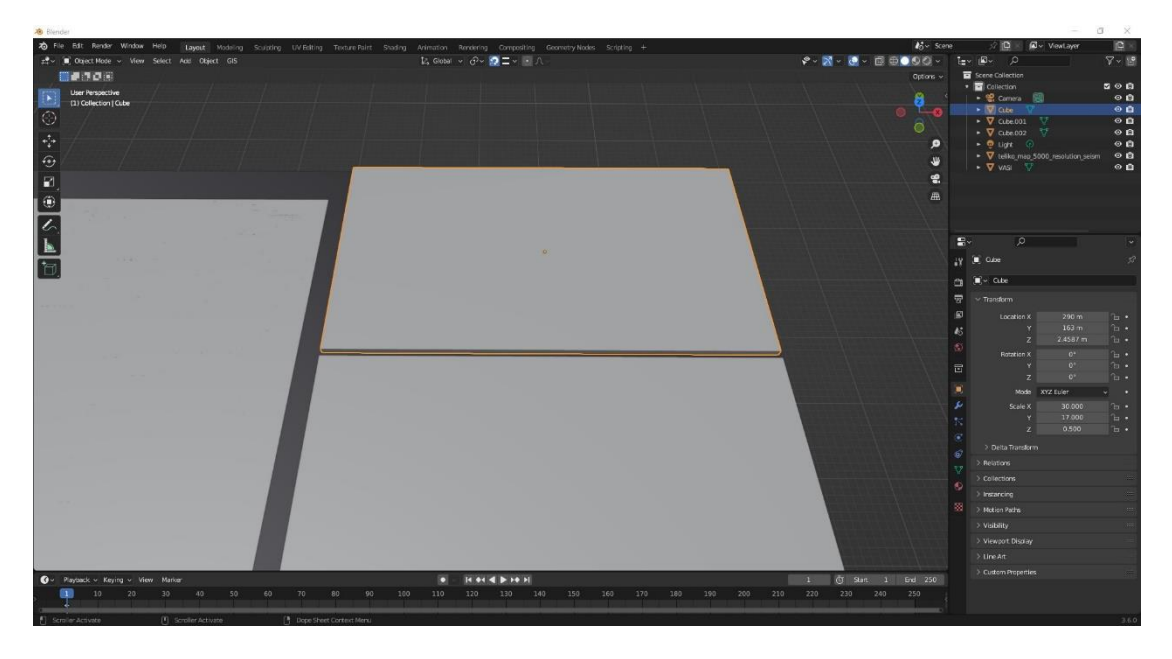

Σχήμα 5. 18: Πινακίδα 1 πριν την αναγραφή των στοιχείων πλαισίου του χάρτη (τίτλος, κλίμακα, σύστημα αναφοράς)

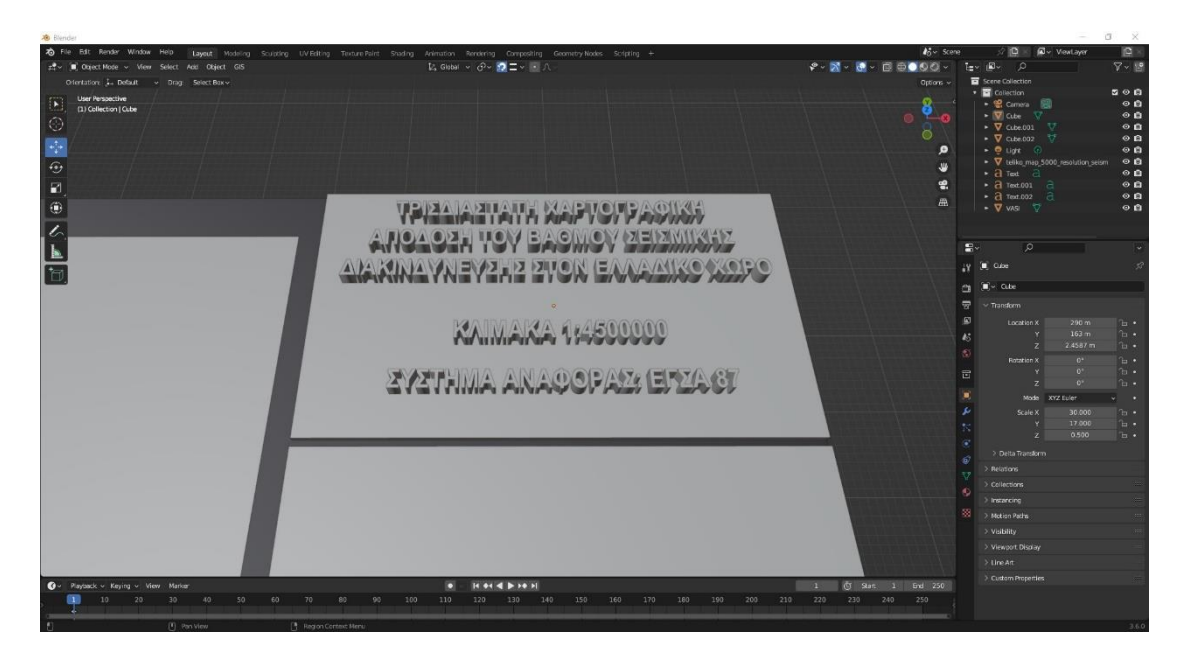

Σχήμα 5. 19: Πινακίδα 1 μετά την αναγραφή των στοιχείων πλαισίου του χάρτη (τίτλος, κλίμακα, σύστημα αναφοράς)

Ακολούθως, υλοποιήθηκε η δεύτερη κατά σειρά πινακίδα πάνω την οποία θα τοποθετηθεί το υπόμνημα. Το υπόμνημα αποτελείται από τρία εξάγωνα υψωμένα σε ένα καθορισμένο ύψος το οποίο αντιστοιχεί σε ένα συγκεκριμένο βαθμό σεισμικής διακινδύνευσης. Το υπόμνημα αποτελείται από τρεις στον αριθμό κώνους, κάθε ένας από τους οποίους αντιστοιχεί και σε ένα υψόμετρο. Τα υψόμετρα που επιλέχθηκαν να παρουσιαστούν από τα υψωμένα εξάγωνα είναι, με σειρά από το μεγαλύτερο στο μικρότερο ύψος, 4,33 εκατοστά, 2,167 εκατοστά και 0,39 εκατοστά αντίστοιχα. Τα εξάγωνα αποφασίστηκε να υψωθούν στα τρία προαναφερθέντα ύψη, ώστε να αναπαριστούν την μεγαλύτερη τιμή του εύρους του βαθμού σεισμικής διακινδύνευσης στον Ελλαδικό χώρο (56,6) , την ενδιάμεση τιμή (28,3) και την χαμηλότερη (0,1), από πάνω προς τα κάτω. Έτσι, παρακάτω παρουσιάζεται πως διαμορφώθηκε η δεύτερη πινακίδα πριν και μετά την κατασκευή του υπομνήματος.

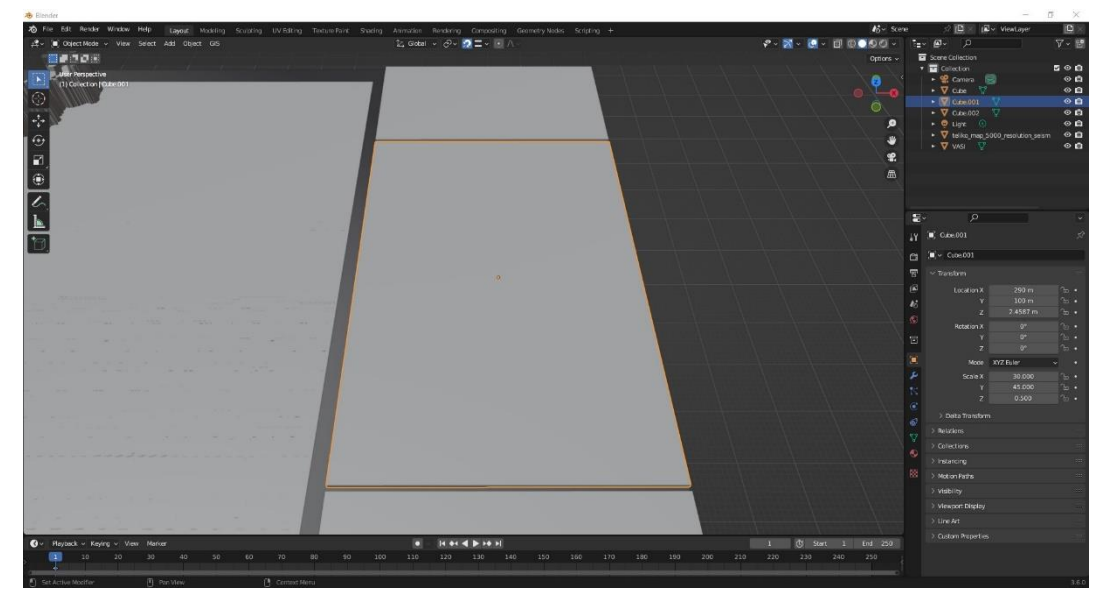

Σχήμα 5. 20: Πινακίδα 2 πριν την κατασκευή του υπομνήματος

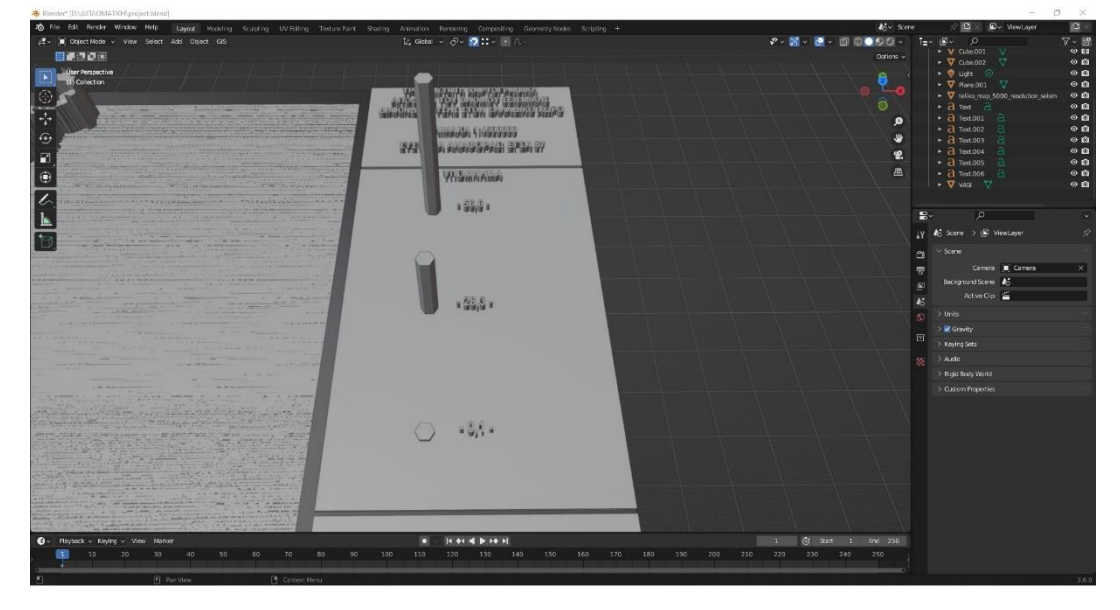

Σχήμα 5. 21: Πινακίδα 2 μετά την κατασκευή του υπομνήματος

Τέλος, έγινε η κατασκευή μιας τρίτης πινακίδας κάτω από την δεύτερη, πάνω στην οποία αναγράφονται στοιχεία πλαισίου όπως τα στοιχεία του συντάκτη, τα στοιχεία του εργαστηρίου και του ιδρύματος που πραγματοποιήθηκε η 3D εκτύπωση, καθώς και το έτος και ο τόπος κατασκευής. Παρακάτω παρατίθεται η πινακίδα πριν την αναγραφή των στοιχείων αλλά και μετά.

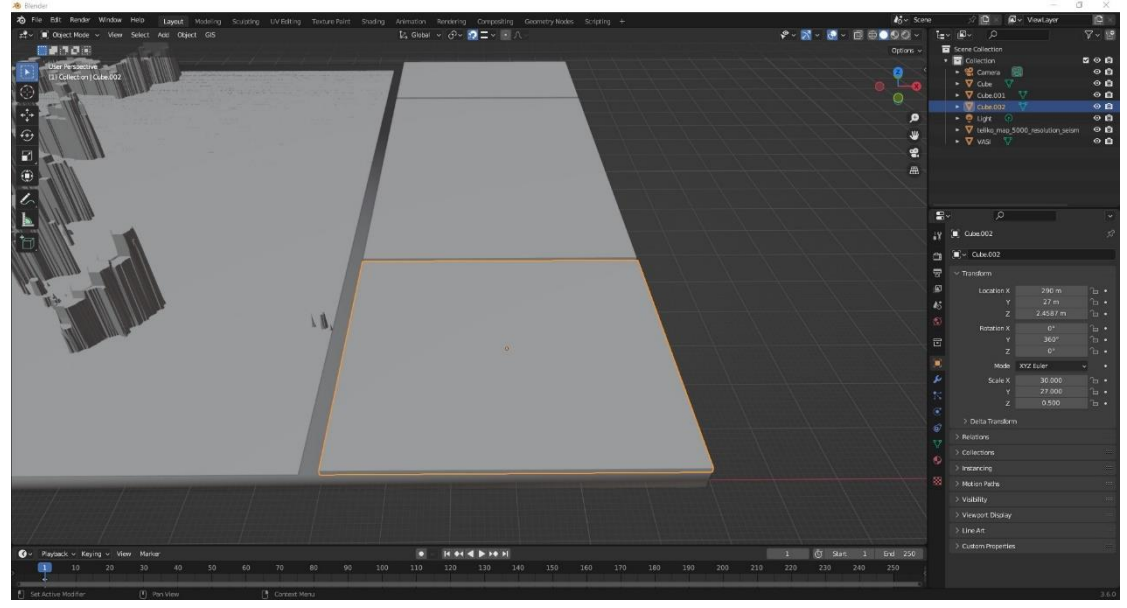

Σχήμα 5. 22: Πινακίδα 3 πριν την αναγραφή των υπολοίπων στοιχείων πλαισίου του χάρτη (στοιχεία συντάκτη, στοιχεία εργαστηρίου και ιδρύματος όπου πραγματοποιήθηκε η 3D εκτύπωση, έτος και τόπος κατασκευής)

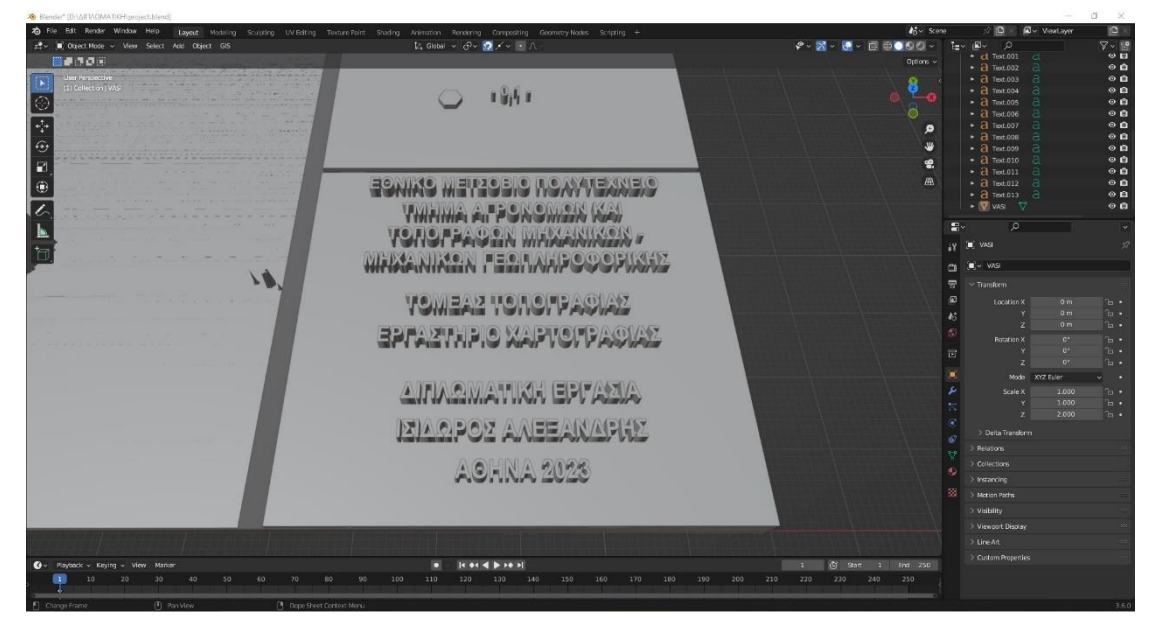

Σχήμα 5. 23: Πινακίδα 3 μετά την αναγραφή των υπολοίπων στοιχείων πλαισίου του χάρτη (στοιχεία συντάκτη, στοιχεία εργαστηρίου και ιδρύματος όπου πραγματοποιήθηκε η 3D εκτύπωση, έτος και τόπος κατασκευής)

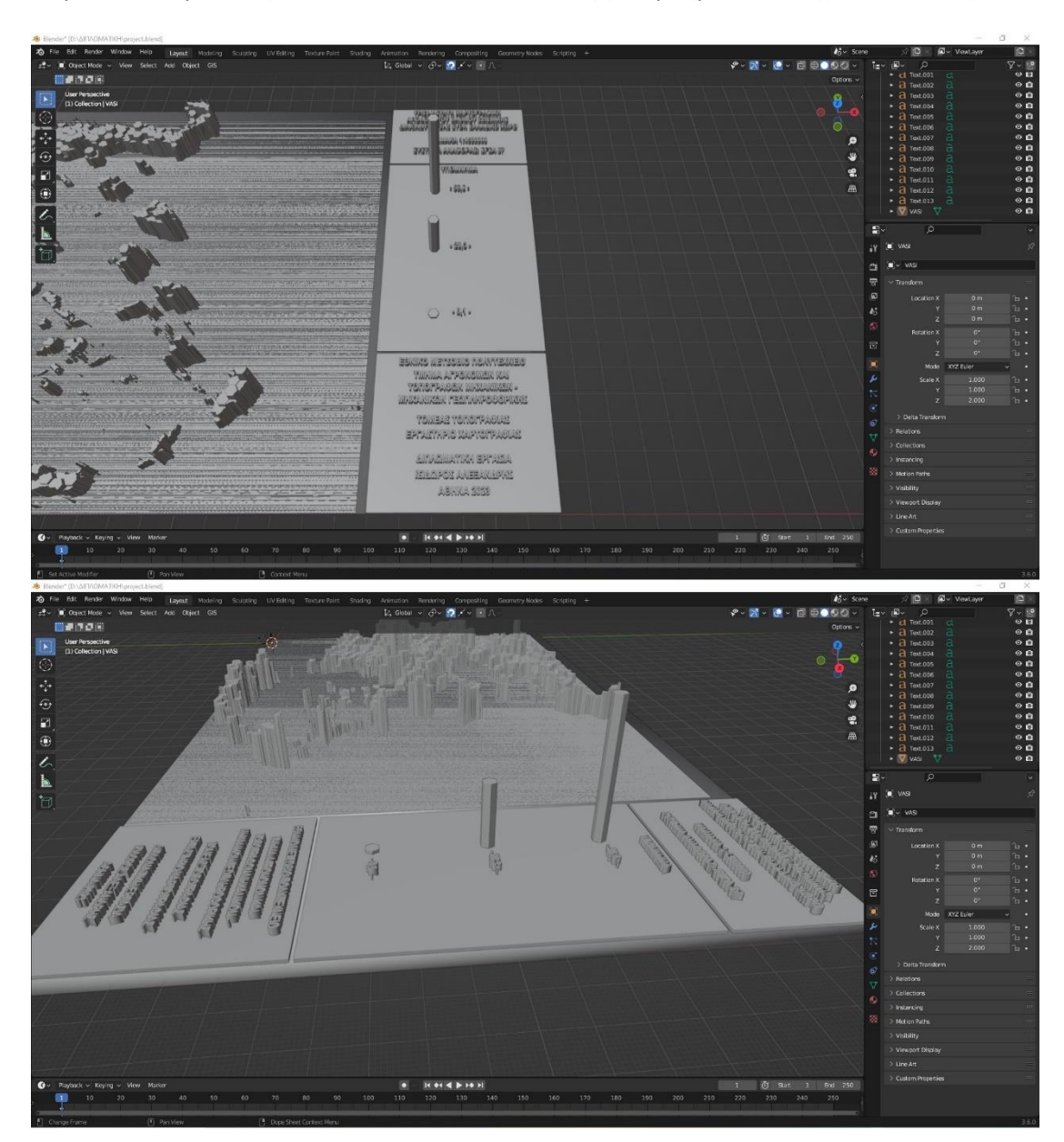

Παρακάτω παρουσιάζονται συνολικά οι 3 πινακίδες (υπόμνημα και στοιχεία πλαισίου).

Σχήμα 5. 24: Κάτοψη και πλάγια όψη των τριών πινακίδων (υπόμνημα και στοιχεία πλαισίου)

Ακολούθως έχοντας ολοκληρώσει την κατασκευή των τριών πινακίδων, πάνω στις οποίες αναγράφεται το υπόμνημα του χάρτη και τα στοιχεία πλαισίου που προαναφέρθηκαν, το τελικό μοντέλο του χάρτη απόδοσης του βαθμού σεισμικής διακινδύνευσης στον Ελλαδικό χώρο έχει ολοκληρωθεί και είναι έτοιμο για την εισαγωγή του στο λογισμικό Ultimaker Cura 5.4.0 ώστε η διαδικασία να προ9χωρήσει στην τρισδιάστατη εκτύπωση και απεικόνιση του τελικού μοντέλου. Στην επόμενη σελίδα παρατίθεται ολοκληρωμένο το τελικό μοντέλο του χάρτη προτού εισαχθεί στο λογισμικό Ultimaker Cura 5.4.0

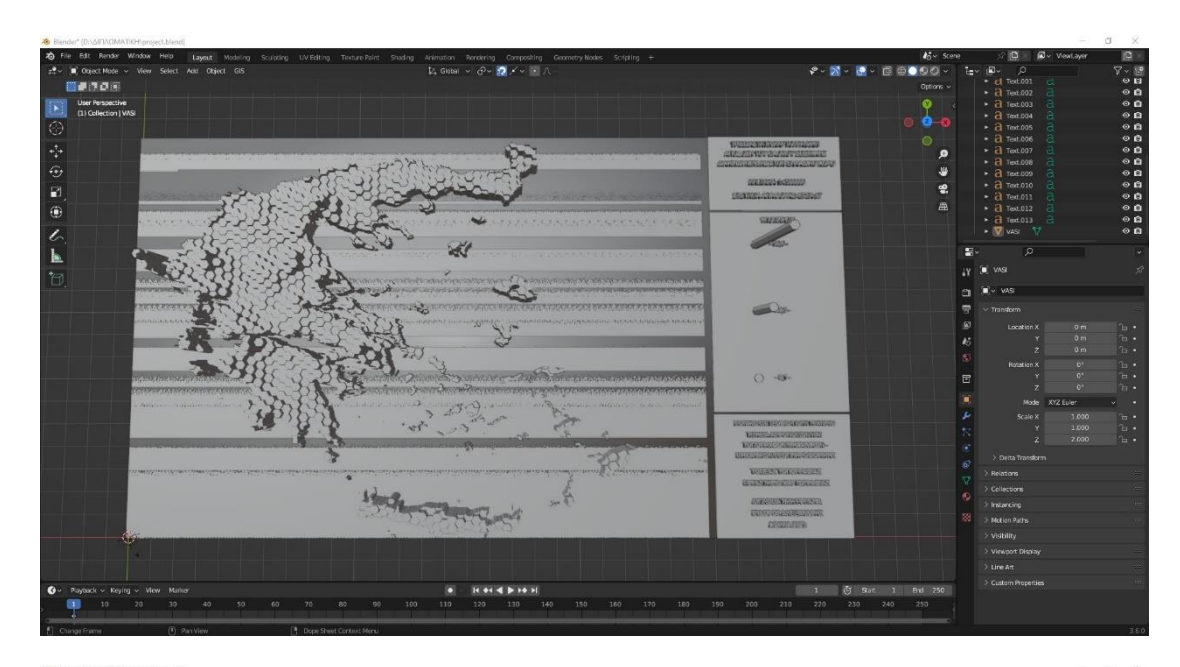

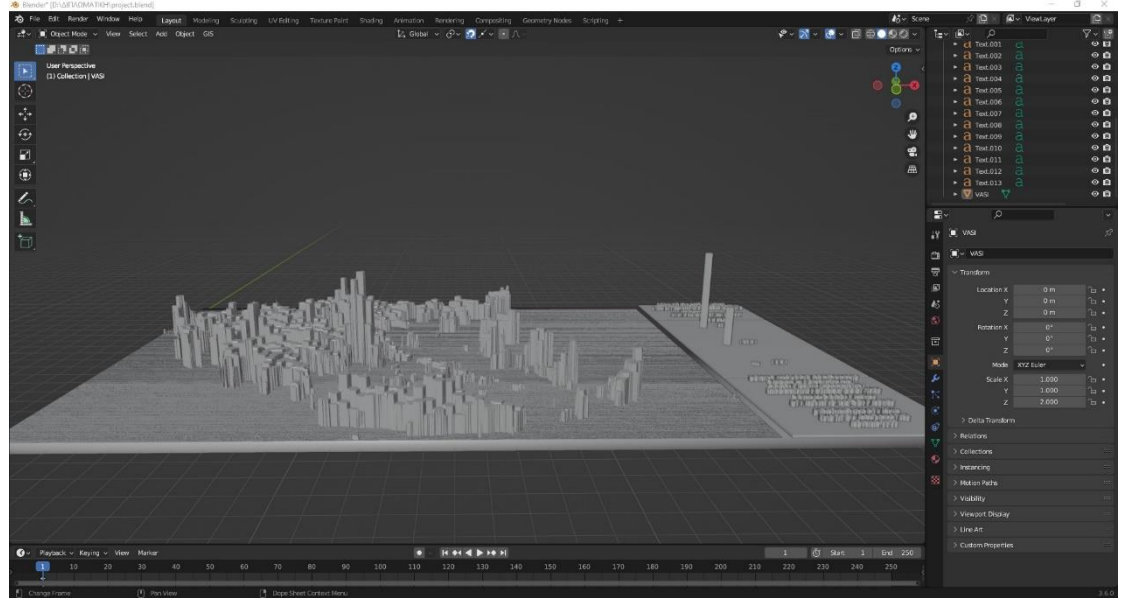

Σχήμα 5. 25: Κάτοψη και μια πλάγια όψη της τελικής μορφής του μοντέλου χαρτογραφικής απόδοσης του βαθμού σεισμικής διακινδύνευσης στον Ελλαδικό χώρο
# **Κεφάλαιο 6**

#### **Εκτύπωση τρισδιάστατου μοντέλου**

#### **6.1 Χαρακτηριστικά τρισδιάστατου εκτυπωτή Ultimaker S5**

Μετά την ολοκλήρωση της επεξεργασίας του μοντέλου στο περιβάλλον του Blender, το εξαγόμενο τελικό μοντέλο του βαθμού της σεισμικής διακινδύνευσης στον ελλαδικό χώρο, εισάχθηκε στο περιβάλλον του λογισμικού Ultimaker Cura 5.4.0. Στο λογισμικό αυτό γίνονται τα τελευταία στάδια της επεξεργασίας προτού δοθεί η εντολή για την τρισδιάστατη εκτύπωση του μοντέλου από τον 3d εκτυπωτή Ultimaker S5 και να κατασκευαστεί το μοντέλο.

Ο εκτυπωτής Ultimaker S5 διαθέτει διπλή εξώθηση και είναι ο πιο προηγμένος τρισδιάστατος εκτυπωτής της Ultimaker μέχρι σήμερα. Έχει κατασκευαστεί με σαφή στόχο να καλύψει τις ανάγκες των επαγγελματιών και οποιονδήποτε χρηστών, ενώ διαθέτει επιλογές ώστε να καλύψει όσο το δυνατόν περισσότερες δυσλειτουργίες προηγούμενων μοντέλων. Το πιο αξιοσημείωτο χαρακτηριστικό του, το οποίο τον ξεχωρίζει από πολλούς άλλους εκτυπωτές,είναι ο μεγάλος όγκος που μπορεί να κατασκευάσει. Ο εκτυπωτής έχει διαστάσεις 330 x 240 x 300 mm (13 x 9,5 x 11,8 ίντσες) το οποίο αυξάνει σημαντικά το εύρος των πιθανών εφαρμογών του S5. Επιπλέον, το S5 είναι εξοπλισμένο με μια σειρά από τεχνολογικές βελτιώσεις σε σχέση με προηγούμενα μοντέλα: Ενισχυμένη προσαρμοστικό επίπεδο βάσης , διαδραστική οθόνη αφής LED με προεπισκόπηση εκτύπωσης, αισθητήρας ροής νήματος που διακόπτει αυτόματα τις εργασίες εκτύπωσης, μπροστινές γυάλινες θύρες στην είσοδο του κλειστού θάλαμο κατασκευής, εξαρτήματα ενισχυμένης σκληρότητας τα οποία είναι κατάλληλα για πιο λειαντικά υλικά.

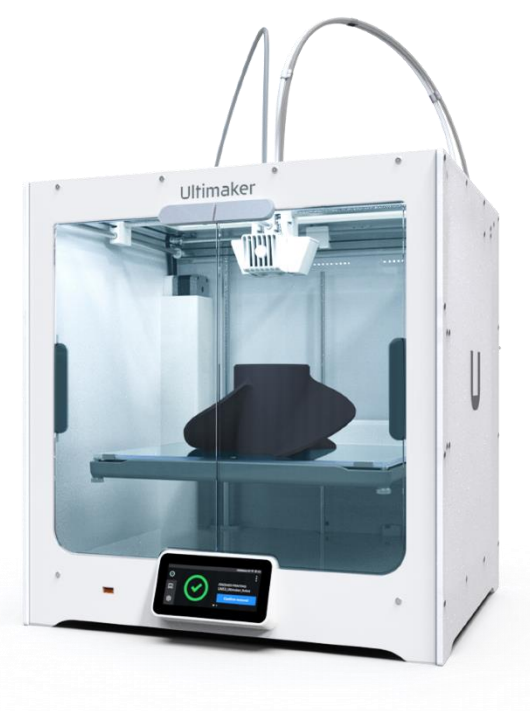

*Σχήμα 6.* 1 *: Ο τρισδιάστατος εκτυπωτής Ultimaker S5 (σχήμα από ultimaker, 2023).*

Ειδικότερα, παρακάτω παρατίθενται κάποια από τα πιο σημαντικά χαρακτηριστικά του εκτυπωτή Ultimaker S5, ώστε να γίνει πιο κατανοητό το φάσμα των δυνατοτήτων του.

#### ➢ **Ενισχυμένη αξιοπιστία, αυξημένη αποδοτικότητα**

Σε αντίθεση με τα προηγούμενα μοντέλα της εταιρίας, το επίπεδο εκτύπωσης του Ultimaker S5, με εξαίρεση ελάχιστες περιπτώσεις βέβαια , δεν χρειάζεται ποτέ να επιπεδωθεί χειροκίνητα. Ο εκτυπωτής έχει τη δυνατότητα να αρχίσει να εκτυπώνει ακόμα και απευθείας μετά από την αγορά του. Ακόμα μια σημαντική αναβάθμιση στο συγκεκριμένο μοντέλο είναι οι βελτιώσεις οι οποίες έχουν γίνει στο ενεργό σύστημα επιπέδωσης της βάσης εκτύπωσης, με στόχο να εξασφαλίζουν τέλεια πρόσφυση του πρώτου στρώματος σε κάθε εργασία εκτύπωσης.

Επιπλέον, το μοντέλο S5 είναι εξοπλισμένο με γυάλινες «θύρες», μειώνοντας έτσι τη ροή του αέρα και ταυτόχρονα επιτυγχάνοντας σταθερότητα της θερμοκρασίας μέσα στο θάλαμο κατασκευής. Ένα ακόμα χαρακτηριστικό που αξίζει να σημειωθεί είναι ότι ο εκτυπωτής Ultimaker S5 διαθέτει ενσωματωμένο αισθητήρα νήματος ο οποίος ανιχνεύει πότε τελειώνει το νήμα και διακόπτει αυτόματα την εργασία εκτύπωσης. Συνεπώς, ο χρόνος που αφιερώνει ο χρήστης παρακολουθώντας εργασίες εκτύπωσης οι οποίες ενδέχεται να διαρκούν μεγάλο χρονικό διάστημα μειώνεται σημαντικά

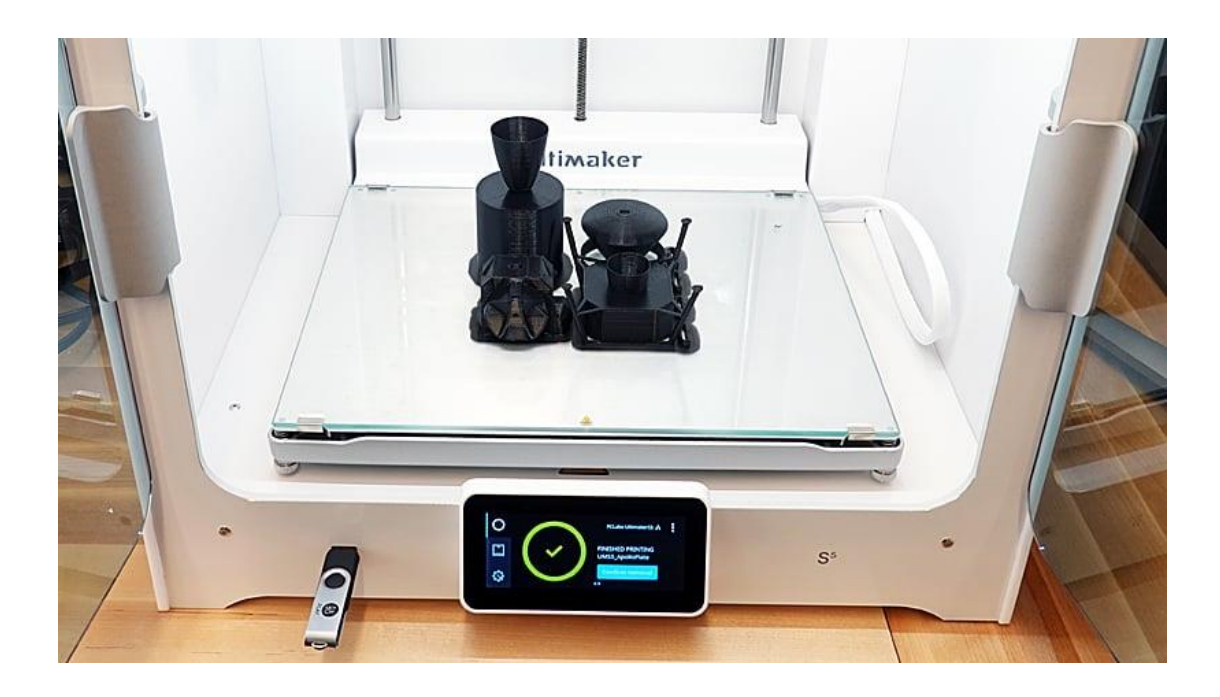

*Σχήμα 6. 2 : Θάλαμος κατασκευής με τη βάση εκτύπωσης του 3D εκτυπωτή Ultimaker S5 (σχήμα από pcmag, 2019).*

#### ➢ **Μέγιστος χρόνος λειτουργίας και ευελιξία**

Ο Ultimaker S5 συμβαδίζει με τον δοκιμασμένο σχεδιασμό πυρήνα εκτύπωσης της Ultimaker. Μέσα σε ελάχιστα δευτερόλεπτα, οι πυρήνες εκτύπωσης μπορούν να αντικατασταθούν από τον χρήστη . Ακόμα υπάρχει η δυνατότητα επιλογής μιας σειράς από διάφορε μεγέθη ακροφυσίων (0,8 mm, 0,4 mm και 0,25 mm) ανάλογα με τη συγκεκριμένη εφαρμογή την οποία επιθυμεί να υλοποιήσει ο εκάστοτέ χρήστης.

#### ➢ **Εύκολος έλεγχος αφής**

Στον εκτυπωτή Ultimaker S5 έχει προσαρμοστεί μια ολοκαίνουργια οθόνη αφής, η οποία παρέχει μια διαισθητική διεπαφή για τη βέλτιστη διαχείριση των εργασιών εκτύπωσης, αλλά ταυτόχρονα και για την καλύτερη συντήρηση του μηχανήματος. Επιπλέον, περιλαμβάνει ακόμη και μια οπτική προεπισκόπηση κάθε εργασίας εκτύπωσης. Όλα αυτά παρέχουν στο χρήστη μια βελτιωμένη εμπειρία χρήσης του εκτυπωτή, τόσο για τους νέους όσο και για τους έμπειρους, ώστε να μπορούν να υλοποιούν την εκάστοτε εργασία τους με μεγάλη ταχύτητα και ταυτόχρονα με μέγιστη αποτελεσματικότητα.

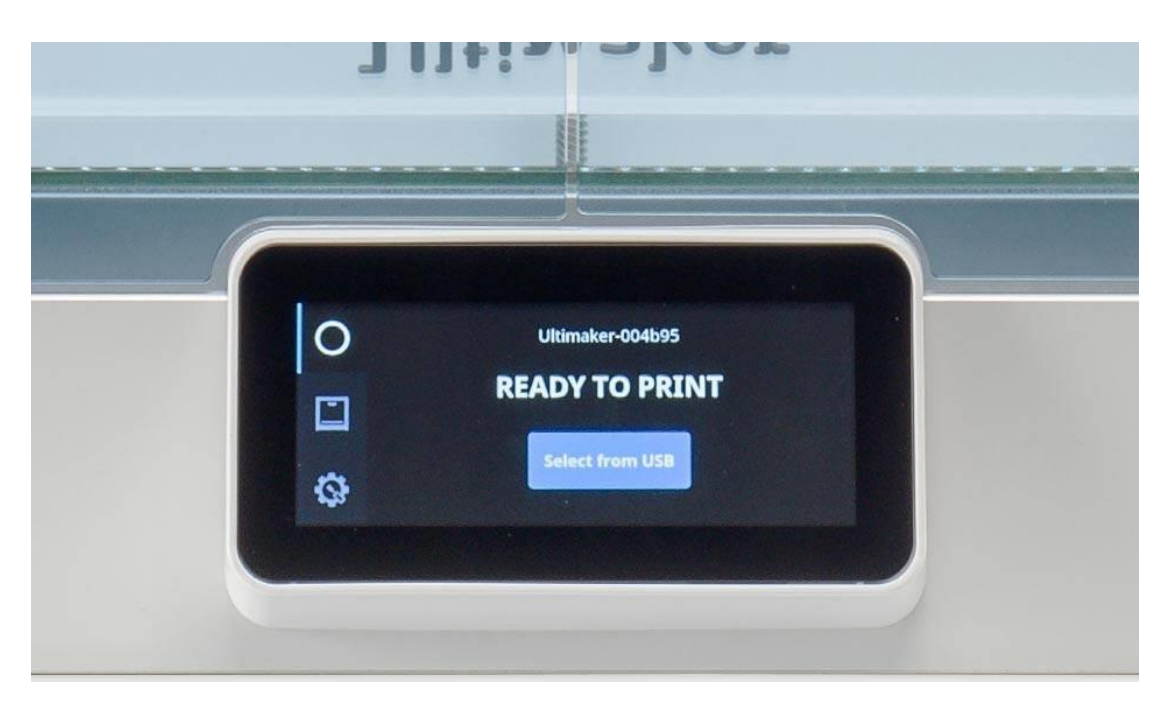

*Σχήμα 6. 3 : Η οθόνη αφής του τρισδιάστατου εκυπωτή Ultimaker S5 (σχήμα από shop3duniverse, 2023).*

#### ➢ **Μόνιμη συνδεσιμότητα για επιχειρηματική δραστηριότητα**

Ο εκτυπωτής είναι εξοπλισμένος με ενσωματωμένη συνδεσιμότητα Wi-Fi αλλά και Ethernet. Το γεγονός αυτό σε συνδυασμό με την απανταχού παρουσία κινητών τηλεφώνων με λειτουργικό σύστημα iOS και Android, παρέχουν μέγιστη συνδεσιμότητα στον Ultimaker S5 οποιαδήποτε στιγμή είναι αναγκαίο. Ταυτόχρονα, με την ανάπτυξη των τελευταίων αναβαθμίσρων υλικολογισμικού του εκτυπωτη και με ελάχιστη διακοπή, παρέχεται η βέλτιστη διαχείριση των εργασιών εκτύπωσης είτε ο χρήστης βρίσκεται εντός ή εκτός του χώρου του εκτυπωτή. Με μια απλή σύνδεση στο τοπικό δίκτυο ο χρήστης μπορεί να παρακολουθεί τις εργασίες εκτύπωσης που λαμβάνουν μέρος εκείνη την στιγμή,

χρησιμοποιώντας την ενσωματωμένη κάμερα του εκτυπωτή μέσω του κινητού του τηλεφώνου. Ο εκτυπωτής αυτός αναβαθμίζει την διαδικασία παρακολούθησής μιας εργασίας, καθώς δίνεται η δυνατότητα στο χρήστη να γνωρίζει ανά πάσα στιγμή εάν υπήρξαν προβλήματα οποιουδήποτε είδους κατά τη διάρκεια της εκτύπωσης, μέσω ειδοποιήσεων στο κινητό του τηλέφωνο, ανεξάρτητα από την τοποθεσία του. Επίσης, η Ultimaker συνεχίζει να υποστηρίζει τη μονάδα USB ως μορφή διασύνδεσης.

#### ➢ **Βελτιστοποιημένα υλικά**

Ο συγκεκριμένος εκτυπωτής ελαχιστοποιεί το χρόνο που ξοδεύετε από τον χρήστη για τη διαμόρφωση των εργασιών εκτύπωσης, καθώς αξιοποιεί τα ενσωματωμένα υλικά τα οποία διαθέτει. Ο εκτυπωτής Ultimaker S5 μπορεί να ανιχνεύει αυτόματα τα κατάλληλα νήματα τα οποία μπορεί να επεξεργαστεί με δυνατότητα NFC. Σε συνδυασμό με τα προφίλ υλικών του λογισμικού Ultimaker Cura, οι εργασίες εκτύπωσης φορτώνονται αυτόματα με βελτιστοποιημένες ρυθμίσεις ειδικά για το επιλεγμένο νήμα.

Διατίθεται μια μεγάλη γκάμα υλικών μάρκας Ultimaker από την οποία μπορεί να επιέξει ο χρήστης: Σκληρό PLA, PLA, νάιλον, ABS, CPE, CPE+, πολυανθρακικό, TPU 95A, πολυπροπυλένιο, PVA και Breakaway. Επιπλέον, όπως με κάθε εκτυπωτή 3D Ultimaker, βρίσκεται στην διακριτική ευχέρεια του κάθε χρήστη να χρησιμοποιήσει οποιαδήποτε μάρκα και τύπο υλικού επιθυμεί. Ο Ultimaker S5 μπορεί να χειριστεί οποιαδήποτε υλικά 2,85 mm που εξωθούνται μέχρι τους 280 C.

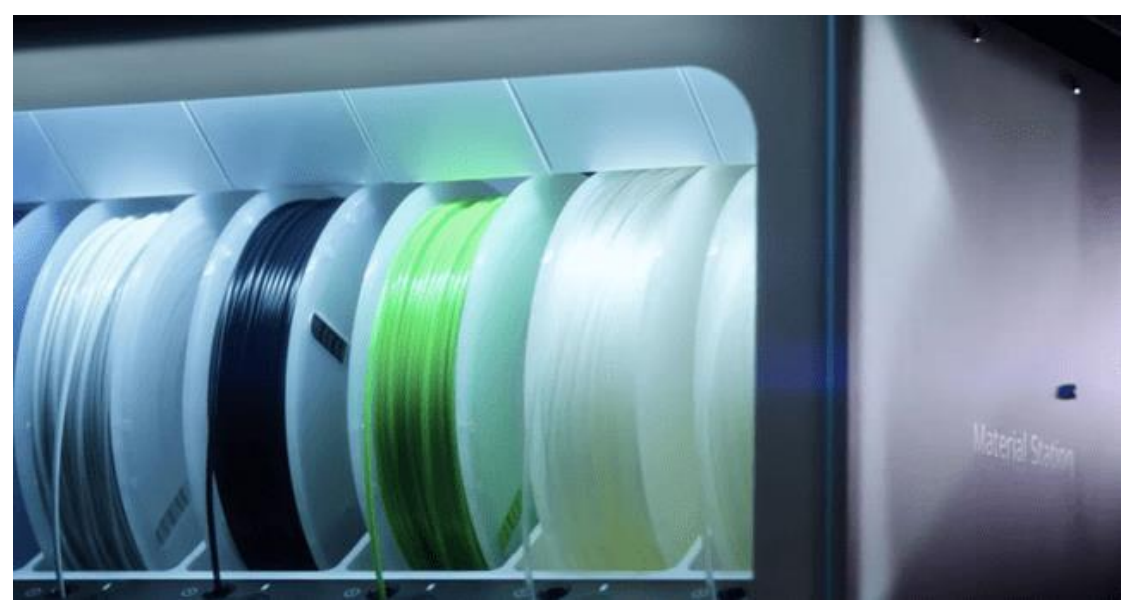

*Σχήμα 6. 4 : Ρολά υλικού για τον εκτυπωτή Ultimaker S5 (σχήμα από solidprint3d, 2023).*

#### ➢ **Επίτευξη επαγγελματικών και οικονομικά προσιτών εκτυπώσεων**

Ο Ultimaker S5 είναι ένας από τους πιο οικονομικούς εκτυπωτές που λειτουργούν με τη μέθοδο FDM σε όλη την αγορά. Ο Ultimaker μπορεί να επιτύχει επαγγελματικά, υψηλής ποιότητας τελικά εξαγόμενα μοντέλα και εξαρτήματα, τα οποία είναι τόσο οπτικά αισθητικά όσο και μηχανικά ισχυρά. Έχει σχεδιαστεί για να χρησιμοποιείται εύκολα από τους χρήστες, με την αυτοματοποιημένη βαθμονόμησή του, την εύχρηστη διεπαφή με την οθόνης αφής που διαθέτει ενσωματωμένη και την απλή φόρτωση υλικών. Αξίζει να σημειωθεί το γεγονός ότι ο εκτυπωτής Ultimaker S5 a είναι εκτυπωτής διπλού ακροφυσίου, γεγονός που επιτρέπει την εκτύπωση υλικών υποστήριξης.

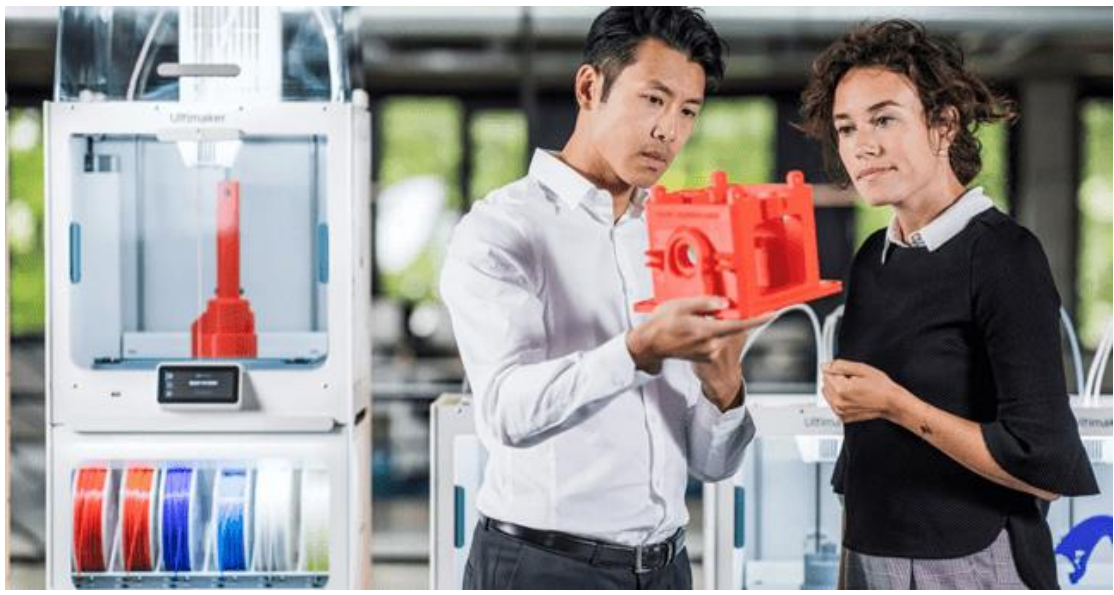

*Σχήμα 6. 5 : Εκτυπωτής Ultimaker S5 μαζί με διάφορα ρολα εισαγωγής και παράδειγμα αποτελέσματος (σχήμα από solidprint3d, 2023).*

#### ➢ **Ικανότητα εκτύπωσης μεγάλων πρωτοτύπων μέσα σε λίγες ώρες**

Ο Ultimaker S5 έχει τον μεγαλύτερο όγκο κατασκευής ανάμεσα στα μοντέλα της σειράς Ultimaker με διαστάσεις 330 x 240 x 300 mm. Παρόλο που ο όγκος κατασκευής είναι μεγάλος, το ίδιο το μοντέλο είναι λιτό. Ο εκτυπωτής εξακολουθεί να μπορεί να χωρέσει σε μια επιφάνεια εργασίας ενός μέσου χρήστη και είναι κατάλληλος για χρήση σε περιβάλλον γραφείου. Ακόμα σημαντικό είναι το γεγονός ότι Ο Ultimaker S5 δίνει τη δυνατότητα ρύθμισης του πάχους του ενός στρώματος. Τα τελικά εξαρτήματα ενός μοντέλου μπορούν να εκτυπωθούν με πολύ μεγάλη λεπτομέρεια χρησιμοποιώντας ένα ύψος στρώματος 0,2 mm, ή και αντίστροφα, μεγαλύτερα πρωτότυπα μπορούν να εκτυπωθούν σε ελάχιστο χρονικό διάστημα αυξάνοντας το ύψος του στρώματος.

#### **6.2 Προσαρμογή ρυθμίσεων στο λογισμικό Ultimaker Cura 5.4.0**

Το λογισμικό UltiMaker Cura 5.4.0 διαθέτει κάποιες ρυθμίσεις, οι οποίες λαμβάνονται υπόψη με σκοπό τη καλύτερη απόδοση του εκάστοτε αντικειμένου-μοντέλου μέσα από τον εκτυπωτή Ultimaker S5. Στη συγκεκριμένη εργασία, το αρχείο με το 3d χάρτη, που αποτυπώνει τη σεισμική διακινδύνευση στον Ελλαδικό Χώρο, δεν έχει τόσο ειδικά χαρακτηριστικά. Έτσι λοιπόν, δε χρησιμοποιήθηκαν όλες οι ρυθμίσεις του λογισμικού αλλά οι κυριότερες από αυτές, οι οποίες παίζουν σημαντικό ρόλο στη κατασκευή του μοντέλου και παρουσιάζονται παρακάτω. Πολλές από αυτές μάλιστα έχουν αρκετές υπό επιλογές από τις οποίες κάποιες αλλάχτηκαν αλλά οι περισσότερες έμειναν όπως ήταν προκαθορισμένες στο λογισμικό. Έτσι έχουμε :

#### ➢ **Ταχύτητα (Speed Settings) :**

Η ενότητα ταχύτητα προσφέρει διάφορες επιλογές για να ρυθμιστεί και να βελτιστοποιηθεί η ταχύτητα εκτύπωσης διαφόρων τμημάτων. Από τις υπό επιλογές διαφοροποιήθηκε η τιμή των παρακάτω : Print Speed, Initial layer speed, Skirt/brim speed

1) Η υπό επιλογή Print Speed ελέγχει τη συνολική ταχύτητα με την οποία κινείται το ακροφύσιο κατά την εκτύπωση του μοντέλου. Μια υψηλότερη ταχύτητα εκτύπωσης οδηγεί σε μικρότερο χρόνο εκτύπωσης. Αξίζει να σημειωθεί ότι η αύξηση της ταχύτητας εκτύπωσης σημαίνει ότι ίσως χρειαστεί να αυξηθεί και η θερμοκρασία ώστε να διασφαλιστεί η σωστή τήξη του νήματος.

Η ταχύτητα πλήρωσης (Infill Speed) είναι η ταχύτητα με την οποία εκτυπώνεται το υλικό πλήρωσης. Εάν η οπτική ποιότητα του υλικού πλήρωσης δεν είναι σημαντική, μπορεί να χρησιμοποιηθεί υψηλότερη ταχύτητα για το υλικό πλήρωσης. Ωστόσο, σημαντικό είναι το γεγονός ότι αυτό μπορεί να επηρεάσει την αντοχή της εκτύπωσης. Η ταχύτητα εξωτερικών τοιχωμάτων (Outer Wall Speed) είναι η ταχύτητα με την οποία εκτυπώνονται τα εξωτερικά τοιχώματα. Η πιο αργή εκτύπωση του εξωτερικού τοιχώματος έχει συνήθως ως αποτέλεσμα καλύτερο φινίρισμα της επιφάνειας.

Η ταχύτητα εσωτερικού τοιχώματος (Inner Wall Speed) είναι η ταχύτητα με την οποία εκτυπώνονται τα εσωτερικά τοιχώματα.

Η ταχύτητα του στρώματος της άνω επιφάνειας (Top Surface Skin Speed) είναι η ταχύτητα των επιφανειακών στρώσεων επιδερμίδας της επάνω επιφάνειας.

Η Ταχύτητα άνω/κάτω στρωμάτων (Top/bottom Speed). είναι η ταχύτητα με την οποία εκτυπώνονται τα πάνω και κάτω στρώματα. Μια χαμηλότερη ταχύτητα αυξάνει την αξιοπιστία του κλεισίματος στα επάνω στρώματα, ειδικά για εκτυπώσεις μεγάλης επιφάνειας

- 2) Η ταχύτητα εκτύπωσης αρχικού στρώματος (Initial layer print speed) μπορεί να καθορίσει την ταχύτητα για την πρώτη στρώση της εκτύπωσης. Από προεπιλογή χρησιμοποιείται χαμηλή ταχύτητα για το κατώτερο στρώμα, ώστε το υλικό να προσκολλάται καλά στην πλάκα κατασκευής στο πρώτο στρώμα.
- 3) Η ταχύτητα «φούστας»/χείλους ρυθμίζει την ταχύτητα με την οποία εκτυπώνεται η «φούστα» ή το χείλος (Skirt/brim speed). Η «φούστα»/χείλος είναι ένα πολύ λεπτό στρώμα υλικού, το οποίο εκτυπώνει γύρω από τα άκρα του μοντέλου. Συνήθως, αυτή είναι παρόμοια με την ταχύτητα αρχικού στρώματος (Initial layer print speed).

Ωστόσο, η μεγάλη αύξηση της ταχύτητας συνοδεύεται από πρόσθετους κραδασμούς και αυτές οι δονήσεις μπορεί να μειώσουν την ποιότητα της εκτύπωμενης επιφάνειας. Επιπλέον, πρέπει να γίνει αύξηση της θερμοκρασίας εκτύπωσης για να παραχθεί μεγαλύτερη ροή υλικού και αυτό αυξάνει τον κίνδυνο απόφραξης των ακροφυσίων και υπερβολικής εξώθησης. Επίσης, εάν μια εκτύπωση έχει πολλά λεπτά χαρακτηριστικά, η κεφαλή εκτύπωσης θα ξεκινά και θα σταματά επανειλημμένα αντί ] να εκτυπώνει συνεχώς. Εδώ, η αύξηση της ταχύτητας εκτύπωσης δεν θα έχει σημαντικό αποτέλεσμα. Από την άλλη πλευρά, μια χαμηλότερη ταχύτητα εκτύπωσης έχει ως αποτέλεσμα μεγαλύτερο χρόνο εκτύπωσης αλλά καλύτερο φινίρισμα επιφάνειας.

Ειδικότερα, οι υπόλοιπες υπό επιλογές που έμειναν ως έχει ήταν :

Travel speed, Initial layer travel speed, Z Hop speed, Number of slower layers.

Στη συγκεκριμένη περίπτωση, η επιλογή της ταχύτητας ορίστηκε κάτω από 70 καθώς αυξάνει την ποιότητα αλλά προσθέτει πολύ χρόνο. Συγκεκριμένα, ορίστηκε Print Speed από 70 σε 60mm/s, Infill Speed από 70 σε 60mm/s, Wall Speed από 55 σε 48mm/s (Outer Wall Speed από 50 σε 44 και Inner Wall Speed από 55 σε 48), top surface skin speed από 40 σε 35 mm/, Top/bottom speed από 40 σε 35, Initial layer speed από 30 σε 29.3, Initial layer print speed από 30 σε 29.3, Skirt/brim speed από 30 σε 29.

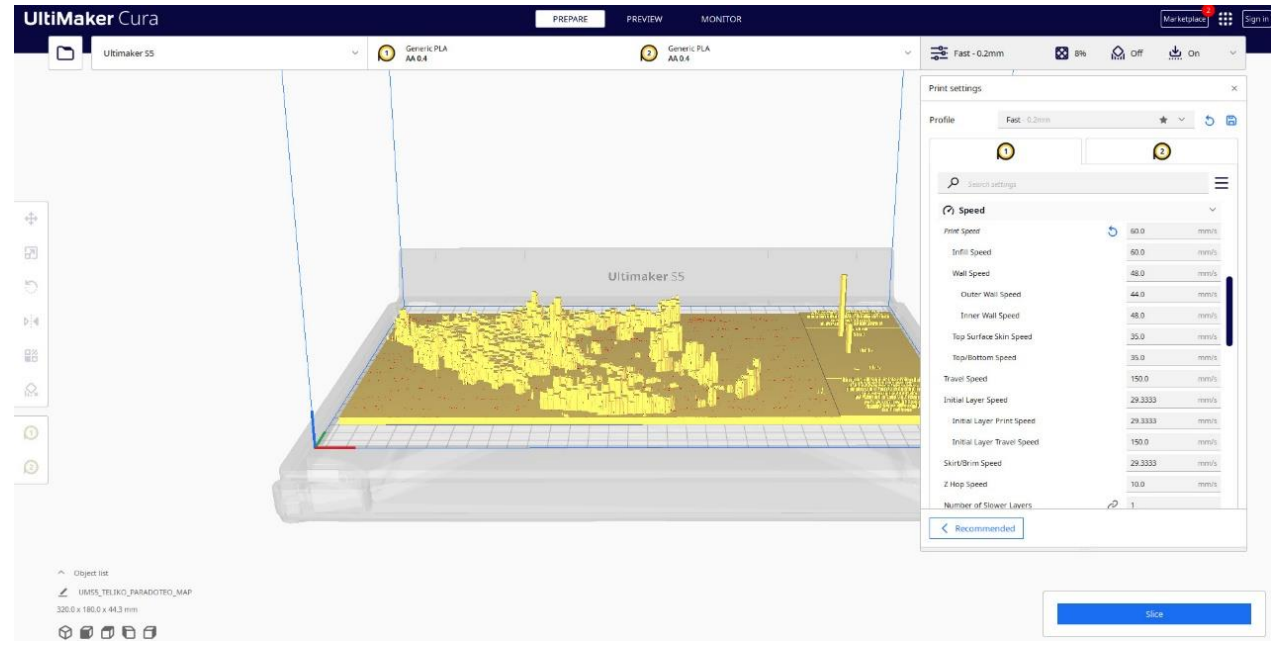

*Σχήμα 6. 6 : Εικόνα από τις αλλαγές στις ρυθμίσεις της ταχύτητας (Speed) στο περιβάλλον του Cura.*

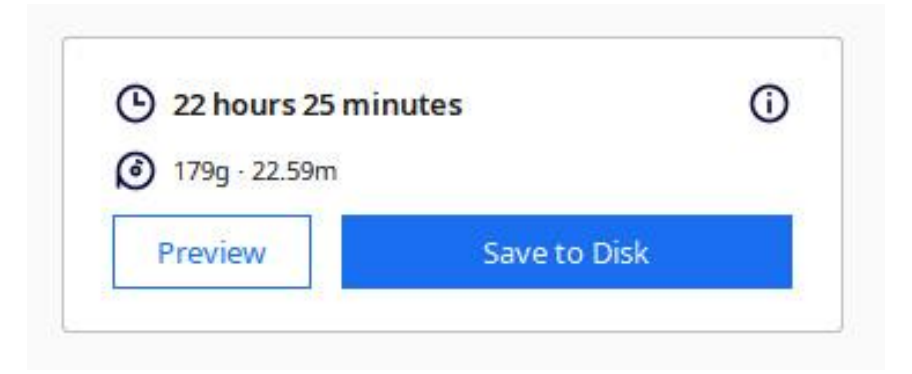

*Σχήμα 6. 7 : Χρόνος εκτύπωσης και ποσότητα υλικού που θα χρειαστεί.*

#### ➢ **Ποιότητα (Quality Settings) :**

Οι ρυθμίσεις ποιότητας ελέγχουν την ανάλυση των χαρακτηριστικών την εκτύπωσης, δηλαδή το επίπεδο λεπτομέρειας. Το ύψος στρώματος ελέγχει το ύψος ή το πάχος του στρώματος της εκτύπωσης και επηρεάζει σε μεγάλο βαθμό την τελική ποιότητα και το χρόνο εκτύπωσης της εκτύπωσης. Ένα λεπτότερο Layer Height προσφέρει περισσότερη λεπτομέρεια και καλύτερο φινίρισμα στην εκτύπωσή, αλλά αυξάνει το χρόνο εκτύπωσης. Το Cura παρέχει διάφορα προφίλ με διάφορα ύψη επιπέδων, προσφέροντας διαφορετικά επίπεδα λεπτομερειών. Περιλαμβάνουν τα προφίλ Standard, Low and Dynamic και Super Quality. Αυτές οι ρυθμίσεις συνδέονται στενά με το μέγεθος του ακροφυσίου και επηρεάζουν πολλές άλλες ρυθμίσεις.

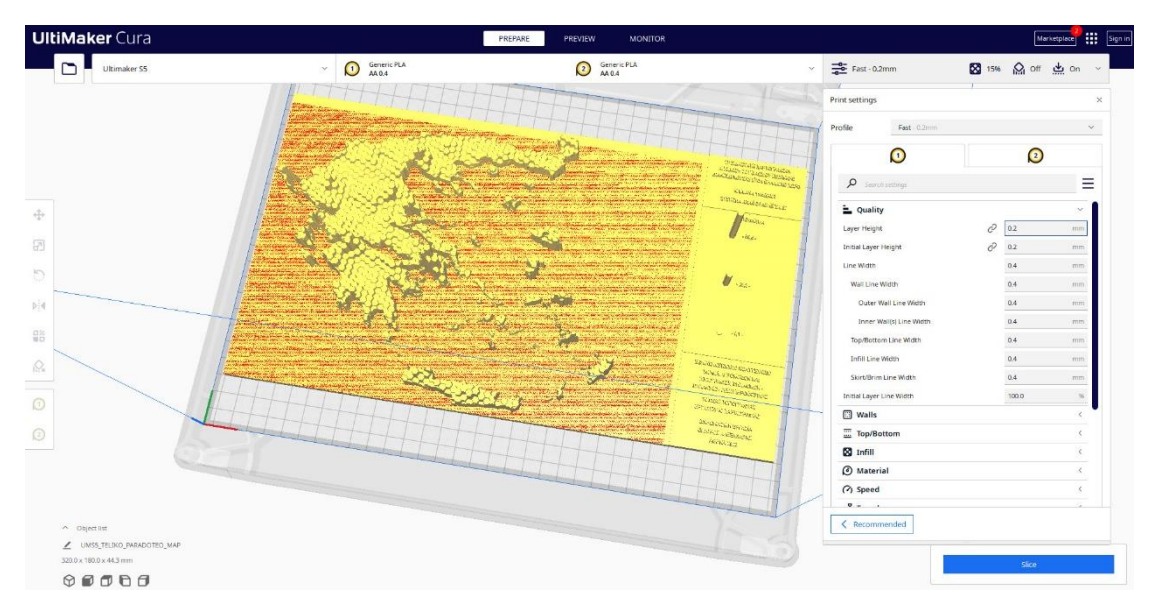

*Σχήμα 6. 8 : Εικόνα από τις αλλαγές στις ρυθμίσεις της ποιότητας (Quality) στο περιβάλλον του Cura.*

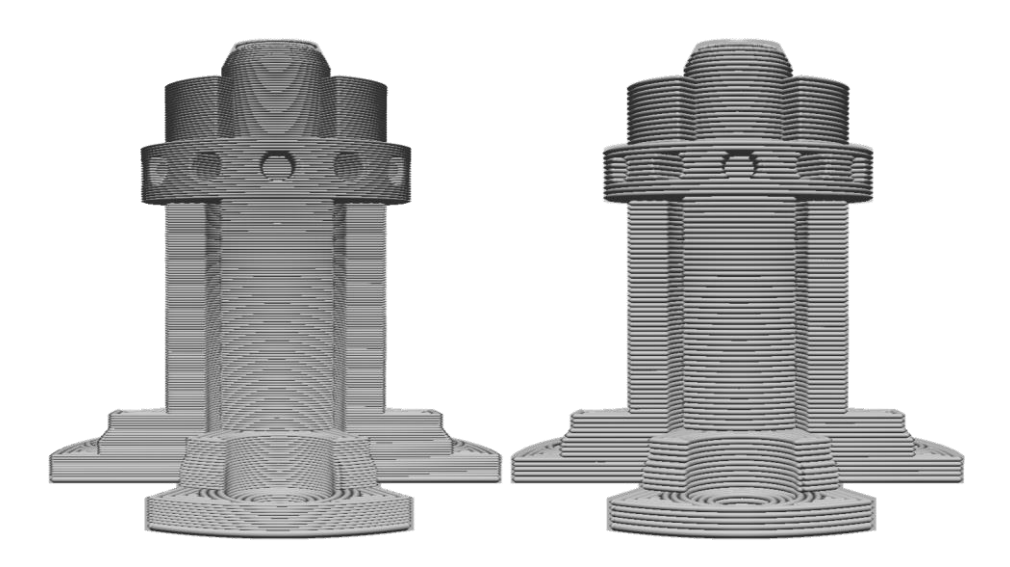

*Σχήμα 6. 9 : Παράδειγμα διαφοροποίησης των ρυθμίσεων ποιότητας (Το μοντέλο στα αριστερά έχει μικρότερο layer height από το μοντέλο στα δεξιά).*

Ειδικότερα, οι υπό επιλογές που έμειναν ως έχει ήταν :

Layer Height, Initial Layer Height, Line Width, Wall Line Width, Outer Wall Line Width, Inner Wall(s) Line Width, Top/Bottom Line Width, Infill Line Width, Skirt/Brim Line Width, Initial Layer Line Width.

Στη συγκεκριμένη περίπτωση, δε κρίθηκε απαραίτητη κάποια αλλαγή.

## ➢ **Προσκόλληση-επικόλληση πλάκας κατασκευής (Build plate adhesion settings) :**

Η ρύθμιση Build Plate Adhesion (Πρόσφυση πλάκας δόμησης) συμβάλλει στον καθορισμό του πόσο καλά κολλάει το πρώτο στρώμα της εκτύπωσης στην πλάκα δόμησης. Παρέχει επιλογές για την αύξηση της πρόσφυσης και της σταθερότητας του μοντέλου στην πλάκα κατασκευής. Υπάρχουν τρεις επιλογές στο πλαίσιο του τύπου Build Plate Adhesion Type (Προσκόλληση πλάκας κατασκευής): Skirt («Φούστα»), Brim (Χείλος) και Raft (Σχεδία). Η προεπιλεγμένη επιλογή στο Cura είναι Skirt. Οι ρυθμίσεις πρόσφυσης πλάκας κατασκευής διασφαλίζουν ότι το ακροφύσιο προετοιμάζεται σωστά πριν από κάθε εκτύπωση και μπορούν να προσθέσουν βοηθητικά στοιχεία. Αυτό διασφαλίζει ότι η εκτύπωση κολλάει καλά στην πλάκα δόμησης και αυξάνει το ποσοστό επιτυχίας. Αυτές οι ρυθμίσεις επηρεάζουν τον όγκο κατασκευής και το μέγιστο μέγεθος του εκτυπωμένου αντικειμένου.

Οι ρυθμίσεις πρόσφυσης πλάκας κατασκευής διασφαλίζουν ότι το ακροφύσιο προετοιμάζεται σωστά πριν από κάθε εκτύπωση και μπορούν να προσθέσουν βοηθητικά στοιχεία. Αυτό διασφαλίζει ότι η εκτύπωση κολλάει καλά στην πλάκα δόμησης και αυξάνει το ποσοστό επιτυχίας. Αυτές οι ρυθμίσεις επηρεάζουν τον όγκο κατασκευής και το μέγιστο μέγεθος του εκτυπωμένου αντικειμένου. Με αυτή τη ρύθμιση ενεργοποιημένη, ο εκτυπωτής δημιουργεί μια μικρή σταγόνα υλικού στην πλάκα δόμησης πριν από την έναρξη της εκτύπωσης. Αυτό γίνεται για να προετοιμάσει το ακροφύσιο. ξεκινά με μια σταγόνα υλικού, για να προετοιμάσει το ακροφύσιο.

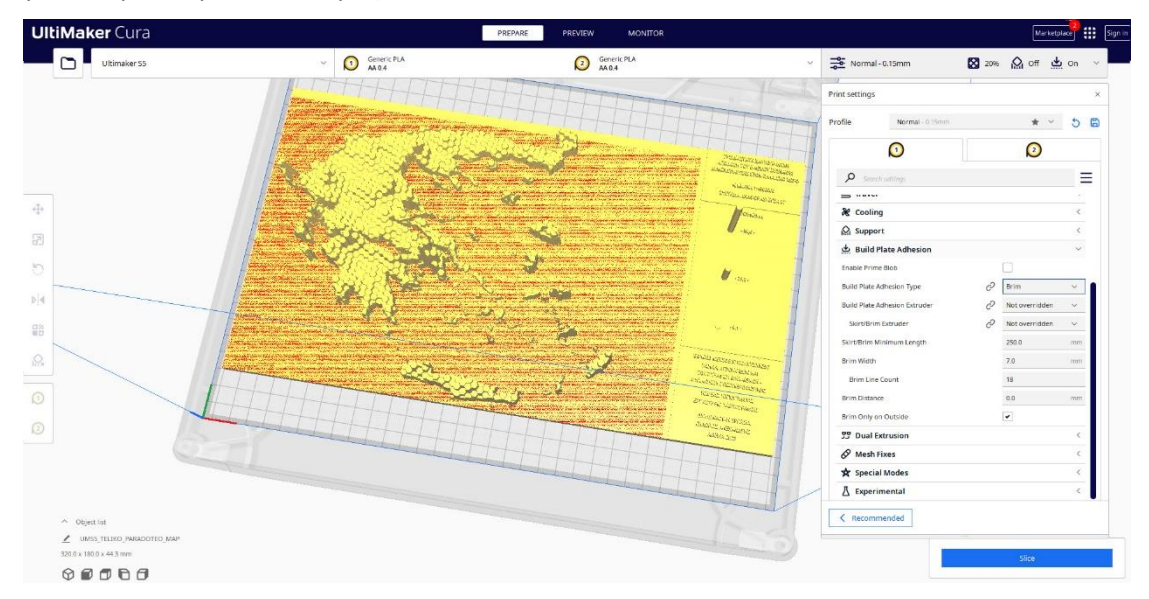

*Σχήμα 6. 10: Εικόνα από τις αλλαγές στις ρυθμίσεις του Build Plate Adhesion στο περιβάλλον του Cura.*

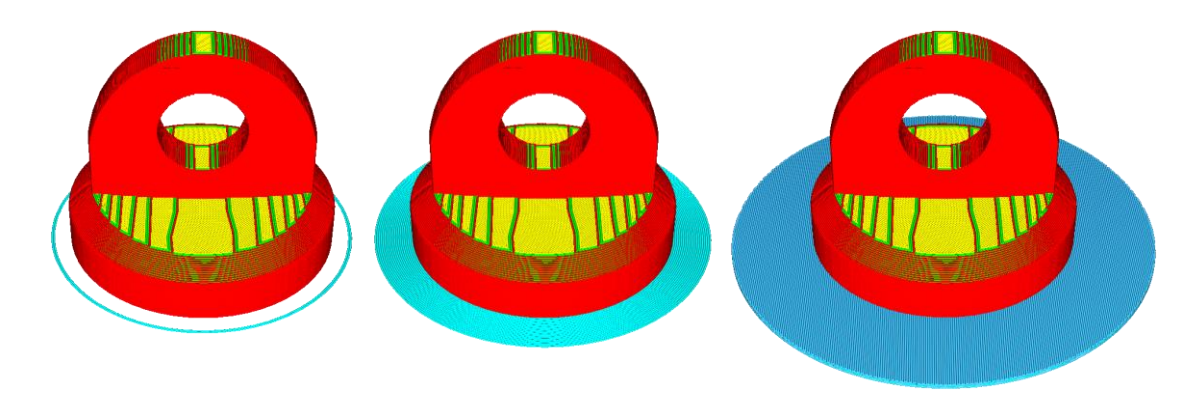

*Σχήμα 6. 11 : Οι τρεις τύποι πρόσφυσης πλάκας κατασκευής: «φούστα»(skirt), χείλος(brim), σχεδία(raft).*

Η επιλογή Χείλος (Brim) προσθέτει μια επίπεδη περιοχή ενός στρώματος γύρω από τη βάση του μοντέλου για να αποτρέψει τη στρέβλωση. Το χείλος είναι συνδεδεμένο με το μοντέλο και μεγαλώνει την περιοχή της κάτω επιφάνειας. Αυτό αυξάνει την πρόσφυση στην πλάκα κατασκευής και, σε περίπτωση στρέβλωσης, οι γωνίες του μοντέλου είναι λιγότερο πιθανό να κατσαρώσουν λόγω του χείλους που είναι συνδεδεμένο σε αυτό.

Απόσταση χείλους (Brim Distance) είναι η ρύθμιση που μπορεί να προκαλέσει ένα κενό μεταξύ του μοντέλου και του χείλους. Αυτό διευκολύνει την αφαίρεση του χείλους από το μοντέλο μετά την εκτύπωση, αλλά μειώνει επίσης την αποτελεσματικότητα του χείλους για την πρόσφυση της πλάκας κατασκευής.

Τα υλικά που έχουν μεγάλη πιθανότητα συρρίκνωσης (π.χ. ABS) μπορούν να επωφεληθούν από τη χρήση ενός χείλους. Τα μοντέλα που έχουν πολύ μεγάλη βάση ή πολύ λεπτά μέρη στο κάτω μέρος θα κολλήσουν επίσης καλύτερα στην πλάκα κατασκευής με ένα χείλος.

Η πλαισίωση (Skirt) είναι μια γραμμή που εκτυπώνεται γύρω από το αντικείμενο στην πρώτη στρώση, αλλά δεν συνδέεται με το αντικείμενο. Αυτό βοηθά στην προετοιμασία του ακροφυσίου εξώθησης και μπορεί να αποτελέσει έναν πρόσθετο έλεγχο για την ισοπέδωση της κλίνης πριν από την έναρξη της εκτύπωσης.

Η σχεδία (Raft) προσθέτει ένα παχύ πλέγμα με οροφή μεταξύ του μοντέλου και της πλάκας κατασκευής. Αυτό μπορεί να είναι χρήσιμο όταν η κάτω επιφάνεια ενός μοντέλου δεν είναι εντελώς επίπεδη ή έχει μικρή πρόσφυση στην πλάκα κατασκευής. Ένα raft εξασφαλίζει ότι το μοντέλο θα κολλήσει καλύτερα στην πλάκα κατασκευής.

Ειδικότερα, οι υπό επιλογές που έμειναν ως έχει ήταν :

Enable prime blob (παρέμεινε μη επιλεγμένο ως έχει), Build plate adhesion type (επιλογή Brim), Build plate adhesion extruder (not overridden), Skirt/Brim Extruder (not overridden), Skirt/Brim Minimum Length, Brim Width, Brim Line Court, Brim Only on Outside (παρέμεινε επιλεγμένο ως έχει).

Στη συγκεκριμένη περίπτωση, δε κρίθηκε απαραίτητη κάποια αλλαγή πέρα από την επιλογή Brim Distance που ορίστηκε από 0.15mm σε 0.0mm.

#### ➢ **Γέμισμα (Infill Settings) :**

Η ενότητα αυτή ελέγχει τον τρόπο με τον οποίο ο εκτυπωτής εκτυπώνει την εσωτερική δομή του μοντέλου. Η πυκνότητα πλήρωσης (Infill density) ελέγχει πόσο συμπαγές ή κοίλο είναι το μοντέλο. Είναι ένα ποσοστό του πόσο μεγάλο μέρος της εσωτερικής δομής της εκτύπωσης καταλαμβάνεται από στερεά πλήρωση. Για παράδειγμα, μια πυκνότητα πλήρωσης 0% σημαίνει ότι η εσωτερική δομή είναι εντελώς κούφια, ενώ το 100% δείχνει ότι το μοντέλο είναι εντελώς στερεό. Η προεπιλεγμένη τιμή της πυκνότητας πλήρωσης στο Cura είναι 20%, η οποία είναι κατάλληλη για αισθητικά μοντέλα. Ωστόσο, εάν το μοντέλο θα χρησιμοποιηθεί για λειτουργικές εφαρμογές, είναι καλή ιδέα να αυξήσετε αυτόν τον αριθμό σε περίπου 50- 80%.

Η πυκνότητα πλήρωσης (Infill density) καθορίζει την ποσότητα του πλαστικού που χρησιμοποιείται στο εσωτερικό της εκτύπωσης. Μια υψηλότερη πυκνότητα πλήρωσης σημαίνει ότι υπάρχει περισσότερο πλαστικό στο εσωτερικό της εκτύπωσής σας, οδηγώντας σε ένα ισχυρότερο αντικείμενο. Μια πυκνότητα πλήρωσης γύρω στο 20% χρησιμοποιείται για μοντέλα με οπτικό σκοπό, υψηλότερες πυκνότητες μπορούν να χρησιμοποιηθούν για εξαρτήματα τελικής χρήσης. Υψηλότερη πυκνότητα πλήρωσης σημαίνει και μεγαλύτερο χρόνο κατασκευής, καθώς όπως είναι προφανές είναι αλληλένδετα μεταξύ τους.

Η Απόσταση γραμμής πλήρωσης (Infill line distance) είναι ένας άλλος τρόπος να οριστεί η πυκνότητα πλήρωσης αλλά αντί ως ποσοστό, ορίζεται ως η απόσταση γραμμής.

Το Ποσοστό επικάλυψης πλήρωσης (Infill overlap percentage) ορίζεται ως η ποσότητα επικάλυψης μεταξύ της πλήρωσης και των τοίχων. Μπορεί να οριστεί ως ποσοστό ή ως πραγματική τιμή. Μια υψηλότερη τιμή έχει συνήθως ως αποτέλεσμα καλύτερη συγκόλληση μεταξύ της πλήρωσης και των τοιχωμάτων. Ωστόσο, μπορεί επίσης να μειώσει την οπτική ποιότητα της εκτύπωσης, καθώς μια πολύ υψηλή τιμή μπορεί να οδηγήσει σε υπερβολική εξώθηση.

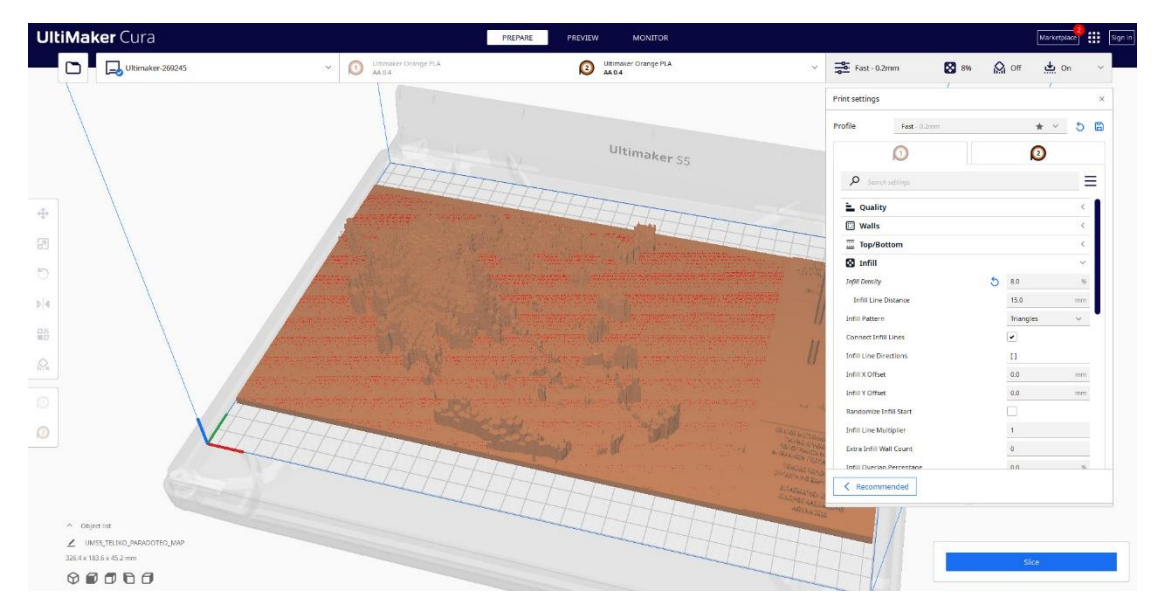

*Σχήμα 6. 12 : Εικόνα από τις αλλαγές στις ρυθμίσεις του γεμίσματος (Infill) στο περιβάλλον του Cura.*

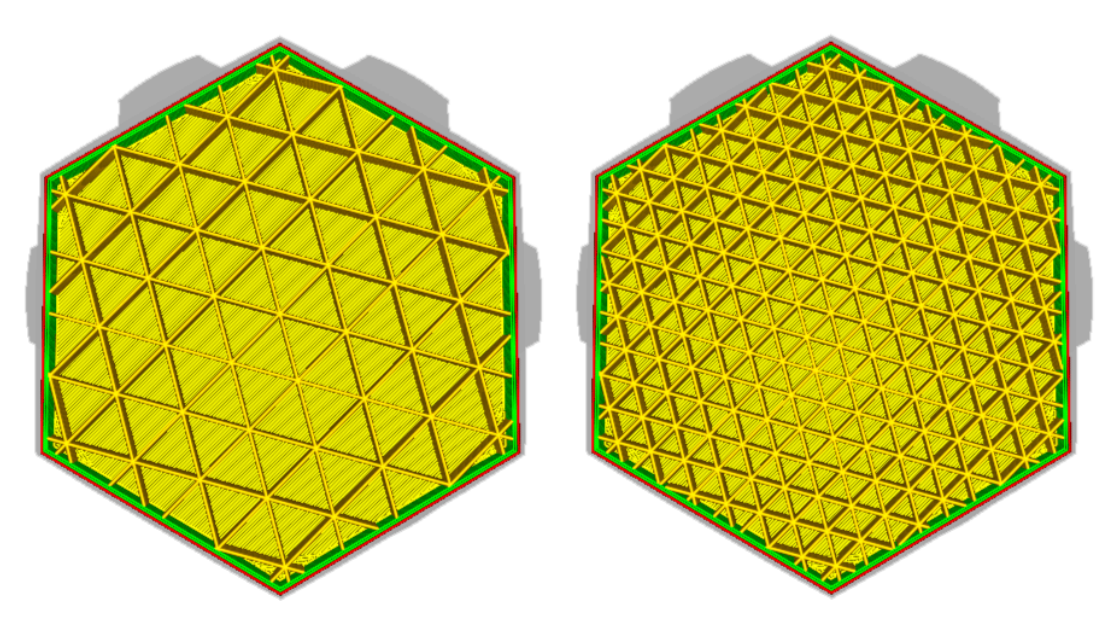

*Σχήμα 6. 13 : Παράδειγμα διαφοροποίησης των ρυθμίσεων γεμίσματος (Το μοντέλο στα δεξιά έχει μεγαλύτερη πυκνότητα πλήρωσης από το μοντέλο στα αριστερά).*

ΕΙδικότερα, οι υπό επιλογές που έμειναν ως έχει ήταν :

Infill pattern, Connect Infill Lines (παρέμεινε επιλεγμένο ως έχει), Infill line directions, Infill XY offset, Randomize Infill Start (παρέμεινε μη επιλεγμένο ως έχει), Infill Line Multiplier, Extra Infill Wall Count.

Στη συγκεκριμένη περίπτωση, ορίστηκε Infill density από 10% σε 8%, Infill line distance από 12mm σε 15mm, Infill overlap percentage από 10% σε 0%.

#### ➢ **Θερμοκρασία (Material Settings) :**

Η ενότητα υλικό παρέχει ρυθμίσεις που μπορούν να χρησιμοποιηθούν για τον έλεγχο θερμοκρασίας κατά τις διάφορες φάσεις της εκτύπωσης.Η θερμοκρασία εκτύπωσης είναι η θερμοκρασία στην οποία θα ρυθμιστεί το ακροφύσιο κατά τη διάρκεια της διαδικασίας εκτύπωσης και είναι σημαντική λόγω της επίδρασης που έχει στη ροή του υλικού για το μοντέλο. Η βελτιστοποίηση της θερμοκρασίας εκτύπωσης μπορεί να λύσει πολλά προβλήματα εκτύπωσης και να παράγει εκτυπώσεις καλύτερης ποιότητας, ενώ η κακή θερμοκρασία εκτύπωσης μπορεί να προκαλέσει πολλές ατέλειες και αποτυχίες εκτύπωσης. Σε περιπτώσεις όπου εκτυπώνεται το μοντέλο με υψηλές ταχύτητες, μεγαλύτερα ύψη στρώματος ή ευρύτερες γραμμές, συνιστάται η χρήση υψηλότερης θερμοκρασίας εκτύπωσης για να συμβαδίζετε με το επίπεδο ροής υλικού που απαιτείται. Βέβαια, δεν πρέπει να ρυθμιστεί πολύ ψηλά, διότι μπορεί να οδηγήσει σε προβλήματα όπως η υπερβολική εκτίναξη, η χορδή, η απόφραξη του ακροφυσίου και η χαλάρωση.

Η προεπιλεγμένη θερμοκρασία εκτύπωσης (Default printing temperature) είναι αυτή είναι η θερμοκρασία εκτύπωσης των υλικών όπως βρίσκεται στον πίνακα υλικών, χωρίς να εφαρμόζονται σε αυτήν διορθώσεις ρυθμού εξώθησης.

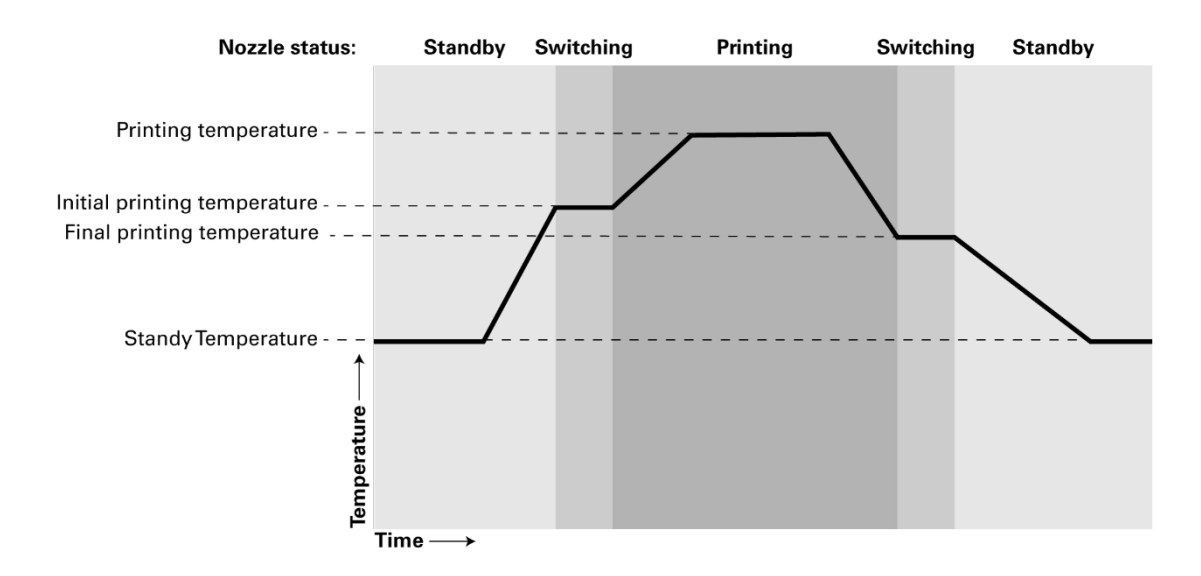

*Σχήμα 6. 14 : Συμπεριφορά ακροφυσίου ανάλογα με την θερμότητα και το χρόνο κατά τη διαδικασία εκτύπωσης.*

ΕΙδικότερα, οι υπό επιλογές που έμειναν ως έχει ήταν :

Build volume temperature, Default printing temperature, Printing temperature, Printing temperature initial layer, Initial printing temperature, Final printing temperature, Extrusion cool down speed modifier, Build plate temperature, Build plate temperature initial layer, Scaling factor shrinkage compensation, Flow, Standby temperature

Στη συγκεκριμένη περίπτωση, δεν κρίθηκε απαραίτητη η αλλαγή κάποιας υπό-επιλογές και έμειναν όπως προτείνει το λογισμικό.

#### ➢ **Μετακίνηση (Travel Settings) :**

Το τμήμα Travel (Μετακίνηση) των ρυθμίσεων εκτύπωσης ελέγχει την κίνηση της κεφαλής εκτύπωσης και του νήματος κατά την εκτύπωση. Η επιλογή Retraction (ανάσυρση) χρησιμοποιείται στα σημεία μιας εκτύπωσης όπου ο εκτυπωτής πρέπει να κάνει μια μετακίνηση μεταξύ δύο εκτυπωμένων τμημάτων. Χωρίς την επιλογή retraction, το εξηλασμένο υλικό θα κρέμεται μεταξύ των εξαρτημάτων. Είναι πολύ σημαντικό το γεγονός ότι, με τη χρήση του retraction, αποτρέπεται το "σπάσιμο" (λεπτές κλωστές πλαστικού μεταξύ εκτυπωμένων μερών), με αποτέλεσμα ένα πολύ πιο καθαρό και εμφανίσιμο μοντέλο.

Η ρύθμιση (Retract at layer change) αναγκάζει τον εκτυπωτή να ανασύρει το νήμα πάνω στην ολοκλήρωση της εκτύπωσης του εκάστοτε στρώματος, δηλαδή πριν ξεκινήσει την εκτύπωση του επόμενου στρώματος. Με την ανάσυρση του νήματος, ο εκτυπωτής μειώνει τον αριθμό των κηλίδων που σχηματίζονται στην επιφάνεια, που μπορεί να οδηγήσουν σε ατέλειες.

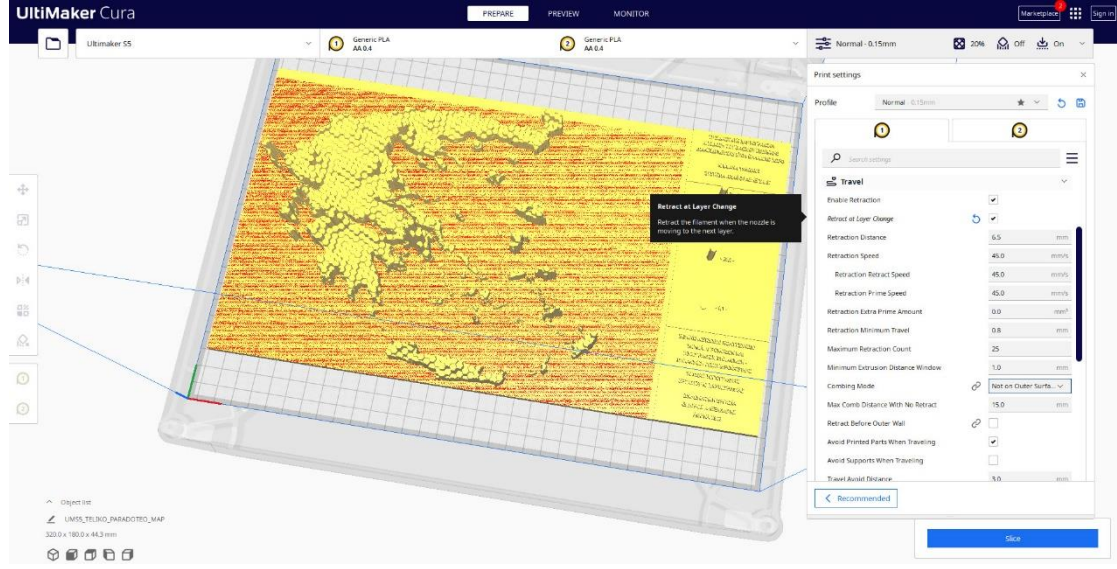

*Σχήμα 6. 15 : Εικόνα από τις αλλαγές στις ρυθμίσεις Travel στο περιβάλλον του Cura.*

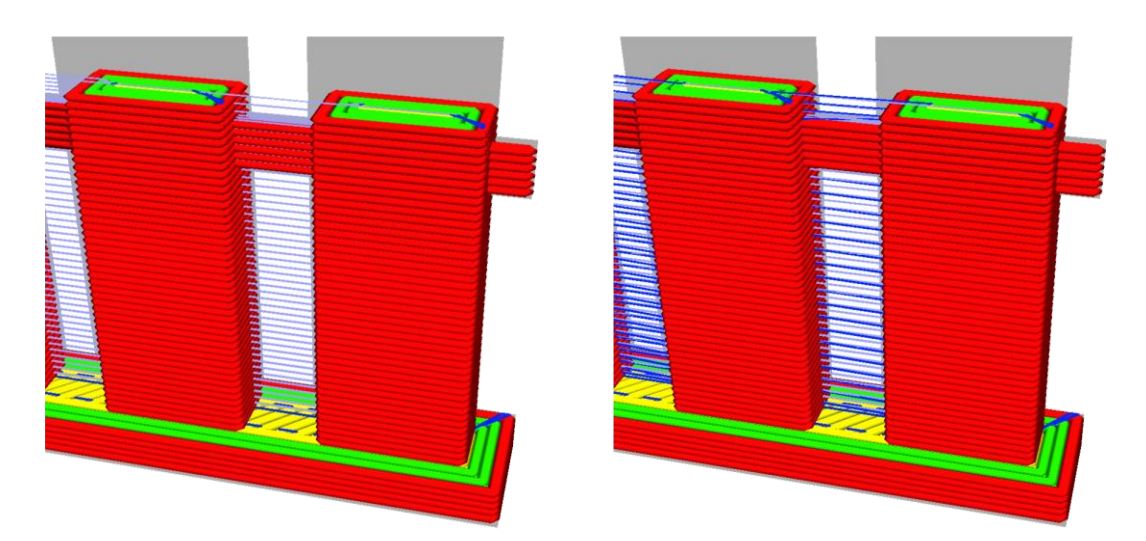

*Σχήμα 6. 16 : Παράδειγμα εφαρμογής retraction (στο δεξιό μοντέλο δεν έχει επιλεχθεί retraction και έτσι υπάρχει υλικό μεταξύ των εξαρτημάτων).*

Ειδικότερα, οι υπό επιλογές που έμειναν ως έχει ήταν :

Enable retraction (παρέμεινε επιλεγμένο ως έχει), Retraction distance, Retraction speed: retraction retract speed and retraction prime speed, Retraction extra prime amount, Retraction minimum travel, Maximum retraction count, Minimum extrusion distance window, Combing Mode (Not on Outer Surface), Max comb distance with no retract, retract before outer wall (παρέμεινε ως μη επιλεγμένο) , Avoid printed parts while traveling (παρέμεινε επιλεγμένο ως έχει), Avoid Supports When Traveling (παρέμεινε ως μη επιλεγμένο), Travel Avoid distance

Στη συγκεκριμένη περίπτωση, η υπό-επιλογή Retract at layer change ορίστηκε ως επιλεγμένη.

#### ➢ **Ρυθμίσεις Άνω και κάτω στρωμάτων (Top and Bottom Settings) :**

Οι ρυθμίσεις Top/Bottom ελέγχουν τον τρόπο με τον οποίο ο εκτυπωτής εκτυπώνει το υψηλότερο και το χαμηλότερο στρώμα.

Η επιλογή Enable Ironing κρίθηκε αναγκαία καθώς το Ironing είναι μια τεχνική κατά την οποία το ακροφύσιο περνάει πάνω από το ανώτερο στρώμα μετά την εκτύπωσή του, για να λειάνει την επιφάνεια των ανώτερων στρωμάτων. Οι ρυθμίσεις του Ironing μπορούν να προσαρμοστούν ώστε να επιτευχθεί το επιθυμητό φινίρισμα της επιφάνειας. Με άλλα λόγια το Ironing είναι μια διαδικασία φινιρίσματος που οδηγεί σε μια πιο λεία επιφάνεια στην εκτύπωση. Όταν ενεργοποιείται, ο εκτυπωτής περνάει το καυτό ακροφύσιο πάνω από την επάνω επιφάνεια μετά την εκτύπωση για να τη λιώσει, ενώ η επιφάνεια του ακροφυσίου την εξομαλύνει. Το σιδέρωμα Ironing επίσης τα κενά και τα ανομοιόμορφα σημεία στην επάνω επιφάνεια, βέβαια αυτό συνοδεύεται από αύξηση του χρόνου εκτύπωσης όπως είναι λογικό. Από την άλλη πλευρά το Ironing μπορεί να αφήσει ανεπιθύμητα μοτίβα ανάλογα με τη υπάρχουσα γεωμετρία του τρισδιάστατου μοντέλου σας, κυρίως με καμπύλες άνω επιφάνειες ή άνω επιφάνειες με πολλές λεπτομέρειες .Η ταχύτητα του Ironing μπορεί να ρυθμιστεί για την καλύτερη ρύθμιση της διαδικασίας.

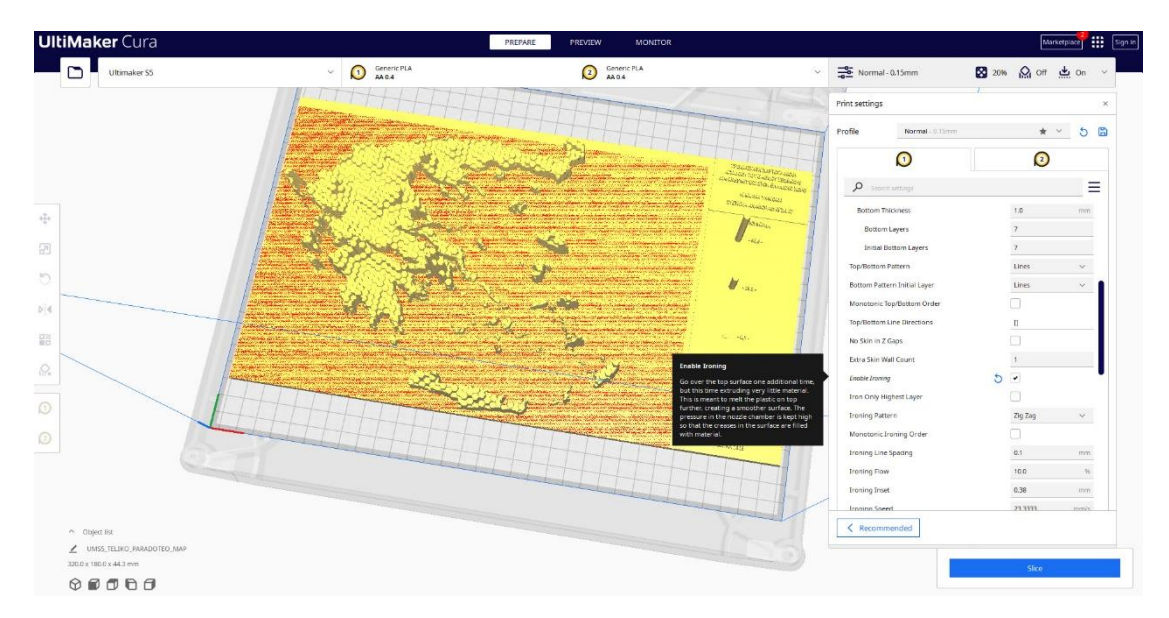

*Σχήμα 6. 17 : Εικόνα από τις αλλαγές στις ρυθμίσεις Top and Bottom στο περιβάλλον του Cura.*

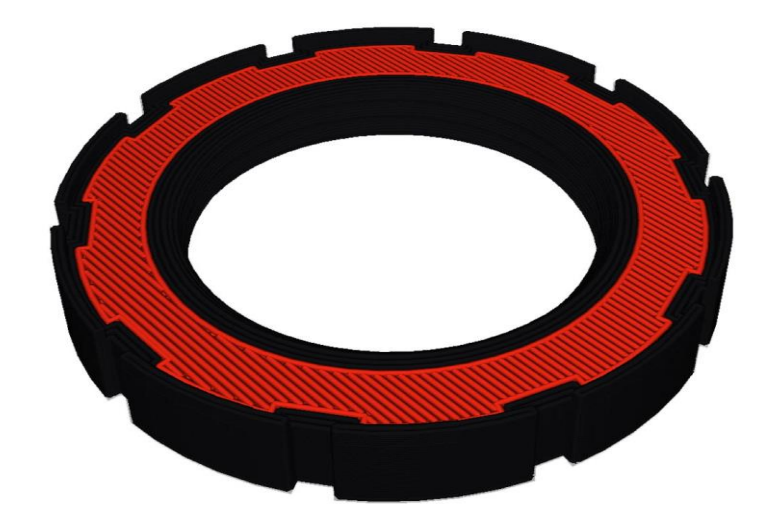

*Σχήμα 6. 18 : Μοντέλο εκτυπωμένο με διαφορετική top and bottom ρύθμιση.*

Ειδικότερα, οι υπό επιλογές που έμειναν ως έχει ήταν :

Top surface skin, Top/bottom extruder, Top/bottom thickness, Top/bottom pattern (Lines) , Bottom pattern initial layer (Lines), Monotonic top/bottom order (παρέμεινε ως μη επιλεγμένο), Top/bottom line directions, No skin in Z gaps (παρέμεινε ως μη επιλεγμένο), Extra skin wall count, Iron Only Highest Layer (παρέμεινε ως μη επιλεγμένο), Ironing Pattern (Zig Zag), Monotonic Ironing Order (παρέμεινε ως μη επιλεγμένο), Ironing Line Spacing, Ironing Flow, Ironing Inset.

Στη συγκεκριμένη περίπτωση, η αλλαγή ήταν ο ορισμός της επιλογής Enable Ironing με στόχο την ομαλότερη επιφάνεια των άκρων των κορυφών των εξάγωνων και ένα καλύτερο οπτικό αποτέλεσμα. Ακόμα μειώθηκε ελάχιστα η υπό-επιλογή Ironing Speed από 26,6 mm/s σε 23,3 mm/s.

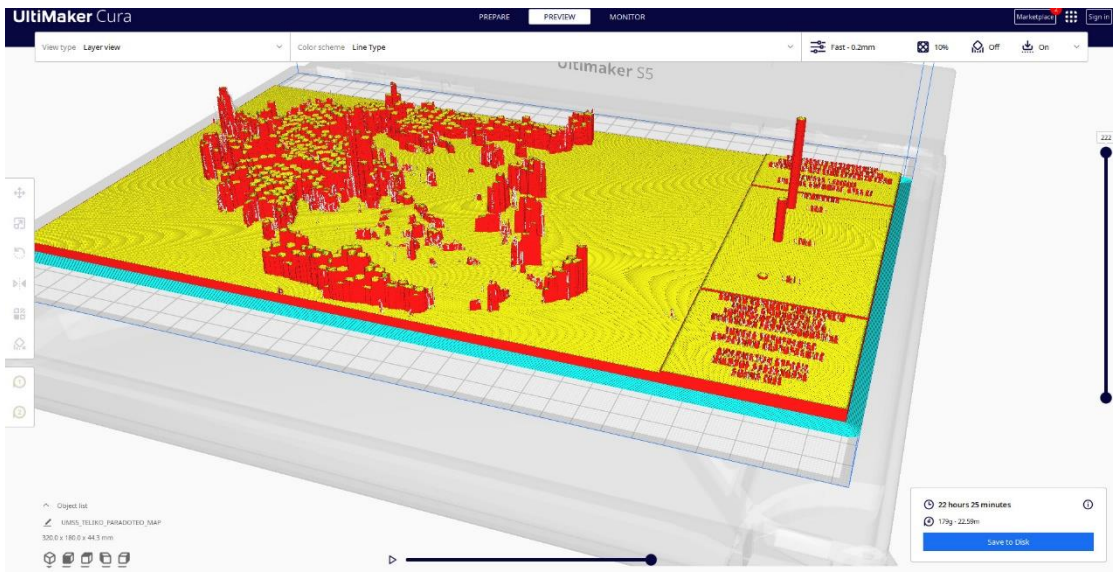

*Σχήμα 6. 19 : Εικόνα μοντέλου αφότου έγινε η επιλογή όλων των ρυθμίσεων και ολοκληρώθηκε το slicing.*

#### **6.3 Διαδικασία εκτύπωσης**

Αφότου ολοκληρώθηκε ο ορισμός των κατάλληλων ρυθμίσεων στο λογισμικό Ultimaker Cura, όπως αναφέρθηκαν παραπάνω, το μοντέλο ήταν πλέον έτοιμο για εκτύπωση.

Αρχικά, πραγματοποιήθηκε μια πρώτη εκτύπωση με τον χαρακτήρα της δοκιμής στο μοντέλο και τα αποτελέσματα παρουσιάζονται παρακάτω.

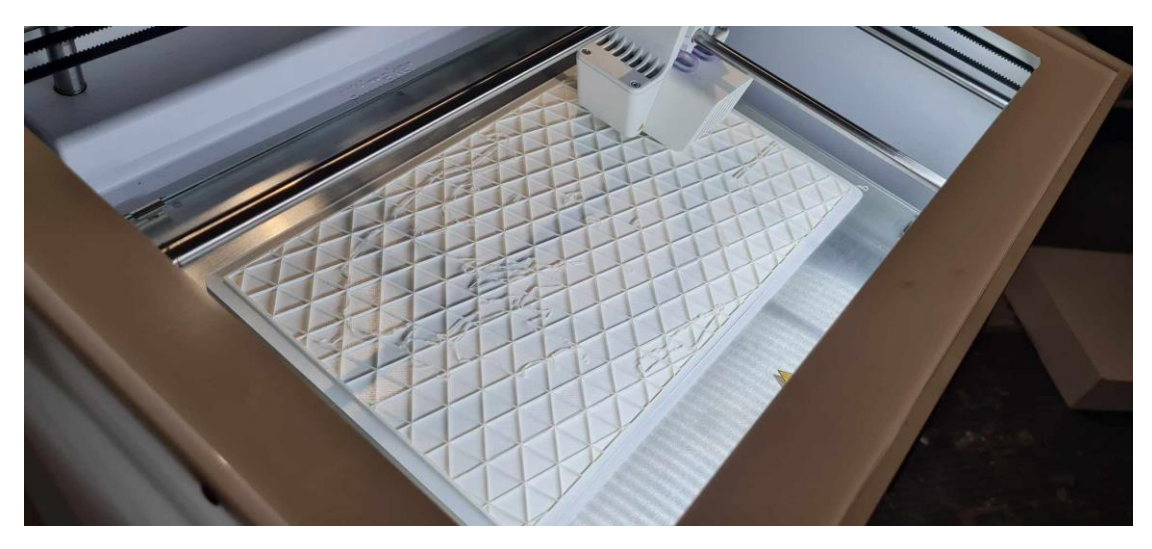

*Σχήμα 6. 20 : Εικόνα από την εκτύπωση σε αρχικό στάδιο.*

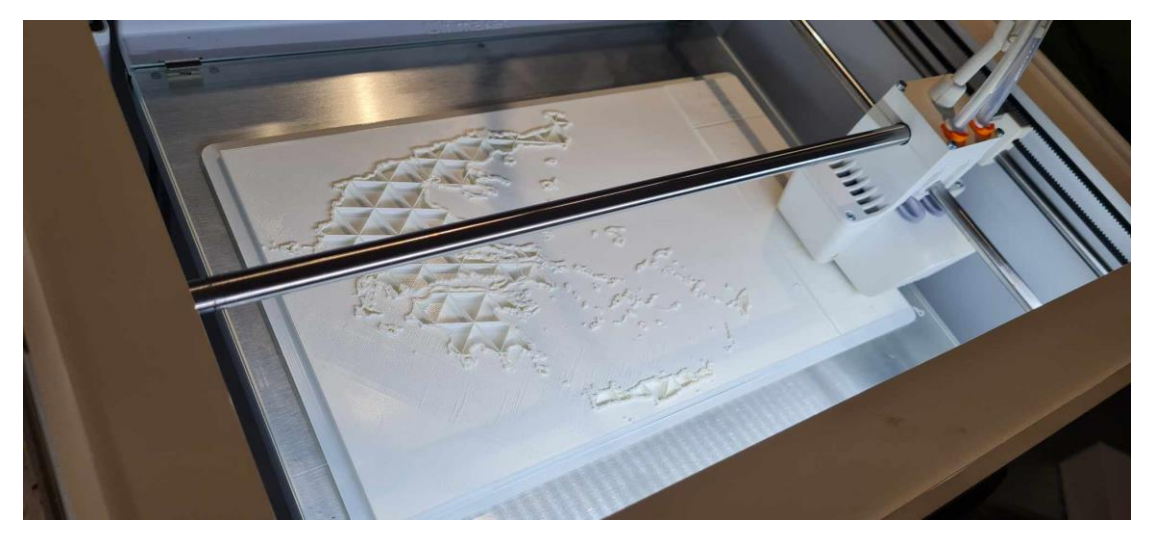

*Σχήμα 6. 21 : Εικόνα από την εκτύπωση περίπου κατά το ήμισυ της διαδικασίας.*

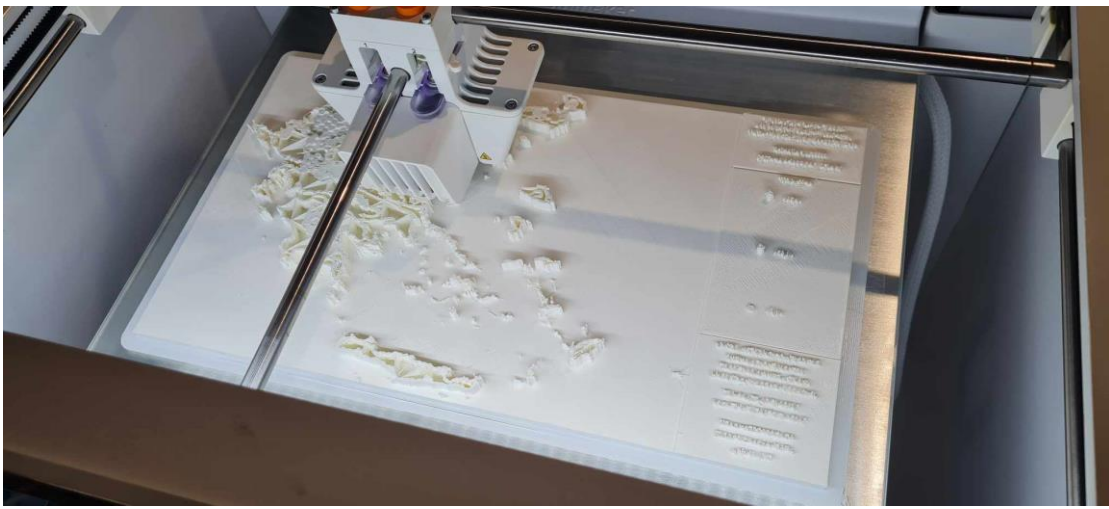

*Σχήμα 6. 22 : Εικόνα από την εκτύπωση περίπου κατά τα 3/4 της διαδικασίας.*

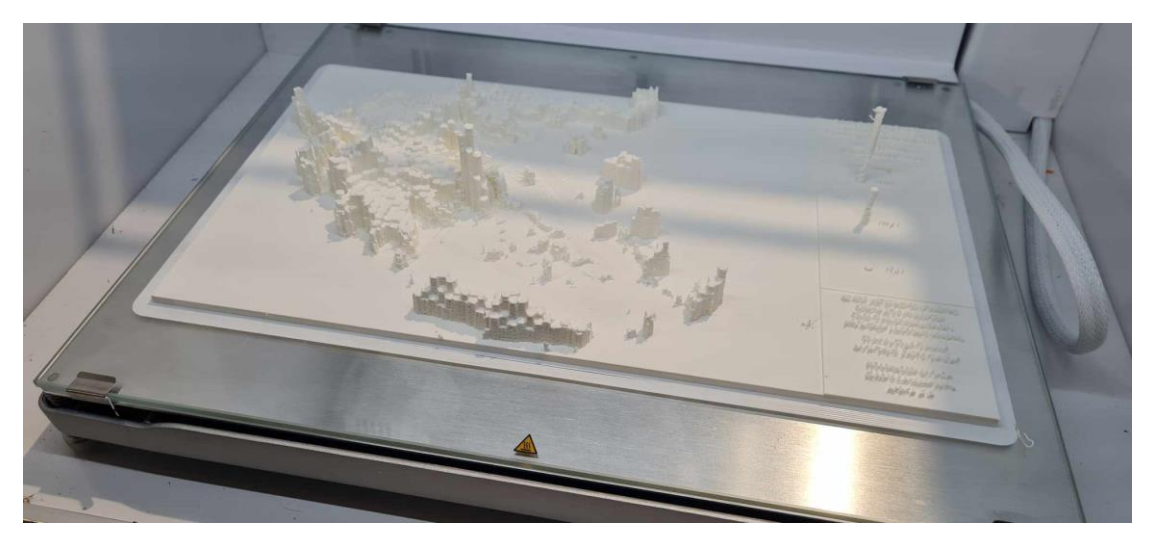

*Σχήμα 6. 23 : Εικόνα με τελικό αποτέλεσμα εκτύπωσης μετά το πέρας της διαδικασίας.*

#### **6.4 Αξιολόγηση εκτυπωμένου μοντέλου**

Όπως είναι εμφανές από τις παραπάνω εικόνες το τελικό εκτυπώσιμο αποτέλεσμα δεν είναι το επιθυμητό. Ειδικότερα μπορούμε να δούμε ότι ο χάρτης στα αριστερά του μοντέλου έχει εκτυπωθεί στην επιθυμητή μορφή χωρίς κάποια ατέλεια παρέχοντας ένα αρκετά καλό οπτικό αποτέλεσμα. Ωστόσο στα δεξιά του μοντέλου μπορούμε να δούμε ότι το υπόμνημα δεν εκτυπώθηκε όπως αναμενόταν και παρουσίασε πρόβλημα. Τα γράμματα, τα οποία δημιουργήθηκαν με ανάγλυφη μορφή δηλαδή εξείχαν υψωμένα πάνω στη πινακίδα, δεν είναι καθόλου ευδιάκριτα με αποτέλεσμα να δημιουργείται σύγχυση και παρερμηνεία από τον αναγνώστη. Ακόμα τα τρία υψωμένα εξάγωνα στη περιοχή του υπομνήματος δεν έχουν αποτυπωθεί στην επιθυμητή μορφή, διότι παρουσιάζουν μικρά νήματα από την διαδικασία εκτύπωσης τα οποία εξέχουν από τη κορυφή των εξάγωνων, τα οποία έκαναν την εμφάνιση τους λόγω του ελάχιστου πάχους των υψωμένων εξάγωνων. Επίσης, το ελάχιστο πάχος με το οποίο τελικά εκτυπώθηκαν τα υψωμένα εξάγωνα τα καθιστά μη εύκολα αντιληπτά από τον αναγνώστη, πράγμα που πρέπει να διορθωθεί. Σύμφωνα πάντα με όσα προαναφέρθηκαν αλλά και τον πιο ενδελεχή έλεγχο οποίος έγινε στο τελικό εκτυπώσιμο μοντέλο, κρίθηκε

επιτακτικό να γίνει ακόμα μια εκτύπωση αυτή τη φορά με αλλαγές στο υπόμνημα με βάση τα προβλήματα που εμφανίστηκαν σε αυτή τη δοκιμή. Οι αλλαγές οι οποίες έγιναν στο μέρος του υπομνήματος στο περιβάλλον του Blender παρουσιάζονται αναλυτικά παρακάτω.

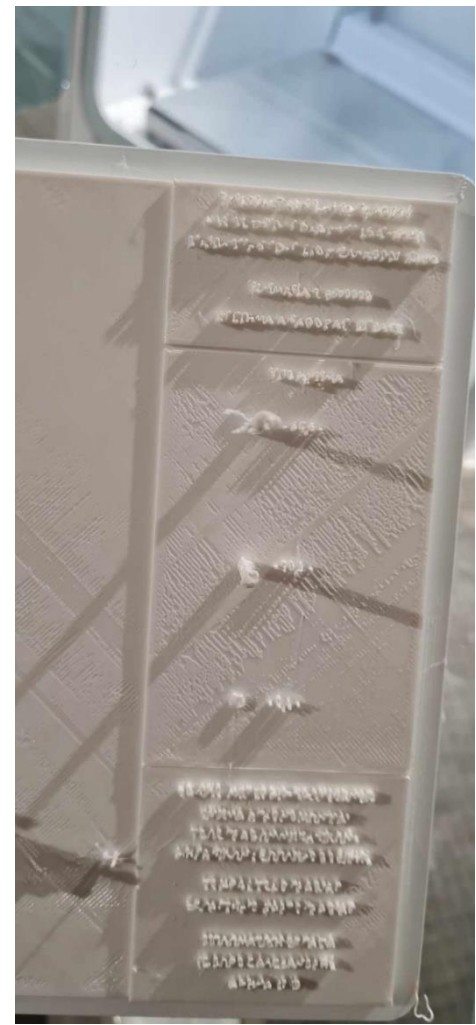

*Σχήμα 6. 24 : Υπόμνημα πρώτης απόπειρας εκτύπωσης (Λανθασμένη μορφή υπομνήματος).*

#### **6.5 Δεύτερη απόπειρα εκτύπωσης**

Όπως προαναφέρθηκε η πρώτη απόπειρα εκτύπωσης ήταν αρκετά ικανοποιητική με το μόνο πρόβλημα να αντιμετωπίζεται στην περιοχή του υπομνήματος. Αφότου κρίθηκε αναγκαίο να γίνει μια δεύτερη προσπάθεια εκτύπωσης, έγιναν 2 βασικές αλλαγές στο κομμάτι του υπομνήματος του μοντέλου. Σε πρώτη φάση αποφασίστηκε να γίνει αλλαγή του τρόπου γραφής των γραμμάτων όπως προαναφέρθηκε και από την προηγούμενη μορφή κατά την οποία εξείχαν από την εκάστοτε πινακίδα κατά κάποιο συγκεκριμένο ύψος, αποφασίστηκε η μορφή γραφής τους να αλλάξει από embossed (υπερυψωμένα ανάγλυφα γράμματα) σε engraved, δηλαδή τα γράμματα να χαραχτούν επάνω στη πινακίδα. Η αλλαγή αυτή βελτίωσε σε πολύ μεγάλο βαθμό την συνολική εμφάνιση και την ανάγνωση των γραμμάτων, όπως μπορούμε να δούμε στο παρακάτω σχήμα. Ταυτόχρονα το μέγεθος της γραμματοσειράς αυξήθηκε περίπου στο διπλάσιο, ώστε τα γράμματα να είναι περισσότερο ευανάγνωστα,

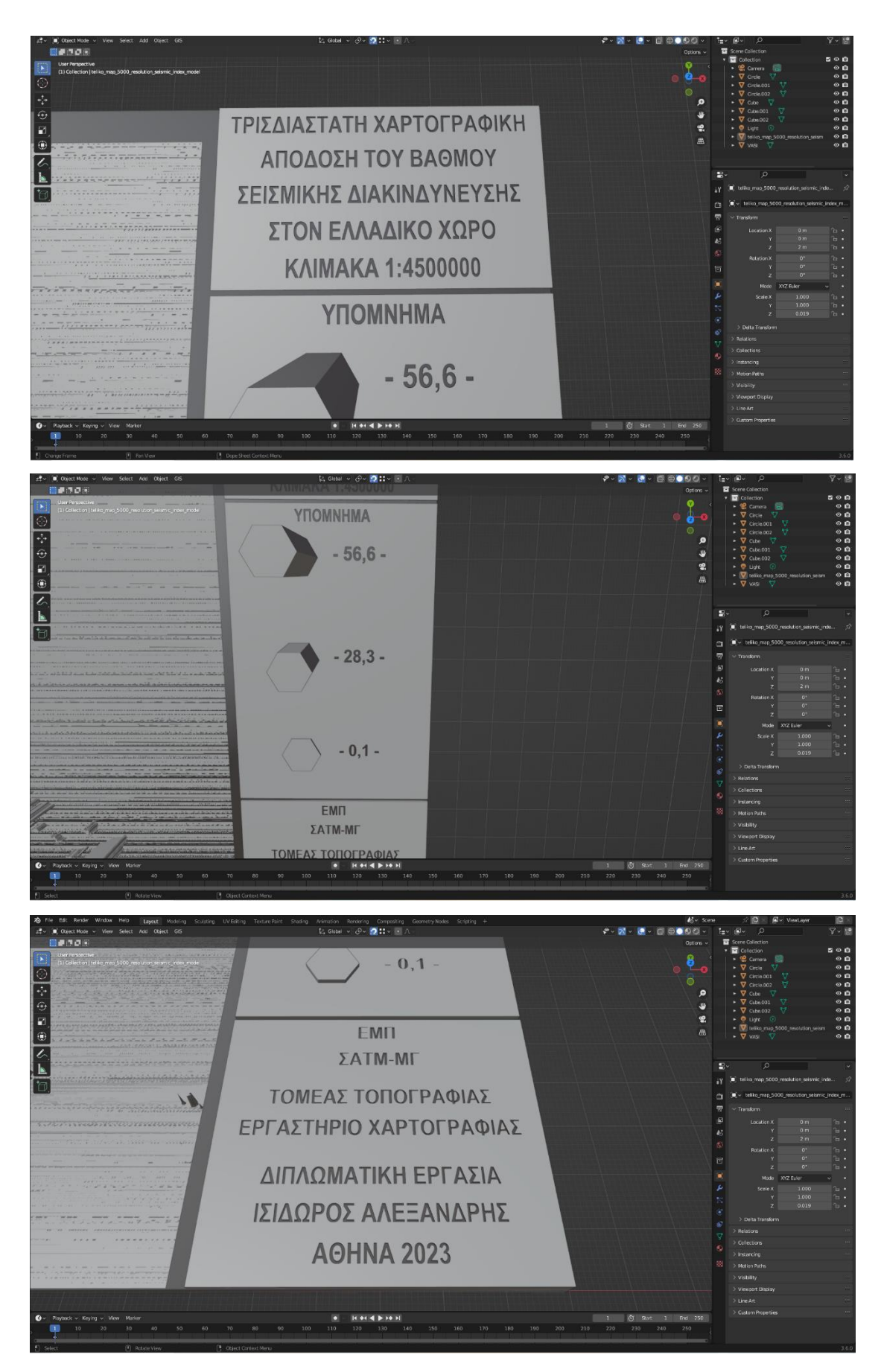

*Σχήμα 6. 25 : Πινακίδα 1,2,3 μετά τις αλλαγές στη μορφή των γραμμάτων.*

Η δεύτερη αλλαγή η οποία έγινε πάνω στο υπόμνημα, έχει να κάνει με το μέγεθος και τη μορφή των υπερυψωμένων εξάγωνων στη πινακίδα 2. Για τους λόγους που προαναφέρθηκαν στην προηγούμενη παράγραφο της αξιολόγησης της πρώτης εκτύπωσης του μοντέλου, κρίθηκε αναγκαίο να γίνουν αλλαγές. Η βασική αλλαγή στα υπερυψωμένα αυτά εξάγωνα έχει να κάνει με το μέγεθος, καθώς αυξήθηκε περίπου στο τριπλάσιο το εμβαδόν του κάθε υπερυψωμένου εξάγωνου στον άξονα X και Υ. Όπως είναι προφανές στον άξονα Z δεν έγινε κάποια αλλαγή, καθώς δεν χρειάστηκε να γίνει κάποια μετατροπή στα ύψη τα οποία αντιπροσωπεύουν ύψη του χάρτη. Στο παρακάτω σχήμα αποτυπώνονται οι αλλαγές που προαναφέρθηκαν εντός της πινακίδας 2.

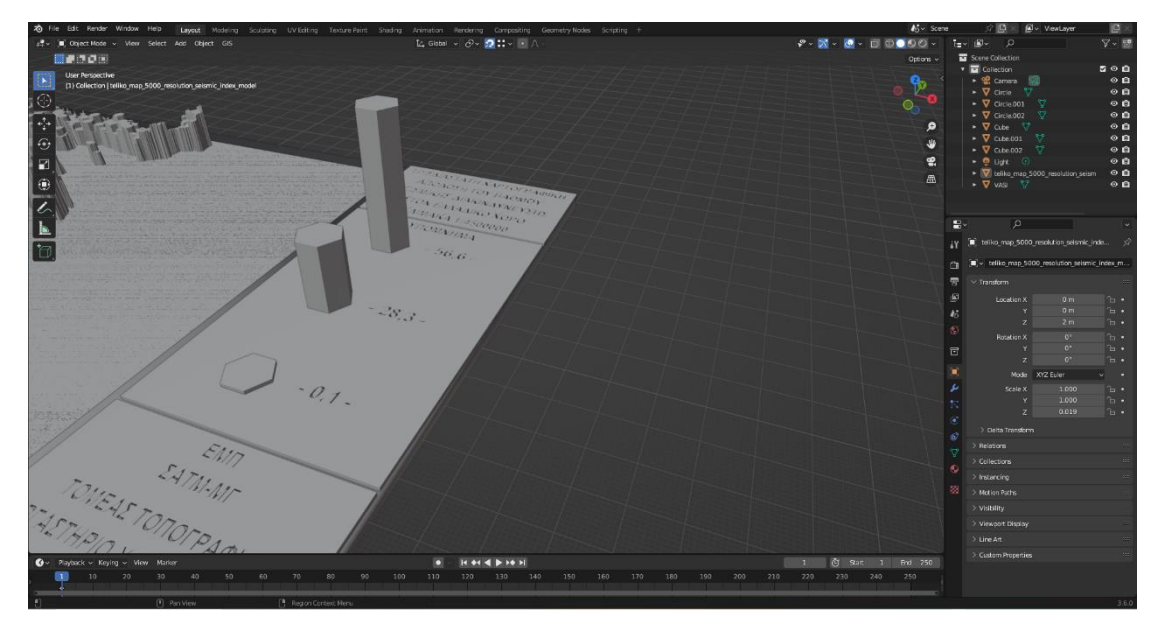

*Σχήμα 6. 26 : Υπερυψωμένα εξάγωνα εντός της πινακίδας 2 μετά τις αλλαγές μεγέθους.*

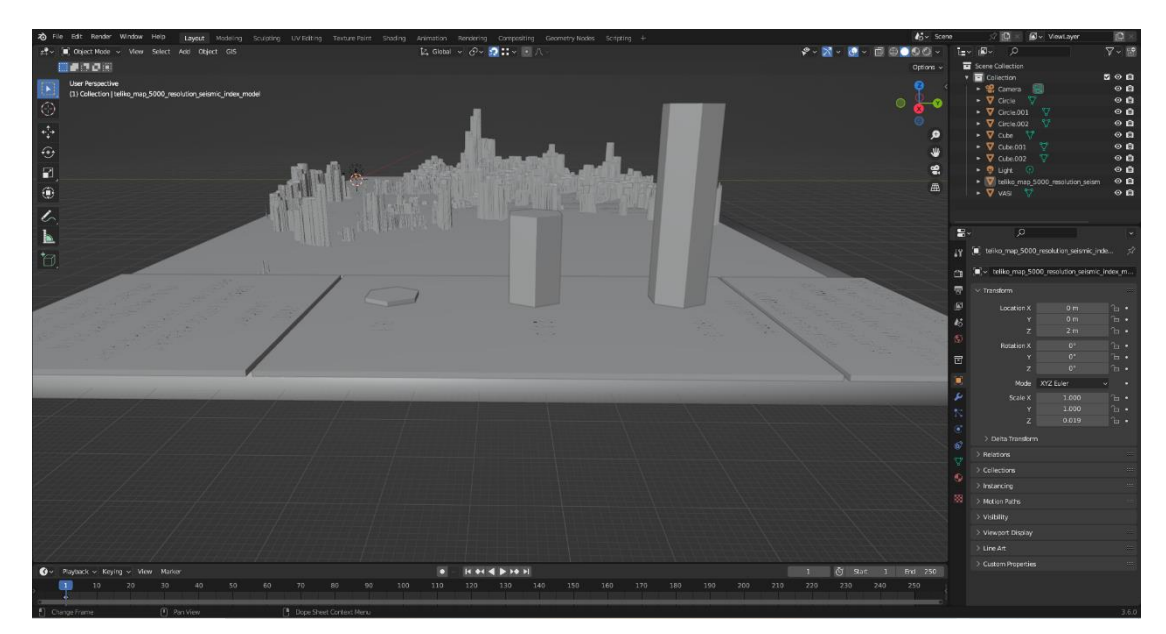

*Σχήμα 6. 27 : Υπερυψωμένα εξάγωνα εντός της πινακίδας 2 μετά τις αλλαγές μεγέθους (πλάγια όψη).*

#### **6.6 Διαδικασία δεύτερης απόπειρας εκτύπωσης**

Με την ολοκλήρωση των αλλαγών που προαναφέρθηκαν το μοντέλο είναι έτοιμο για τη δεύτερη απόπειρα εκτύπωσης. Οι φωτογραφίες από τη διάρκεια της δεύτερης απόπειρας εκτύπωσης και τα αποτελέσματα αυτής παρατίθενται παρακάτω:

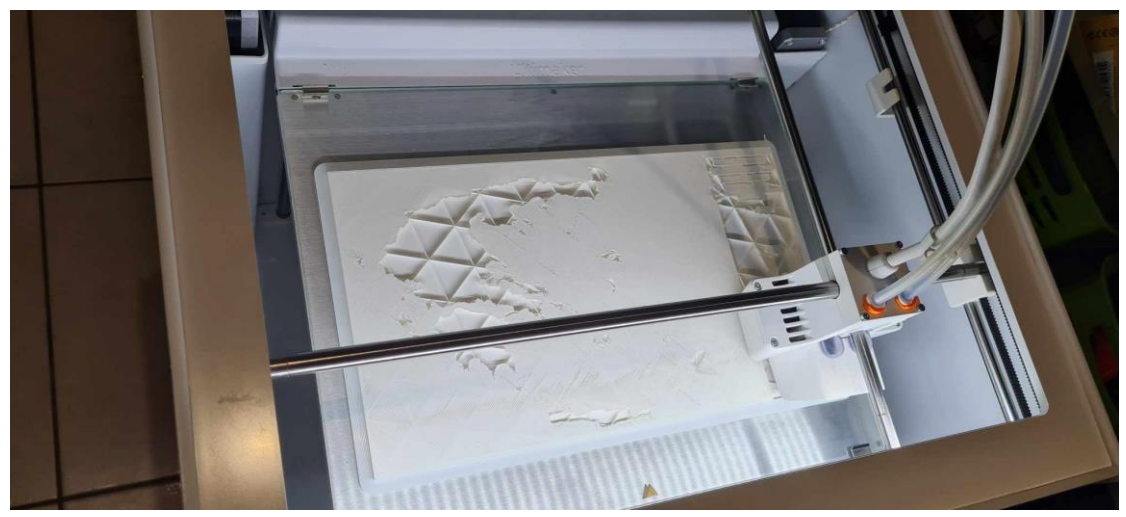

*Σχήμα 6. 28 : Εικόνα από τη δεύτερη απόπειρα εκτύπωσης στην αρχή της διαδικασίας.*

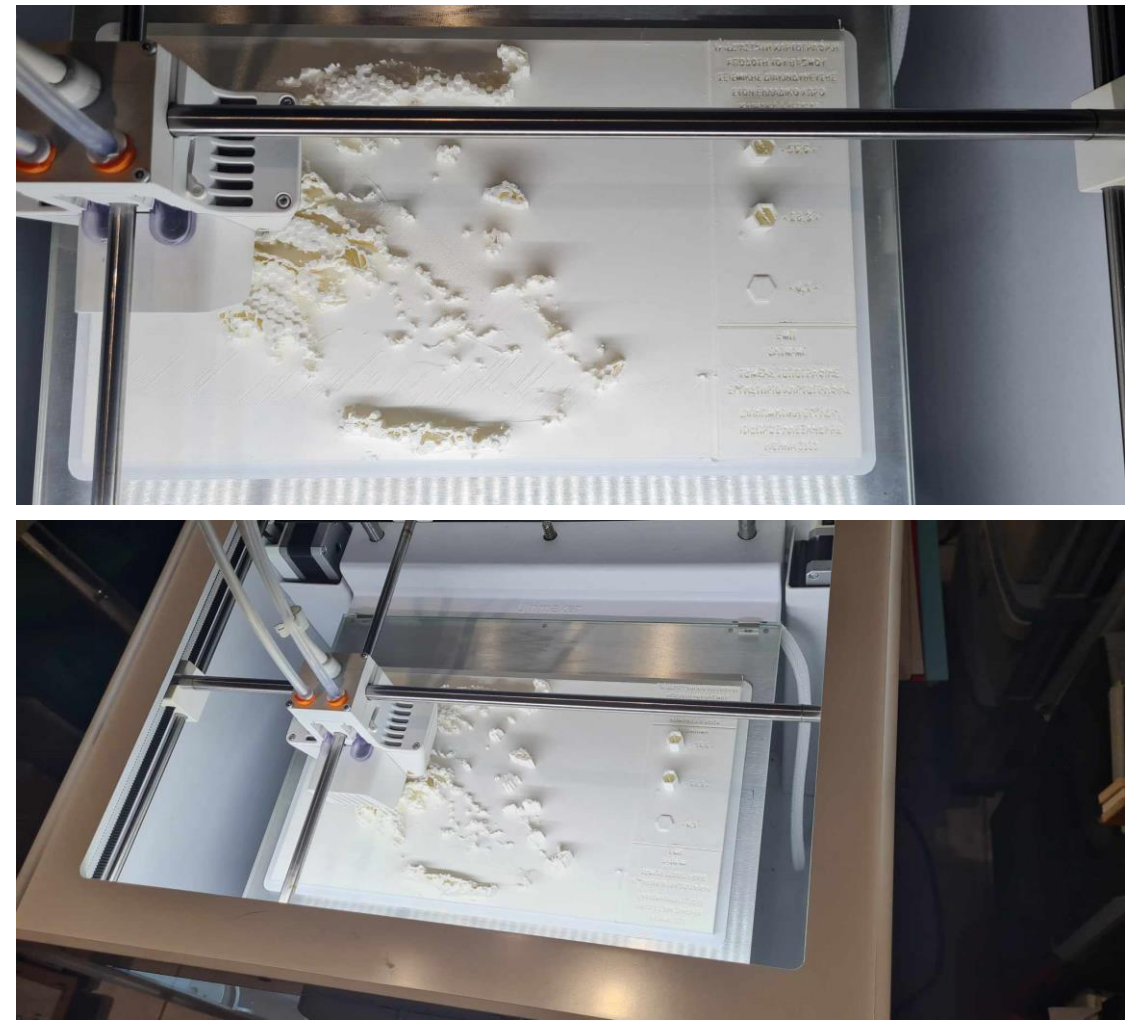

*Σχήμα 6. 29 : Εικόνες από τη δεύτερη απόπειρα εκτύπωσης προς το τέλος της διαδικασίας.*

#### **6.7 Αξιολόγηση τελικής εκτύπωσης**

Όπως παρατηρείται, αυτή η προσπάθεια ήταν πολύ καλύτερη από την προηγούμενη και τόσο ο χάρτης, όσο και το υπόμνημα μετά τις αλλαγές που προηγήθηκαν, έχει το επιθυμητό οπτικό και ποιοτικό αποτέλεσμα. Έτσι, το παραπάνω μοντέλο αποτέλεσε το τελικό και οριστικό μοντέλο της εργασίας. Παρακάτω παρατίθενται κάποιες εικόνες από το τελικό μοντέλο.

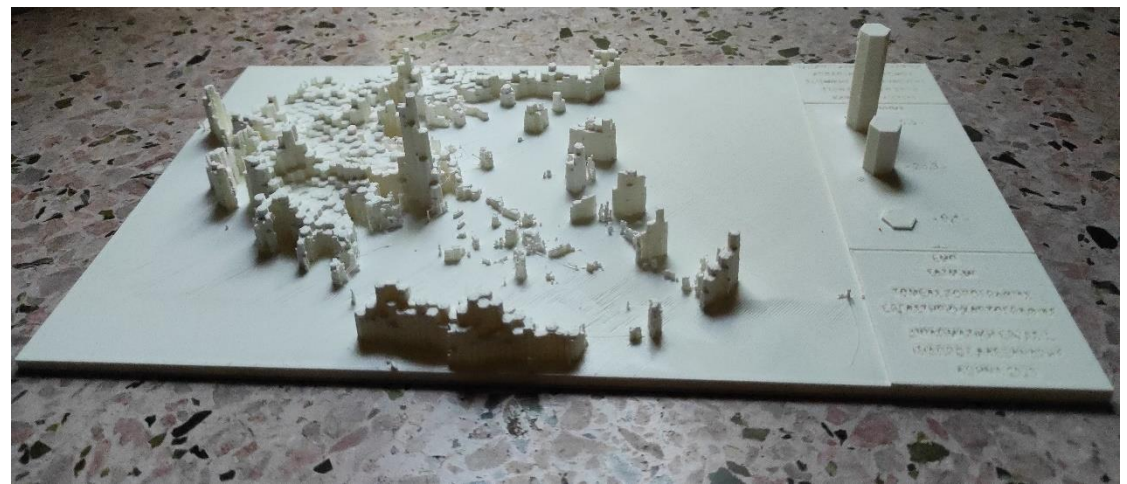

*Σχήμα 6. 30 : Εικόνα τελικού μοντέλου (πλάγια όψη 1).*

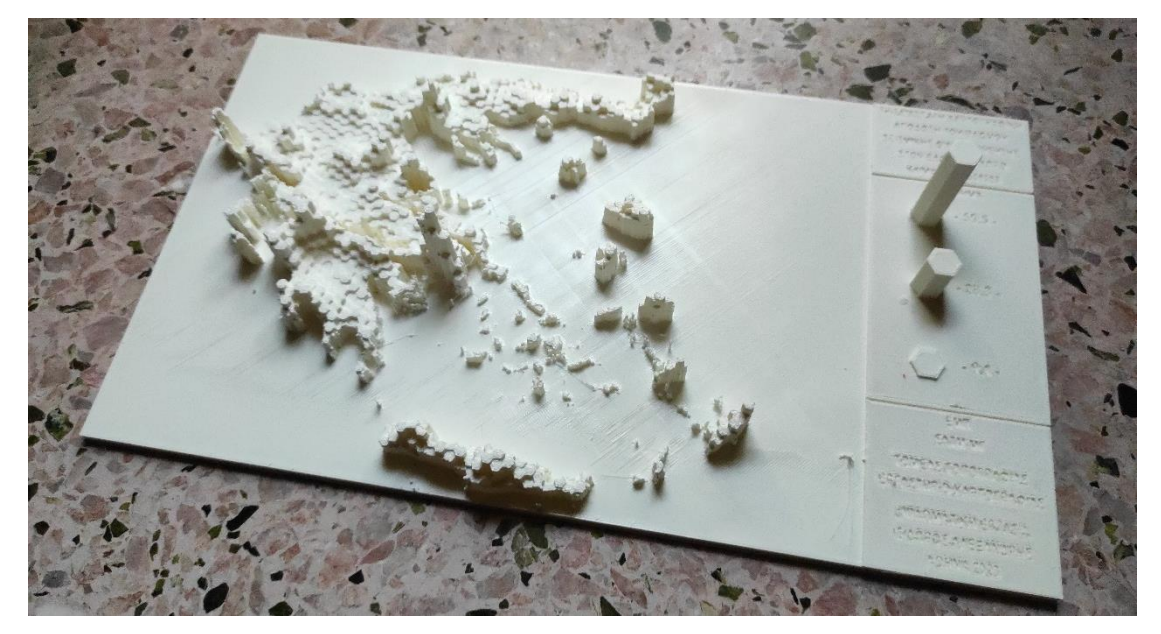

*Σχήμα 6. 31 : Εικόνα τελικού μοντέλου (πλάγια όψη 2).*

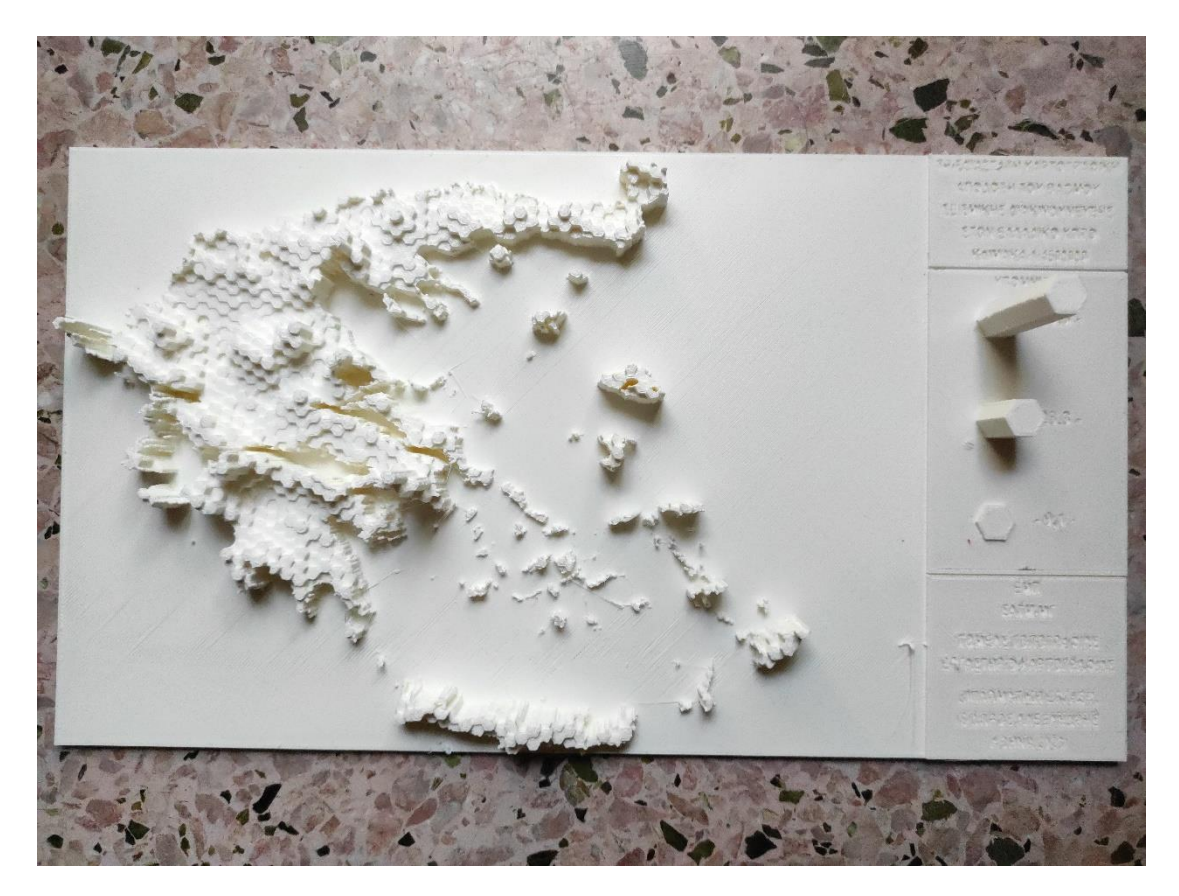

*Σχήμα 6. 32 : Εικόνα τελικού μοντέλου (κάτοψη).*

# **Κεφάλαιο 7**

### **Συμπεράσματα**

Στο κεφάλαιο αυτό παρουσιάζονται τα συμπεράσματα τα οποία εξάχθηκαν καπό την ολοκλήρωση αυτής της διπλωματικής εργασίας. Τα συμπεράσματα αυτά συγκεντρώνονται σε γενικά πλαίσια στους παρακάτω τομείς:

- Ύπαρξη εργαλείου (DEMto3d) μετατροπής αρχείων σε μορφη STL στο περιβάλλον του QGIS, χωρίς ωστόσο δυνατότητα προσθήκης χαρτογραφικών στοιχείων
- Το λογισμικό Blender ενδείκνυται για επεξεργασία STL, έχοντας ωστόσο μετρητικά ζητήματα και ανικανότητα εισαγωγής χαρτογραφικών συμβόλων
- Το εξαγόμενο αρχείο STL από το Blender χρίζει ανάγκης πρόσθετης επεξεργασίας στο λογισμικό Cura
- Αξιολόγηση μεθόδου FDM αλλά και των υλικών της (PLA)
- Αξιολόγηση διαδικασίας εκτύπωσης και εμφανιζόμενων ζητημάτων
- Σύγκριση τρισδιάστατα εκτυπωμένου χάρτη απόδοσης φαινομένου με ανάλογο χάρτη σε δισδιάστατη μορφή

#### ➢ **Έλλειψη χαρτογραφικών στοιχείων και σχετική δυσκολία χρήσης του plugin DEMto3d στο περιβάλλον του QGIS 3.22.11**

Στα πρώτα στάδια της διπλωματικής εργασίας το βασικό ερώτημα προς απάντηση ήταν η μετατροπή ενός αρχείου σε μορφή STL από το περιβάλλον του QGIS, χωρίς την ενδιάμεση συμμετοχή κάποιου άλλου προγράμματος η λογισμικού. Μετά από έρευνα η οποία έγινε βρέθηκε το plugin του QGIS 3.22.11 DEMto3D με τη βοήθεια του οποίου εξάγεται αρχείο μορφής STL. Το ζήτημα το οποίο παρουσιάστηκε σε εκείνο το σημείο είναι το γεγονός ότι το plugin αυτό για να λειτουργήσει η διαδικασία και να τρέξει ο αλγόριθμος, είναι αναγκαίο να τοποθετηθεί ως αρχείο εισόδου κάποιο αρχείο σε μορφή raster. Ωστόσο στη περίπτωση αυτής της εργασίας τα δεδομένα που χρησιμοποιήθηκαν προέρχονταν από το Ευρωπαϊκό Μοντέλο Σεισμικής Διακινδύνευσης (ESRM 2020), το οποίο ελήφθη κατόπιν επικοινωνίας με το πανεπιστήμιο ETH στη Ζυρίχη, βρίσκονταν σε μορφή vector. Συνεπώς, όπως είναι προφανές θα έπρεπε να γίνει μετατροπή των δεδομένων του μοντέλου από vector σε raster. Στο περιβάλλον του QGIS 3.22.11, αυτό έγινε με τη χρήση του εργαλείου Rasterize (vector to raster). Παρά το γεγονός ότι βρέθηκε τρόπος να γίνει η μετατροπή των δεδομένων και να λειτουργήσει το plugin DEMto3D, ήταν επιτακτικό να γίνει αυτή η αλλαγή της μορφής των δεδομένων που προαναφέρθηκε. Η ανάγκη της μετατροπής αυτής σπαταλάει χρόνο αλλά και κόστος, στη περίπτωση μιας πιο επαγγελματικής εργασίας, από τη πλευρά του χρήστη. Συνεπώς θα ήταν πολύ πιο φιλικό για τον χρήστη εάν γινόταν μια αναβάθμιση του plugin ώστε να δέχεται και αρχεία μορφής vector ή ο αλγόριθμος να επιτελεί από μόνος του και αυτή τη μετατροπή προτού εξάγει το αρχείο STL.

Ακόμα, το δεύτερο ζήτημα το οποίο προέκυψε είχε να κάνει με την δημιουργία του STL από το plugin DEMto3D. Στη περίπτωσή μας το ζητούμενο ήταν ένας τρισδιάστατος χάρτης, πράγμα το οποίο σημαίνει ότι πρέπει να περιέχει τα απαραίτητα χαρτογραφικά στοιχεία που οφείλει να έχει ένας χάρτης για να είναι άρτιος, όπως κλίμακα, τίτλος, υπόμνημα, στοιχεία συντάκτη, ημερομηνία κατασκευής κ.α. Ωστόσο, όπως αποδείχθηκε ο αλγόριθμος DEMto3D δημιουργεί το STL απεικονίζοντας μόνο την γεωχωρική πληροφορία που έχει τοποθετηθεί ως εισαγόμενο αρχείο, δίχως τη δυνατότητα προσθήκης των χαρτογραφικών στοιχείων που προαναφέρθηκαν, πριν η και κατά τη διαδικασία. Το γεγονός αυτό έκανε επιτακτική τη χρήση του Blender μετά την εξαγωγή του αρχείου STL για περαιτέρω επεξεργασία. Συνεπώς θα ήταν πολύ χρήσιμη η δημιουργία ενός εργαλείου στο περιβάλλον του QGIS, το οποίο θα μπορεί να δημιουργεί ένα αρχείο STL τόσο με την επιθυμητή γεωχωρική πληροφορία, όσο και με τα χαρτογραφικά στοιχεία που είναι απαραίτητα σε περιπτώσεις όπως αυτής της εργασίας.

#### ➢ **Μετρητικά Ζητήματα και απουσία χαρτογραφικών συμβόλων στο περιβάλλον του Blender**

Όπως αναφέρθηκε σε προηγούμενο κεφάλαιο δεν ήταν δυνατή η δημιουργία των απαραίτητων στοιχείων χάρτη στο περιβάλλον του QGIS 3.22.11, οπότε η εισαγωγή του μοντέλου στο περιβάλλον του Blender 3.6 ήταν απαραίτητη για τη περαιτέρω επεξεργασία. Το πρώτο ζήτημα που παρουσιάστηκε ήταν η διαφορά στις μονάδες μεταξύ των δυο λογισμικών. Οι μονάδες με τις οποίες ολοκληρώθηκε η εξαγωγή του αρχείου σε μορφή STL από το QGIS βρίσκονται σε χιλιοστά για όλες τις διαστάσεις του μοντέλου (μήκος, πλάτος, ύψος). Από την άλλη πλευρά όταν ολοκληρώθηκε η εισαγωγή του αρχείου στο Blender παρατηρήθηκε διαφορά στις μονάδες, με το Blender να χρησιμοποιεί ένα ασαφές σύστημα. Ειδικότερα με τη χρήση του εργαλείο Distance στο λογισμικό του Blender βρέθηκε ότι το σύστημα του λογισμικού βρίσκεται σε μέτρα, αλλά δεν εντοπίστηκε κάποια ιδιαίτερη αντιστοιχία με τις μονάδες στο λογισμικό QGIS ούτε με τις πραγματικές μονάδες του μοντέλου. Η ασυνεννοησία αυτή στις μονάδες αποδείχθηκε αρκετά μεγάλο τροχοπέδη στη τεχνική διαδικασία, καθώς δυσκόλευσε αρκετά τη διαστασιοποίηση των στοιχείων χάρτη που έπρεπε να τοποθετηθούν επάνω στη βάση μαζί με το μοντέλο, οποίες εν τέλει μπορούσαν να τοποθετηθούν μετά από εκτιμήσεις και πολλές δοκιμές. Αρωγός στη διαδικασία αυτή στάθηκε το λογισμικό Ultimaker Cura 5.4.0, στο οποίο με την εισαγωγή του μοντέλου εμφανίζονταν στην οθόνη κατευθείαν οι πραγματικές συντεταγμένες του μοντέλου. Επιπλέον, το λογισμικό Blender παρουσίαζε το ίδιο σοβαρό πρόβλημα με το plugin του QGIS, την αδυναμία προσθήκης χαρτογραφικών συμβόλων, όπως το υπόμνημα, ο βορράς κ.α. Όπως είναι λογικό έπρεπε να βρεθούν διαφορετικοί τρόποι κατασκευής του υπομνήματος, η οποία έγινε εν τέλει με τη χρήση γεωμετρικών σχημάτων για να «κατασκευαστεί» ουσιαστικά το υπόμνημα ανά κομμάτι. Το γεγονός προσθέτει επιπλέον χρόνο και κόπο στον χρήστη, ο οποίος θα μπορούσε να αποφευχθεί.

#### ➢ **Ανάγκη επεξεργασίας εξαγόμενου αρχείου από το Blender στο λογισμικό Cura**

Όπως αναφέρθηκε σε προηγούμενο κεφάλαιο, έπειτα από την ολοκλήρωση της επεξεργασίας στο λογισμικό Blender 3.16, το αρχείο εισάχθηκε στο λογισμικό Ultimaker 5.4.0 στο οποίο έπρεπε να γίνει περαιτέρω επεξεργασία για τον καθορισμό των ρυθμίσεων της εκτύπωσης. Ειδικότερα έγιναν κάποιες ρυθμίσεις οι οποίες αφορούν την ποιότητα εκτύπωσης, τη πυκνότητα πλήρωσης του μοντέλου, την ταχύτητα κατασκευής αλλά και την πρόσφυση μεταξύ των στρωμάτων. Η προσαρμογή των ρυθμίσεων αυτών ήταν επιτακτική για να υπάρξει ένα άρτιο και επιτυχημένο αποτέλεσμα, στα επιθυμητά πλαίσια χρόνου και σπατάλης υλικού.

#### ➢ **Αξιολόγηση μεθόδου FDM και των υλικών της (PLA)**

Όπως προαναφέρθηκε η μέθοδος τρισδιάστατης εκτύπωσης η οποία χρησιμοποιήθηκε είναι η μέθοδος FDM και το υλικό PLA. Η μέθοδος αυτή διατίθεται με συνολικά λιγότερο κόστος σε σχέση με άλλες μεθόδους όπως η SLA και η SLS, ενώ τα υλικά της μεθόδου αυτής παρουσιάζουν μεγάλη διαθεσιμότητα στην αγορά και φιλικότητα προς τον χρήστη. Στην περίπτωση της εργασίας το καίριο πλεονέκτημα της μεθόδου ήταν η αποδοτικότητα της μεθόδου με βάση τον διαθέσιμο χρόνο εκτύπωσης και το διαθέσιμο υλικό. Ο χρόνος και το υλικό που χρειάστηκε, πάντα έχοντας υπόψιν το μέγεθός τον όγκο και τη επιθυμητή λεπτομέρεια του μοντέλου, τοποθετούνται σε αρκετά καλά πλαίσια. Από την άλλη πλευρά, το βασικό αρνητικό στοιχείο της μεθόδου ήταν το γεγονός ότι σε κάποια σημεία του υπομνήματος τα οποία εξυψώνονταν ήταν αρκετά λεπτά, δεν επιτεύχθηκε η σωστή εκτύπωση τους. Σε εκείνα τα σημεία ο εκτυπωτής άφηνε μικρές «τρίχες» υλικού με αποτέλεσμα να οδηγηθούμε σε δεύτερη εκτύπωση αφότου προηγηθεί η αλλαγή του διαγράμματος και η ενίσχυση του πάχους αυτών των λεπτών εξυψωμένων σημείων, πράγμα το οποίο κατανάλωσε επιπλέον χρόνο.

Όσον αφορά τη χρήση του PLA ως υλικού ήταν σε μεγάλο βαθμό ικανοποιητική και δεν επηρέασε αρνητικά τη διαδικασία εκτύπωσης καθώς το ζητούμενο δεν ήταν μια εκτύπωση με μεγάλες απαιτήσεις ως προς τον τομέα της ανθεκτικότητας (αντοχή σε κρούσεις και τάσεις). Στην περίπτωση εκείνη για ένα άρτιο και αποδοτικό σε βάθος χρόνου αποτέλεσμα θα έπρεπε να επιλεγεί ως υλικό κατασκευής το ABS.

#### ➢ **Αξιολόγηση διαδικασίας εκτύπωσης και εμφανιζόμενων ζητημάτων**

Όπως προαναφέρθηκε μετά την ολοκλήρωση της πρώτης απόπειρας εκτύπωσης, κρίθηκε επιτακτικό να προχωρήσουμε σε μια δεύτερη προσπάθεια εκτύπωσης λόγω προβλημάτων στο υπόμνημα. Συγκεκριμένα, το πρώτο πρόβλημα ήταν αυτό το οποίο αναφέρθηκε στη προηγούμενη παράγραφο αναφορικά με τις λεπτές γραμμές υλικού τις οποίες άφηνε ο εκτυπωτής. Η λύση του προβλήματος αυτού ήρθε με τον τρόπο που προαναφέρθηκε (αλλαγές στο υπόμνημα). Ακόμα, ένα δεύτερο σημαντικό πρόβλημα που προέκυψε ήταν η δυσκολία στην ανάγνωση των ανάγλυφων (embossed) γραμμάτων του υπομνήματος. Τα γράμματα κρίθηκαν υπερβολικά μικρά και δεν μπορούσαν να διαβαστούν από τον αναγνώστη. Συνεπώς αποφασίστηκε να γίνει ακόμα μια αλλαγή στο υπόμνημα, και τα γράμματα αυτά να αλλάξουν από ανάγλυφη (embossed) μορφή σε χαραγμένη (engraved) μορφή, με ταυτόχρονη αύξηση της γραμματοσειράς στο διπλάσιο. Με την ολοκλήρωση αυτών των αλλαγών και την δεύτερη απόπειρα εκτύπωσης, παρουσιάστηκε ένα άρτιο και σωστό υπόμνημα και ένα πολύ ικανοποιητικό μοντέλο εν συνόλω.

#### ➢ **Σύγκριση τρισδιάστατα εκτυπωμένου χάρτη απόδοσης φαινομένου με ανάλογο χάρτη σε δισδιάστατη μορφή**

Η σύγκριση ενός χάρτη απόδοσης φαινομένου σε τρισδιάστατη εκτύπωση με έναν αντίστοιχο δισδιάστατο χάρτη έγκειται σε πολλούς τομείς:

#### Ακρίβεια

Όσον αφορά το κομμάτι της ακρίβειας του χάρτη, ένας τρισδιάστατος χάρτης μπορεί να αποτυπώσει καλύτερα ένα φαινόμενο. Παρέχει περισσότερες λεπτομέρειες τα χαρακτηριστικά του φαινομένου, καθώς μπορεί να προσομοιώσει την τρίτη διάσταση και να επιπλέον να ενεργοποιήσει την αίσθηση της αφής του χρήστη. Το γεγονός αυτό είναι εξαιρετικά χρήσιμο, όταν το φαινόμενο που παρουσιάζεται εξαρτάται από το βάθος. Αντίθετα ένας δισδιάστατος χάρτης δεν μπορεί να παρέχει την ίδια ποσότητα πληροφοριών όσο ένας τρισδιάστατος και η πληροφορία που παρέχεται είναι περιορισμένη, ενώ την ίδια στιγμή αφήνει στον αναγνώστη διαθέσιμη μόνο την αίσθηση της όρασης για την αντίληψη του χάρτη.

#### Προσβασιμότητα

Στον τομέα αυτό, όπως έχει τεκμηριωθεί και σε προηγούμενα κεφάλαια ο τρισδιάστατος χάρτης υπερισχύει κατά μεγάλο βαθμό. Ο 3D χάρτης αποδεικνύεται χρήσιμος για άτομα με προβλήματα όρασης ενώ μπορεί να χρησιμοποιηθούν για παρουσιάσεις και μεγαλύτερη επικοινωνία, για αυτό και χρησιμοποιείται σε μεγάλο βαθμό στον τομέα της εκπαίδευσης. Με άλλα λόγια ένας τρισδιάστατος χάρτης μπορεί να βοηθήσει στην απεικόνιση πιο αισθητικών και εντυπωσιακών αποτελεσμάτων. Ένας δισδιάστατος χάρτης αδυνατεί να παρουσιάσει την πληροφορία με τέτοιο διαδραστικό τρόπο και είναι χρήσιμος μόνο όταν ο στόχος είναι η γρήγορη και απλή κατανόηση των πληροφοριών.

#### Κλίμακα

Στη περίπτωση του τρισδιάστατου χάρτη υφίστανται περιορισμοί κλίμακας με τον υπολογισμό αποστάσεων να αποδεικνύεται εξαιρετικά δύσκολος, εξαιτίας των λόγω των αυξομειώσεων της επιφάνειας και της υπάρχουσας τραχύτητας. Σε έναν δισδιάστατο χάρτη το ζήτημα αυτό δεν αποτελεί θέμα καθώς η επιφάνεια είναι επίπεδη.

#### Κόστος και χρόνος κατασκευής

Από πλευράς χρόνου και κόστους κατασκευής ο δισδιάστατος χάρτης υπερτερεί σε μεγάλο βαθμό έναντι του τρισδιάστατου. Στη περίπτωση του τρισδιάστατου χάρτη, το κόστος της ποσότητάς υλικού που χρειάζεται για να πραγματοποιηθεί η εκτύπωση είναι αρκετα υψηλότερο, ενώ ο απαραίτητος χρόνος είναι αρκετά μεγαλύτερος, ειδικά σε μοντέλα όπως αυτό της συγκεκριμένης εργασίας, τα οποία ξεπερνάνε τη μια μέρα για να κατασκευαστούν. Με άλλα λόγια η δημιουργία ενός τρισδιάστατου χάρτη απαιτεί περισσότερο χρόνο, προσοχή στη λεπτομέρεια και περισσότερους πόρους σε σχέση με έναν δισδιάστατο χάρτη. Από την άλλη, ένας δισδιάστατος χάρτης έχει πολύ χαμηλό κόστος κατασκευής και ο χρόνος δημιουργίας του πολλές φορές μπορεί να είναι και μερικά λεπτά. Η δημιουργία ενός τέτιου χάρτη είναι συνήθως πιο οικονομική, καθώς δεν απαιτεί προηγμένο εξοπλισμό και λογισμικό που απαιτείται για τη δημιουργία τρισδιάστατων χαρτών. Εάν κάποιος συνυπολογίσει τα πρόσθετα αλλά και απαραίτητα στάδια προετοιμασίας για την τελική μορφή ενός τρισδιάστατου χάρτη, που πρέπει να γίνουν πολλές φορές σε διάφορα λογισμικά, όπως έγινε στη περίπτωση αυτής της εργασίας, τότε ο χρόνος και το κόστος ανεβαίνει κατά πολύ.

#### Χρωματισμός

Στον τομέα αυτό ο δισδιάστατος χάρτης υπερτερεί κατά πάρα πολύ του τρισδιάστατου. Η διαδικασία κατασκευής ενός τρισδιάστατου χάρτη παράγει πάντα ένα μονοχρωματικό αποτέλεσμα και η απόδοση των απαραίτητων γεωγραφικών χαρακτηριστικών γίνεται με διαφοροποίηση ύψους και σχήματος της επιφάνειας. Αντίθετα, ένας δισδιάστατος χάρτης διαθέτει πληθώρα διαθέσιμων χρωματισμών και συμβολισμών, καθώς το χρώμα αποτελεί τη συνθήκη διαφοροποίησης και ερμηνείας των αποτυπωμένων χαρακτηριστικών. Στη περίπτωση των 3D εκτυπωμένων χαρτών, οποιοσδήποτε χρωματισμός μπορεί να γίνει με το πέρας της διαδικασίας εκτύπωσης, χρησιμοποιώντας προϊόντα βαφής και προσθέτοντας χρόνο και κόστος στον κατασκευαστή.

Συμπερασματικά, μπορούμε να πούμε πως η επιλογή ενός τρισδιάστατου χάρτη έναντι ενός κλασσικού δισδιάστατου χάρτη, μπορεί να αποφέρει πολλά πλεονεκτήματα στην ποιότητα της χαρτογραφικής σύνθεσης. Ωστόσο, δεν παύουν να υπάρχουν συγκεκριμένοι τομείς στους οποίους ο κλασσικός χάρτης υπερτερεί και έτσι η εκάστοτε επιλογή χαρτογραφικής απεικόνισης θα πρέπει να εξαρτάται καθαρά από το επιθυμητό αποτέλεσμα της απεικόνισης, τον διαθέσιμο χρόνο επεξεργασίας και τους διαθέσιμους πόρους. Μια χαρτογραφική εργασία στην οποία το ζητούμενο είναι η υψηλή ακρίβεια και διαδραστικότητά της απεικόνισης, τότε η τρισδιάστατη απεικόνιση φαντάζει ως καταλληλότερη επιλογή. Από την άλλη αν το ζητούμενο είναι λιγότερο χρόνος και κόστος κατασκευής σε συνδυασμό με την αμεσότητα της πληροφορίας που απεικονίζεται, τότε η κλασσική χαρτογραφική 2D σύνθεση είναι προτιμητέα.

## **Κεφάλαιο 8 Βιβλιογραφία**

Haberling C., Bar H., and Hurni L. (2008) 'Proposed Cartographic Design Principles for 3D Maps: A Contribution to an Extended Cartographic Theory' , vol 43, issue 3, pp.175-188 [online]. Available from: <https://www.utpjournals.press/doi/abs/10.3138/carto.43.3.175>

Oswald C., Rinner C., and Robinson A. (2019) 'Applications of 3D Printing in Physical Geography Education and Urban Visualization' , vol 54, issue 4, pp. 278–287 [online]. Available from: <https://utpjournals.press/doi/10.3138/cart.54.4.2018-0007>

Lyles D. (2015) Additive Manufacturing in the Medical Field -EOS [online].Available from: [https://www.slideshare.net/DahlonLyles/additive-manufacturing-in-the-medical-field-eos-](https://www.slideshare.net/DahlonLyles/additive-manufacturing-in-the-medical-field-eos-54824030)[54824030](https://www.slideshare.net/DahlonLyles/additive-manufacturing-in-the-medical-field-eos-54824030)

Gaget L., (2018) 3D printing for construction: What is Contour Crafting? [online].Available from: [https://www.sculpteo.com/blog/2018/06/27/3d-printing-for-construction-what-is](https://www.sculpteo.com/blog/2018/06/27/3d-printing-for-construction-what-is-contour-crafting/)[contour-crafting/](https://www.sculpteo.com/blog/2018/06/27/3d-printing-for-construction-what-is-contour-crafting/)

Shahrubudin N., Lee T.C., Ramlan R., (2019) 'An Overview on 3D Printing Technology: Technological, Materials, and Applications', vol 35, pp. 1286–1296 [online]. Available from: <https://www.sciencedirect.com/science/article/pii/S2351978919308169>

Ye, M. (2015) The Impact of 3D Printing on the World Container Transport, PhD thesis, Delft University of Technology. Available at

[https://repository.tudelft.nl/islandora/object/uuid%3Af16ee590-5804-4beb-b72c](https://repository.tudelft.nl/islandora/object/uuid%3Af16ee590-5804-4beb-b72c-a32346d0f175)[a32346d0f175](https://repository.tudelft.nl/islandora/object/uuid%3Af16ee590-5804-4beb-b72c-a32346d0f175)

twi-global (2023) WHAT ARE THE ADVANTAGES AND DISADVANTAGES OF 3D PRINTING? [online]. Available from: [https://www.twi-global.com/technical-knowledge/faqs/what-is-3d](https://www.twi-global.com/technical-knowledge/faqs/what-is-3d-printing/pros-and-cons)[printing/pros-and-cons](https://www.twi-global.com/technical-knowledge/faqs/what-is-3d-printing/pros-and-cons)

Harding C., Hasiuk F., and Wood A. (2021) 'TouchTerrain—3D Printable Terrain Models' [online]. Available from[: https://www.mdpi.com/2220-9964/10/3/108](https://www.mdpi.com/2220-9964/10/3/108)

Hernandez, S. (2022) What to Know About 3D Printed Files for Visually Impaired People [online]. Available from: [https://www.webmd.com/eye-health/what-to-know-about-3d](https://www.webmd.com/eye-health/what-to-know-about-3d-printed-files-for-visually-impaired-people)[printed-files-for-visually-impaired-people](https://www.webmd.com/eye-health/what-to-know-about-3d-printed-files-for-visually-impaired-people)

Gokhare V.G., Shinde D.K., and Raut D.N., (2017) 'A Review paper on 3D-Printing Aspects and Various Processes Used in the 3D-Printing' vol. 6, issue 06, pp. 953-958 [online]. Available from: [https://www.researchgate.net/publication/350374850\\_A\\_Review\\_paper\\_on\\_3D-](https://www.researchgate.net/publication/350374850_A_Review_paper_on_3D-Printing_Aspects_and_Various_Processes_Used_in_the_3D-Printing)Printing Aspects and Various Processes Used in the 3D-Printing

Haghsefat K. and Tingting L. (2020) 'FDM 3D Printing Technology and Its Fundemental Properties' [online], p.1-3. Available at:

[https://www.researchgate.net/publication/344768624\\_FDM\\_3D\\_Printing\\_Technology\\_and\\_I](https://www.researchgate.net/publication/344768624_FDM_3D_Printing_Technology_and_Its_Fundemental_Properties) ts Fundemental Properties

Sharrettsplating (2017) WHAT SUPPLIES DO YOU NEED FOR A 3D PRINTER? [online]. Available from:<https://www.sharrettsplating.com/blog/materials-used-3d-printing/>

Boissonneault Τ. (2022) How to Clean 3D Printer Nozzles and Prevent Clogs [online]. Available from:<https://www.wevolver.com/article/how-to-clean-3d-printer-nozzles-and-prevent-clogs>

Hubs (2023) What's the ideal filament for FDM 3D printing? 3D printing materials compared [online]. Available from: [https://www.hubs.com/knowledge-base/fdm-3d-printing-materials](https://www.hubs.com/knowledge-base/fdm-3d-printing-materials-compared/)[compared/](https://www.hubs.com/knowledge-base/fdm-3d-printing-materials-compared/)

Formlabs (2023) 3D Printing Technology Comparison: FDM vs. SLA vs. SLS [online]. Available from: [https://formlabs.com/eu/blog/fdm-vs-sla-vs-sls-how-to-choose-the-right-3d-printing](https://formlabs.com/eu/blog/fdm-vs-sla-vs-sls-how-to-choose-the-right-3d-printing-technology)[technology](https://formlabs.com/eu/blog/fdm-vs-sla-vs-sls-how-to-choose-the-right-3d-printing-technology)

MacDiarmid A. (2022) The most popular 3D printing materials in FDM and their properties [online]. Available from: [https://www.wevolver.com/article/the-most-popular-3d-printing](https://www.wevolver.com/article/the-most-popular-3d-printing-materials-in-fdm-and-their-properties)[materials-in-fdm-and-their-properties](https://www.wevolver.com/article/the-most-popular-3d-printing-materials-in-fdm-and-their-properties)

Khan M. (2023) The Ultimate Guide to Materials Used in 3D Printing [online]. Available from: <https://www.wevolver.com/article/the-ultimate-guide-to-materials-used-in-3d-printing>

3D Solutions Provider in India (2023) Advantages and Disadvantages of 3D Printing [online]. Available from: [https://www.linkedin.com/pulse/advantages-disadvantages-3d-printing-3d](https://www.linkedin.com/pulse/advantages-disadvantages-3d-printing-3d-solutions-provider-in-india)[solutions-provider-in-india](https://www.linkedin.com/pulse/advantages-disadvantages-3d-printing-3d-solutions-provider-in-india)

Team Xometry (2022) Complete Guide to the Pros and Cons of 3D Printing [online]. Available from: <https://www.xometry.com/resources/3d-printing/3d-printing-pros-and-cons/>

Sculpteo (2023) What are the advantages of 3D printing? [online]. Available from: [https://www.sculpteo.com/en/3d-learning-hub/basics-of-3d-printing/advantages-of-3d](https://www.sculpteo.com/en/3d-learning-hub/basics-of-3d-printing/advantages-of-3d-printing/)[printing/](https://www.sculpteo.com/en/3d-learning-hub/basics-of-3d-printing/advantages-of-3d-printing/)

Efhr (2021) Earthquake RISK across Europe [online]. Available from: <http://www.efehr.org/Earthquake-risk/What-is-earthquake-risk/>

Crowley H., Dabbeek J., Despotaki V., Rodrigues D., Martins L., Silva V., Romão, X., Pereira N., Weatherill G. and Danciu L. (2021) European Seismic Risk Model (ESRM20), EFEHR Technical Report 002, V1.0.1, 84 pp,<https://doi.org/10.7414/EUC-EFEHR-TR002-ESRM20>

H. Crowley, J. Dabbeek, V. Despotaki, D. Rodrigues, L. Martins, V. Silva, X. Romão, N. Pereira, G. Weatherill, L. Danciu (2022) European Seismic Risk Index Viewer (v1.0), DOI: 10.7414/EUC-ESRM20-RISK-INDEX-VIEWER

Computer Hope (2023) Rasterize [online]. Available from: <https://www.computerhope.com/jargon/r/rasterize.htm>

QGIS User Guide (2023) Rasterize (vector to raster) [online]. Available from: [https://docs.qgis.org/3.28/en/docs/user\\_manual/processing\\_algs/gdal/vectorconversion.ht](https://docs.qgis.org/3.28/en/docs/user_manual/processing_algs/gdal/vectorconversion.html) [ml](https://docs.qgis.org/3.28/en/docs/user_manual/processing_algs/gdal/vectorconversion.html)

Demto3d (2023) Aid [online]. Available from: <https://demto3d.com/ayuda/>

Sculpteo (2023) What is an STL file? - Everything You Need To Know About This File Format [online]. Available from[: https://www.sculpteo.com/en/3d-learning-hub/create-3d-file/what](https://www.sculpteo.com/en/3d-learning-hub/create-3d-file/what-is-an-stl-file/)[is-an-stl-file/](https://www.sculpteo.com/en/3d-learning-hub/create-3d-file/what-is-an-stl-file/)

Adobe (2023) STL files. [online]. Available from[: https://www.adobe.com/creativecloud/file](https://www.adobe.com/creativecloud/file-types/image/vector/stl-file.html)[types/image/vector/stl-file.html](https://www.adobe.com/creativecloud/file-types/image/vector/stl-file.html)

All3dp (2023) What Is an STL File? [online]. Available from: [https://all3dp.com/1/stl-file](https://all3dp.com/1/stl-file-format-3d-printing/)[format-3d-printing/](https://all3dp.com/1/stl-file-format-3d-printing/)

Shop3duniverse (2023) UltiMaker S5 Overview [online]. Available from: <https://shop3duniverse.com/products/ultimaker-s5>

Solidprint3d (2023) Ultimaker S5 3D Printer Features [online]. Available from: <https://www.solidprint3d.co.uk/shop/3d-printers/ultimaker-s5/>

Support.ultimaker (2023) Cura Print settings [online]. Available from: <https://support.ultimaker.com/s/topic/0TO5b000000Q4w3GAC/cura-print-settings>